# ESTRATEGIA DE INTEGRACIÓN DE UNA BASE DE DATOS GEORREFERENCIADA CON LOS SISTEMAS CORPORATIVOS

ANA MARÍA VALENCIA AGUDELO

UNIVERSIDAD EAFIT DEPARTAMENTO DE INFORMÁTICA Y SISTEMAS MEDELLÍN 2009

# ESTRATEGIA DE INTEGRACIÓN DE UNA BASE DE DATOS GEORREFERENCIADA CON LOS SISTEMAS CORPORATIVOS

ANA MARÍA VALENCIA AGUDELO

Proyecto de grado para optar al título de Ingeniera de Sistemas.

Asesora

BEATRIZ SUSANA ACOSTA CORREA

Ingeniera de Sistemas

UNIVERSIDAD EAFIT DEPARTAMENTO DE INFORMÁTICA Y SISTEMAS MEDELLÍN 2009

Nota de Aceptación

Jurados

Medellín, Octubre 16 de 2009

AGRADECIMIENTOS

GRACIAS INFINITAS A DIOS!!

## TABLA DE CONTENIDO

LISTA DE TABLAS

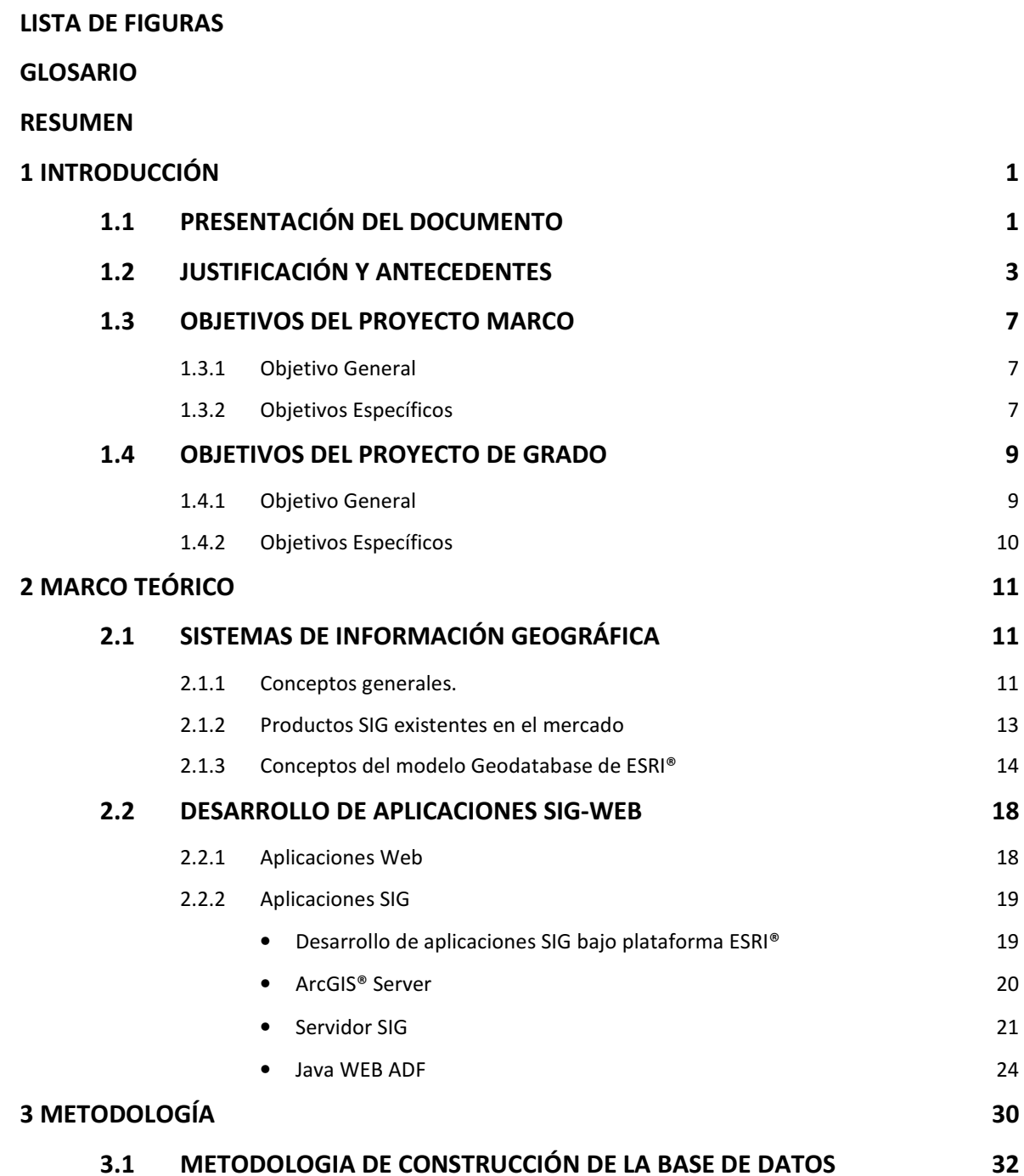

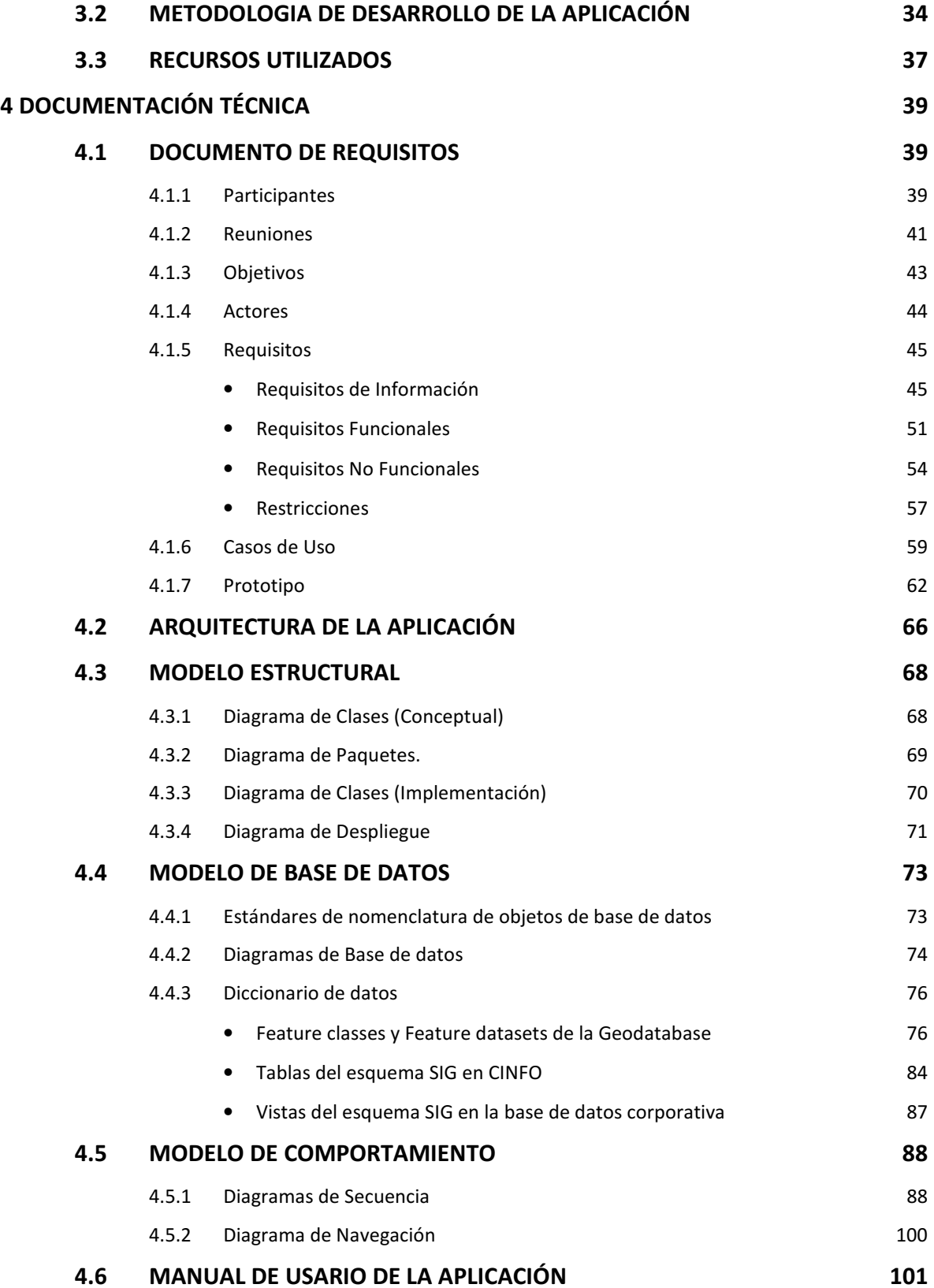

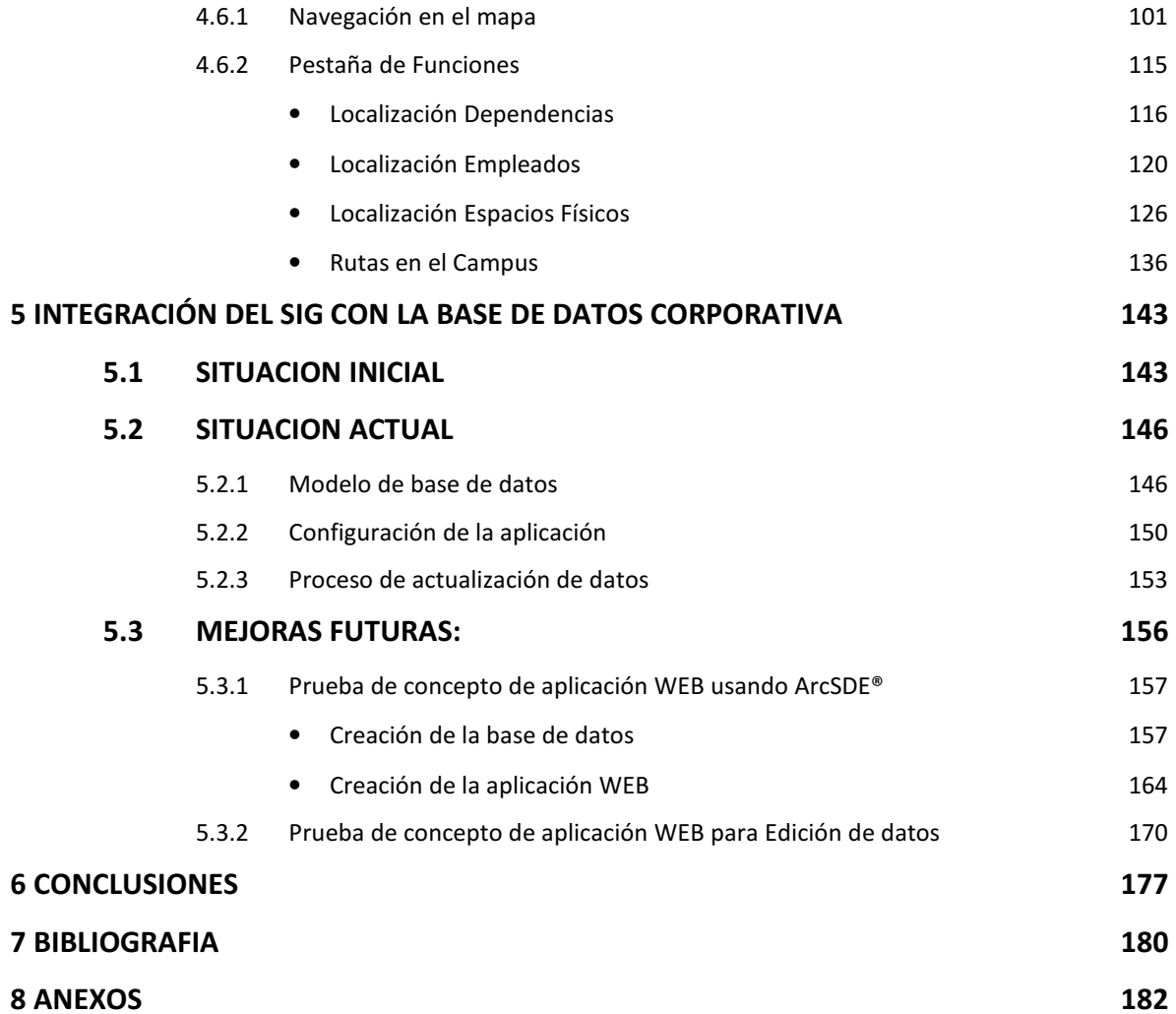

## LISTA DE TABLAS

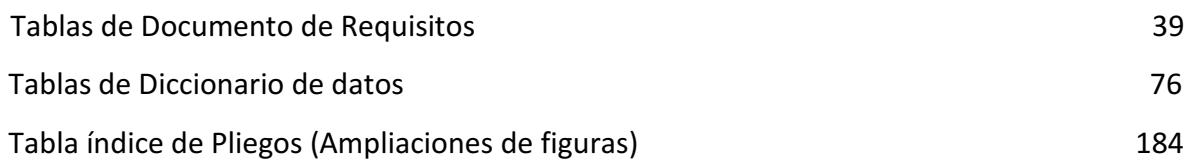

## LISTA DE FIGURAS

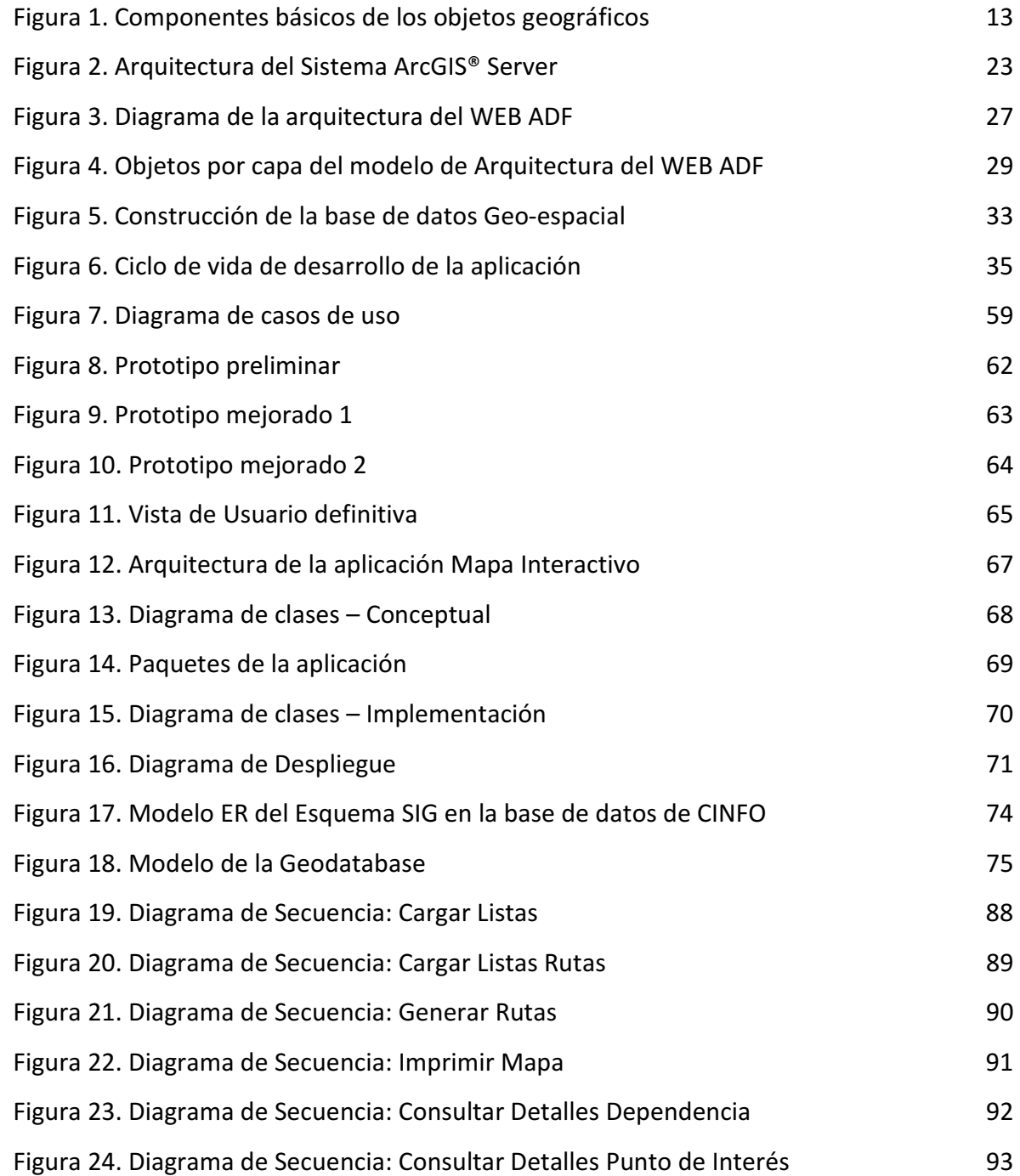

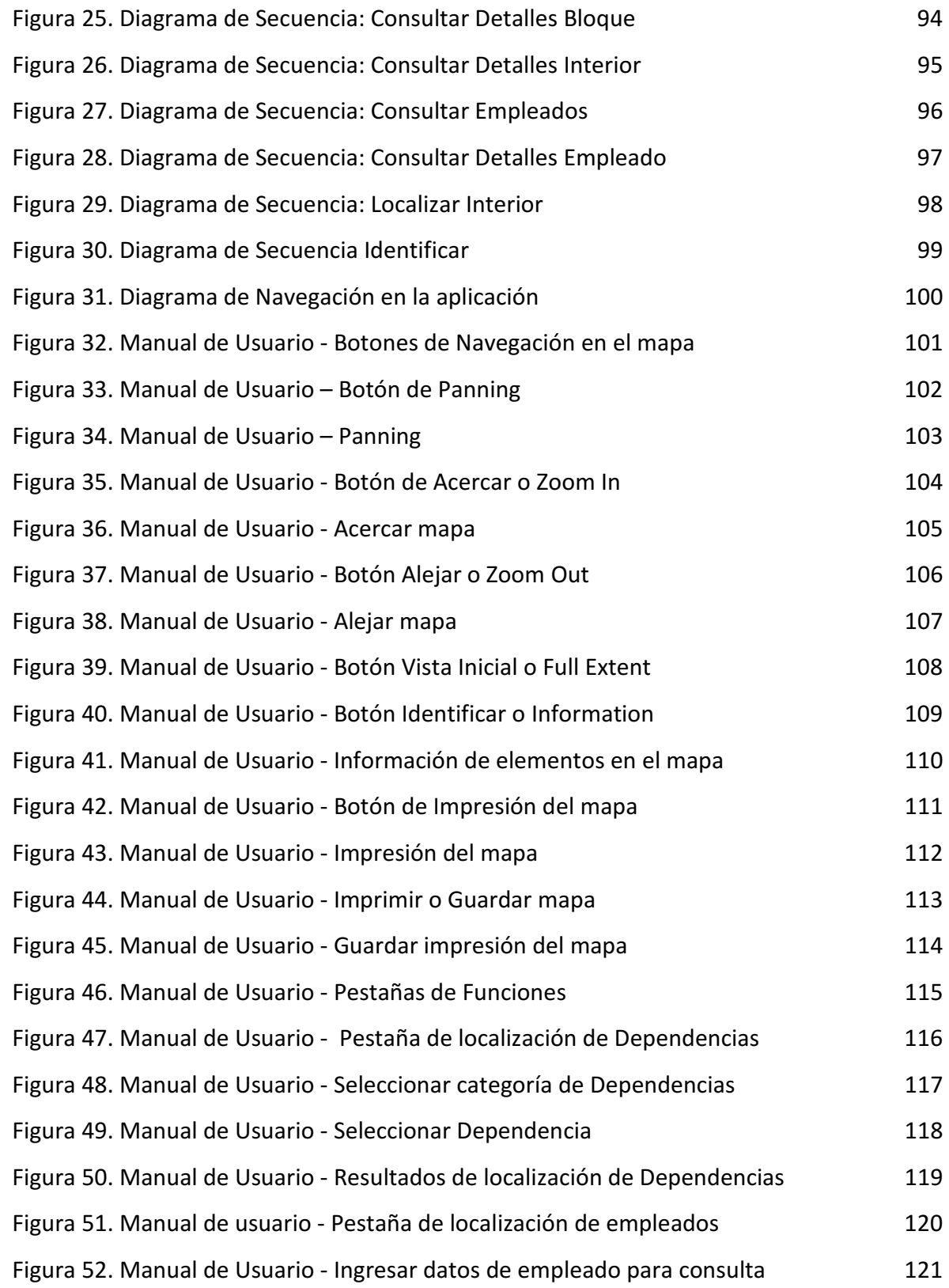

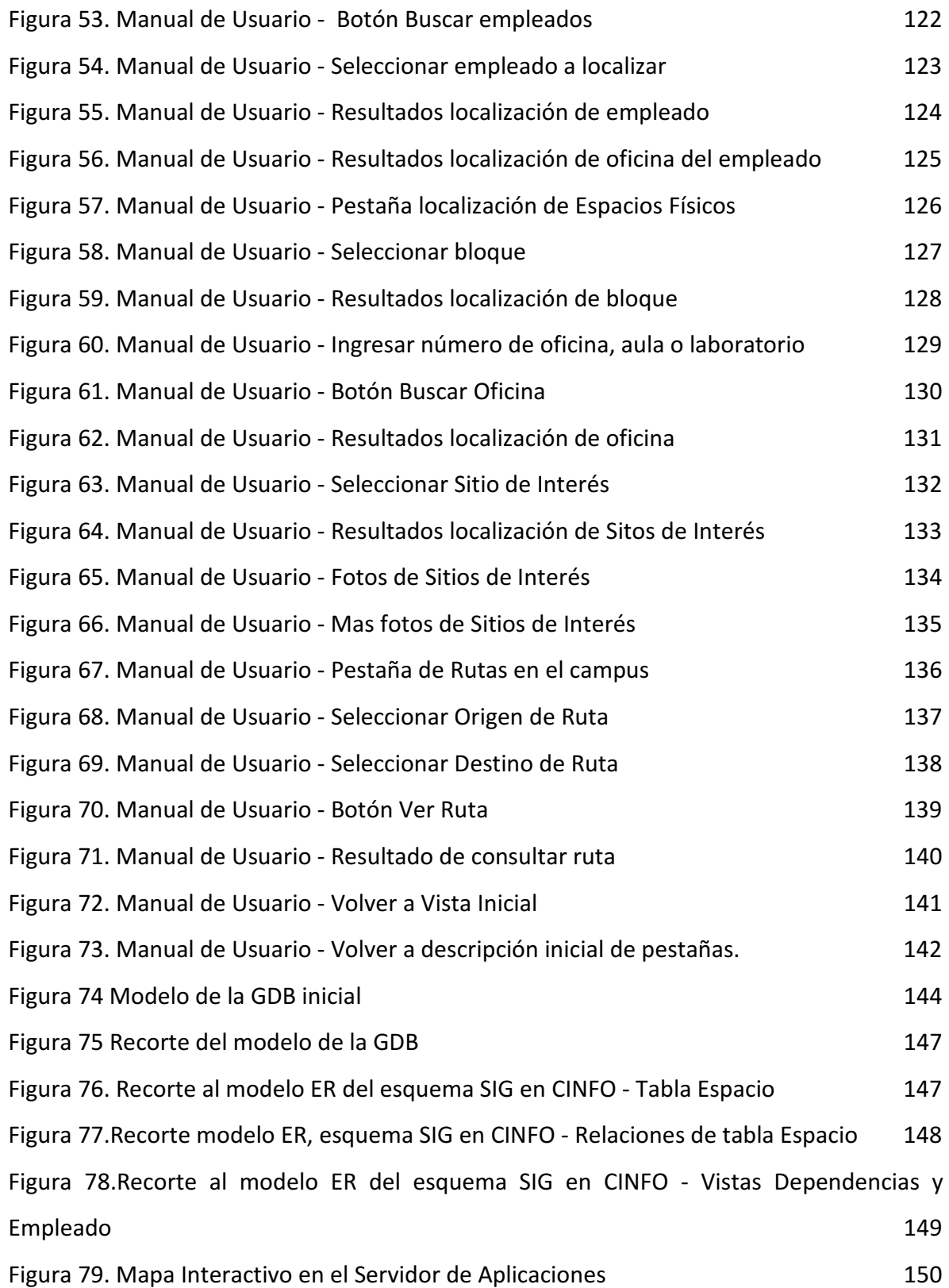

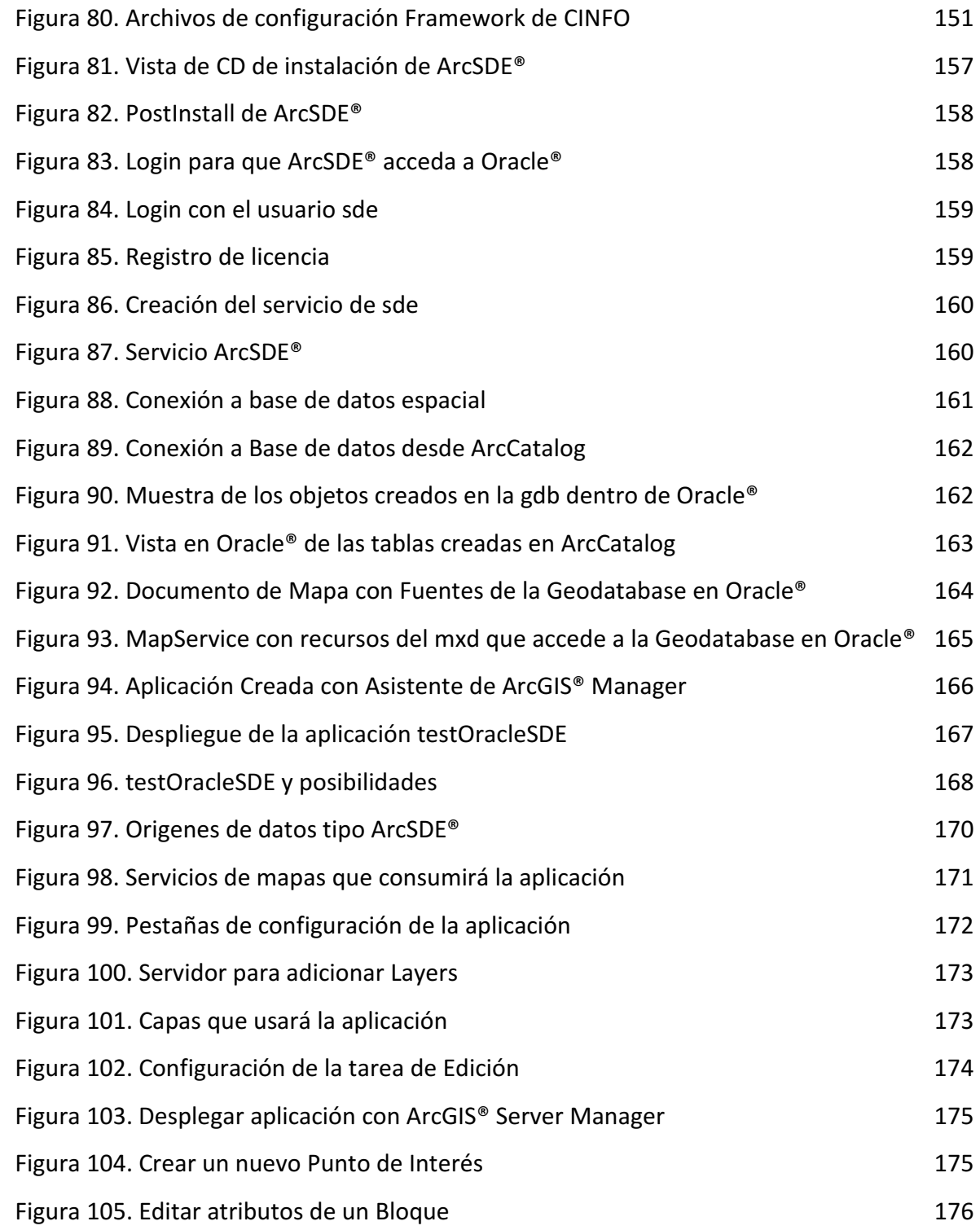

#### GLOSARIO

#### Nota:

- G Término General en cualquier contexto
- AP Definición dentro del contexto del presente proyecto de grado y la aplicación Mapa Interactivo
- S Siglas incluidas en el Documento
- M Marcas y productos

G SIG: Sistema de Información Geográfica. Software, hardware, personas y datos georeferenciados que interactúan para analizar información espacial en mapas.

<sup>G</sup>Base de datos Geo-espacial: Base de datos que almacena información a cerca de la forma y la localización de los objetos en el espacio.

<sup>G</sup>GEODATABASE : Nombre del modelo de base de datos geo-espacial definido por ESRI®.

<sup>G</sup>Geo-referenciación: Proceso de otorgar a un objeto, un vínculo con algún lugar según su ubicación en el planeta Tierra, por medio de un sistema de coordenadas.

<sup>G</sup>Cartografía: Ciencia del estudio y la elaboración de los mapas.

<sup>G</sup>Localizar: Buscar y visualizar en un mapa la ubicación geográfica de algo o alguien.

<sup>G</sup> Campus: Unidad de terreno total de una sede de una Universidad, abarcando todos sus terrenos y áreas construidas.

<sup>G</sup> Layer: Capa o clase de datos geo-espaciales

<sup>G</sup> Geoprocesamiento: proceso en el que se aplica el análisis geográfico y se modelan los datos espaciales para producir nueva información.

AP CINFO: Abreviatura usada en este documento para referirse al Centro de informática de la Universidad EAFIT.

<sub>AP</sub> Bloque: Cada una de las áreas construidas dentro del campus con más de un piso de altura.

AP Espacio Abierto: Las áreas dentro del campus, que no tiene edificaciones altas construidas. Solo de una planta, como canchas, plazoletas, parqueaderos, entre otras.

AP Sitio de Interés en el campus: Lugares que pueden ser de interés para cualquier persona que ingrese en el campus de la Universidad, tales como bloques, espacios abiertos, sitios comerciales, oficinas destacadas, entre otros.

<sub>AP</sub> Placa: Numeración de los interiores de los bloques, que pueden ser aulas, oficinas o laboratorios. Esta numeración tiene información del bloque más el interior, asi: La oficina 505, del quinto piso del bloque 18, tiene la placa 18-505.

AP Unidad Funcional: Cada uno de los grupos de trabajo de la Universidad EAFIT, en función de sus procesos. En algunos casos coinciden con el concepto de dependencias aunque no siempre tendrán una conformación oficial y financiera como para llegar a ser una dependencia.

AP Alias: Nombre común con el que es conocido algún sitio. Ejemplo: El corredor que va del bloque 18 al parqueadero sur, se conoce con el alias de Junín.

AP Red de caminos: Se refiere a la malla conformada por cada uno de los espacios lineales para desplazamiento en el campus, a través de los cuales es posible llegar de un sitio a otro.

AP Nodo: Lugares destacados que conectan los tramos dentro de la red de caminos que pueden ser punto de partida para ir a un lugar o punto de llegada, habiendo partido de otro.

AP Tramo: Cada uno de los espacios lineales transitables entre dos nodos.

<sup>G</sup> Cohesión: Definición e implementación correcta de las responsabilidades de cada uno de los componentes de un software, para que cada uno haga lo que le corresponde dentro de su definición funcional.

<sup>G</sup> Acoplamiento: La relaciones de dependencia entre las clases de un modelo deben ser únicamente funcionales, arquitectónicas y nunca de implementación del software.

<sup>G</sup> Patrón de arquitectura de software: es un esquema genérico probado para solucionar un problema particular recurrente que surge en un cierto contexto. Este esquema se especifica describiendo las componentes, con sus responsabilidades, relaciones, y las formas en que colaboran.

s UML: Unified Modeling Language. Lenguaje gráfico estándar para el modelado de sistemas.

s ADF: Application Development Framework. Entorno conformado por programas, interfaces, bibliotecas y lenguajes para el desarrollo de software.

<sup>S</sup> IDE: Integrated Development Environment. Es el empaquetamiento de un lenguaje de programación, dentro de una aplicación en entorno gráfico, para facilitar su uso.

s API: Application Programming Interface. Conjunto de funciones de un lenguaje de programación, que sirven como interfaz de comunicación entre varias tecnologías.

s XML: Extensible Markup Language. Metalenguaje basado en etiquetas.

<sup>S</sup> SDK: Software Development Kit. Conjunto de herramientas de desarrollo de aplicaciones en un cierto lenguaje y para una tecnología en especial.

<sup>S</sup> JSF: Java Server Faces. Framework para desarrollo de aplicaciones WEB para Java.

s HTML: HyperText Markup Language. Lenguaje de marcado predominante en el desarrollo de páginas WEB, para describir la estructura y le contenido de éstas.

<sup>S</sup> EJB: Enterprise JavaBeans. API del estándar de construcción de aplicaciones empresariales Java EE.

<sup>S</sup> GUI: Graphical User Interface. Interfaz de Usuario, que utiliza imágenes y objetos gráficos esperando hacer más intuitiva la interacción con la aplicación.

s POJO: Plain Old Java Object. Termino usado para referirse a las clases simples, que no depende de ningún Framework en especial.

s OAS: Oracle Application Server. Servidor de aplicaciones licenciado por Oracle

M ESRI®: Enviromental Systems Research Institute, empresa Estadounidense líder en desarrollo y comercialización de software para Sistemas de Información Geográfica.

 $_M$  ArcGIS<sup>®</sup>: Es un conjunto integral de productos de software para sistemas de información geográfica desarrollado y comercializado por ESRI®.

M ArcGIS<sup>®</sup> Server: Uno de los productos de ArcGIS<sup>®</sup>, usado para distribuir datos espaciales.

<sup>M</sup> ArcGIS® Desktop: Uno de los productos de ArcGIS®, usado para el análisis espacial, mapeo y manejo de los datos espaciales.

M ArcSDE®: Tecnología de ArcGIS® Server, para permitir la implementación y uso de modelos de datos espaciales en motores de bases de datos relacionales.

M ArcCatalog: Aplicación de ArcGIS® Desktop, para exploración y gestión de datos espaciales.

 $_M$  ArcMap: Aplicación base de ArcGIS<sup>®</sup> Desktop, para visualizar y crear mapas, a partir de datos espaciales.

 $_M$  NetBeans: IDE para Java, desarrollado por Sun Microsystems<sup>®</sup> y de uso libre.

M Java: Lenguaje de programación desarrollado por Sun Microsystems, independiente de plataforma y de amplio uso en el desarrollo de aplicaciones WEB.

 $_M$  Oracle®: Sistema de Gestión de base de datos desarrollado por Oracle® Corporation.

#### RESUMEN

El presente trabajo de grado, se encuentra enmarcado dentro del proyecto marco EAFIT CAMPUS GEO-REFERENCIADO, desarrollado por el laboratorio de Sistemas de Información Geográfica, y el Centro de Informática de la Universidad EAFIT. El proyecto marco tiene como objeto el desarrollo de un Mapa Interactivo del campus de la Universidad, en plataforma WEB, a través del cual se puede, en una primera fase, tener acceso a localización e información de los bloques, espacios abiertos, puntos de interés, grupos de trabajo de las unidades funcionales de la Universidad y sus empleados, integrando información nueva, con la existente en las bases de datos corporativas y planos arquitectónicos de la Universidad.

Este trabajo ha sido desarrollado por Ana María Valencia Agudelo como requisito para optar al título de Ingeniera de Sistemas y como integrante del equipo de Sistemas de Información Geográfica, ha desarrollado su proyecto de grado en sus aportes al Proyecto marco mencionado anteriormente.

El presente trabajo incluye la documentación técnica del desarrollo de la aplicación, requerida por el Centro de Informática de la Universidad EAFIT para los nuevos sistemas que entran en producción y la estrategia utilizada para la Integración del modelo Geográfico base, con los sistemas corporativos de la Universidad, con el fin de facilitar el mantenimiento de la aplicación y su escalabilidad para posteriores etapas del proyecto marco.

## 1 INTRODUCCIÓN

## 1.1 PRESENTACIÓN DEL DOCUMENTO

Este documento desarrolla el proyecto de grado ESTRATEGIA DE INTEGRACIÓN DE UNA BASE DE DATOS GEORREFERENCIADA CON LOS SISTEMAS CORPORATIVOS, el cual se enmarca dentro del proyecto marco **EAFIT CAMPUS GEORREFERENCIADO**, mostrando el trabajo aportado por la estudiante de Ingeniería de Sistemas, Ana María Valencia Agudelo, al desarrollo de éste. La pertinencia y validez de su proyecto de grado, se justifican con el proyecto marco.

En el Marco Teórico se presenta los conceptos generales de Sistemas de información Geográfica, los software SIG existentes actualmente y el modelo Geodatabase desarrollado por ESRI®, para soportar datos espaciales de los SIG, y posteriormente, conceptos de desarrollo de aplicaciones web, de aplicaciones SIG, y de la fusión de estas dos en aplicaciones web SIG, que permite ESRI® a través de su servidor SIG y de sus ADF $_{(1)}$ de desarrollo.

En la Metodología, se menciona como fue el desarrollo del proyecto marco, y dentro de él, la manera como se realizaron cada una de las tareas que son objeto del presente trabajo de grado.

 $\overline{a}$ 

<sup>1</sup> Application Developement Framework

En el capítulo de la documentación técnica de la aplicación desarrollada en el proyecto marco, comprendiendo desde el documento de requisitos y la arquitectura diseñada para el desarrollo de la aplicación, junto con diagramas del modelo estructural: de clases, de paquetes, de objetos y de despliegue, diagramas de base de datos, y diagramas del modelo de comportamiento, tanto al nivel del desarrollador: diagramas de secuencia y del usuario final: diagramas de navegación en la aplicación, concluyendo con el manual de usuario.

En el capítulo final, de la integración con la base de datos corporativa, se muestra como fue concebida inicialmente la integración de la información corporativa con la base de datos geo-espacial, como se depuro y se llego al modelo que se tiene actualmente, y una prueba de concepto de la tecnología ArcSDE®<sub>(2)</sub> de ESRI®, como recomendación de mejora para el modelo actual.

 $\overline{a}$ 

<sup>2</sup> Spatial Database Engine. Producto de ESRI. Se amplía en el marco teórico

## 1.2 JUSTIFICACIÓN Y ANTECEDENTES

El grupo de Sistemas de Información Geográfica de la Universidad EAFIT, lleva más de 10 años participando y apoyando múltiples proyectos tanto al interior de la Universidad como en asocio con entidades externas. El trabajo del equipo SIG en estos proyectos es el de respaldar y garantizar que la información geográfica se encuentre organizada y pueda ser útil para generar nueva información y hacer análisis espaciales. Todos estos proyectos han sido en las áreas de geología, estudios ambientales, administración pública: catastrales, de transporte, de ordenamiento territorial y otros temas para los cuales las empresas proveedoras de Software SIG tiene un gran pie de fuerza y su alcance es bastante grande, puesto que son las temáticas alrededor de las cuales comenzaron a crecer las tecnologías de información geográfica.

Pero el masivo crecimiento de las soluciones SIG y su inclusión en temáticas diferentes y hacia usuarios y lugares diferentes, llega sembrando inquietudes: Un SIG puede ser usado como herramienta para representar cualquier tipo de problemática o situación que involucre la variable espacio: cosas que suceden o que simplemente están en un *lugar* del planeta: así como se representa una isla, un cuerpo de agua, un terreno y sus características: altura, pendientes, uso de un suelo, tipo de roca, también se puede representar una ciudad, sus calles, sus viviendas, las zonas urbanas, las zonas industriales, y comerciales, los niveles de contaminación, entre otros, e igualmente se puede representar una cadena de almacenes dentro de una región o un país, la distribución de sus clientes y con un poco mas de información, cómo los hábitos de compra o características de sus clientes cambian o se mantiene a la luz del lugar **donde** viven o donde trabajan o donde se divierten. De manera que ya no solo el usuario SIG es el geólogo o el ambiental o el topógrafo, sino también el economista, el logístico, el de mercadeo, el administrador, el ingeniero, el curioso, el que va a desplazarse de un lugar a otro, el turista, el cliente de un almacén, entre otros.

Por otro lado, el desarrollo de software y sistemas de información, está siendo llevado a internet: el desarrollo web se ha convertido en un requisito indispensable de cualquier nuevo desarrollo, sea cual fuere el tema. Entonces, adicional al panorama de las incontables aplicaciones y usos que se le puede dar a los SIG, se le suma la posibilidad de llevar esta información a cualquier lugar del planeta a través de la WEB.

El grupo de SIG de la Universidad inmerso y siempre al tanto de todos estos planteamientos, comenzó a inquietarse por la manera como aprovechar las oportunidades y beneficios de los avances en tecnología SIG y en desarrollo WEB, para ser usados e incluidos en nuevos proyectos.

La oportunidad llega cuando se encuentran el reto de aprender esas nuevas tecnologías, con el objetivo de aprovechar los recursos y el conocimiento para el beneficio mismo de la Universidad. Entonces se formula la pregunta básica para evaluar la pertinencia de usar un SIG en una determinada situación: *¿Existen elementos cuya representación espacial* pueda ser útil? El campus de la Universidad ocupa un espacio en la ciudad. La Universidad tiene aulas, patios, auditorios, oficinas, zonas deportivas, parqueaderos, plazoletas y zonas de circulación. En la Universidad hay personas que están ubicadas en algún lugar (los empleados en sus oficinas). En la Universidad hay activos de todo tipo que están distribuidos en todo el campus. En la Universidad hay redes de energía y de datos. Hay redes de acueducto y alcantarillado. En la Universidad hay diversidad de flora en diferentes sitios (por esto se hace llamar Universidad Parque). En la Universidad hay puntos de encuentro ya determinados por los planes de emergencia en caso de evacuación. En la Universidad hay incontables elementos susceptibles de ser

representados en un mapa. Acorde con aquella estimación de que "el 80% de todos los datos tienen un componente espacial y pueden ser analizados espacialmente"  $_{(3)}$ .

Entonces, la respuesta es afirmativa: Existe una gran cantidad de elementos susceptibles de ser representados espacialmente. Pero ¿qué se necesita realmente? La idea inicial fue la de utilizar un SIG para tener integrada la información de los activos fijos de la universidad: Poder gestionar los activos y toda la información relevante de éstos de manera visual, ubicados en cada punto de la universidad según su ubicación física real. El caso específico que disparó la iniciativa, fue el de cambio y actualización de equipos de cómputo en oficinas y aulas: dicha información se encontraba almacenada de manera tabular en planillas. Al momento de que un usuario solicitara cambio de equipo, se iba a la planilla a revisar su información, es decir, fecha de compra, modelo, y especificaciones del equipo, para tomar una decisión y acciones al respecto de la petición. Pero tal tarea, podía ser resuelta proactivamente desde una base de datos en la que se consultara la antigüedad de cada equipo, inclusive, antes de que el usuario lo solicitara. Y mucho más aún si esa misma información estuviera expuesta de manera gráfica y visual, relacionada al lugar físico en el que se encuentra. Es posible hacer una clasificación visual de los atributos de los activos  $_{(4)}$ .

A partir de esa idea, se continuaron revisando más opciones, siempre con miras a mejorar procesos por medio de la integración de información y a aprovechar y ampliar el conocimiento disponible en el Laboratorio de Sistemas de Información Geográfica. Luego de depurarlo, se decidió comenzar por una idea más simple y básica, pero que llegara a una gran cantidad de personas.

 $\overline{a}$ 

<sup>3</sup> ESRI, 2004

<sup>4</sup> Ver Anexo A, al final del documento.

El planteamiento inicial fue un mapa interactivo en el cual se pudiera obtener información de los lugares de la Universidad, o información a cerca de la ubicación de un empleado dentro del campus de la universidad, que estuviera integrado con la información existente en los sistemas corporativos y que sirviera como base para futuros desarrollos con georeferenciación( $5$ ) en la Universidad. Y entre las múltiples tareas que de este proyecto se desprenderían, se aprovecha la oportunidad de aportar a éste a través del desarrollo del presente proyecto de grado.

j

<sup>5</sup> Otorgar a un objeto, una relación con algún lugar según su ubicación en el planeta Tierra, por medio de un sistema de coordenadas.

## 1.3 OBJETIVOS DEL PROYECTO MARCO

#### 1.3.1 Objetivo General

Desarrollar una aplicación Web, apoyado en tecnología SIG, que permita consultar en un mapa interactivo de la Universidad, la localización de personas, dependencias administrativas y académicas, oficinas, aulas, bloques y lugares de interés, así como rutas de un sitio a otro dentro del campus.

#### 1.3.2 Objetivos Específicos

- Establecer una base para nuevos desarrollos y aplicaciones posibles para facilitar nuevos procesos de gestión en la Universidad, en los cuales la tecnología SIG, pueda ser aportarte y significativa.

- Tener una aplicación institucional que sirva como carta de presentación para el público externo de la Universidad, a través de la cual, se puedan mostrar los beneficios de la Universidad, en cuando al entorno físico y estético del campus, y en cuanto a estar a la vanguardia de desarrollos tecnológicos. Imagen institucional.

- Formalizar y estructurar en un sistema información que se encontraba implícita en el campus pero no en una base de datos de manera estructurada.

- Llevar las múltiples bondades de los SIG a aplicaciones no solo de escritorio, sino también a la WEB.

- Abrir un nuevo campo de trabajo dentro de las investigaciones y proyectos en los cuales se ha venido desempeñando el Laboratorio de sistemas de información geográfica, en el desarrollo de sistemas que hagan uso de información geográfica y geo-referenciacion.

- Utilizar los logros y conocimientos en tecnologías SIG, para mejorar procesos dentro de la Universidad.

## 1.4 OBJETIVOS DEL PROYECTO DE GRADO

Nota: Se presentan aquí los objetivos generales y específicos que se plantearon al inicio del desarrollo de este proyecto de grado. Se aclara que aunque todos ellos se alcanzaron, hubo variaciones en cuanto a la prioridad, énfasis e inclusión dentro del presente trabajo. Las aclaraciones se encuentran en la etapa final de conclusiones.

### 1.4.1 Objetivo General

Enmarcado dentro del proyecto EAFIT CAMPUS GEORREFERENCIADO, se busca diseñar la estrategia de conexión de la GDB del campus EAFIT en plataforma SIG con los sistemas informáticos corporativos, específicamente la base de datos en plataforma Oracle que garanticen la actualización de la relación: espacio físico – oficina Vs empleado que lo ocupa.

#### 1.4.2 Objetivos Específicos

- Comprender y aplicar los fundamentos de la tecnología de los Sistemas de Información Geográfica – SIG en la gestión de datos geo-referenciados.

- Integrar los planos arquitectónicos y la información tabular de ubicación de dependencias y empleados ocupantes del espacio, en formatos digitales compatibles con la tecnología SIG que alimentarán la GDB del campus. Esto implica tareas de digitalización y de conversión de formatos.

- Documentar la arquitectura implementada para la Base de Datos Geo-espacial en el proyecto marco institucional, apoyado en tecnología SIG.

- Identificar y caracterizar los diferentes escenarios para desarrolladores de aplicaciones SIG en ambiente WEB.

- Identificar la arquitectura apropiada para conectar la Base de Datos Geo-espacial con los sistemas Corporativos de EAFIT.

- Proponer la estrategia de actualización de la Base de Datos Geo-espacial producto del proyecto marco: Campus EAFIT Geo-referenciado.

## 3 METODOLOGÍA

Se presenta una descripción metodológica de las etapas en las que se desarrolló todo el proyecto marco, dentro del cual está contenido el trabajo realizado en el presente proyecto de grado.

Concepción de la aplicación y alcance primera fase: Inicialmente se generaron ideas varias para implementar en la Universidad EAFIT, a partir de problemas previamente identificados, que pudieran servir para aprovechar los conocimientos y las tecnologías disponibles, en algún caso particular para la Universidad. Se delimitó un alcance para una primera fase y posteriormente se presentaron a posibles patrocinadores del proyecto. Luego de aceptada la idea, se planteó ésta como base para mas desarrollos posteriores, se asignaron los recursos y se puso en marcha el proyecto.

Construcción del modelo de la base de datos y datos: Con el modelo de datos elaborado y sabiendo que datos se iban a necesitar, se comienzó a solicitar y a reunir de las diferentes fuentes (planos, información tabulada en Excel, información verbal, información en bases de datos, fotografías y observaciones hechas en salidas de campo) para posteriormente ejecutar tareas de conversión de formatos a ArcGIS® y edición. Finalmente se pobló la base de datos geo-espacial (Geodatabase para ArcGIS®) en una base de datos tipo Personal GDB.

Capacitación y exploración de herramientas: Se hizo un sondeo de las herramientas para desarrollo de aplicaciones WEB con SIG, disponibles por parte del proveedor de Software GIS seleccionado. Se contrató la asesoría de expertos, tanto en el área de desarrollo SIG,

como en el de aplicaciones WEB, al igual que se consulta con expertos. Es aquí donde se tomó la decisión de utilizar Java como plataforma de desarrollo, trabajando con el IDE NetBeans®, integrando allí el Java ADF de ESRI®.

Desarrollo del aplicativo: A la par con el estudio de las herramientas, se comienzó el desarrollo de la aplicación de una manera incremental, incorporando algunas funcionalidades o mejorándolas en la marcha del desarrollo, entre ellas, la integración con las bases de datos corporativas, en donde se incorporó el uso del Framework del centro de informática para acceso a base de datos. Todas estos cambios "en la marcha" como ya se dijo, fundamentados en la concepción inicial del aplicativo, pero dependiente de los conocimientos que se iban construyendo en la marcha, respecto a las herramientas y a los stakeholders $(20)$ . En el momento en el que se consideró que se habían logrado los objetivos propuestos al inicio, se procedió al montaje de la aplicación en las máquinas del centro de cómputo de la Universidad, pruebas y posterior lanzamiento a producción. El final de esta fase, marca el inicio de las siguientes fases.

 $\overline{a}$ 

<sup>20</sup> Cualquier público interesado en el proyecto, bien sea un usuario, cliente, patrocinador o desarrollador

### 3.1 METODOLOGIA DE CONSTRUCCIÓN DE LA BASE DE DATOS

La construcción de la base de datos se realizó en tres procesos principales, como se observa en la Figura 5. Inicialmente se plantea el modelo de datos y se implementa en el formato Geodatabase de ESRI®, como una Personal Geodatabase. Allí ya se tiene el repositorio estructurado, listo para ser llenado con los datos respectivos.

Posteriormente, con la información que se tiene dispersa , tal como los planos arquitectónicos de toda la Universidad en formatos de AutoCAD, fotografías de los lugares del campus, datos en tablas de Excel entregados por las secretarias con la información de la oficina de cada empleado, puntos de GPS y anotaciones hechas en recorrido por el campus, se le aplican tareas de Geo-referenciacion, conversión de formatos y edición, para transformar esos datos en formatos de ArcGIS®, y con los datos bien estructurados: Con los puntos de GPS tomados en lugares fácilmente identificables en el mapa, se georreferencia los planos de toda la Universidad, luego se convierten a formato de ArcGIS® los planos del campus y de edificios, y finalmente, basados en tales planos arquitectónicos, se trazan los polígonos que representan los sitios físicos en el campus (bloques, espacios abiertos, interiores) y los puntos que representa los sitios de interés, y las líneas que representa rutas o vías de circulación en el campus (tanto vehiculares como peatonales).

Finalmente con los datos ordenados y en el formato adecuado, se procede a la carga de datos a la GDB, y allí se afinan detalles incluso de edición, para terminar de pulir formatos, capas nuevas derivadas de la información existente, etc…

32

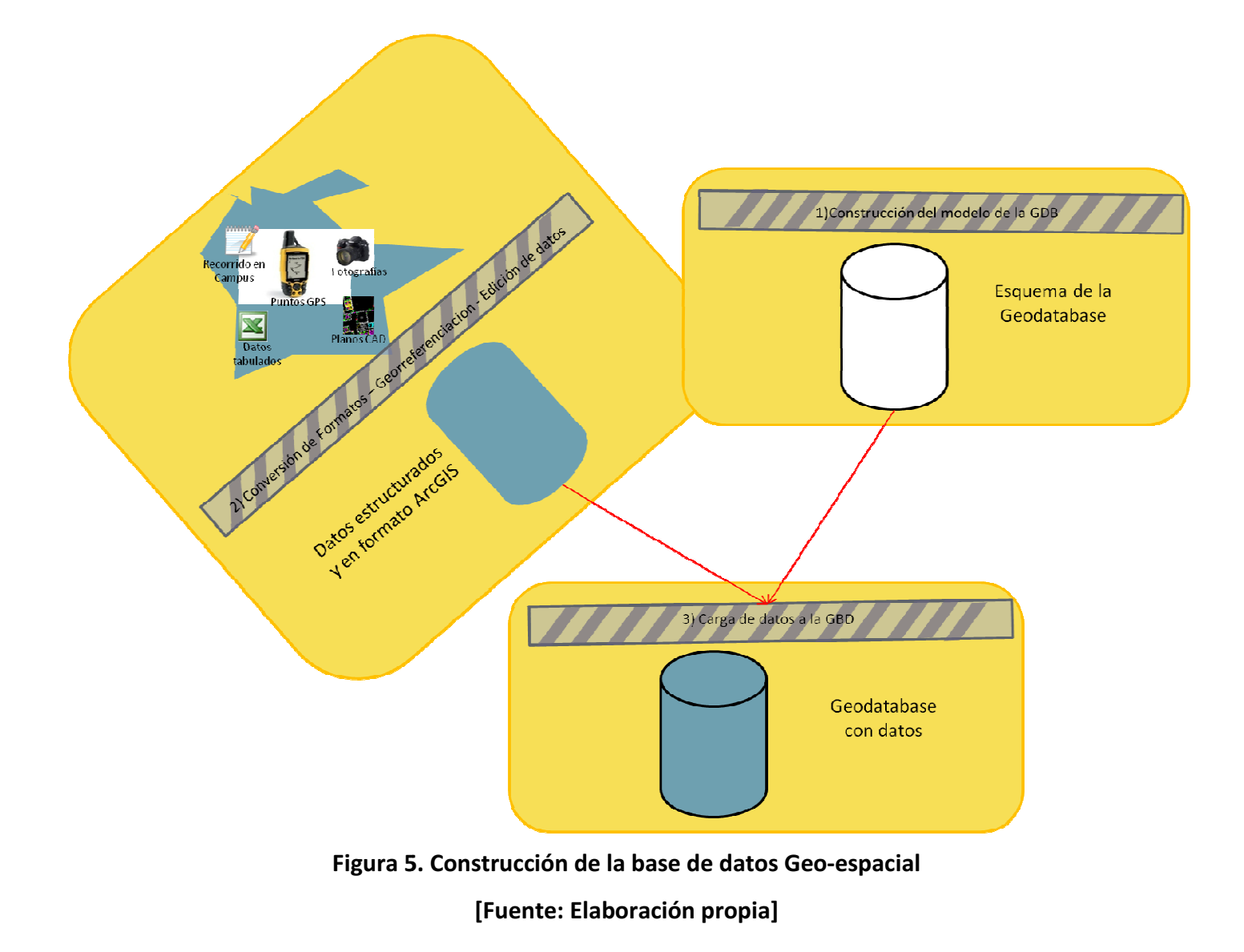

#### 3.2 METODOLOGIA DE DESARROLLO DE LA APLICACIÓN

El comienzo del proyecto, hubo dos alternativas para decidir cómo se llevaría a cabo el desarrollo de la aplicación. Una de ellas era la de contratar los servicios de una empresa de tecnología con experiencia en aplicaciones WEB-SIG, que estuviera desarrollando la aplicación dentro de las instalaciones de la Universidad y el laboratorio de SIG. la otra alternativa, la escogida, fue la de desarrollar la aplicación in house. Esta última alternativa tenía más bajo costo, y mayores ganancias en cuanto a que se contruiría conocimiento y experiencia que permanecería con las personas de la universidad y del laboratorio.

Se comienza con el proyecto. El ciclo de vida del desarrollo de la aplicación, puede ser descrito como se observa en la Figura 6. Esta figura puede ser leída de arriba hacia abajo:

Hay una etapa primera en la que se concibe un prototipo inicial y se hacen las especificaciones de requisitos que se desea implementar. Las siguientes etapas están todas enmarcadas dentro de una constante de evolución, mejoras y correcciones, que hacen de éste un desarrollo dinámico, evolutivo e iterativo en algunos casos.

Las etapas de codificación y de integración con las bases de datos corporativas, se desarrollan con apoyo de asesores e investigación constante, puesto que se trata de una aplicación ambiciosa, innovadora y pionera tanto para el grupo de desarrollo, como para la Universidad EAFIT entera.

34

Prototipo Inicial, concepción y especificación inicial

Construcción de la base de datos espacial Codificación Integración con bases de datos corporativas Investigación y asesorías Montaje en los servidores corporativos Pruebas Evolución a mejoras y correcciones posteriores

Figura 6. Ciclo de vida de desarrollo de la aplicación

[Fuente: Elaboración propia]

El modelo de desarrollo empleado en esta aplicación, es una mezcla de algunas metodologías existentes.

En una primera mirada, podría tratarse de un modelo de desarrollo en CASCADA, ya que si hay un orden básico de trabajo, comenzando por la elicitación de los requisitos, luego un diseño, pruebas, montaje y mantenimiento, pero no cabe totalmente en la descripción, ya que no se trató de un desarrollo rígido que exigiera el terminar cada fase, para poder pasar a la siguiente.

Tiene también elementos de XP (Xtreme Programming): Porque se trató de un desarrollo progresivo, ágil y los usuarios mismos hicieron parte de él, aunque se anota que no hubo una limitante estricta de tiempo.

Finalmente la caracterización más cercana a lo que fue el desarrollo, es una mezcla de Prototípico-Evolutivo, puesto que se partió de un prototipo inicial y en la medida en que fue avanzando el proyecto, se iban agregando, corrigiendo y perfeccionando tal idea inicial. Paso a paso fue creciendo la funcionalidad del sistema involucrando siempre al una muestra de los usuarios finales e interesados en la aplicación.

#### 3.3 RECURSOS UTILIZADOS

RECURSO HUMANO: El proyecto fue desarrollado por un equipo de trabajo interdisciplinario integrado por:

Patrocinador y Gerente de proyecto, Jefe Centro de Informática Universidad EAFIT.

Coordinadora técnica del proyecto Ingeniera de sistemas, Máster en SIG y teledetección.

Desarrolladora: Ingeniera Electrónica y de Telecomunicaciones, Máster en Ingeniería Informática.

Construcción y soporte de datos espaciales Ingeniero Geólogo, Máster en Ciencias de la Tierra, experto en SIG.

Documentación, edición de datos espaciales y bases de datos Ingeniera de sistemas.

Asesor técnico experto Ingeniero de sistemas, experto en desarrollo WEB.

Diseñador de interfaz: Comunicador Social.

#### RECURSO TECNOLOGICO:

ArcGIS® Desktop para la creación y edición de los mapas y toda la información geoespacial. ArcGIS<sup>®</sup> Server como repositorio de los datos espaciales que usaría la aplicación. Estas dos, de la familia de productos de ESRI®, fueron seleccionadas por la trayectoria en su uso y conocimientos previos que tiene el laboratorio de Sistemas de Información Geográfica de éstas, pero principalmente por su robustez, soporte y reconocimiento local, nacional e Internacional que tiene la empresa y sus productos.

Java como lenguaje y plataforma de desarrollo por la existencia de un WEB ADF para este lenguaje por parte ArcGIS® Server, por su amplia interoperabilidad con cualquier otro sistema informático o plataforma tecnológica, por la experiencia y conocimientos previos
del equipo de desarrollo y de expertos asesores dentro de la Universidad y específicamente en el Centro de Informática y por su robustez y portabilidad.

NetBeans<sup>®</sup> como IDE<sub>(21)</sub> por buenas experiencias previas del desarrollador con él y por la existencia de un plugin de ESRI®, con plantillas y herramientas que facilitan el desarrollo de aplicaciones SIG en este entorno.

Oracle<sup>®</sup> y OC4J, como motor de base de datos relacional y servidor de aplicaciones respectivamente, ya que son las herramientas usadas para tales fines por el Centro de Informática de la Universidad.

 $UML<sub>(22)</sub>$  como lenguaje de modelado y documentación de la aplicación, por ser conocido masivamente por la comunidad que puede estar interesada en este tipo de desarrollos, facilita la comunicación y la permanencia y transmisión del conocimiento en la organización y porque incrementa la confiabilidad y calidad del sistema desarrollado.

Microsoft Office® Visio: como herramienta para la elaboración de algunos de los diagramas UML para la documentación de la aplicación, por si simplicidad de manejo y porque la Universidad cuenta con su licencia dentro del paquete de Microsoft Office®.

Enterprise Architect® (en versión trial) para la elaboración de algunos de los diagramas de la documentación de la aplicación (diagramas de secuencia, diagrama de paquetes y diagrama de clases de implementación) por sus facilidades en la construcción de diagramas complejos por medio de técnicas de ingeniería inversa a partir del código de la apclación.

l

<sup>21</sup> Ambiente de desarrollo integrado, IDE por su sigla en inglés Integrated Development Environment.

<sup>22</sup> Lenguaje Unificado de Modelamiento, UML por su sigla en inglés Unified Modeling Languaje

# 2 MARCO TEÓRICO

En este capítulo se desarrolla un acercamiento a las tecnologías y conceptos sobre los que se sustenta el proyecto. Estos son los Sistemas de Información Geográfica, el desarrollo de Software orientado a la web, y la integración de estas dos temáticas.

# 2.1 SISTEMAS DE INFORMACIÓN GEOGRÁFICA

### 2.1.1 Conceptos generales.

 $\overline{a}$ 

Un SIG es "Un sistema de hardware, software y procedimientos diseñados para realizar la captura, almacenamiento, manipulación, análisis, modelado y presentación de datos referenciados espacialmente para la resolución de problemas complejos de planificación y gestión" $_{(6)}$ .

Así, los sistemas de información geográfica –SIG son herramientas informáticas que procesan y analizan datos con alguna componente espacial. Su característica principal es que trabajan con datos geográficos, pueden realizar operaciones de análisis espacial utilizando los datos espaciales y sus atributos, almacenados éstos en el propio sistema,

<sup>6</sup> National Center for Geographic information and Analysis –NCGIA, 1990

que permiten obtener nueva información y representarla en mapas a partir de diversas fuentes de datos integradas bajo un único modelo.

La fortaleza de los SIG se centra en la capacidad de análisis espacial sobre los datos, incluyendo herramientas que permiten:

- **•** Representar cartográficamente $(7)$  la ubicación de los elementos geográficos.
- Unir, filtrar, segmentar, sintetizar los objetos geográficos.
- Buscar y seleccionar elementos específicos que cumplen con una(s) condición particular.
- Comparar áreas con base en la categoría o atributos de cada una de ellas.
- Calcular estadísticas espaciales.
- Realizar análisis de distancia proximidad.
- Realizar análisis combinatorio ponderado de múltiples variables.
- Identificar patrones en los datos y relaciones entre los elementos

El núcleo central del sistema lo constituye la base de datos Geo-espacial (conocida también como base de datos geográficos o Geodatabase para ESRI®), que almacena de forma estructurada los objetos cartográficos (su posición, tamaño, forma, orientación) y sus características no geométricas (atributos). En la Figura 1 se muestran esos componentes básicos de un objeto geográfico o espacial.

 $\overline{a}$ 

<sup>7</sup> Representarse en un mapa

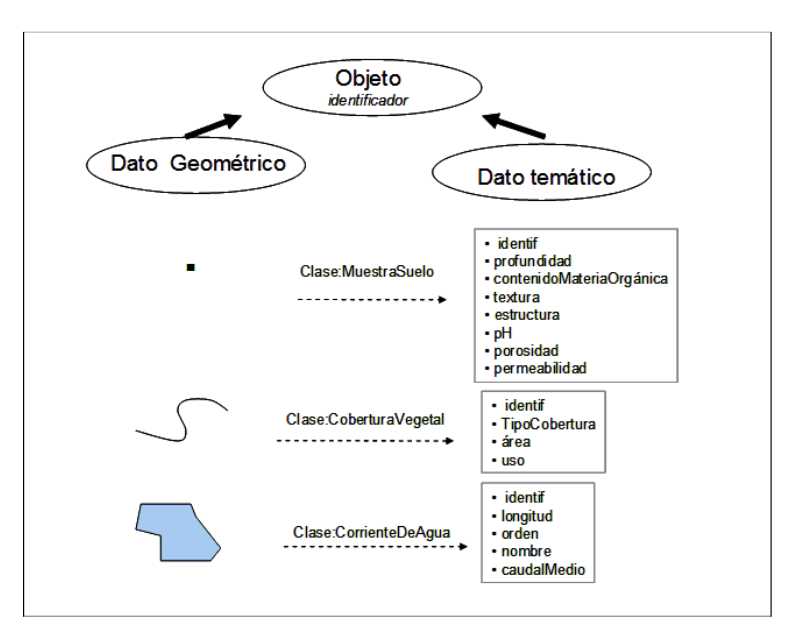

Figura 1. Componentes básicos de los objetos geográficos [Fuente: Susana Acosta Correa – Universidad EAFIT]

Para definir el término, partiendo del concepto general de base de datos, entendida como uno o más conjunto de datos, manipulados y almacenados como una unidad y generalmente asociados con software para actualizar y consultar los datos, las bases de datos geo-espaciales (o de datos geográficos), son una clase especial que almacena datos geográficos para ser usados por software SIG.

# 2.1.2 Productos SIG existentes en el mercado

Existen gran variedad de aplicaciones para hacer mapas y análisis en ellos, aunque pocos abarcan todo el concepto SIG. Entre los SIG de software libre y gratuito se destaca gvSIG $_{(8)}$ , impulsado por la Generalitat Valenciana de España y dentro de los productos licenciados sobresale la familia de ArcGIS<sup>®</sup>(9) ofrecida por la compañía ESRI®, entre los cuales están:

l

<sup>8</sup> Más información: http://www.gvsig.org/

<sup>9</sup> http://www.esri.com/products/index.html

Desktop GIS, que permite la elaboración de mapas de alta calidad y sobre ellos, visualización, tareas de análisis espacial y geo-procesamiento. Tiene 3 versiones según el licenciamiento que son ArcInfo, ArcEditor, ArcView. Está conformado por varias aplicaciones, de las cuales las más importantes son ArcMap, por medio de la cual se elaboran los mapas y ArcCatalog, que sirve para la administración de los recursos de mapas, bases de datos espaciales y servidores.

Server GIS, para distribuir mapas, modelos y herramientas en redes privadas y hacia Internet.

Mobile GIS para manipular, almacenar y analizar información geográfica por medio de dispositivos móviles.

Specialized GIS, específicos para los negocios desde diferentes temáticas.

Además ESRI® ofrece datos geográficos del mundo y de las principales ciudades, herramientas para desarrolladores y soporte online.

### 2.1.3 Conceptos del modelo Geodatabase de ESRI®

ESRI® formuló el modelo de datos de GeoObjetos, implementando para el software ArcGIS®, versión 8.0 y siguientes: la Geodatabase como la estructura nativa y formato de datos preferente para la edición y manejo. En este modelo, cada elemento geográfico se trata como un "objeto", en la perspectiva de las tecnologías informáticas, considerando en cada uno de estos elementos no solo las características geométricas y atributos, sino también su "comportamiento" (respuesta a funciones y operaciones de creación y edición, que cambian su estado) y la capacidad de representar objetos de complejidad lógica,

implementados estos a través de propiedades, reglas y esquemas. Una Geodatabase puede ser usada por Desktop, Server o Mobile GIS como la fuente de datos central.

La Geodatabase permite:

- Almacenar una gran colección de datos espaciales en una localización centralizada
- Aplicar reglas y relaciones complejas a los datos.
- Definir modelos de relaciones geo-espaciales avanzados (topologías, redes, etc…)
- Mantener la integridad de los datos espaciales con consistencia y precisión
- Trabajar en un ambiente multiusuario para acceso y edición de datos.
- Integrar los datos espaciales con otras bases de datos empresariales
- Escalabilidad

El modelo Geodatabase (GDB) incluye los siguientes elementos para la definición del esquema de datos:

Feature clases (Clase): Colección de objetos que representan los objetos geográficos. Todos los elementos de una feature class tienen la misma representación espacial (punto, línea, polígono) y comparten un conjunto común de atributos descriptivos. Se implementan en una tabla en la que cada fila corresponde a un objeto o "instancia" de la clase y cada columna a un atributo.

Feature datasets (Paquete de clases): Son colecciones organizadas de feature classes relacionadas a través de reglas topológicas que comparten la misma referencia espacial (geo-referenciación).

Topology (Topología): Son las reglas de integridad que definen el comportamiento de los objetos geográficos integrados en una misma feature dataset. La topología define cómo los objetos geográficos comparten la geometría y controlan la integridad de representación a través de reglas de comportamiento y edición

Network (Red): Reglas para manejar la conectividad entre características en un conjunto de clases (feature clases). Permite la representación de objetos complejos.

Attribute tables (Tabla de atributos): colección de filas, cada una conteniendo los mismos campos que almacenan los valores correspondientes a atributos de cada objeto.

Domain (Dominio): Define un conjunto o rango de valores válido para un campo de una tabla de atributos. Asegura la integridad de atributos para un objeto.

Relationship (Tabla relación): Asocia objetos desde una clase (feature class) o tabla de atributos (attribute table) con los objetos de otra clase o tabla. Define la manera de cómo se asocian, los objetos entre clases o tablas.

Raster datasets: Contiene datos que se representan con el modelo de celdas, modelo raster $r_{(10)}$  para representar fenómenos geográficos continuos.

Map Layers Contiene la especificación de la simbología utilizada para el mapa (color, patrones de relleno, tipo de línea y punto, tamaño del símbolo, etc.).

Para ESRI® hay varias posibilidades para trabajar las Geodatabases:

La Personal GDB está contenida en un archivo de base de datos de Microsoft Access (.mdb) y está disponible para todas las licencias de ArcGIS®. Es apropiada para los usuarios

 $\overline{a}$ 

<sup>10</sup> Ver en Glosario Formato Raster

individuales y los grupos de trabajo muy pequeños. Esto debido a que se limita a 2GB de almacenamiento y el desempeño tanto del motor de base de datos, como del ArcGIS® en general, comienza a desmejorar cuando concurren varios usuarios y el tamaño de la GDB excede las 250Mb. Una ventaja de este formato es que la base de datos puede abrirse en el Access y puede usarse éste como una herramienta simple de edición de atributos

Posterior a la Personal Geodatabase, aparece el File Geodatabase, formato propietario, desarrollado por ArcGIS®, resolviendo muchos de los problemas mayores de la PGDB (Personal Geodatabase)

La File Geodatabase es un formato propio basado en múltiples ficheros binarios que almacenan conjuntos de datos geográficos dentro de un directorio, sin ninguna relación con ningún motor de base de datos relacional. Tiene una capacidad de almacenamiento de 1Tb por dataset y es mucho más rápida que la PGDB cuando se manejan grandes volúmenes de datos tanto para consultas, como para tareas de análisis. Está un poco más orientada al trabajo en grupo, aunque también tiene límite para muchos usuarios concurrentes: Solo puede ser editado por uno a la vez y sin manejo de versiones. También es posible incluir rasters dentro de la File Geodatabase, lo cual no era directamente posible para la Personal Geodatabase. Puede correr bajo Windows® o Linux®.

ArcSDE®: Es una herramienta que viene incorporada con Desktop y Server. Es usada cuando la base de datos se requiere multiusuario con un soporte más fuerte, permitiendo manejar los datos espaciales en un motor de base de datos relacional y habilitando su acceso a los clientes ArcGIS®. Esta tecnología provee el marco de trabajo para soportar grandes transacciones, y proporciona un ambiente de base de datos multiusuario con manejo de versiones para la edición.

### 2.2 DESARROLLO DE APLICACIONES SIG-WEB

#### 2.2.1 Aplicaciones Web

La evolución por la que ha atravesado el desarrollo de Software ha dejado atrás las aplicaciones compactas y muy complejas, por la gran cantidad de dificultades en cuanto a escalabilidad, disponibilidad, mantenibilidad e integración, y ha llegado a plantear interesantes modelos por capas en las que se busca una mayor cohesión entre los componentes de cada una de esas capas y un menor acoplamiento o dependencia entre las éstas. El resultado final, hasta ahora, son las aplicaciones web, un modelo en el que cada uno de los componentes se encuentran separados, es decir, en un punto o nodo está la base de datos o recursos, en otro la aplicación y en otro la vista o interfaz de usuario, en un navegador.

Para el desarrollo de este tipo de aplicaciones, se diseñó un patrón de arquitectura, basado en separar el modelo del negocio de su representación de cara al usuario y la interacción entre estos dos. Es el patrón MVC (Modelo - Vista - Controlador), en el cual el modelo, contendrá la lógica del negocio, es decir un modelo de datos y comportamiento de los procesos de negocio, la vista, que se encargara de la representación visual para el usuario, y el controlador que se encargará de recibir las entradas y manejar los eventos mediando entre la vista y el modelo.

En cuanto a tecnologías, una aplicación web muestra el contenido de un Servidor a un cliente en una interfaz de usuario, que generalmente será un browser; la lógica del negocio, datos y otros procesos son manejados en el lado del servidor usando ambientes de programación ricos (Java, .NET, PHP…) Y como el usuario interactúa con la aplicación a

18

través de un web browser, la aplicación del lado del cliente es desarrollada usando estándares para crear interfaces de usuario, tales como Hypertext Markup Language (HTML), Cascading Style Sheets (CSS), y scripts en lenguajes como JavaScript.

Los ambientes de programación más populares son Java y .Net. Java ofrece las ventajas de ser robusto, interoperable con otras tecnologías de diferentes proveedores (IBM, Oracle®, SAP), e independiente del sistema operativo por lo tanto completamente portable, y de libre licenciamiento. .Net ofrece variedad de lenguajes de programación y todo el respaldo y soporte de Microsoft, aunque su funcionamiento está limitado a esta plataforma.

# 2.2.2 Aplicaciones SIG

 $\overline{a}$ 

# • Desarrollo de aplicaciones SIG bajo plataforma ESRI®

La plataforma ArcGIS® permite llevar el SIG a disponibilidad en todos los niveles organizacionales, a través de un conjunto de herramientas de desarrollo y despliegue para satisfacer necesidades, extendiendo sus funcionalidades y resolviendo tareas específicas y del negocio en aplicaciones personalizadas para escritorio, móviles o WEB que acceden a Servicios SIG-WEB.

Dichas herramientas son un conjunto de  $API_{(11)}$  que ofrecen los siguientes beneficios:

- $\checkmark$  Desarrollar aplicaciones en lenguajes de programación estándar y populares.
- $\checkmark$  Desplegar aplicaciones en varias plataformas.
- $\checkmark$  Acceder y manipular datos espaciales en múltiples formatos.
- $\checkmark$  Acceder a gran cantidad de recursos de software en el centro de soporte ESRI®.

<sup>11</sup> Interfaz de programación de aplicaciones, API por su sigla en inglés Application Programming Interface

Pueden ser desarrollados varios tipos de aplicaciones:

Aplicaciones para escritorio o Desktop consumen y procesan soluciones bien de un servidor o locales, vía web o LAN, utilizando una o varias de las API's de ArcGIS® para acceder a diferentes funcionalidades.

Aplicaciones Móviles: usando el ArcGIS<sup>®</sup> Mobile Software Development Kit  $(SDK)_{(12)}$ basado en el Framework de .NET Framework, se pueden construir aplicaciones que se sincronizan directamente con un servidor SIG para el acceso a mapas y datos y a la vez almacenan caché locamente, permitiendo aplicaciones con conexión o sin conexión.

Aplicaciones web: ArcGIS® provee múltiples opciones para las aplicaciones Web. En cuanto a las opciones ligeras, ofrece API's de desarrollo para las tecnologías Javascript, Adobe Flex y Microsoft Silverlight, que consumen servicios SIG de ArcGIS® Server o ArcGIS® Online, y permiten visualización de mapas, ejecución de tareas, entre otras. Para aplicaciones más robustas, existe el WEB ADF para Java y otro para .NET. Permite integrar datos SIG en una aplicación web con múltiples posibilidades y tareas, incluyendo edición. Estos ADF's incluyen controles del lado del cliente, del lado del servidor, librerías y plantillas.

# • ArcGIS® Server

 $\overline{a}$ 

ArcGIS® Server, perteneciente a la familia de productos de ArcGIS® desde la versión 9, es una herramienta para distribuir mapas y funcionalidades del SIG a través de aplicaciones y servicios WEB. Se compone de dos elementos: un servidor SIG y un WEB ADF para .NET y para Java.

<sup>12</sup> http://edndoc.esri.com/arcobjects/9.2/NET\_Server\_Doc/developer/Mobile/dev\_mobile\_apps.htm

# • Servidor SIG

 $\overline{a}$ 

El servidor SIG, tiene las mismas funcionalidades y potencialidades de un servidor Web: centraliza la gestión de los datos, soporta múltiples usuarios y entrega la información más actualizada posible. Pero incluye funcionalidades especiales, que le permiten interacción con los mapas.

Soporta la gestión de datos geográficos, mapeo, geoprocesamiento $(13)$ , análisis especial, edición y otras funcionalidades de SIG, que pueden ser desplegadas a través de la Web.

Hace disponibles los recursos SIG exponiéndolos como servicios Web, bien sea para aplicaciones desktop, a través de una red Local o a través de una aplicación Web, para la Internet. Tales recursos pueden ser mapas, localizadores de direcciones, bases de datos espaciales y otras herramientas.

ArcGIS® Server tiene una interfaz de gestión llamada ArcGIS® Server Manager, que se utiliza administrar el servidor, publicar y configurar los servicios de mapas y crear, configurar y desplegar aplicaciones.

Las aplicaciones pueden ser creadas con ArcGIS® Server Manager a través de un wizard y gestionadas desde allí mismo, o pueden ser creadas directamente por un desarrollador, haciendo uso del WEB ADF.

Una aplicación Web puede consumir los servicios Web de uno o varios servidores SIG, de manera transparente al usuario final, que solo interactúa con ésta a través de un navegador.

<sup>13</sup> Aplicar análisis geográfico y modelado los datos espaciales para producir nueva información.

La figura 2, muestra algunos componentes de ArcGIS® y basado en ellos, como está conformada la arquitectura de ArcGIS® Server.

ArcGIS® Server puede ser utilizado como servidor WEB y a la vez de Servidor SIG: Dentro del servidor WEB se tendrán las aplicaciones SIG-WEB (que pueden ser hechas a través del wizard con el ArcGIS® Server Manager o desarrolladas con el .Net ADF o Java WEB ADF).

Dentro del Servidor SIG, los manejadores (SOM- Server Object Manager) y contenedores (SOC – Server Object Container) encargados de los Servicios SIG que son administrados a través de interfaces como el ArcGIS® Server Manager (Manager Administrator en la Figura 2.) o ArcCatalog $(14)$ .

Los recursos para los servicios SIG, estarían en un servidor de datos y bien podrán ser mapas, modelos, bases de datos o herramientas SIG, elaborados y manejados por una terminal ArcGIS® Desktop, que podría ser ArcMap o ArcGlobe.

Finalmente las aplicaciones o los servicios, podrán ser accedidos desde internet u otra red local, por medio de los posibles clientes: dispositivos móviles, Clientes Desktop o simplemente Web Browsers.

 $\overline{a}$ 

<sup>14</sup> Aplicación de ArcGIS para administrar recursos SIG

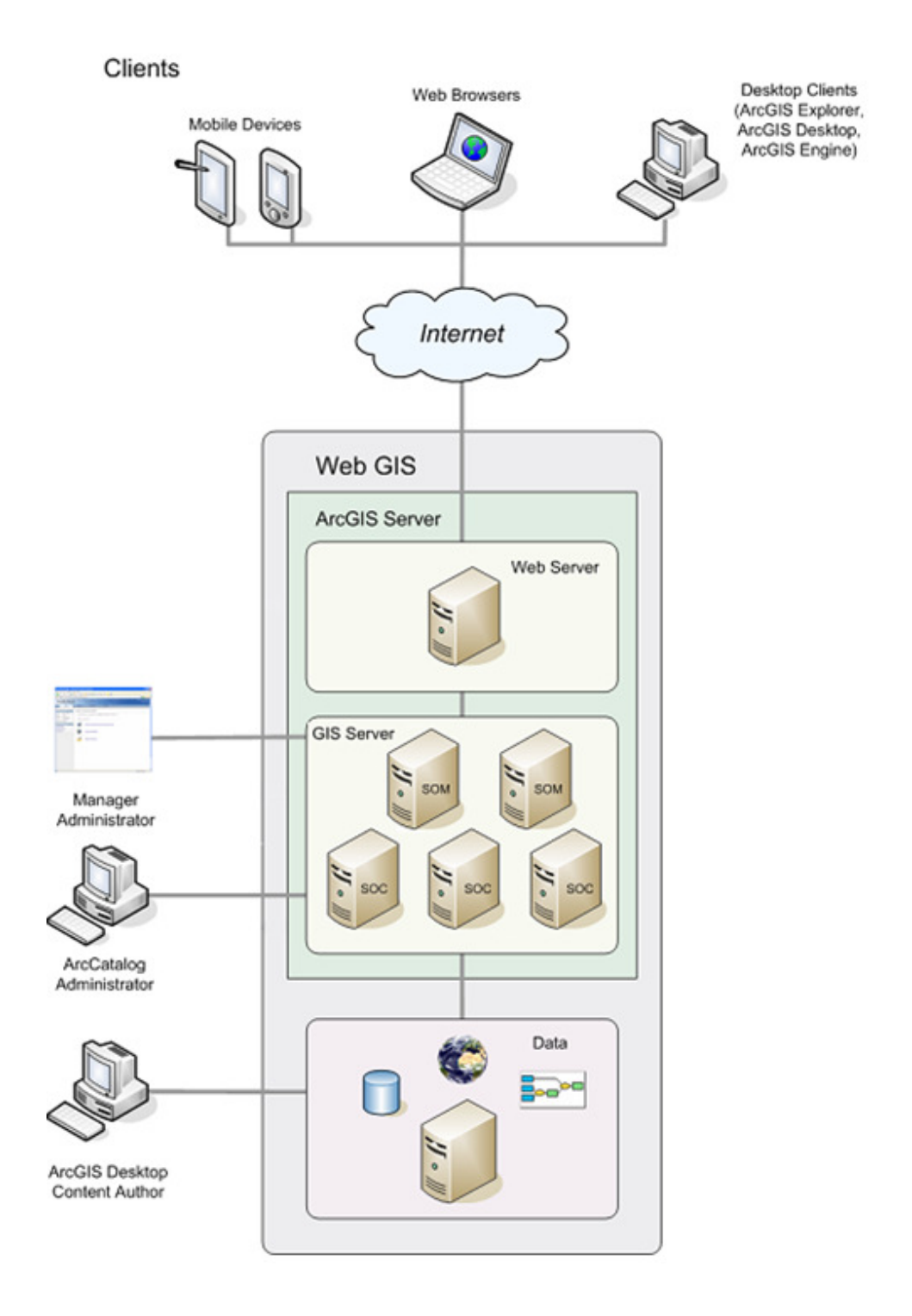

Figura 2. Arquitectura del Sistema ArcGIS® Server

[Fuente: ESRI® Resources Center, Components of an ArcGIS Server System - 2009]

#### • Java WEB ADF

l

ArcGIS® Server, para plataforma Java, ofrece un conjunto robusto de componentes para desarrollar y desplegar aplicaciones geo-espaciales y servicios SIG con Java. Estos componentes están empaquetados en un SD $K_{(15)}$  para desarrolladores Java, que está conformado por un WED ADF $_{(16)}$ , un Enterprise ADF y una ayuda a través de tutoriales, ejemplos, librerías de referencia y foros. Está integrado con los IDE $_{(17)}$  Eclipse y NetBeans® para Java, para los cuales provee plantillas de Proyectos WEB con ArcGIS®.

Una aplicación web, puede ser desarrollada usando el conjunto de Controles que ofrece el ADF, los cuales permiten hacer uso de muchas propiedades, eventos y métodos, ya prediseñados. El ADF está conformado por varias APIs, en niveles de granularidad diferentes para el desarrollador. Uno de estos niveles, el Common API, se conoce también como API de grano grueso  $_{(18)}$ , de propósito general. Las otras APIs (Resource Specific y Library Specific), de grano más fino, se usan para desarrollar funcionalidades más específicas que no están incluidas en la primera de las capas. Estas hacen uso de los ArcObjects, que son las librerías base, en la que se están diseñadas todas las funcionalidades posibles del SIG (toda la familia de herramientas de ArcGIS®) y su uso, en el desarrollo de aplicaciones, requiere un nivel más profundo de minuciosidad y conocimiento. Se recomienda el uso de la Common API, sobre las otras, ya que se aprovecha al máximo el ADF y se ahorran tiempo en la implementación

<sup>15</sup> Kit de desarrollo de Software, SDK por su sigla en inglés Software Development Kit

<sup>16</sup> Marco de desarrollo de aplicaciones, ADF por su sigla en inglés Application Development Framework

<sup>17</sup> Ambiente integrado de desarrollo, IDE por su Sigla en inglés Integrated Development Kit

<sup>18</sup> Es común el algunos textos de desarrollo el uso de las expresiones como grano fino, grano grueso, granularidad, para hablar del nivel minuciosidad con el que se usa o se construye una herramienta

Los controles del WEB ADF y del framework en general, son componentes de JavaServer Faces (JSF) para el trabajo con recursos de datos geográficos. JSF es una especificación de Java, que define un modelo para los componentes de la GUI, un modelo de programación para el manejo de eventos y un framework para crear aplicaciones que sigan el patrón modelo-vista-controlador, logrando un desarrollo con una clara separación de la lógica de presentación de la lógica de la aplicación, dándole flexibilidad y facilidad de mantenimiento a la aplicación.

En la capa de modelo o lógica del negocio, pueden haber Plain Old Java Objects (POJOs) o Enterprise JavaBeans (EJB).

En la vista, hay componentes y controles que son traducidos y dibujados a través de Hypertext Markup Language (HTML) en el navegador del cliente.

El controlador es un servlet que interactúa con clases de Java, permitiéndole controlar la interacción entre el modelo y la vista.

El estado de la aplicación y de las peticiones también son manejadas por el framework, facilitando funcionalidades de validación, mensajes al usuario final, entre otros.

La configuración del Servlet y muchos otros aspectos de la aplicación, son controlados a través de un archivo de Extensible Markup Language (XML), que por lo general, será el faces-config.xml, que contiene información de cuales clases Java serán manejadas a través del framework (managed beans), el nombre de las etiquetas en las JavaServer Pages (JSP) usadas para referirse a las clases de Java y el flujo lógico de las páginas de la aplicación. Este archivo XML es muy importante para la configuración y definición de los componentes de ArcGIS® usados en la aplicación.

25

La arquitectura del Java Web ADF de ESRI®, está compuesta por tres capas:

La primera es la capa vista/control (View/Controller, de color verde en el gráfico), que contiene los controles de la aplicación y las etiquetas $(19)$ . Se sitúan en las dos capas del modelo MVC, puesto que no solo dibujan en la interfaz del usuario, sino que también puede afectar el flujo de la aplicación.

La capa intermedia es la capa de Modelo 1 (Model Tier 1, de color azul en el gráfico), que sirve de intermediaria entre la vista y los objetos de negocio GIS, a través del WEBContext que controla tanto las conexiones a los recursos, como el estado de los demás objetos de la misma capa, que son avisados por el WEBContext, de cambios en el estado de la aplicación.

La última capa es la capa de Modelo 2 (Model Tier 2, de color rosado en el gráfico), que contiene los objetos de negocio GIS, es decir, las funcionalidades SIG.

En la Figura 3, se explica gráficamente la arquitectura del Java WEB ADF. Donde se ve la elipse, significa que existen más objetos de ese tipo.

l

<sup>19</sup> Marca que le indica al navegador que debe pintar y como hacerlo en la página. Es la base del lenguaje HTML.

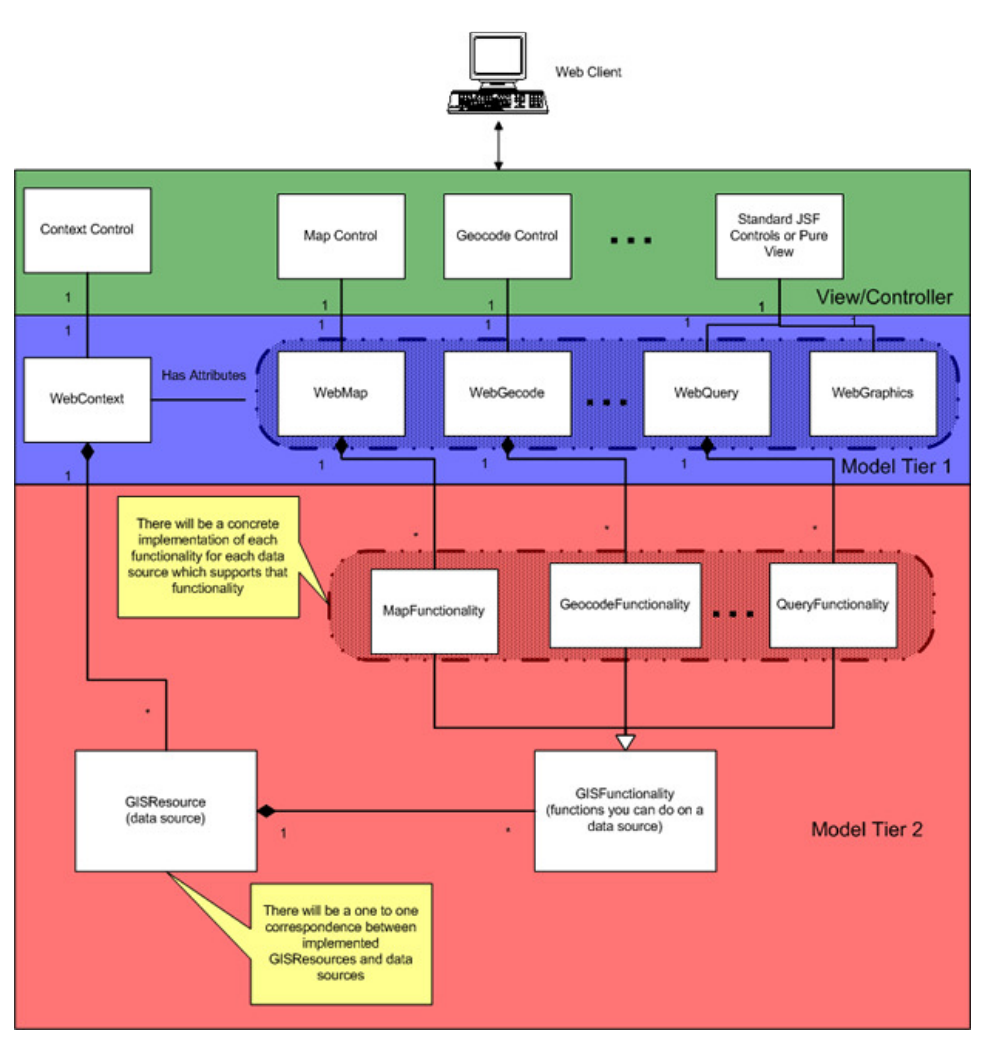

Figura 3. Diagrama de la arquitectura del WEB ADF [Fuente: ESRI® Resources Center, Java WEB ADF - 2009]

En la capa Vista/Control, se encuentran dos grupos de componentes propios del ADF: Tags para la vista y Controles. Las etiquetas o tags, son las siguientes:

Tag context en el que se establece y se mantiene la conexión con el servidor SIG.

Tag map muestra el mapa en la página.

Tag overview muestra una visión general del mapa y dibuja un rectángulo sobre el área del mapa que se está observando.

Tag toc muestra la tabla de contenidos asociada al mapa.

Tag toolbar muestra la barra de herramientas en la página.

Tag tool muestra una herramienta en la página.

Tag command y selectOne muestran un comando en la página.

Tag separator muestra el separador de imagen para la barra de herramientas en la página.

Tag task dibuja la interfaz de usuario de una tarea, basado en el objeto asociado a este control (existen varios tipos de tareas).

Tag results muestra los resultados de la operación ejecutada en el tag task.

Tag **button** muestra un botón de control.

Esos tags, se relacionan con los controles, los cuales hacen puente con las funcionalidades de los objetos server. Los más importantes son los siguientes:

Context Control, establece y mantiene un ambiente de trabajo con unos determinados recursos, a través de una determinada conexión, además de que gestiona los cambios de estado que ocurren en los demás controles.

Map Control, que le muestra el servicio de mapa al usuario.

**TOC control** que muestra los contenidos del mapa y permite al usuario final prender y<br>apagar las capas del mapa.<br>**Task control** funciona como un contenedor para cualquier funcionalidad que vaya a ser apagar las capas del mapa.

Task control funciona como un contenedor para cualquier funcionalidad que vaya a ser incluida en la aplicación, búsqueda de atributos, geo-codificación, edición o geoprocesamiento.

Toolbar control, muestra una colección de herramientas y comandos, y está asociada al map control.

Existe una relación entre tags y controles. De manera que se puede hacer extensible que para cualquiera de ellos, un tag muestra en la Interfaz de usuario la representación gráfica de una función, el cual está asociado a un objeto control, que trabaja con un objeto de negocio el cual usa un objeto de funcionalidad configurado en el objeto GISResource. Ver Figura 4. Toolbar control, muestra una colección de herramientas y comandos, y está asociada al<br>map control.<br>Existe una relación entre tags y controles. De manera que se puede hacer extensible que<br>para cualquiera de ellos, un tag mu

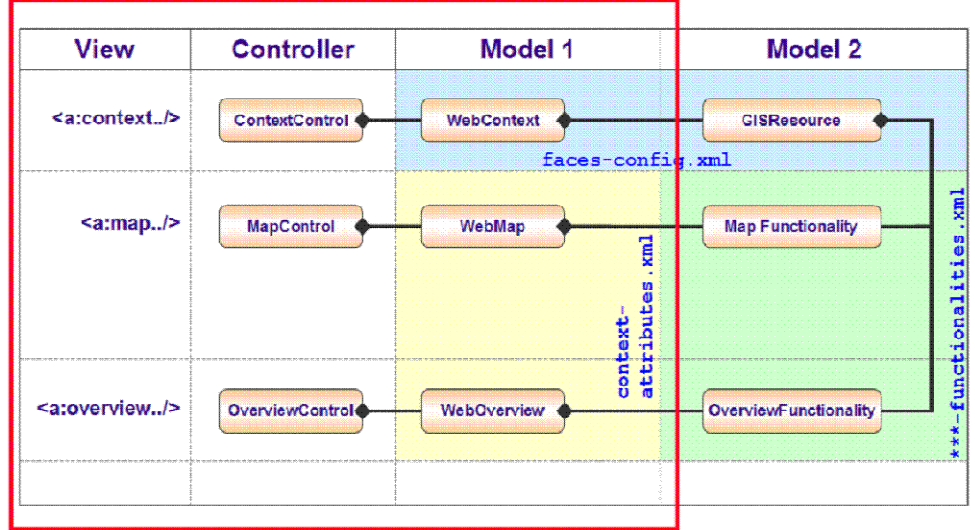

Figura 4. Objetos por capa del modelo de Arquitectura del WEB ADF [Fuente: ESRI® Resources Center, WEB ADF Components - 2009]

#### 6 CONCLUSIONES

Las conclusiones de este trabajo se presentan desde dos puntos de vista: Resultados de desarrollo del proyecto y construcción de conocimiento.

A través del Framework de desarrollo del centro de informática dentro del código de la aplicación, se accede a la base de datos Oracle, directamente, garantizando la confiabilidad e integridad de los datos presentados al usuario.

Se desarrollaron las pruebas de concepto para una conectividad con los sistemas corporativos, bajo el esquema de ArcSDE, considerando esta la solución más adecuada, aunque no fue la implementada, por el momento tardío que se presentó y se consideró esta alternativa.

Cumpliendo con uno de los objetivos de este proyecto de grado, se construyó la documentación técnica del proyecto, usando el lenguaje de modelado unificado - UML. La documentación incluida:

- **Documento de requisitos**
- Diagrama de casos de uso
- Diagrama de clases conceptual
- Diagrama de la arquitectura de la aplicación
- Diagramas de paquetes y clases
- Diagramas de bases de datos
- Diccionario de dato
- Diagramas de secuencia
- Diagrama de despliegue de la aplicación

### 7 BIBLIOGRAFIA

Arctur, David; Zeiler, Michael. Designing Geodatabases, Case Studies in GIS Data Modeling. California: ESRI Press, 2004. 393p.

Bolstad, paul. GIS Fundamentals, A First Text on Geographic Information Systems. 2 ed. Minnesota: Eider Press, 2005. 543p.

Bonham-Carter, Greame F. Geographic Information Systems for Geoscientists, Modelling with GIS. Ontario: Pergamon, 1994. 398p

Editing in ArcGIS, New York, 2006, ESRI press

ESRI® Resource Centers, 2009, http://resources.esri.com/gateway/index.cfm

GeoSmart- Georeferenciación. Obtenido en Agosto de 2009 de la página de GeoSmart: http://geosmart.understandhispanics.com/servicios/georeferenciacion.html

Geodatabase - Data Storage. Obtenido en Julio de 2009 de la página de ESRI®: http://www.esri.com/software/arcgis/Geodatabase/data-storage.html

GIS and Mapping Solutions for Developers, ESRI Developers Network. 2009

GIS Dictionary. Obtenido en Noviembre de 2008 de la página de Soporte de ESRI®: http://support.esri.com/index.cfm?fa=knowledgebase.gisDictionary.gateway

Gutiérrez Jaramillo, Lucas ; Berdugo Villegas, Andres ; y . Base de desarrollo para sistemas de información geográfica. Medellín , 2005. P.v.p. Trabajo de grado (Ingeniería de Sistemas). Universidad EAFIT.

Instituto Geografico Agustin Codazzi . Conceptos básicos sobre sistemas de información geográfica y aplicaciones en Latinoamérica. Santafé de Bogotá : IGAC, 1995. 100p.

Longley, Paul A.; Goodchild, Michael F.; Maguire, David J.; Rhind, David W. Geographic Information Systems and Science, London: Wiley, 2001. 453p.

Notas de clase de la materia Sistemas de Información Geográfica, semestre 2007-1

Presentaciones de las materias de Ingeniería de Software del Departamento de ingeniería de Sistemas de la Universidad EAFIT.

Quintanilha, j. A.-. Aspectos de calidad en sistemas de información geográfica. En: Información Tecnológica. P.317-322.

Saenz Saavedra, Nestor-. Los sistemas de información geográfica, SIG una herramienta poderosa para la toma de decisiones. En: ingeniería e investigación. P.31-40.

Using ArcGIS Desktop, New York, 2006, ESRI press.

What is ArcGIS 9.3. ESRI press. 2009

- Diagrama de navegación en la aplicación
- Manual de usuario

La documentación técnica, con fines de mantenimiento escalabilidad y usabilidad, permitirá a los diferentes tipos de actores que interactuaran con la aplicación, comprenderla mejor, bien sean usuarios finales, a través de un manual de usuario y diagrama de navegación o usuarios técnicos y desarrolladores, a través del resto de la documentación técnica, que contiene detalles de todo el ciclo de vida del desarrollo.

Se reconoce UML como una herramienta indispensable para que la documentación de una aplicación sea comprensible de manera Universal. Además el uso de este lenguaje obliga a afianzar conceptos de modelación y a desarrollar habilidades de abstracción y de alta y baja granularidad, propios del pensamiento del Ingeniero de Sistemas.

Con la participación en este proyecto se sintetizaron conocimiento de toda la carrera, y se complementaron con nuevos conocimiento de la tecnología SIG. Además se adquirió experiencia específica en la temática de desarrollo de software- Ambiente WEB - SIG

El uso de la geo-referenciación e implementación de Sistemas de Información con datos geo-espaciales, es una tendencia que está tomando fuerza actualmente, y presenta un campo de acción amplio, en especial con desarrollos orientados a la WEB. Esto se debe al interés que despierta en todo tipo de público y en las organizaciones, por su valor estratégico para los negocios (usos en inteligencia de Negocios, geo-mercadeo, entre otros), o como artificio estético y publicitario (google maps, google earth), o como fuente de consulta de datos de un modo más intuitivo y amigable a través de mapas (de nuevo google maps, google earth, aplicación Mapa Interactivo, entre otros)., contemplado además este tipo de sistemas, dentro de las estrategias nacionales para la gestión de datos entre instituciones gubernamentales.

178

Como experiencia académica-profesional, el hecho de ser integrante de un equipo de trabajo y tener un rol dentro de éste, enseña a asumir responsabilidades, a desarrollar habilidades de comunicación y a trabajar de forma coordinada, siguiendo un objetivo común.

Para los desarrollos de sistemas de software y aplicaciones en ambiente investigativo, la plataforma de desarrollo Java, es una excelente opción, ya que permite gran interoperabilidad e integración con muchas otras tecnologías y plataformas, y hay una comunidad de desarrolladores y seguidores de esta plataforma alrededor de todo el mundo y en todos los sectores económicos.

# 5 INTEGRACIÓN DEL SIG CON LA BASE DE DATOS CORPORATIVA

La integración de información es uno de los objetivos primarios del proyecto marco EAFIT CAMPUS GEORREFERENCIADO y de su aplicación Mapa Interactivo, por lo tanto se buscó una estrategia para que la base de datos de contenido espacial estuviera en concordancia e integrada con las bases de datos corporativas. A lo largo del desarrollo del proyecto se han evaluado varias posibilidades, implementando algunas, descartando otras y dejando otras más para posibles etapas posteriores.

# 5.1 SITUACION INICIAL

El modelo de base de datos inicial, incluye todos los mismos aspectos de la primera etapa de la aplicación, es decir, localización de empleados, dependencias, espacios físicos, sitios de interés y rutas dentro del campus, almacenando todo el detalle de información de tales aspectos, dentro de una Geodatabase en el formato File Geodatabase de ArcGIS®.

Como se observa en el modelo de la base de datos geo-espacial inicial, están incluidas allí las fotos de los sitios físicos, y toda la información de los empleados (resaltado en rosado en la Figura 74). Esta última, es una copia de las tablas de empleados de la base de datos corporativa.

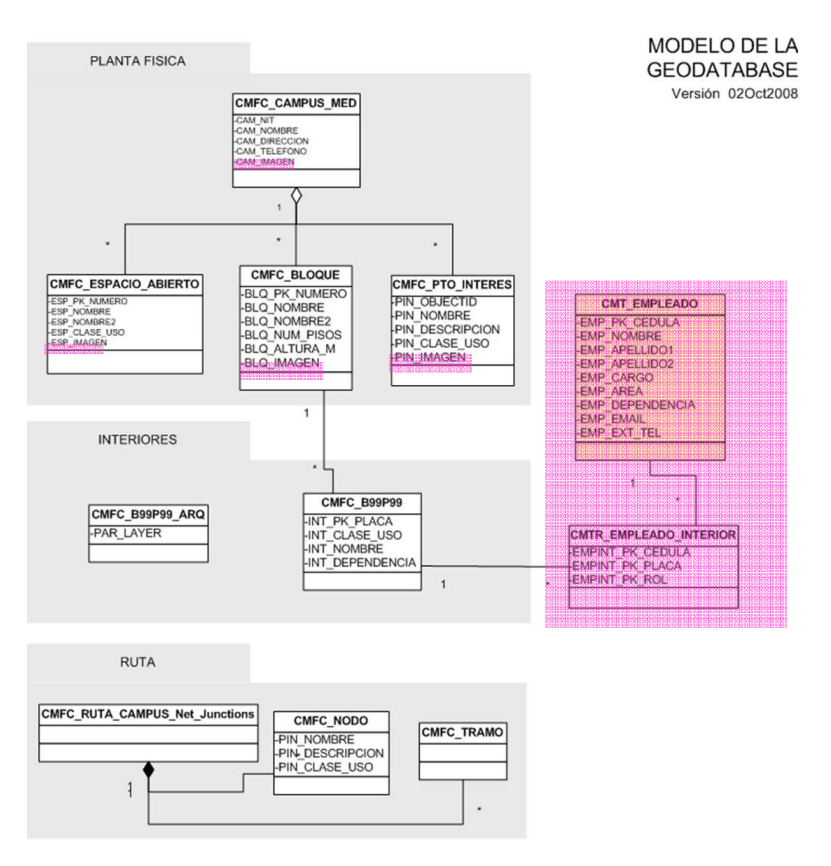

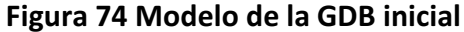

### [Fuente: Modelo de datos espacial con anotaciones de elaboración propia]

El proceso para mantener actualizados los datos de la base de datos geo-espacial, se hace a través de notificaciones manuales, es decir, la fuente de los datos en cada uno de las entidades contempladas en el modelo, es la encargada de notificar al administrador de la GDB de las actualizaciones de datos. Para el caso de cambios en la planta física del Campus (nuevos bloques, remodelaciones o ampliaciones dentro de los bloques, nuevos espacios abiertos o sitios de interés por resaltar) entonces corresponde al Departamento de Servicios Generales notificar al administrador de la GDB de los cambios hechos, entregando el nuevo plano, o al Departamento de Comunicación y Cultura avisando un sitios de interés que se desee resaltar. Esta notificación se hará vía e-mail o personal. Para el caso de los datos de empleados y dependencias, se ejecuta un procedimiento en la base de datos corporativa, que notifique vía e-mail al administrador de la GDB cuando hay cambios en esos datos, bien sea por eliminación, actualización o creación de registros. Luego de la notificación, se procede a hacer las modificaciones correspondientes en la base de datos geo-espacial, tanto en la representación geométrica y ubicación en el mapa, como en los datos alfanuméricos del objeto modificado.

Es un modelo simple y centralizado, pero con los inconvenientes de tener datos duplicados, mayor posibilidad de encontrar inconsistencias o datos no válidos debido a que las actualizaciones se realizan manualmente, y en un momento muy posterior al momento real de actualización de la base de datos corporativa (como mínimo, el tiempo que se demore en llegar el email de notificación mas el tiempo que demore el administrador de la base de datos geo-espacial en leerlo y proceder a hacer la actualización).

Con respecto a los detalles de desarrollo de la aplicación, se presentan problemas con el manejo de las fotografías dentro de la base de datos geo-espacial, ya que para accederlas desde la aplicación, puede hacerse como un servicio de imagen dentro del Servidor SIG y de este modo debía publicarse cada una como un servicio, lo que es costoso en tiempo, procesamiento y mantenimiento o como colección de imágenes también en el Servidor SIG, pero requiere una extensión adicional licenciada aparte.

En cuanto al desempeño de la aplicación, es costoso tener todos los datos, tanto los espaciales como los alfanuméricos en una base de datos geo-espacial con el formatos File geodatabse de ESRI®, dadas sus características (mencionadas en el Marco teórico de este documento), ya que tiene capacidad limitada de espacio y de manejo de concurrencia.

### 5.2 SITUACION ACTUAL

Luego de conocidos y planteados los inconvenientes de la situación inicial, se continua depurando la idea de la integración de datos y se ve necesario solucionar los detalles de duplicidad de registros, manejo de las fotografías o imágenes y desempeño de la aplicación en cuanto a consultas a la base de datos espacial.

#### 5.2.1 Modelo de base de datos

El modelo de datos actual, se encuentra en dos instancias diferentes. Son modelos de bases de datos complementarios, con lo correspondiente a información espacial, en la base de datos geo-espacial, y lo referente a datos alfanuméricos y las imágenes, en la base de datos corporativa. (Ver Figura 17 y Figura 18). De este modo se mejora el desempeño de la aplicación en cuanto al acceso a datos ya que la consulta de todos los datos alfanuméricos y de fotografías, se harán al motor de base de datos corporativo. Se mejora en cuanto a que ya no hay datos duplicados, y que las actualizaciones correspondientes al administrador de la base de datos geo-espacial, son solo necesarias en caso de que cambie algún espacio físico en el Campus de la Universidad.

De manera que las fotografías, los datos de empleados y dependencias y la mayoría de la información alfanumérica que en la situación inicial se encuentran en la base de datos geo-espacial, ahora se encuentra en la base de datos corporativa, dentro de un motor de base de datos relacional, al que se conectan las demás aplicaciones que mantiene actualizada esta información.

La información cartográfica y geométrica de los Espacios Abiertos, Bloques, Puntos de Interés, continúa estando en la Geodatabase. (Ver Figura 75)

146

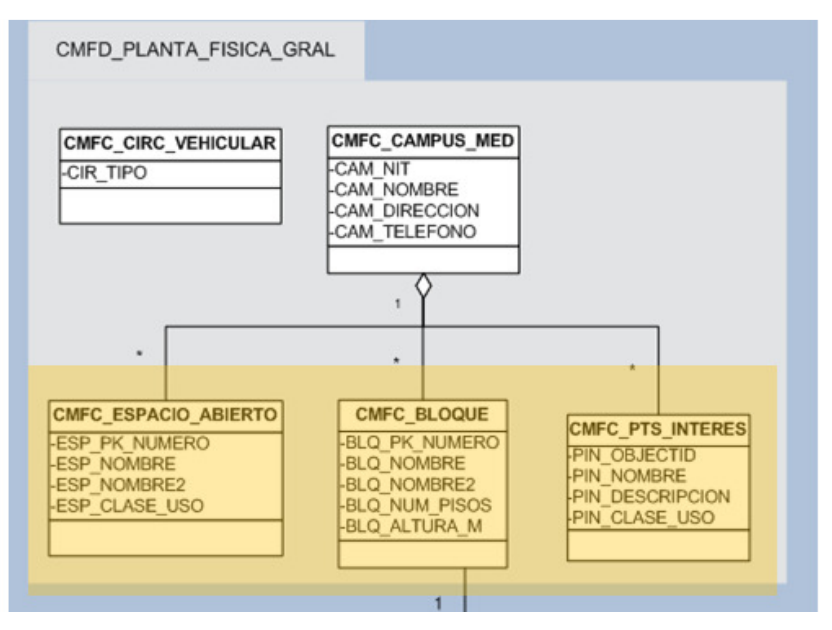

Figura 75 Recorte del modelo de la GDB

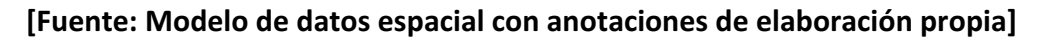

Pero su información alfanumérica pasa a estar en la base de datos corporativa, dentro de una tabla llamada CGT\_ESPACIO, donde se diferencia su tipo (Espacio Abierto, Bloque o Sitio de interés) por el atributo TIPO, y se guarda la relación con la Geodatabase a través del OBJECTID (consecutivo de todos los registros de un Feature Class) de cada registro de la base de datos. Ver Figura 76.

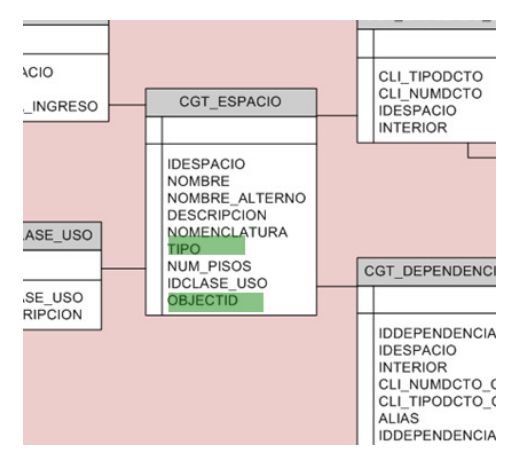

Figura 76. Recorte al modelo ER del esquema SIG en CINFO - Tabla Espacio [Fuente: Modelo de datos espacial con anotaciones de elaboración propia]

A través de la tabla CGT\_ESPACIO, se hace la relación del resto de la información con su correspondiente objeto espacial, es decir, las fotos, a que espacio corresponden, los empleados, en que espacio se encuentran y las dependencias, en que espacio se encuentra su persona de contacto. Se evidencia resaltado en amarillo en la Figura 77.

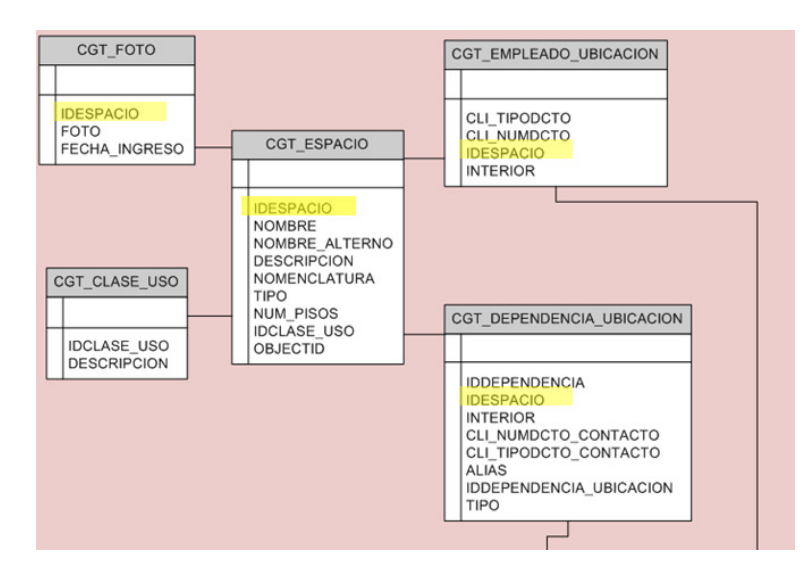

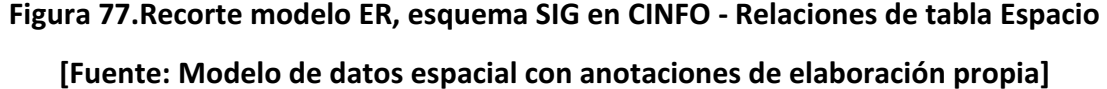

Lo que tiene que ver con los Espacios (registros de bloques, espacios abiertos y puntos de Interés), son datos nuevos, que se encontraba implícitos en el campus y plasmados en planos arquitectónicos, pero no de manera estructurada como registros en una base de datos. Por lo tanto, la decisión de poner sus correspondientes datos alfanuméricos en una base de datos de un motor de base de datos relacional, se hace con el fin de mejorar el desempeño de la aplicación a la hora de hacer consultas, utilizando la base de datos geoespacial, solo para el referente cartográfico y geométrico de dichos objetos.

Hay otro conjunto de datos, los relacionados con empleado y dependencias (o Unidades funcionales), que en la situación inicial, existía en la base de datos geo-espacial, una copia de los registros de la base de datos corporativa. De modo que éstos continúan estando

allí, y se suprimen de la base de datos geo-espacial, para el problema de la duplicidad de los datos. A éstos se accede a través de las vistas CGV\_DEPENDENCIAS y CGV\_EMPLEADO, y su relación con las tablas CGT\_EMPLEADO\_UBICACION y CGT\_DEPENDENCIA\_UBICACION, que almacenan el espacio en el que se encuentran. Ver Figura 78.

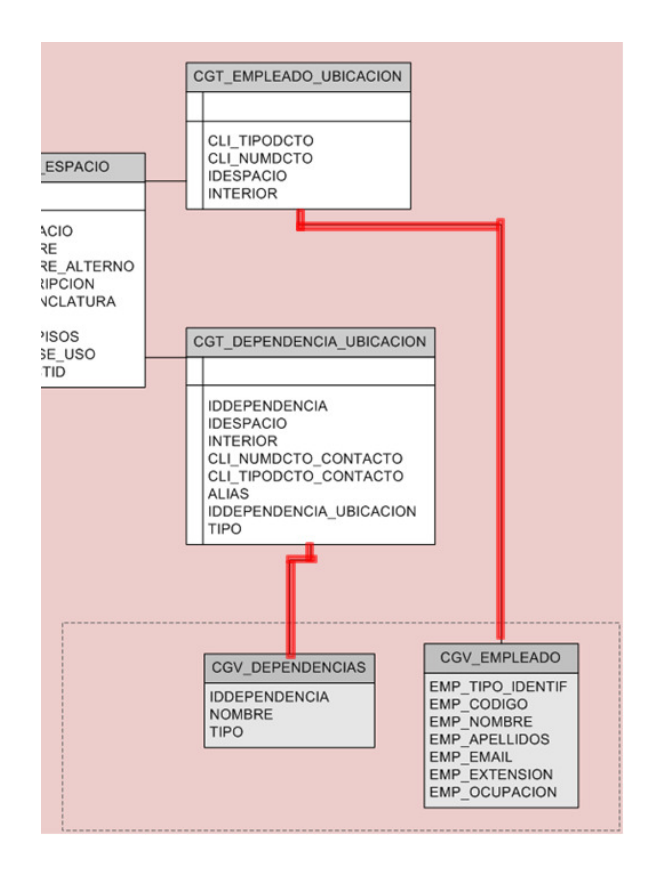

Figura 78.Recorte al modelo ER del esquema SIG en CINFO - Vistas Dependencias y

# Empleado

[Fuente: Modelo de datos espacial con anotaciones de elaboración propia]

# 5.2.2 Configuración de la aplicación

La aplicación (Mapa Interactivo en color Morado, Figura 79) desarrollada en Java, es alojada en un Servidor de aplicaciones OAS<sub>(25)</sub>, en donde también hay un pool de conexiones a base de datos, dentro del que se encuentra la configuración de la conexión al esquema SIG, de la base de datos Oracle®. Esta configuración está empaquetada en un Data Source u Origen de Datos (Jdbc\_MapaInteractivo en color azul, Figura contiene la información del nombre del servidor de base de datos al que se hará la conexión, el puerto por el cual se accede al servicio, el nombre de la instancia de base de datos y el usuario y password cuyo esquema contiene las tablas y otros componentes que usa la aplicación. contiene la información del nombre del servidor de base de datos al que se hará<br>conexión, el puerto por el cual se accede al servicio, el nombre de la instancia de base<br>datos y el usuario y password cuyo esquema contiene l o del que se encuentra la configuración de la conexión<br>s Oracle®. Esta configuración está empaquetada en un<br>Jdbc\_MapaInteractivo en color azul, Figura 79), que

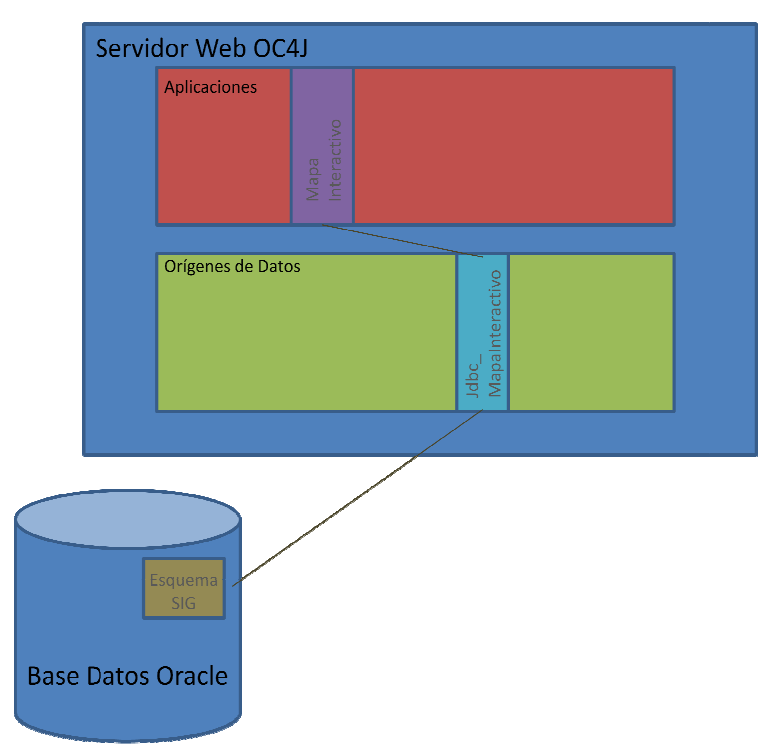

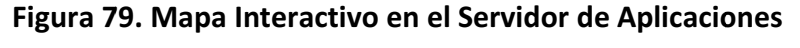

[Fuente: Elaboración propia]

 $\overline{a}$ 

 $\overline{a}$ 

<sup>25</sup> Oracle Applicarion Server

Para acceso a esos datos a través de la aplicación, el centro de informática de la Universidad, ha desarrollado un Framework, en el que se incluye el acceso a base de<br>datos, con funciones prediseñadas, que simplifican en trabajo del desarrollador. Para datos, con funciones prediseñadas, que simplifican en trabajo del desarrollador. Para hacer uso del framework, se requieren unos archivos de configuración, dentro de los fuentes de la aplicación. Ver Figura 80.

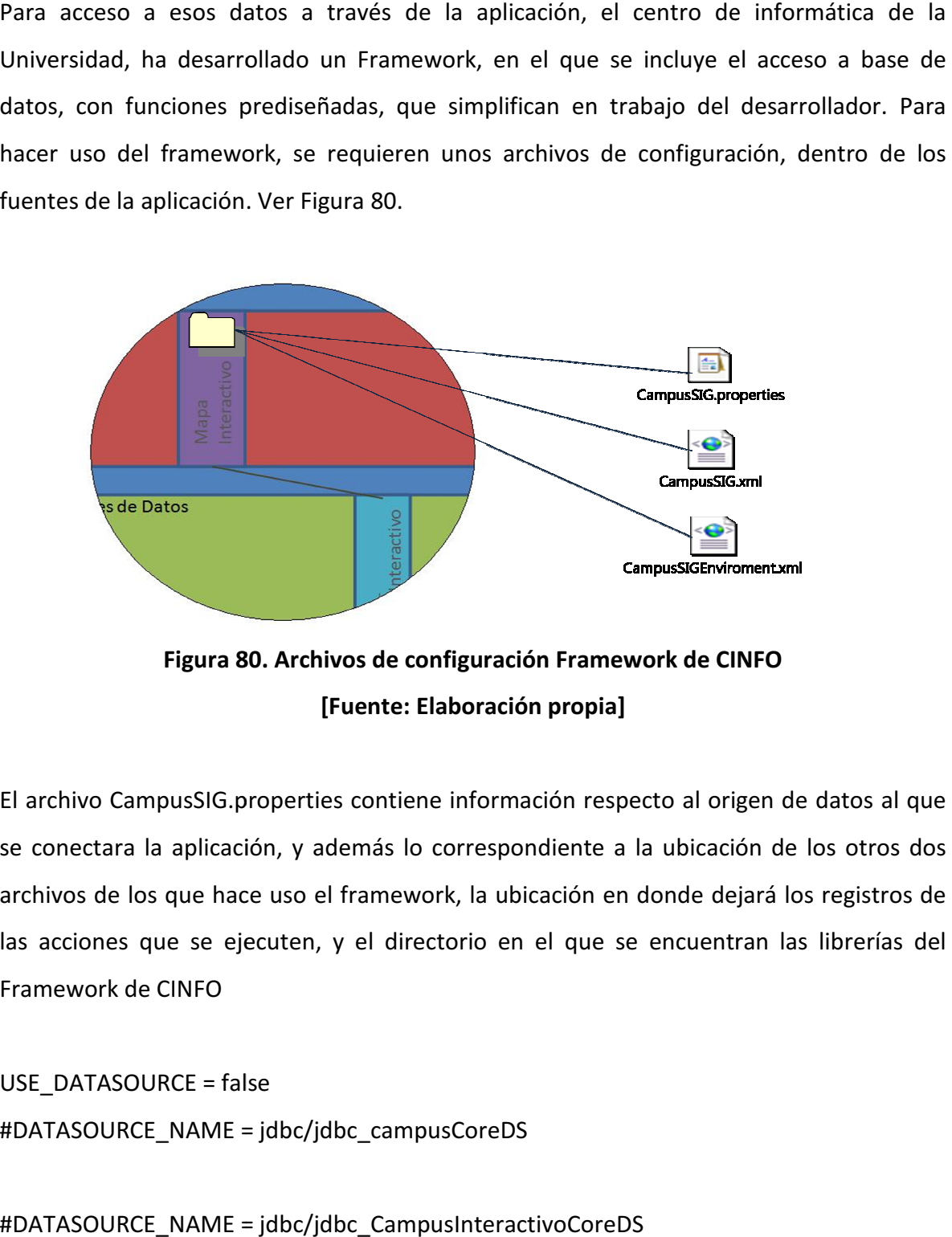

Figura 80. Archivos de configuración Framework de CINFO [Fuente: Elaboración propia]

El archivo CampusSIG.properties contiene información respecto al origen de datos al que se conectara la aplicación, y además lo correspondiente a la ubicación de los otros dos archivos de los que hace uso el framework, la ubicación en donde dejará los registros<br>las acciones que se ejecuten, y el directorio en el que se encuentran las librerías d las acciones que se ejecuten, y el directorio en el que se encuentran las librerías del Framework de CINFO El archivo CampusSIG.properties contiene información respecto al origen de datos al que<br>se conectara la aplicación, y además lo correspondiente a la ubicación de los otros dos<br>archivos de los que hace uso el framework, la

USE\_DATASOURCE = false #DATASOURCE\_NAME = jdbc/jdbc\_campusCoreDS

#DATASOURCE\_NAME = jdbc/jdbc\_CampusInteractivoCoreDS

# Numero maximo de conexiones DATABASE\_INITCONNECTION = 5 # Numero maximo de conexiones DATABASE\_MAXCONNECTION = 20 # Tiempo maximo de conexi\u00F3n en milisegundos MAX\_TIME\_TO\_WAIT = 2000

PATH\_STATEMENTS =C:/CampusEAFIT/DsalloJava/CampusSIGEAFIT/src/java/ PATH\_LOG = C:/Archivos de programa/Apache Software Foundation/Apache Tomcat 6.0.18/logs/ PATH\_COMMON\_STATEMENTS = G:/ PATH\_ENVIROMENT = C:/CampusEAFIT/DsalloJava/CampusSIGEAFIT/src/java/

El archivo CampisSIG.xml contiene el set de sentencias sql para consultar u operar sobre los datos en la base de datos corporativa, dándole a cada una de las sentencias, un identificador por medio del cual son invocadas desde la aplicación.

El archivo CampusSIGEnviroment.xml contiene información general sobre la aplicación, como el nombre y la versión.

Con estos archivos base, se invocan desde la aplicación las funcionalidades de acceso a los datos tanto registros alfanuméricos, como las fotos, que están almacenadas también en la base de datos corporativa.

Para el acceso a la base datos geo-espacial, se usa el WEB ADF de ESRI®, también invocando sus funciones a través de la aplicación. Todo esto se facilita por el uso de Java, como lenguaje de desarrollo de la aplicación, gracias a su interoperabilidad con distintas tecnologías.

### 5.2.3 Proceso de actualización de datos

Para efectos de facilitar la comprensión de cómo se lleva a cabo la actualización de las base de datos, tanto la corporativa como la geo-espacial, se divide la información en dos grupos principales:

El primero de ellos es el de la Información Existente que desde antes de la concepción de la aplicación, ya existía de manera estructurada en la base de datos corporativa. Para la aplicación, se trata de lo referente a personas y dependencias en las vistas CGV\_EMPLEADO y CGV\_DEPENDENCIAS. Se describe a continuación las acciones y lo responsables en caso de Insertar, Modificar o Eliminar un registro de alguna de éstas dos vistas.

#### Vista CGV\_EMPLEADO

En caso de que se cree un nuevo registro de un empleado, se debe notificar la inserción, junto con su Ubicación (IdEspacio + Interior), para crear el registro correspondiente en la tabla CGT\_EMPLEADO\_UBICACION.

En caso de que el empleado cambie de Ubicación, se debe notificar, para hacer los cambios respectivos en la tabla CGT\_EMPLEADO\_UBICACION.

En caso de que se elimine un registro de un empleado, se debe notificar para eliminar el registro correspondiente en la tabla CGT\_EMPLEADO\_UBICACION.

Responsables Notificación: Desarrollo de Empleados solicitará al empleado si ubicación y lo notificará al Responsable de Actualización, al igual que en el caso de que esa ubicación cambie, o en caso de que se retire el empleado.

Responsables Actualización: Encargados de la aplicación: administradores de la base de datos corporativa y de la espacial.
#### Vista CGV\_DEPENDENCIAS

En caso de que se cree un nuevo registro de una dependencia, se debe notificar la inserción, junto con la persona de contacto (que deberá estar previamente registrada como empleado y con su Ubicación actualizada), para crear el registro correspondiente en la tabla CGT\_DEPENDENCIA\_UBICACION.

En caso de cambien la persona de contacto, se debe notificar, para hacer los cambios respectivos en la tabla CGT\_ DEPENDENCIA \_UBICACION.

En caso de que se elimine un registro de una Dependencia, se debe notificar para eliminar el registro correspondiente en la tabla CGT\_ DEPENDENCIA \_UBICACION.

Responsables Notificación: La persona que coordina cada Dependencia

Responsables Actualización: Encargados de la aplicación: administradores de la base de datos corporativa y de la espacial.

El segundo de ellos es el de la Información Propia de la Aplicación que desde antes de la concepción de la aplicación, ya existía pero implícita o en formato no estructurado. Para la aplicación, se trata de lo referente a los bloques, Espacios Abiertos, Puntos de interés, e Interiores, y que se encuentran en los Feature Classes CMFC\_ESPACIO\_ABIERTO, CMFC\_BLOQUE, CMFC\_PTS\_INTERES y CMFC\_BXXPYY y en la table CGT\_ESPACIO.

#### F. Classes CMFC\_ESPACIO\_ABIERTO, CMFC\_BLOQUE, CMFC\_PTS\_INTERES y ESPACIO

En caso de que haya un nuevo espacio en el campus de la Universidad, se recibe la notificación, con la información de éste y su representación geométrica y cartográfica. Se crea en la base de datos geo-espacial y se toma su ObjectID. Luego en la base de datos corporativa se crea el registro con ese ObjectId y con el tipo de espacio (según sea bloque, punto de Interés o Espacio Abierto).

En caso de modificar un registro, si se trata solo de su representación cartográfica, se hace solo en la base de datos geo-espacial, y en caso de ser sus atributos, se hace en la base de datos corporativa.

En caso de eliminar el registro, se elimina su geometría y su correspondiente registro de información alfanumérica en la base de datos corporativa.

Responsable de Notificación: La persona de Servicios generales, encargada de planta física y arquitecto de la Universidad. Comunicación y cultura en caso de que se trate de la información que se quiera resaltar o mostrar dentro del Campus.

Responsable actualización: Encargados de la aplicación: administradores de la base de datos corporativa y de la espacial.

### Feature classes CMFC\_BXXPYY

En caso de que haya un nuevo interior (oficina, laboratorio, aula, etc…) dentro de un bloque de la Universidad, se recibe la notificación, con la información de éste y su representación geométrica y cartográfica. Se crea en la base de datos geo-espacial. En caso de modificar o eliminar un registro, se recibe la notificación y se hace en la base de datos espacial.

Responsable de Notificación: La persona de Servicios generales, encargada de planta física y arquitecto de la Universidad.

Responsable actualización: Encargados de la aplicación: administrador de la base de datos geo-espacial.

### 5.3 MEJORAS FUTURAS:

Con el modelo de datos actual, la aplicación tiene un mejor desempeño, y los datos son más confiables, ya que no son copias de ninguna base de datos, sino que se accede a los registros originales. La desventaja de este modelo radica en la complejidad del esquema de actualización de los datos, ya que hay que tener cuidado de crear el objeto geométrico en la base de datos geo-espacial, y los alfanuméricos en la base de datos corporativa.

Las siguientes etapas de la aplicación deberán apuntar al desarrollo de la interfaz de actualización, para los usuarios y administradores de la información de la aplicación, que no serán necesariamente expertos en tecnología SIG y a la centralización de la información en un mismo repositorio de datos. Este último apartado, es posible a través de la Tecnología ArcSDE®, que permite el uso de motores de bases de datos relacionales, como repositorios de bases de datos geo-espaciales. (mencionado en el marco teórico de este documento).

ArcSDE® se usa para bases de datos multiusuario, y hace la base de datos más escalable, segura y facilita la mantenibilidad de la integridad de los datos. Funciona con los motores relacionales convencionales: DB2, Informix, Oracle®, PostgreSQL, Microsoft SQL Server®. Las interfaces posibles para su gestión son ArcCatalog, líneas de comando de ArSDE o a través de un manager del motor de base de datos. Hace parte del Software de ArcGIS® Server, como componente opcional. No tiene limitantes el cuanto al número de usuarios o concurrencia en consulta o en edición y permite el manejo de versiones.

## 5.3.1 Prueba de concepto de aplicación WEB usando ArcSDE®

### • Creación de la base de datos

Se trata de una aplicación hecha con el wizard de ArcGIS® Server, cuyos datos fuentes están dentro de una base de datos Oracle®, y son accedidos a través de ArcSDE®. Con esta prueba se pretende mostrar que es posible tener en un mismo repositorio de datos, tanto lo geométrico y cartográfico como la información alfanumérica de elementos con representación geográfica.

La prueba de concepto se realiza con el motor de base de datos Oracle® 9i R2, aunque ArcSDE® está disponible para Oracle® 9i R2, Oracle® 10g R2 y Oracle® 11g R1.

Se instala en la máquina la version Estandar de Oracle® 9i, desde donde se crea la base de datos global con nombre GeoDB, y se configuraron los passwords de los usuarios sys y system.

Luego, se instala ArcSDE® para Oracle® 9i R2 (ejecutado desde el CD de instalación de ArcSDE®).

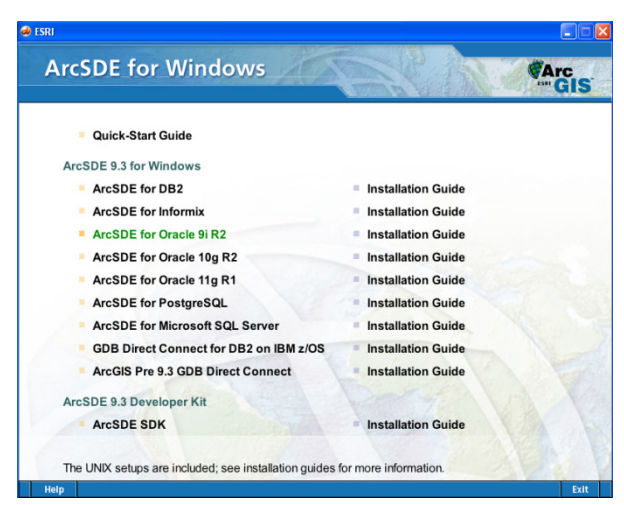

Figura 81. Vista de CD de instalación de ArcSDE® [Fuente: Impresión de pantalla instalación ArcSDE]

Finalizada la instalacion, se corre el programa de postInstall de ArcSDE® para configuracion.

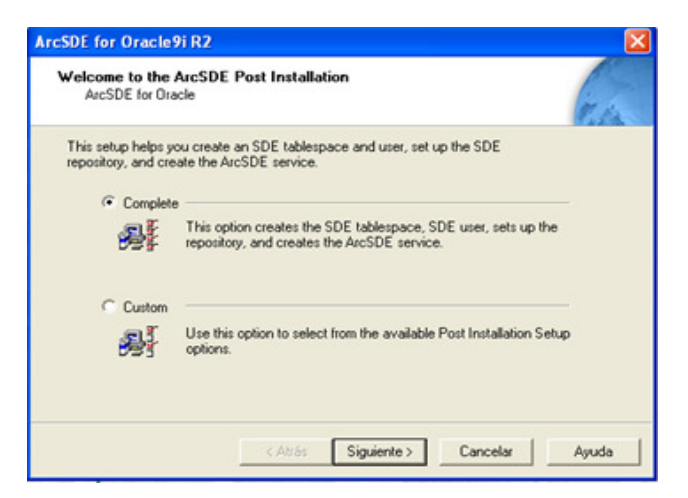

## Figura 82. PostInstall de ArcSDE®

## [Fuente: Impresión de pantalla instalación ArcSDE]

Se ingresa el password de sys, que se configuró en la instalación de Oracle®, y el nombre de la base de datos Global (creada en la Instalacion de Oracle®), en el campo Net Service name

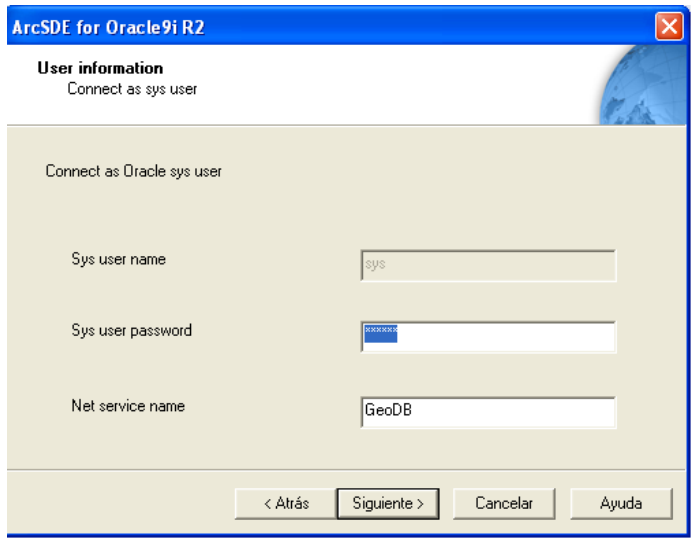

Figura 83. Login para que ArcSDE® acceda a Oracle® [Fuente: Impresión de pantalla instalación ArcSDE]

Luego solicita ingresar un password para el usuario sde, que será creado en la base de datos con su respectivo esquema, y que será el propietario de los objetos geográficos que se almacenen en la base de datos.

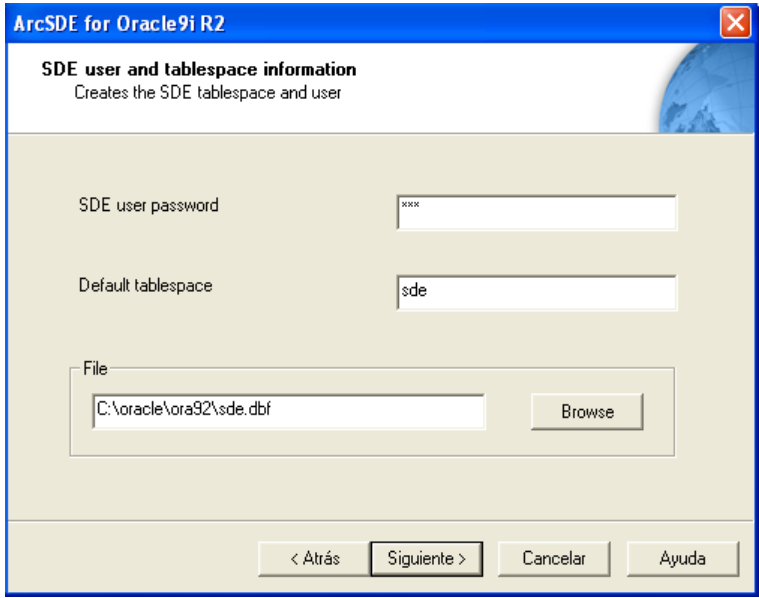

#### Figura 84. Login con el usuario sde

### [Fuente: Impresión de pantalla instalación ArcSDE]

Luego de creado el esquema, selecciona los archivos de configuración, afina detalles y finalmente se conecta a la base de datos con el usuario sde para crear todos los demás componentes que va a necesitar.

Se registra el producto ArcSDE® con la licencia respectiva

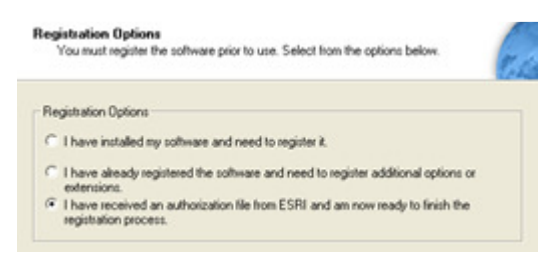

Figura 85. Registro de licencia [Fuente: Impresión de pantalla instalación ArcSDE]

Finalmente se crea el servicio ArcSDE® para esta conexión, y se inicia automáticamente.

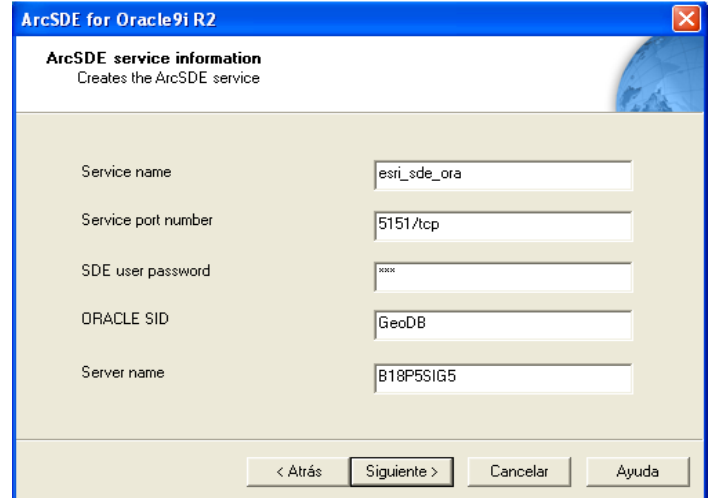

Figura 86. Creación del servicio de sde

[Fuente: Impresión de pantalla instalación ArcSDE]

También puede ser iniciado en los Servicios de las Herramientas Administrativas

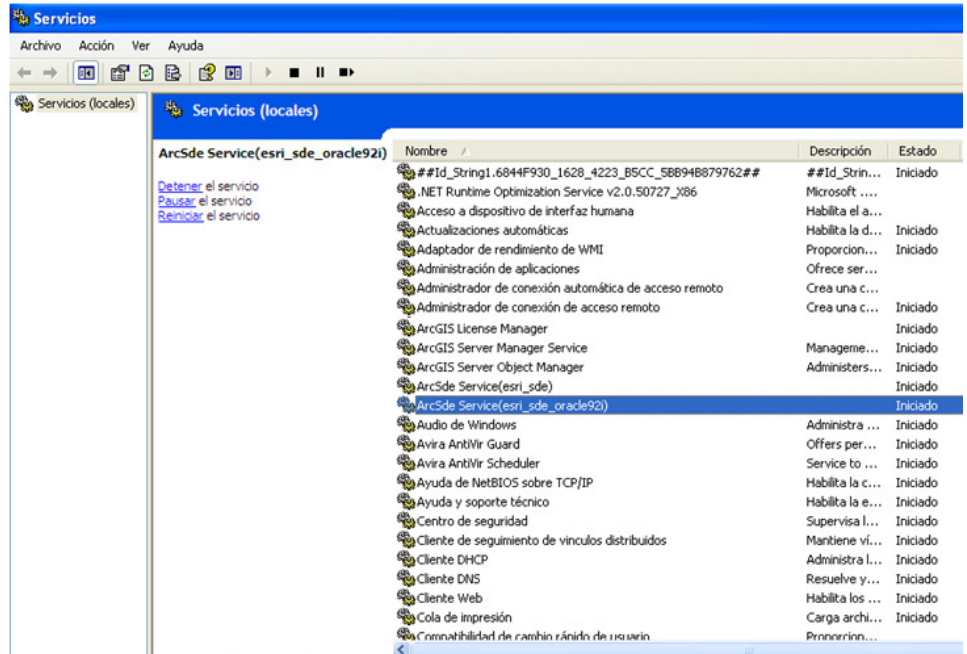

# Figura 87. Servicio ArcSDE®

[Fuente: Impresión de pantalla en Servicios del sistema]

Resumiendo: hasta este punto se tiene Oracle® 9i R2 y ArcSDE® para Oracle® 9i R2 instalados en la máquina. En la post-instalación de ArcSDE®, se hizo una conexión a la base de datos con el usuario sys para crear el usuario sde y asignarle espacio. Luego se hizo una conexión a la base de datos con este usuario y se creó su esquema con los elementos y componentes que necesita. Se registró el producto y luego se crea un servicio para esta conexión.

Para comenzar a crear objetos espaciales tales como Feature Datasets, Feature Classes o redes, entre otros, se debe crear una conexión a la base de datos Oracle®, desde ArcCatalog.

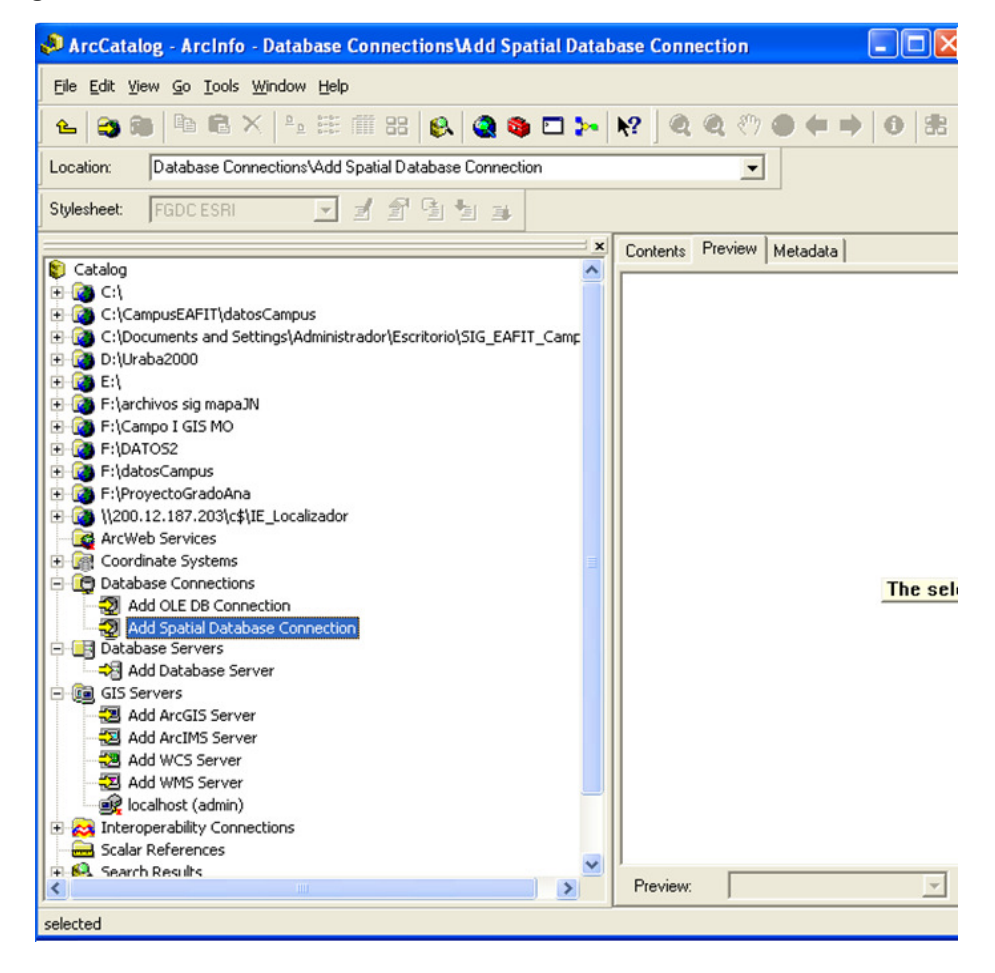

Figura 88. Conexión a base de datos espacial [Fuente: Impresión de pantalla de ArcCatalog]

En esta conexión se especifica el nombre del servidor de base de datos, el nombre del servicio que se creó en la Post-Instalación de ArcSDE® y la base de datos global, creada en inicialmente en Oracle®. Se hace la autenticación con el usuario propietario del esquema en el que se encuentran los objetos de ArcSDE®

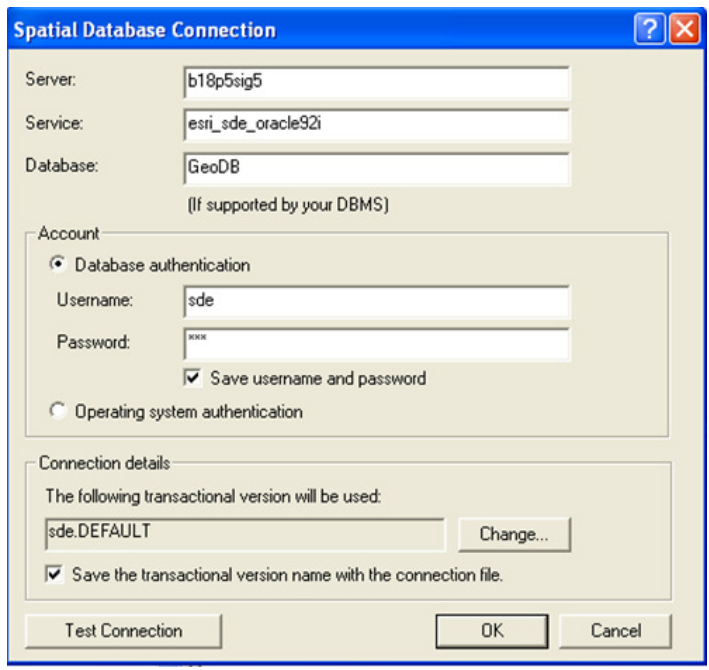

# Figura 89. Conexión a Base de datos desde ArcCatalog

## [Fuente: Impresión de pantalla de ArcCatalog]

Ahora se pueden crear los objetos dentro de la conexión con todas las características convencionales de una base de datos geo-espacial

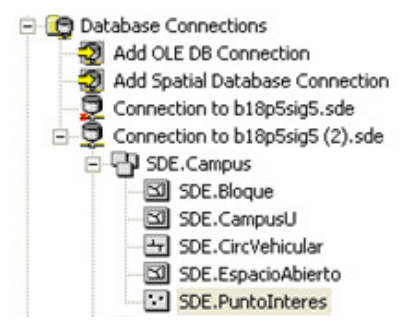

Figura 90. Muestra de los objetos creados en la gdb dentro de Oracle®

[Fuente: Impresión de pantalla de ArcCatalog]

Por una consola de administración de Oracle®, se observan también las tablas creadas a través de ArcCatalog.

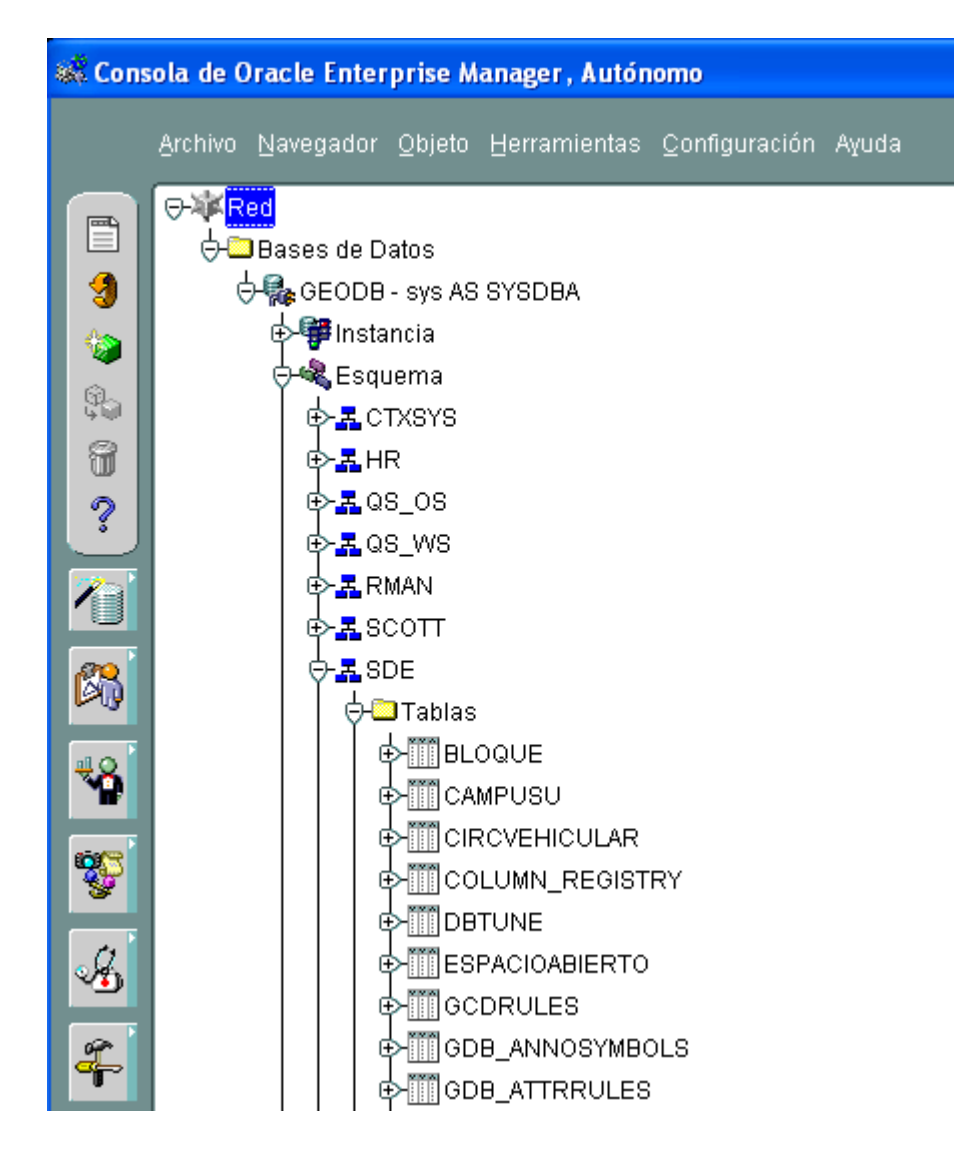

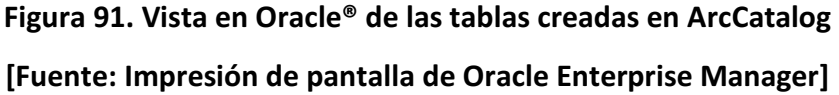

**•** Creación de la aplicación WEB

1) Se crea la Geodatabase a través de ArcCatalog (Ver Figura 90)

2) Se crea el documento de mapa con los datos de la Geodatabase y se editan y organizan<br>como se requiera a través de ArcMap. En este ejemplo, se le da el nombre de como se requiera a través de ArcMap. En este ejemplo, se le da e testSDEOracle.mxd

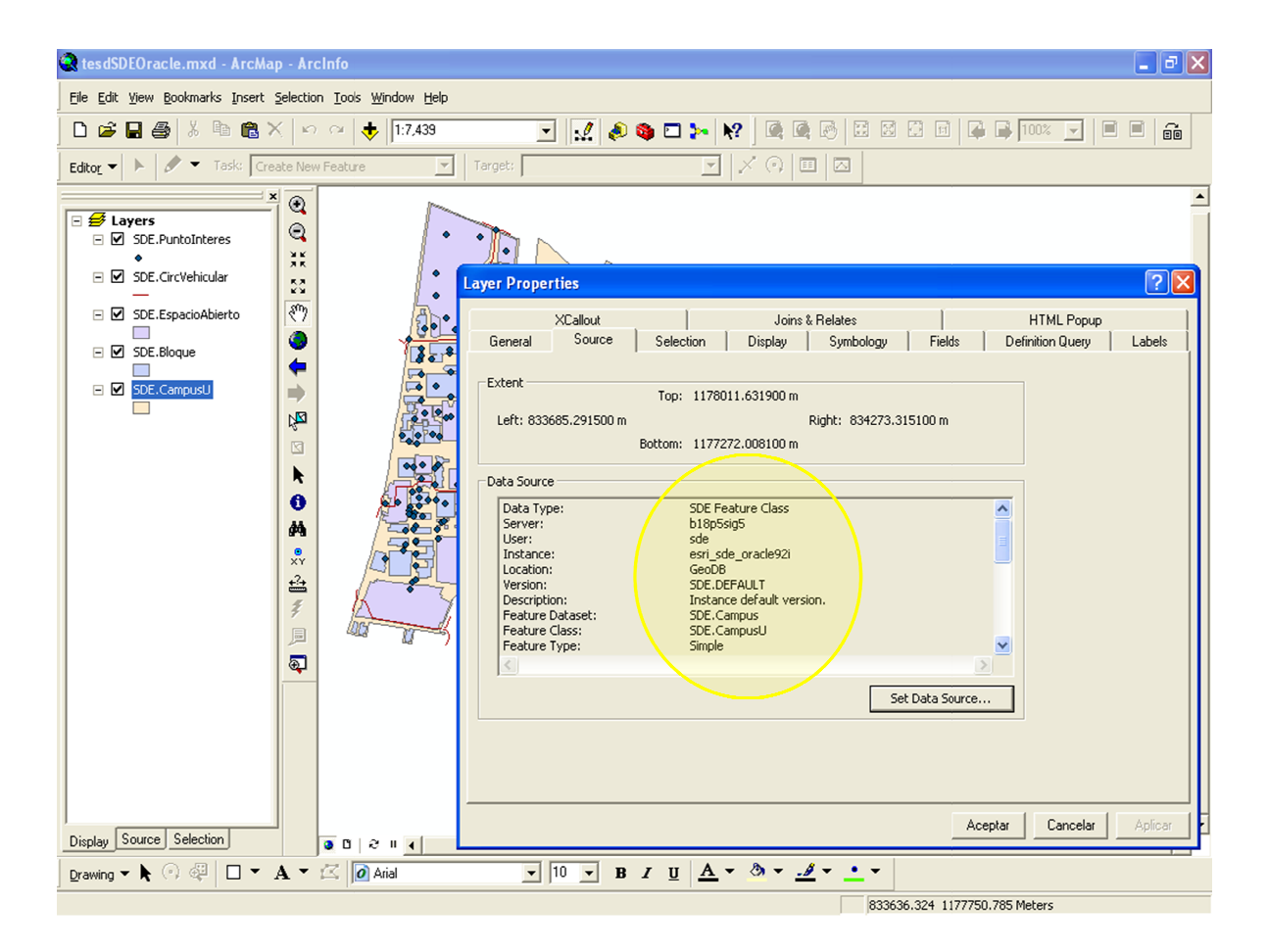

Figura 92. Documento de Mapa con Fuentes de la Geodatabase en Oracle® [Fuente: Impresión de pantalla de Arc ArcMap]

3) Se publica por medio de la Herramienta ArcGIS® Server Mananger, el servicio de mapa cuyo recurso es el .mxd creado anteriormente.

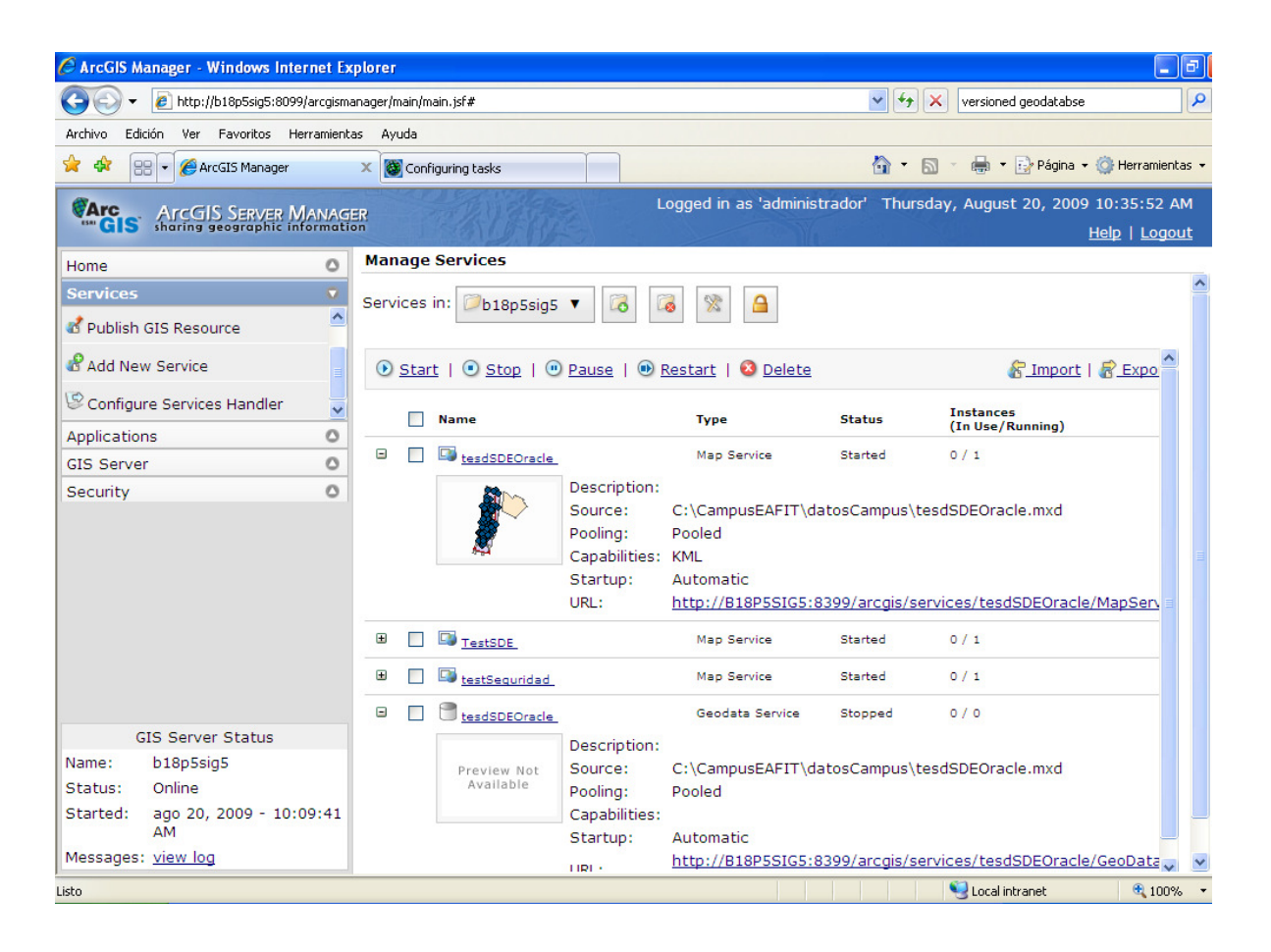

Figura 93. MapService con recursos del mxd que accede a la Geodatabase en Oracle®

[Fuente: Impresión de pantalla de ArcGIS® Server Manager]

4) Se crea la aplicación con el asistente de ArcGIS® Manager, la cual consume los servicios de mapas ya creados. Se puede crear con tareas de búsqueda de atributos, geoprocesamiento, localización, edición de datos, entre otras. Para este ejemplo, se hace con una tarea simple de de búsqueda de atributos. (Search attributes)

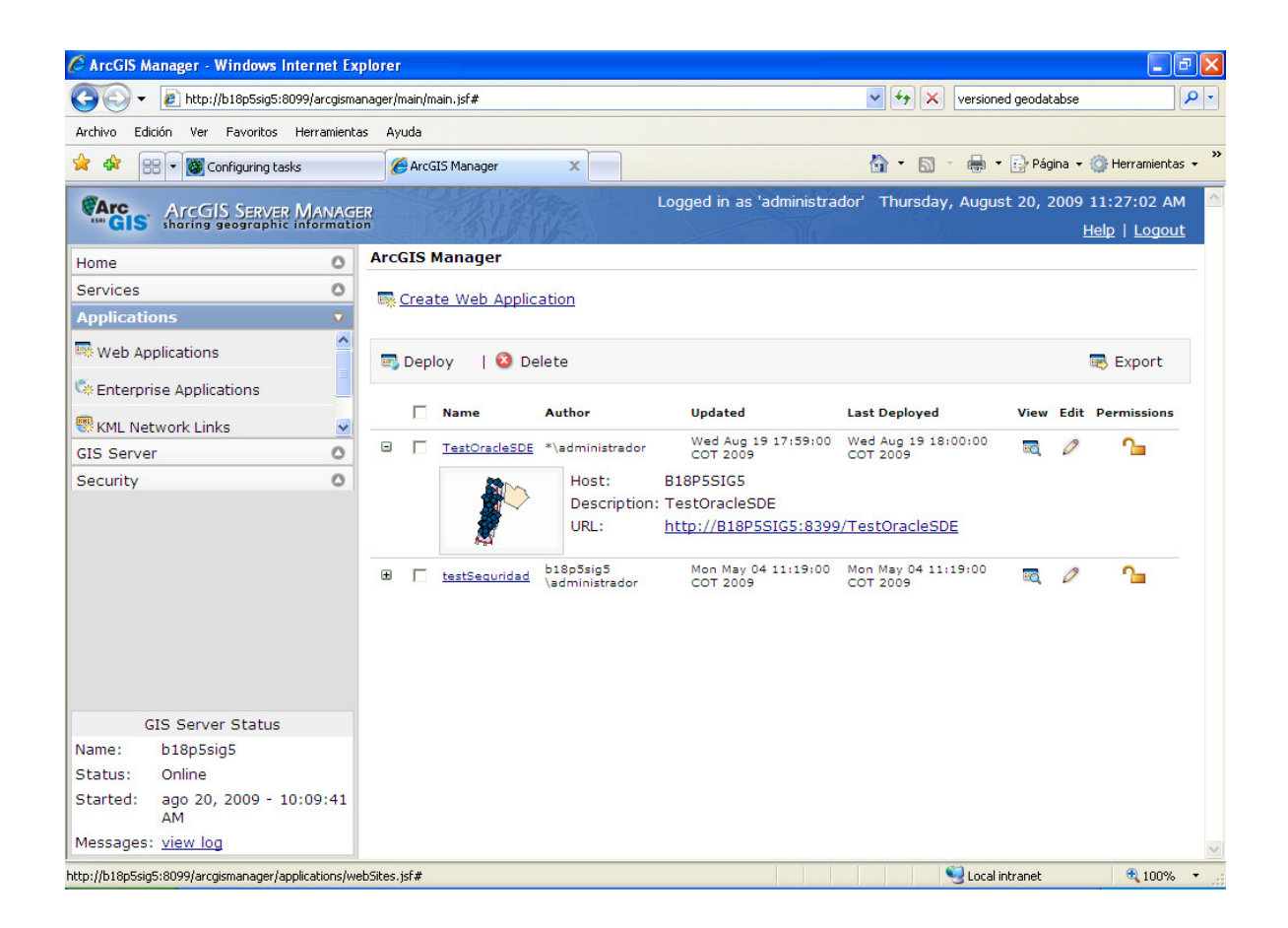

Figura 94. Aplicación Creada con Asistente de ArcGIS® Manager

[Fuente: Impresión de pantalla de ArcGIS® Server Manager]

Finalmente se despliega la aplicación con el mapa, botones de navegación (zoom in, zoom out, paneo, medición de distancias, información, entre otros) y las capas de datos.

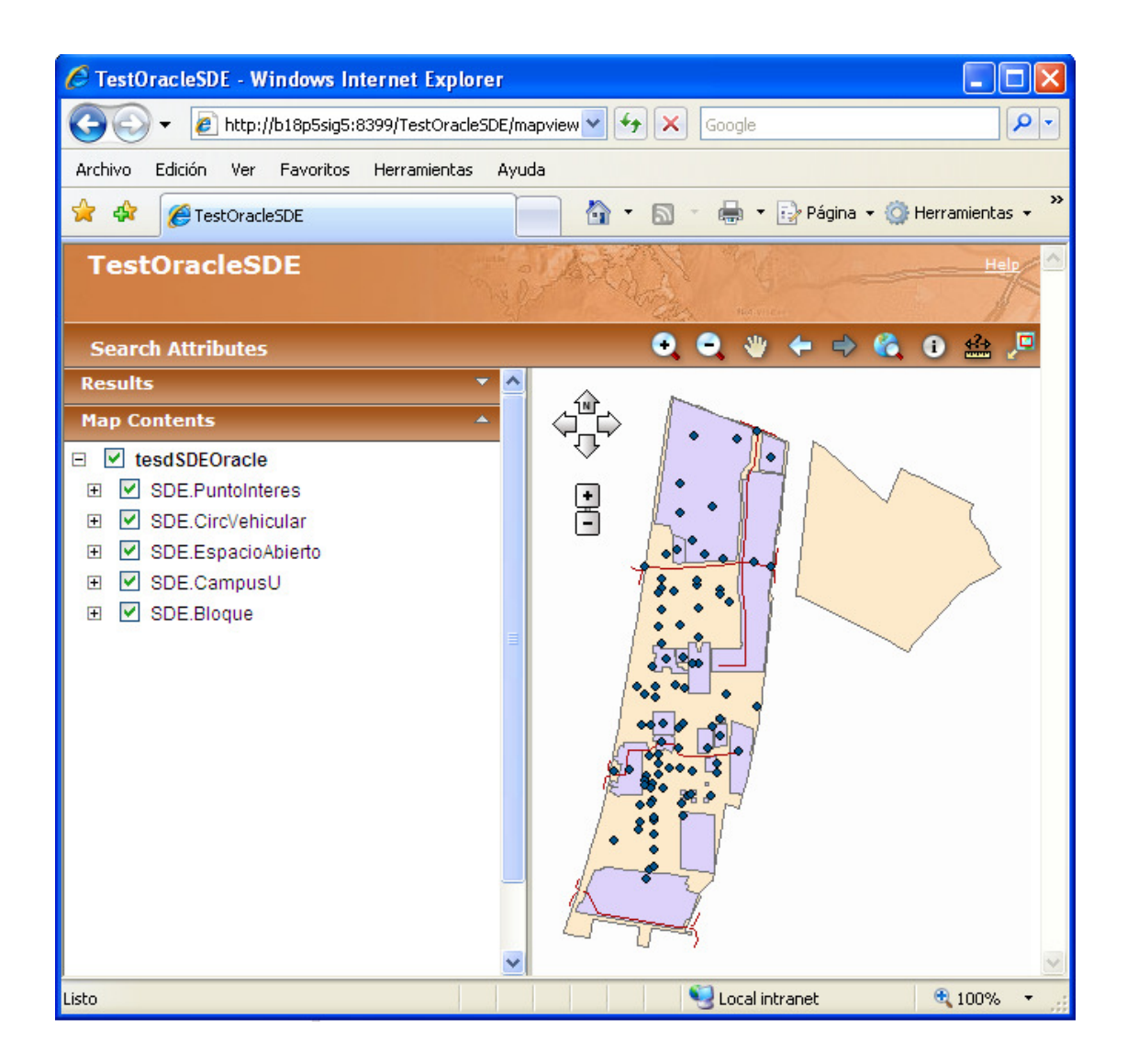

Figura 95. Despliegue de la aplicación testOracleSDE

# [Fuente: Impresión de pantalla de aplicación test]

Se pueden efectuar acciones como prender y apagar capas y consultar información de lugares como se observa en la Figura 96.

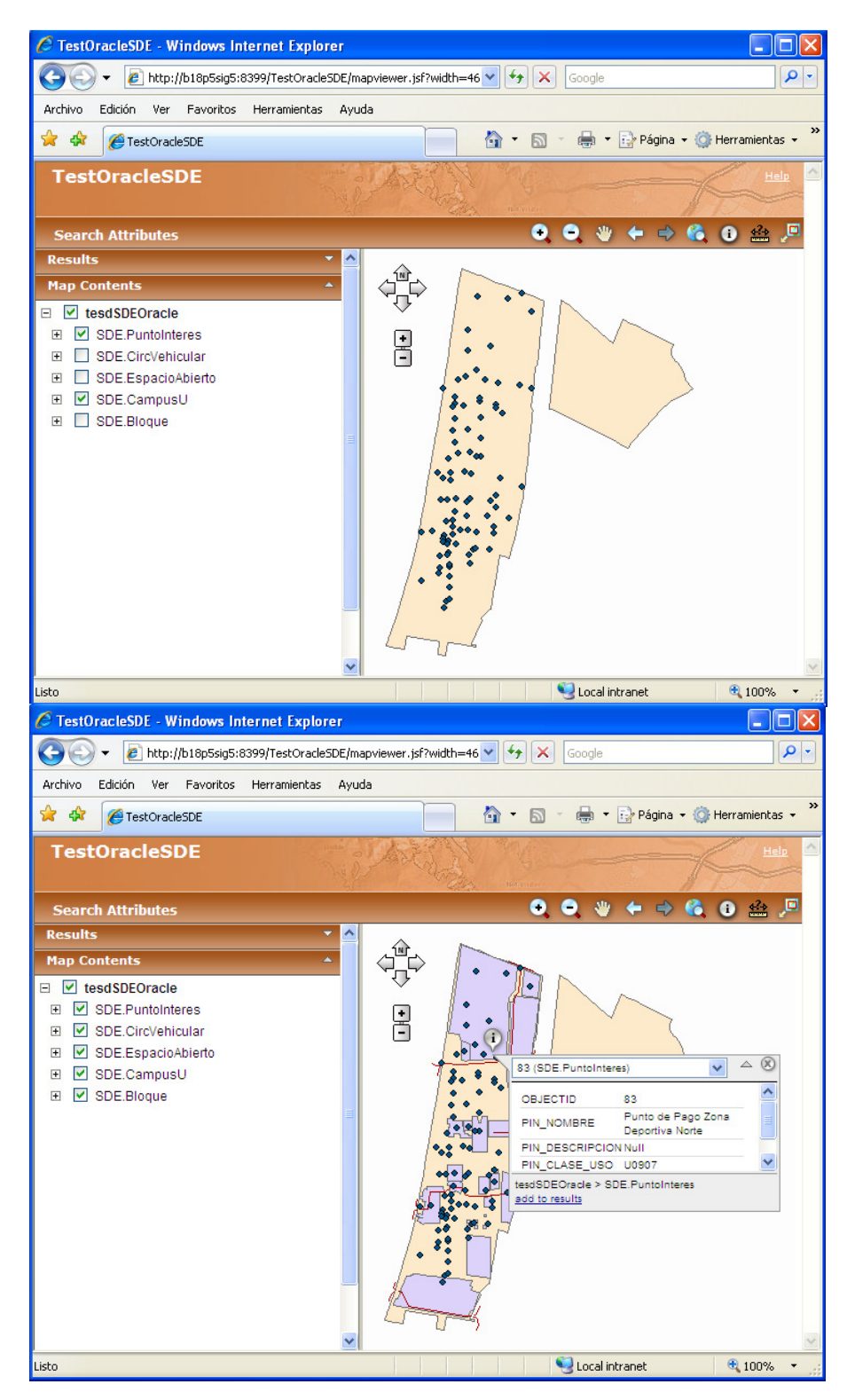

Figura 96. testOracleSDE y posibilidades

[Fuente: Impresión de pantalla de aplicación test]

Con la anterior demostración, se evidencia que es posible desarrollar Aplicaciones Web, que acceden a recursos en un motor de base de datos relacional y no solo a bases de datos espaciales en los formatos básicos de ArcGIS® (Personal Geodatabase y File Geodatabase). Y aún mas, sería posible migrar la base de datos geo-espacial de la aplicación Mapa Interactivo, al motor de base de datos corporativo, ya que las diferencias son solo visibles en los detalles de configuración de la base de datos geo-espacial, pero tales diferencias son transparentes al usuario, e incluso a la aplicación, cuando se accede a los servicios (de mapa, de base de datos, etc) del Servidor SIG.

# VENTAJAS DE MIGRAR LA BASE DE DATOS DE LA APLICACION MAPA INTERACTIVO AL MOTOR DE BASE DE DATOS CORPORATIVO:

El desempeño en cuanto a consultas mejora ostensiblemente, ya que el motor de base de datos relacional es más rápido que cualquiera de los formatos básicos de ArcGIS® para las Geodatabases, y todas las consultas se harían sobre éste directamente.

La edición de los datos se haría en un solo lugar, sin la precaución de que los cambios de geometrías se hacen en un lado y los alfanuméricos en otro, por lo tanto, simplificaría el esquema de actualización de los datos.

#### IMPLICACIONES Y RESTRICCIONES DE MIGRAR LA BASE DE DATOS

Para la creación del esquema sde en la base de datos de Oracle®, se debe tener acceso a la base de datos con el usuario sys, de modo que ese proceso debe ser ejecutado por el propio dba.

Si se quiere cambiar el repositorio de datos de la base de datos geo-espacial, deben hacerse modificaciones en el modelo de datos, unificándolo; en los servicios SIG, tomando

los datos para el documento de mapa del nuevo repositorio y cargando de nuevo los servicios y en la aplicación modificando todo el esquema de acceso a los datos tanto los que estaban en la anterior base de datos geo-espacial, como los que estaban en la corporativa. Todo el acceso a datos se haría a través de los objetos de grano fino de ESRI® para SDE y ya no con el Framework de CINFO.

### 5.3.2 Prueba de concepto de aplicación WEB para Edición de datos

Para que sea posible crear una aplicación WEB con edición de Datos utilizando ArcGIS® Server, la base de datos geo-espacial, debe ser del tipo ArcSDE® Geodatabase. (Ver Numeral 5.3.1 Prueba de concepto de aplicación WEB usando ArcSDE®)

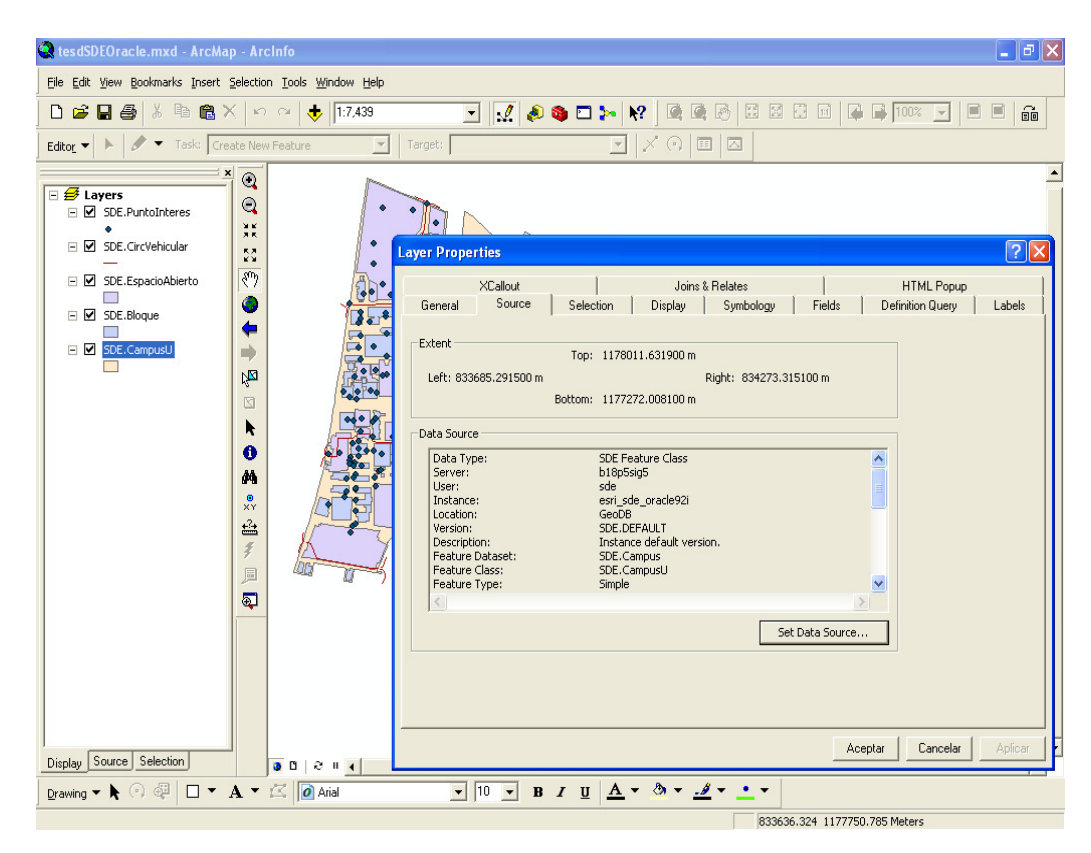

Figura 97. Origenes de datos tipo ArcSDE®

[Fuente: Impresión de pantalla de ArcMap]

Con ArcGIS® Server Manager se publica el servicio de mapa y se configura como *pooled* para cuando sea necesario habilitar muchos usuarios concurrentes en edición, pero no permite versionamiento, ni undo (deshacer) una edición, ya que cada acción de éstas es guardada inmediatamente, de modo que la definitiva será la última en hacerse. Ó se configura como non-pooled en caso de que se necesite implementar el versionamiento aunque limita un poco más el número de usuarios en edición concurrente.

| $\vert$ a $\vert$<br>C ArcGIS Manager - Windows Internet Explorer<br>B                                                                                                    |               |                                                                  |                                                                          |                                                          |                                                                                  |               |                                                             |             |
|----------------------------------------------------------------------------------------------------|---------------|------------------------------------------------------------------|--------------------------------------------------------------------------|----------------------------------------------------------|----------------------------------------------------------------------------------|---------------|-------------------------------------------------------------|-------------|
| / http://b18p5sig5:8099/arcgismanager/main/main.jsf#                                                                                                    |               |                                                                  | ٩<br>$ \star$<br>$\vee$<br>$\boldsymbol{\times}$<br>versioned geodatabse |                                                          |                                                                                  |               |                                                             |             |
| Ver Favoritos Herramientas<br>Archivo<br>Edición<br>Ayuda                                                                                                    |               |                                                                  |                                                                          |                                                          |                                                                                  |               |                                                             |             |
| 53<br>₩<br>88<br>ArcGIS Manager<br>Configuring tasks<br>$\times$<br>$\overline{\phantom{a}}$                                                                                           |               |                                                                  |                                                                          |                                                          | Página v C Herramientas v<br>$\curvearrowright$<br>同<br>$\overline{\phantom{a}}$ |               |                                                             |             |
| Logged in as 'administrador' Thursday, August 20, 2009 10:35:52 AM<br><b>CArc</b><br><b>ArcGIS SERVER MANAGER</b><br>sharing geographic information<br><b>Ban</b> GIS<br>Help   Logout |               |                                                                  |                                                                          |                                                          |                                                                                  |               |                                                             |             |
| $\circ$<br>Home                                                                                                    |               |                                                                  | <b>Manage Services</b>                                                   |                                                          |                                                                                  |               |                                                             |             |
| $\overline{a}$<br><b>Services</b>                                                                                                    |               | <b>Co</b><br>X<br>A<br>b18p5sig5<br>$\mathbb{Z}$<br>Services in: |                                                                          |                                                          |                                                                                  |               |                                                             |             |
| $\overline{\phantom{a}}$<br>Publish GIS Resource                                                                                                    |               |                                                                  |                                                                          |                                                          |                                                                                  |               |                                                             |             |
| Add New Service                                                                                                    |               |                                                                  |                                                                          |                                                          | 1 Start   1 Stop   1 Pause   1 Restart   3 Delete                                |               | F Import   F Expo                                           |             |
| Configure Services Handler<br>$\overline{\mathbf{v}}$                                                                                                    |               |                                                                  | <b>Name</b>                                                              |                                                          | <b>Type</b>                                                                      | <b>Status</b> | <b>Instances</b>                                            |             |
| $\circ$<br>Applications                                                                                                    |               |                                                                  |                                                                          |                                                          |                                                                                  |               | (In Use/Running)                                            |             |
| $\circ$<br><b>GIS Server</b>                                                                                                    | Θ             | ш                                                                | EU tesdSDEOracle                                                         |                                                          | Map Service                                                                      | Started       | 0/1                                                         |             |
| O<br>Security                                                                                                    |               |                                                                  |                                                                          | Description:<br>Source:<br>Pooling:<br>Capabilities: KML | C:\CampusEAFIT\datosCampus\tesdSDEOracle.mxd<br>Pooled                           |               |                                                             |             |
|                                                                                                    |               |                                                                  |                                                                          | Startup:                                                 | Automatic                                                                        |               |                                                             |             |
|                                                                                                    |               |                                                                  |                                                                          | URL:                                                     |                                                                                  |               | http://B18P5SIG5:8399/arcgis/services/tesdSDEOracle/MapServ |             |
|                                                                                                    | $\mathbf \Xi$ |                                                                  | <b>EV</b> TestSDE                                                        |                                                          | Map Service                                                                      | Started       | 0/1                                                         |             |
|                                                                                                    | $\mathbf \Xi$ |                                                                  | Ev testSequridad                                                         |                                                          | Map Service                                                                      | Started       | 0/1                                                         |             |
|                                                                                                    | Θ             |                                                                  | tesdSDEOracle                                                            |                                                          | Geodata Service                                                                  | Stopped       | 0/0                                                         |             |
| <b>GIS Server Status</b>                                                                                                    |               |                                                                  |                                                                          | Description:                                             |                                                                                  |               |                                                             |             |
| b18p5sig5<br>Name:                                                                                                    |               |                                                                  | Preview Not                                                              | Source:                                                  | C:\CampusEAFIT\datosCampus\tesdSDEOracle.mxd                                     |               |                                                             |             |
| Online<br>Status:                                                                                                    |               |                                                                  | Available                                                                | Pooling:                                                 | Pooled                                                                           |               |                                                             |             |
| ago 20, 2009 - 10:09:41<br>Started:<br>AM                                                                                                    |               |                                                                  |                                                                          | Capabilities:                                            |                                                                                  |               |                                                             |             |
| Messages: view log                                                                                                    |               |                                                                  |                                                                          | Startup:                                                 | Automatic                                                                        |               | http://B18P5SIG5:8399/arcgis/services/tesdSDEOracle/GeoData |             |
| Listo                                                                                                    |               |                                                                  |                                                                          | HRI                                                      |                                                                                  |               | Local intranet                                              | $4100%$ $*$ |

Figura 98. Servicios de mapas que consumirá la aplicación

[Fuente: Impresión de pantalla de ArcGIS® Server Manager]

Posteriormente se crea la aplicación. Hay varias pestañas de configuración al momento de crear la aplicación, en cuanto a los recursos a los que accederá (pestaña Layers) y a la configuración de las tareas (pestaña Tasks), especialmente la de edición. Las demás pestañas permiten configurar ayudas visuales y colores de la interfaz de la aplicación. Ver Figura 99.

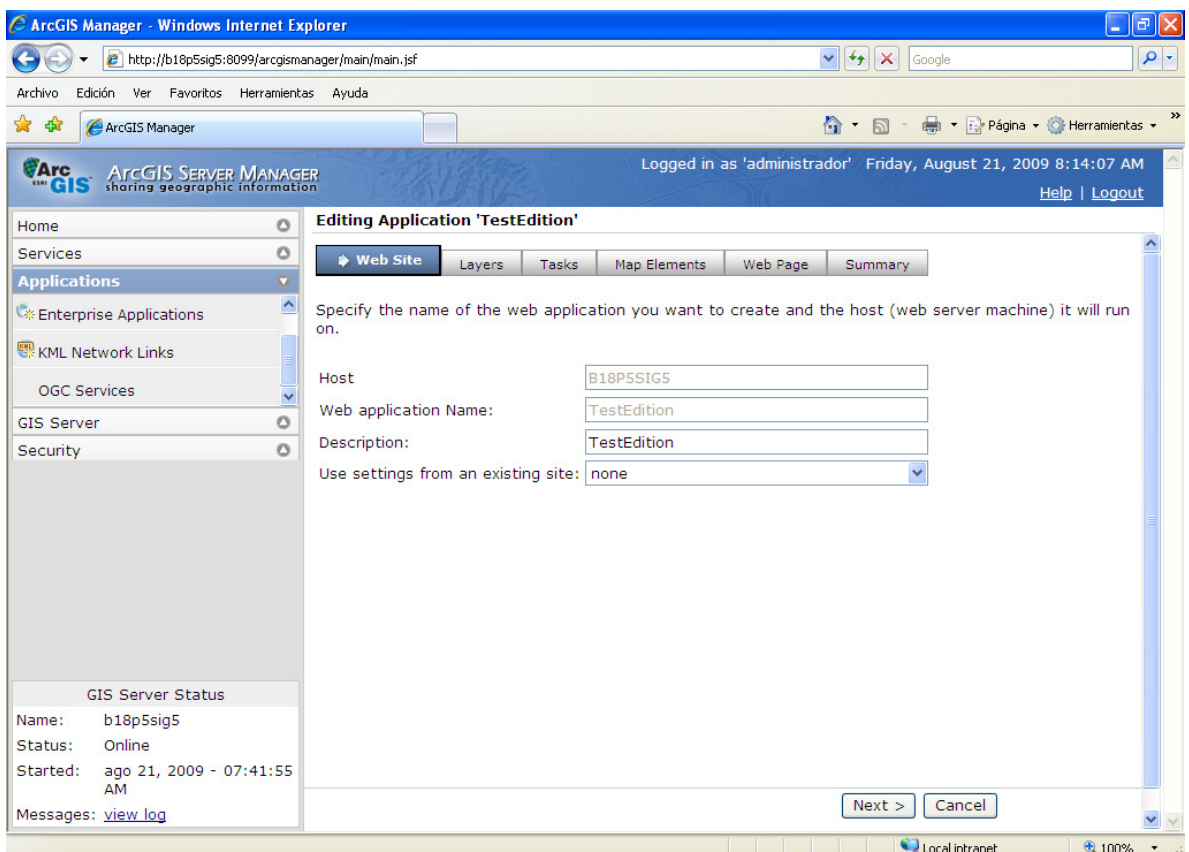

Figura 99. Pestañas de configuración de la aplicación [Fuente: Impresión de pantalla de ArcGIS® Server Manager]

Al configurar los servicios de mapa que consumirá (en la pestaña Layers), se deben tomar del ArcGIS® Server Local y no de ArcGIS® Server Internet (Ver Figura 100). Posteriormente se seleccionan las capas que serán visibles en la aplicación (Ver Figura 101)

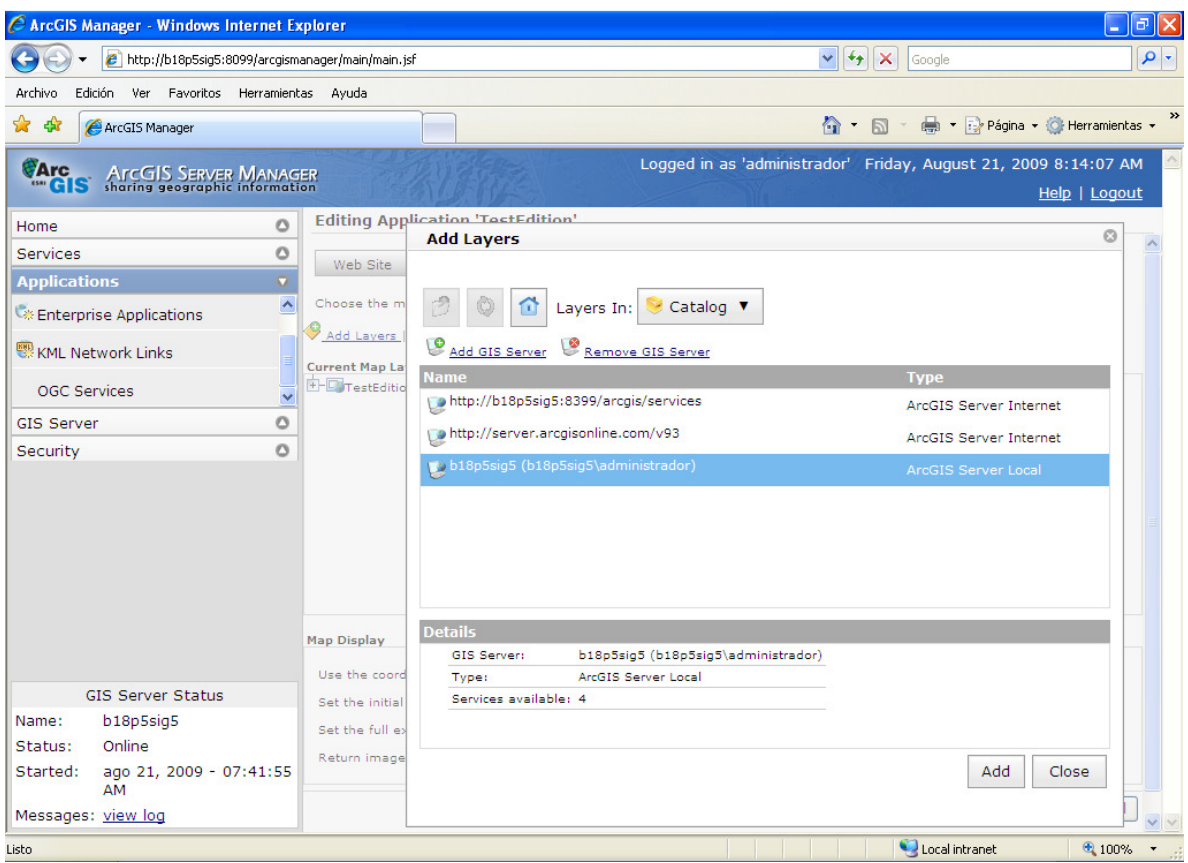

Figura 100. Servidor para adicionar Layers

[Fuente: Impresión de pantalla de ArcGIS® Server Manager]

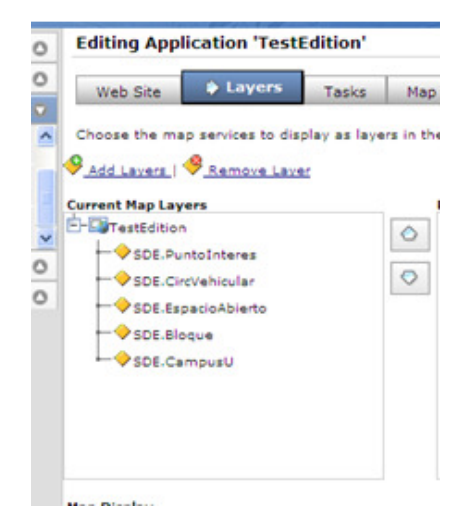

Figura 101. Capas que usará la aplicación

[Fuente: Impresión de pantalla de ArcGIS® Server Manager]

Al seleccionar la tarea se puede configurar que capas serán editables, que operaciones de edición y que ayudas de edición estará disponibles, entre otras opciones.

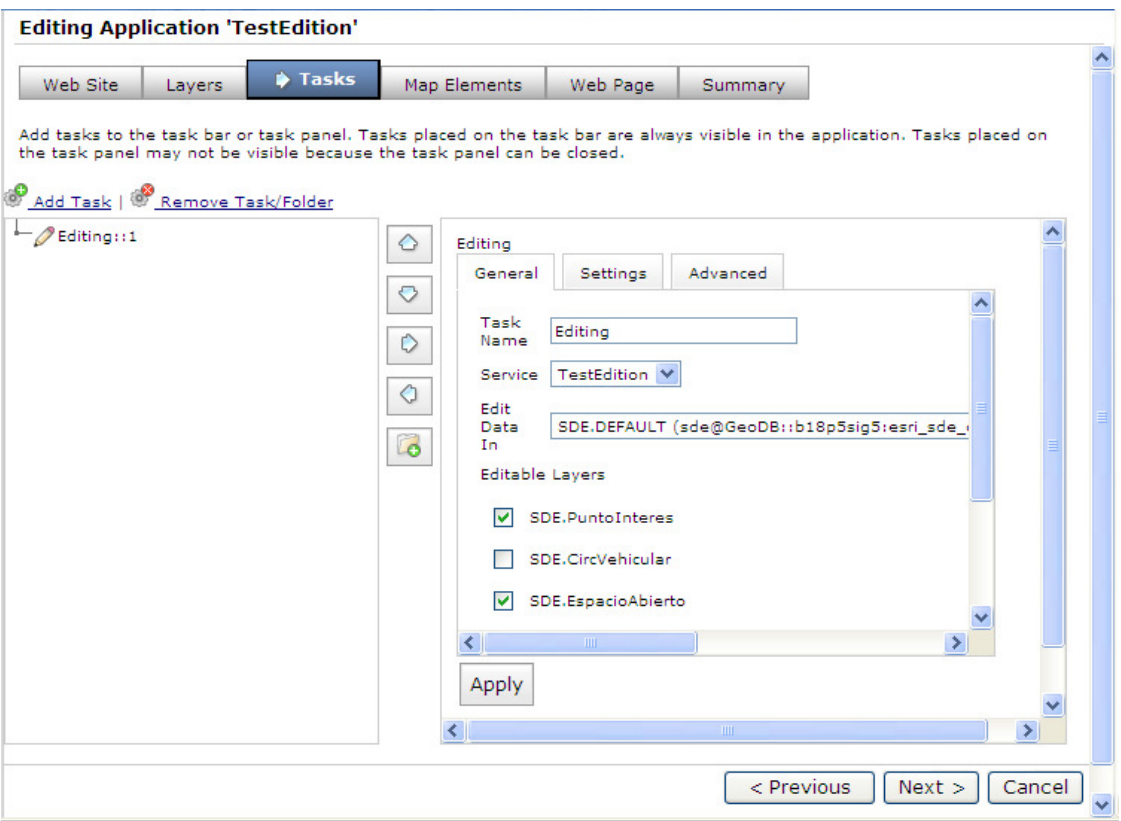

# Figura 102. Configuración de la tarea de Edición [Fuente: Impresión de pantalla de ArcGIS® Server Manager]

Finalizada la parametrización de las opciones de configuración, estará la aplicación lista para ser desplegada. La herramienta ArcGIS® server manager, a través de la cual se ha creado esta aplicación, presta la utilidad de desplegar la aplicación desde allí directamente, como se ve en la Figura 103.

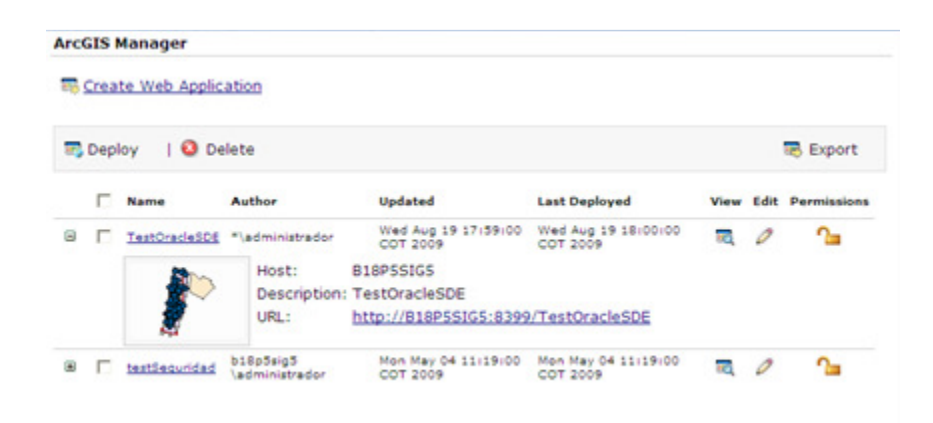

# Figura 103. Desplegar aplicación con ArcGIS® Server Manager [Fuente: Impresión de pantalla de ArcGIS® Server Manager]

Ya en la aplicación estará disponible la tarea de edición, que permitirá crear nuevos objetos (Figura 104), modificar su geometría y sus atributos (Figura 105).

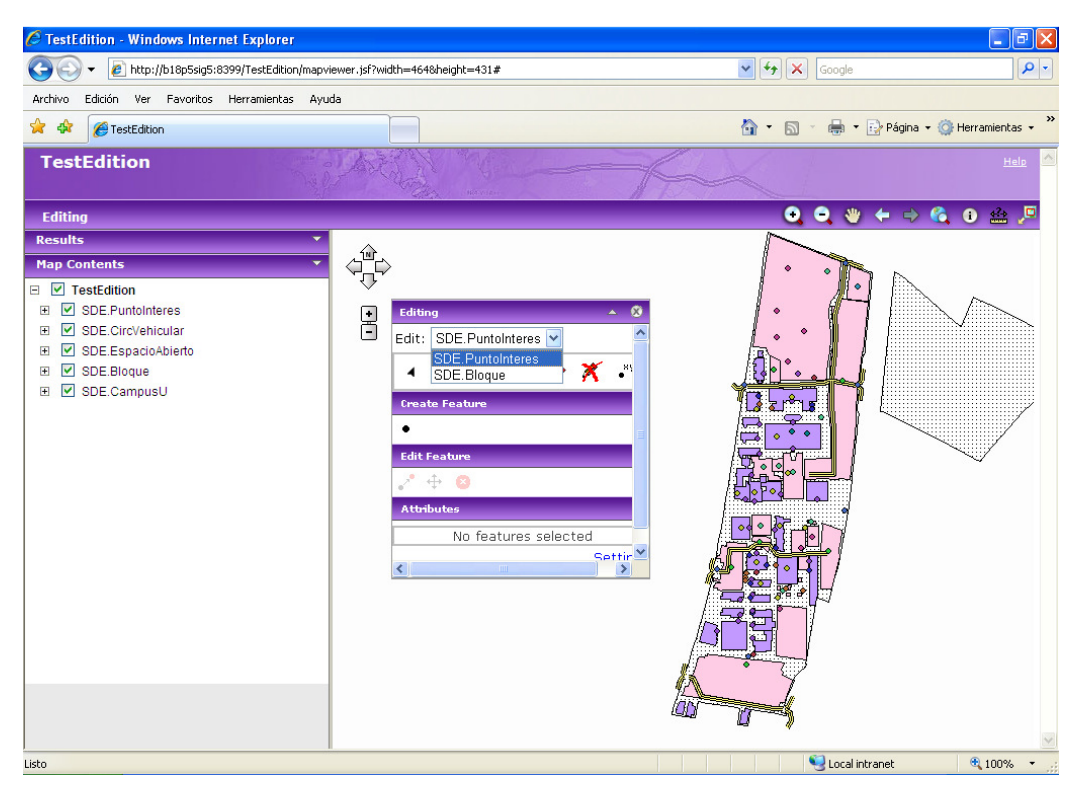

Figura 104. Crear un nuevo Punto de Interés

[Fuente: Impresión de pantalla de aplicación test]

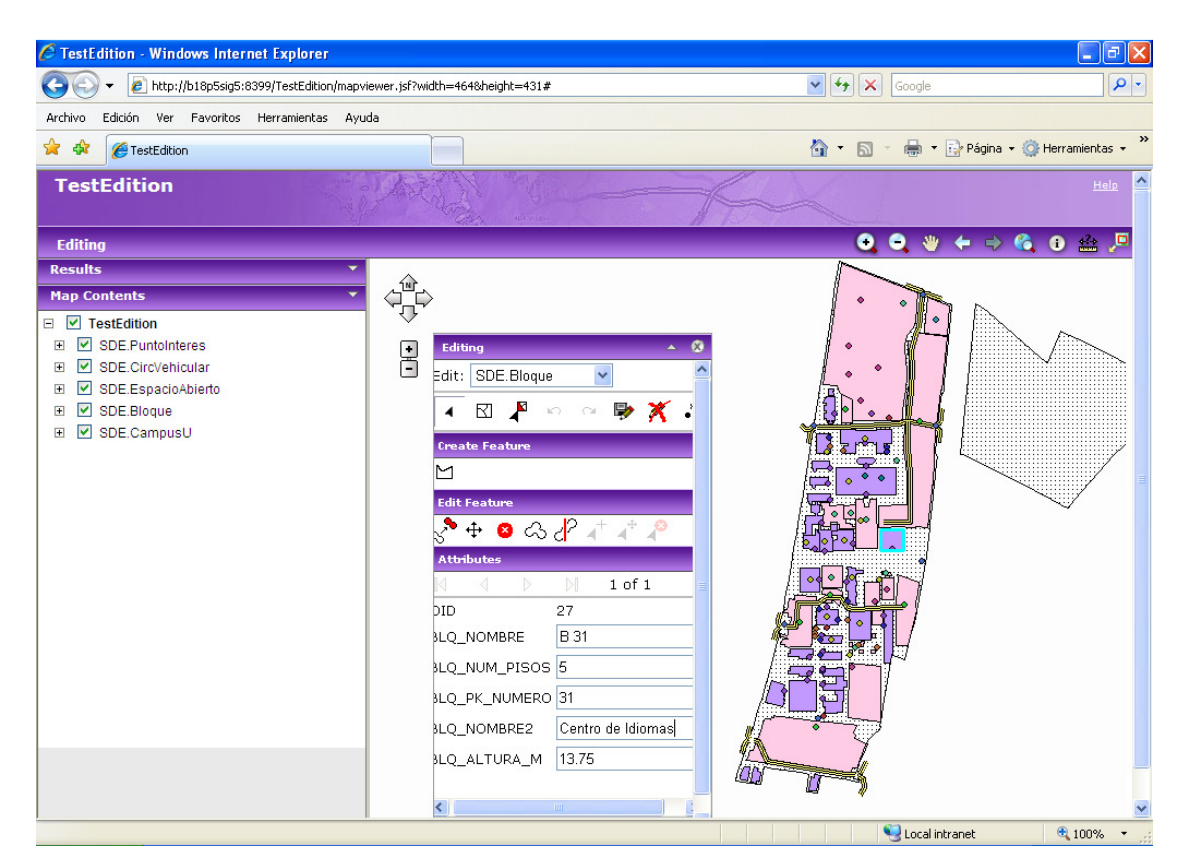

Figura 105. Editar atributos de un Bloque [Fuente: Impresión de pantalla de aplicación test]

Finalmente, regresando al objeto de este documento, esta prueba de concepto es la base de propuestas que serán útiles para etapas posteriores de la aplicación Mapa Interactivo y para otras aplicaciones futuras, ya que descentralizará la posibilidad de actualizar los datos de la aplicación, tanto lo geográfico como lo alfanumérico y será posible delegar estas tareas a cada interesado y simplificando las responsabilidades del administrador de la base de datos geo-espacial.

# 4 DOCUMENTACIÓN TÉCNICA

# 4.1 DOCUMENTO DE REQUISITOS

Proyecto EAFIT CAMPUS GEO-REFERENCIADO Documento de Requisitos del Sistema Versión 2.0

Preparado por:

Laboratorio de SIG – Estudiante Ana María Valencia Agudelo

## 4.1.1 Participantes

Descripción de los equipos de trabajo involucrados en el desarrollo del proyecto. El detalle de las personas que conforman cada equipo, se encuentran detalladas en la Ficha técnica del proyecto.

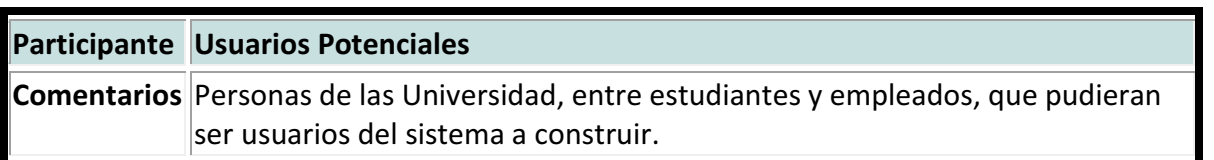

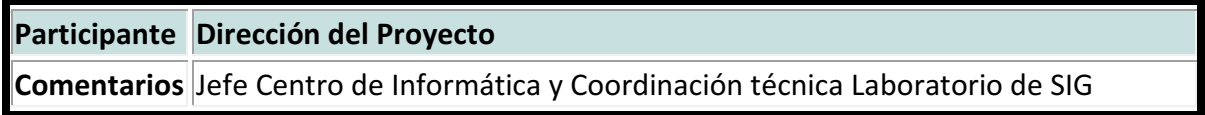

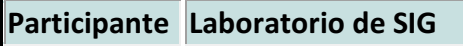

Comentarios Investigadores y Desarrolladores

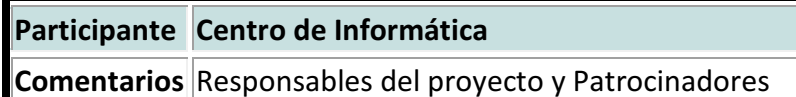

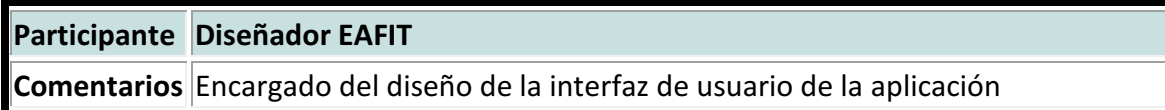

# 4.1.2 Reuniones

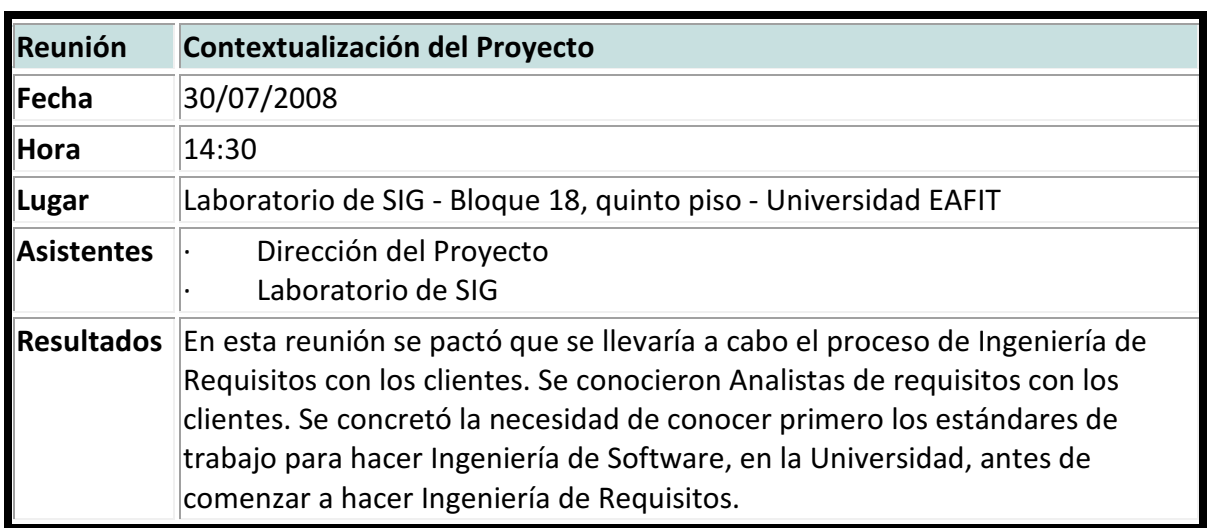

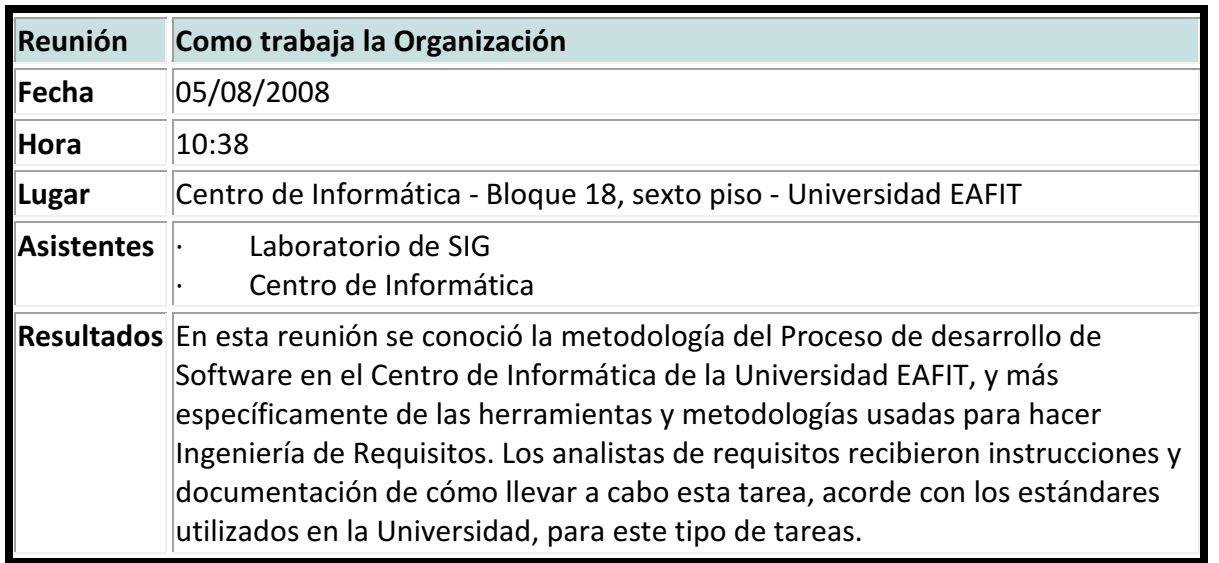

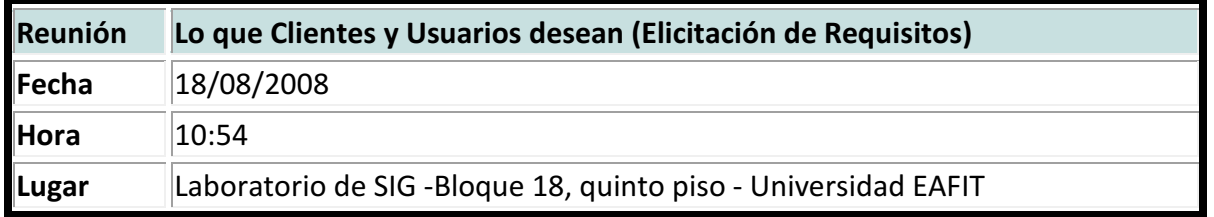

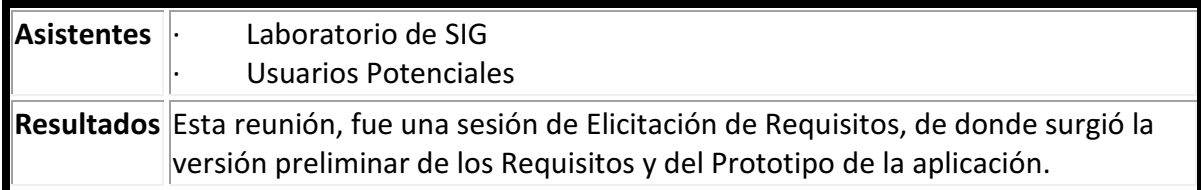

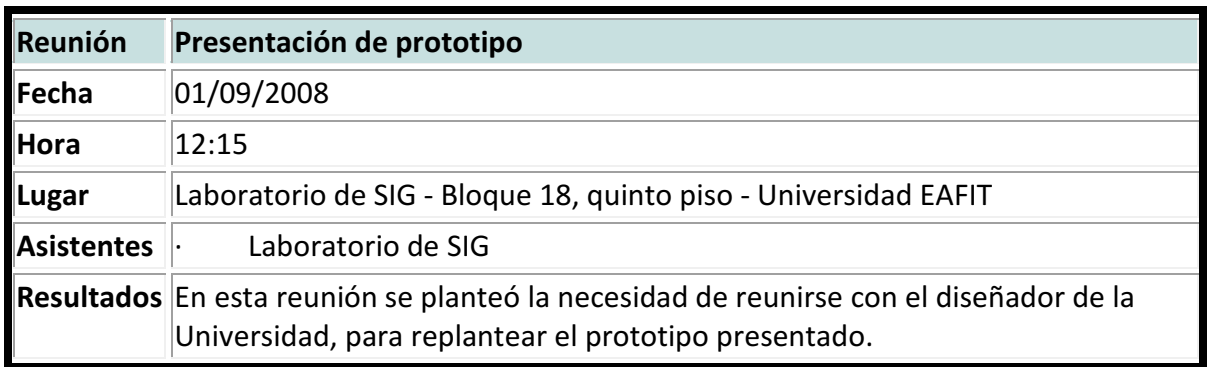

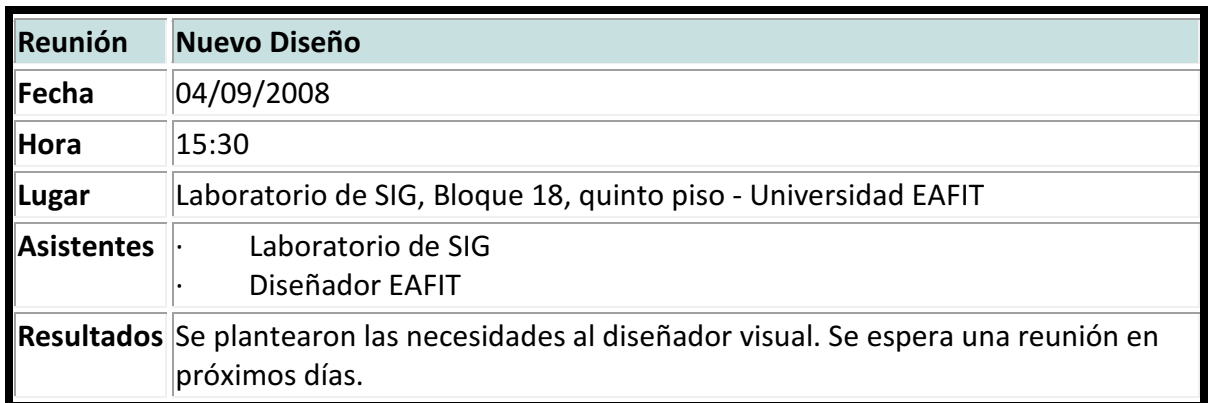

# 4.1.3 Objetivos

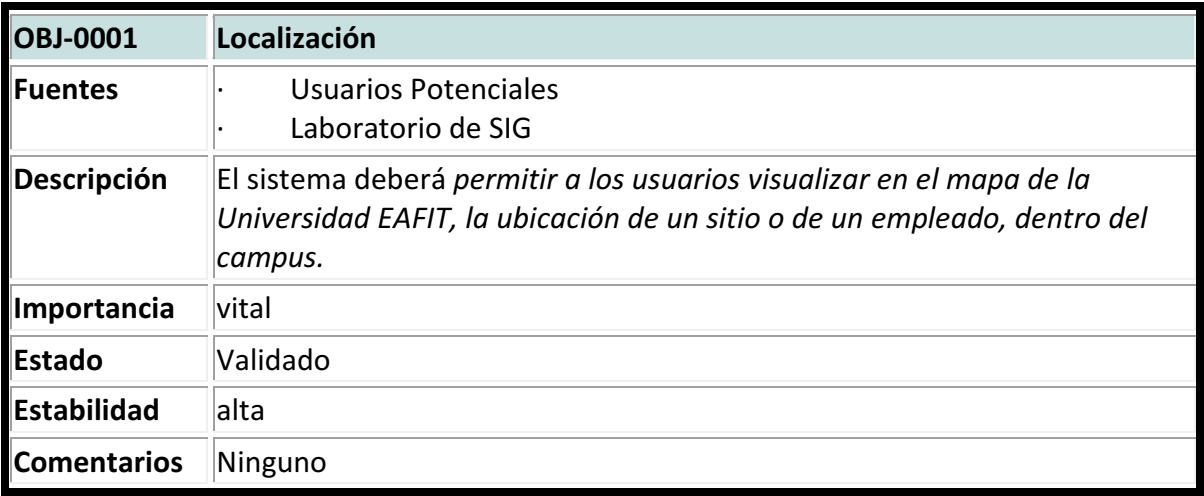

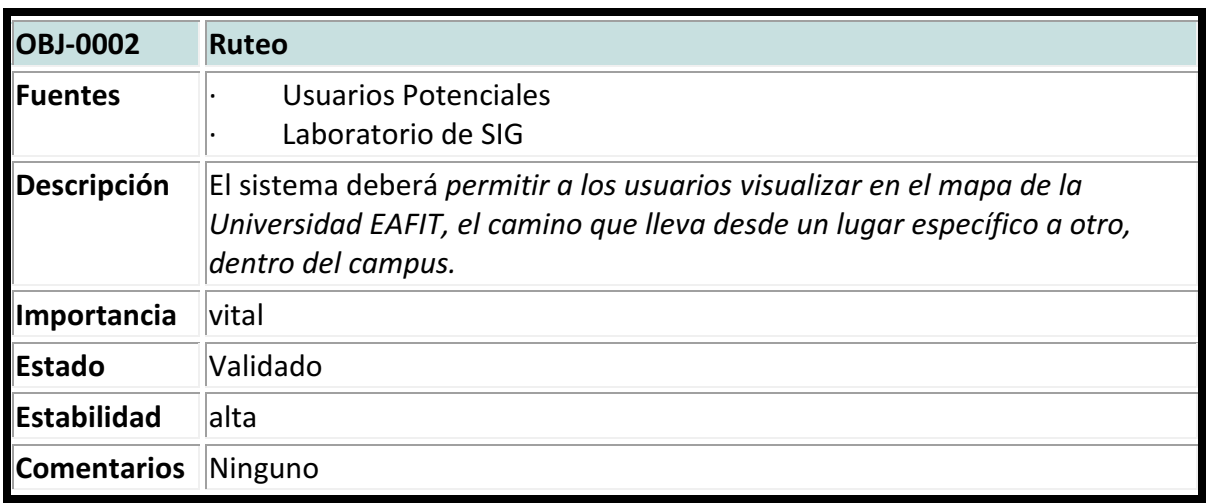

# 4.1.4 Actores

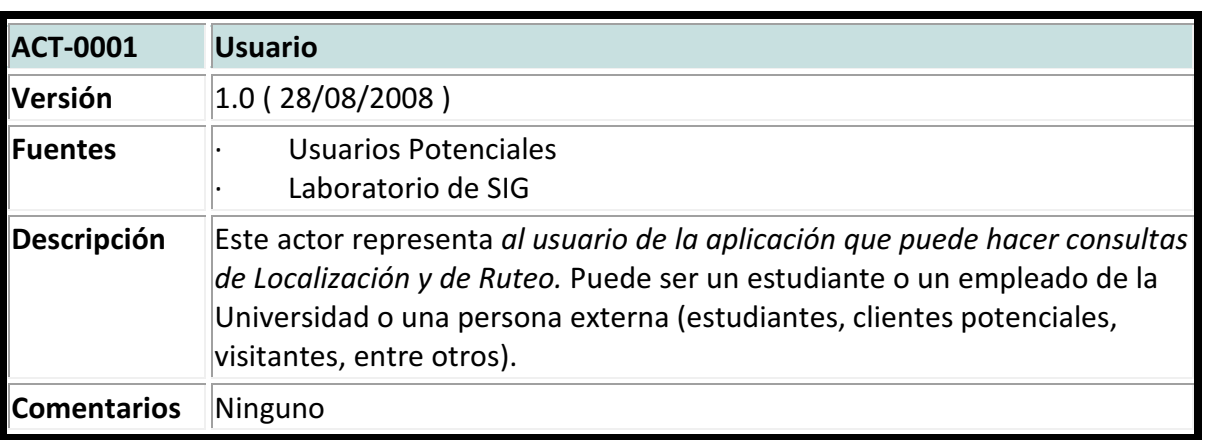

# 4.1.5 Requisitos

• Requisitos de Información

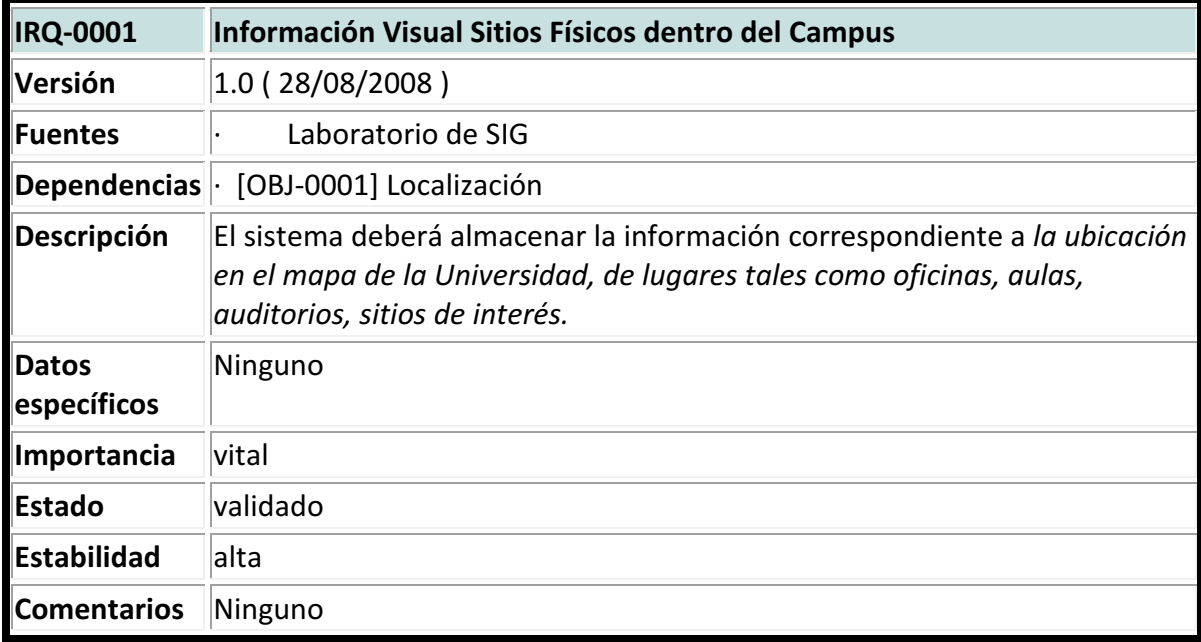

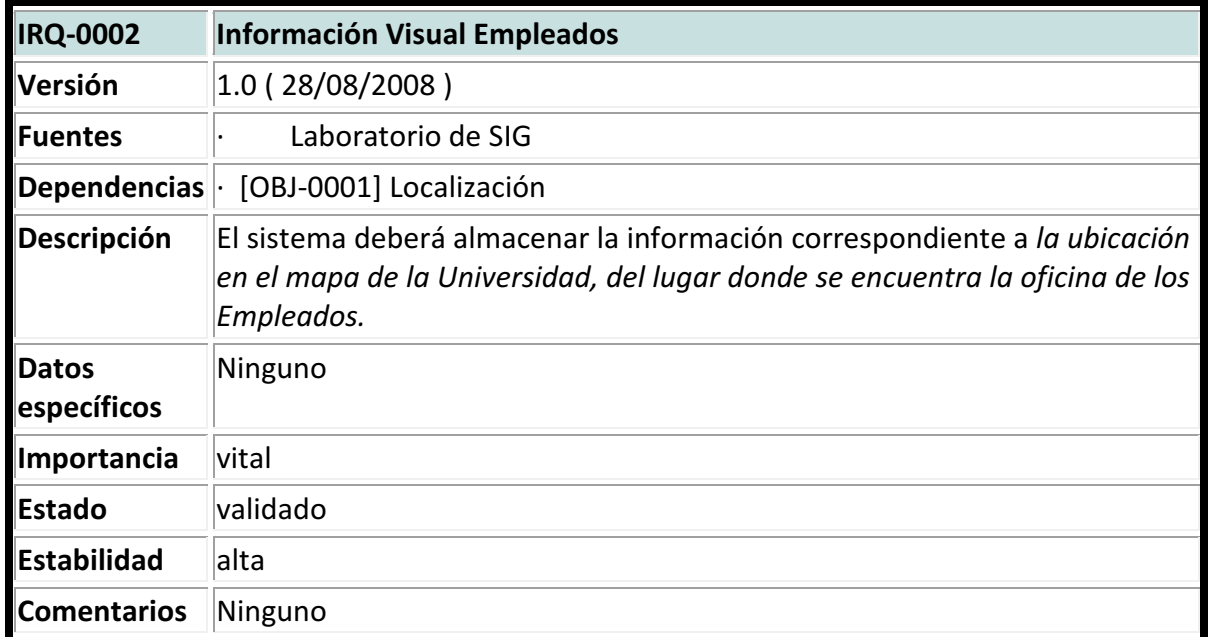

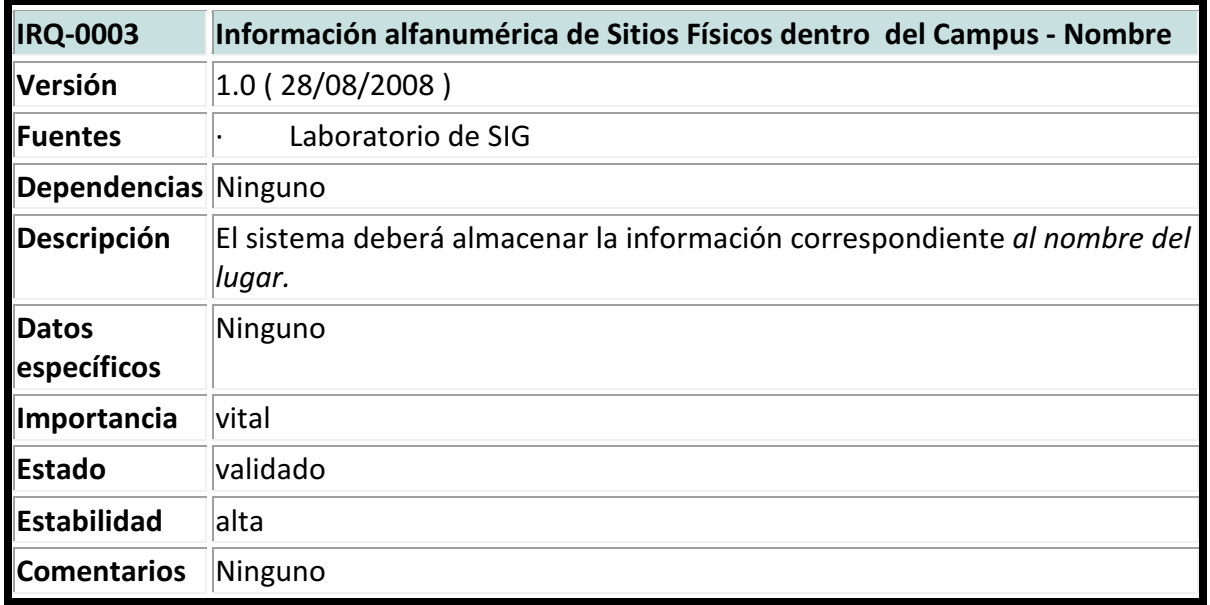

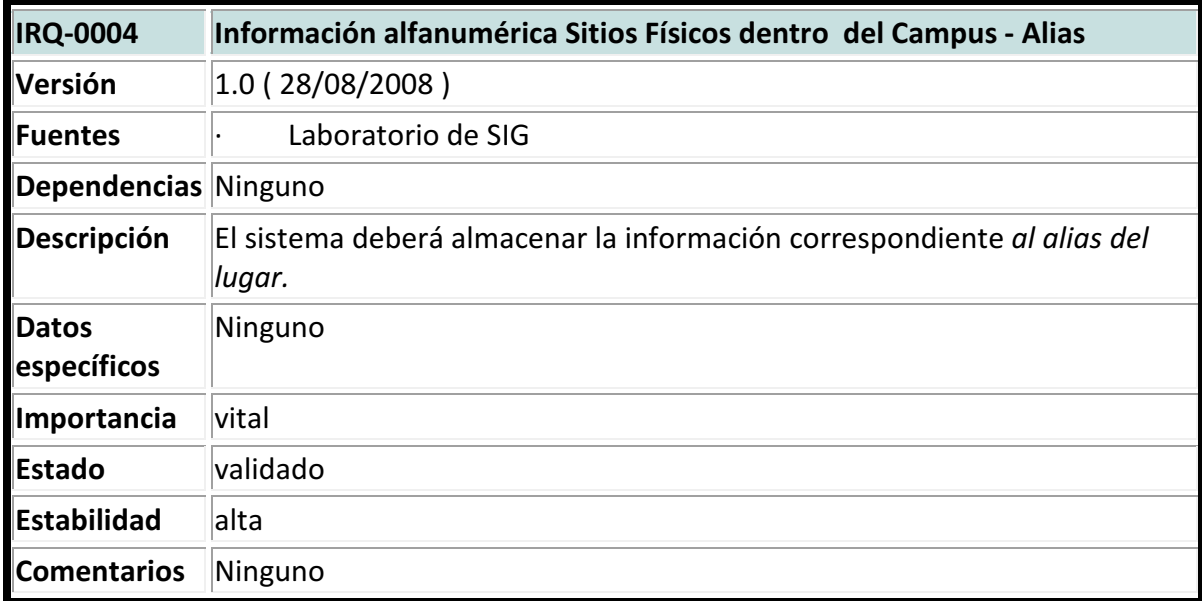

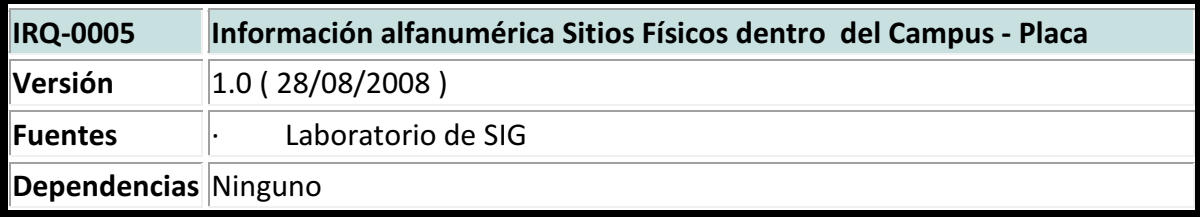

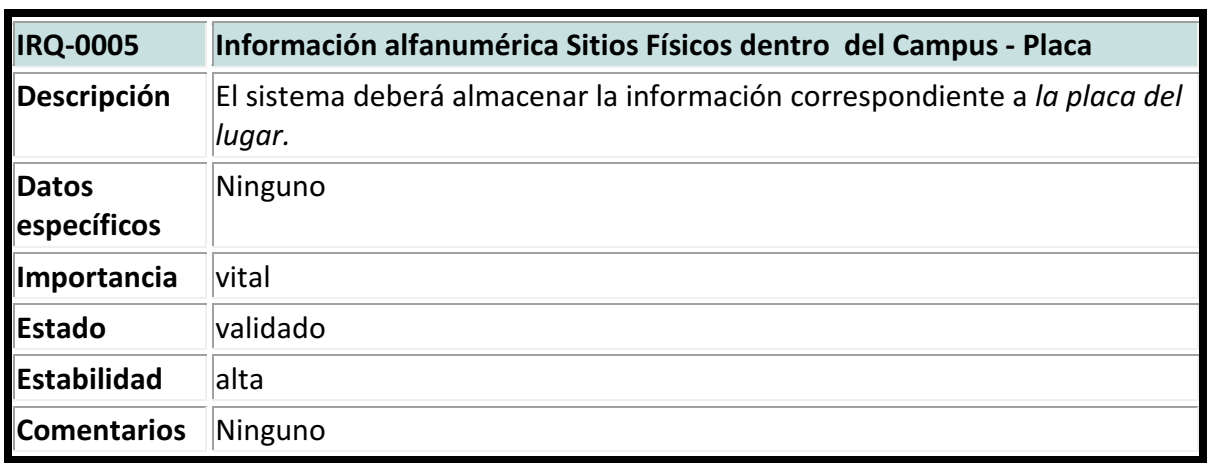

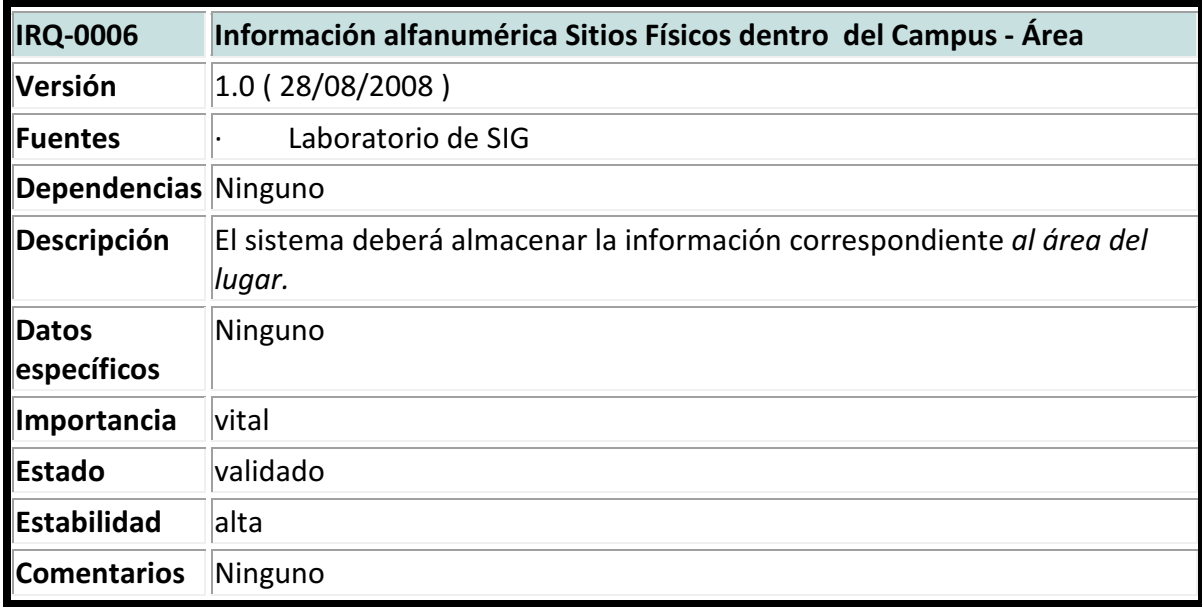

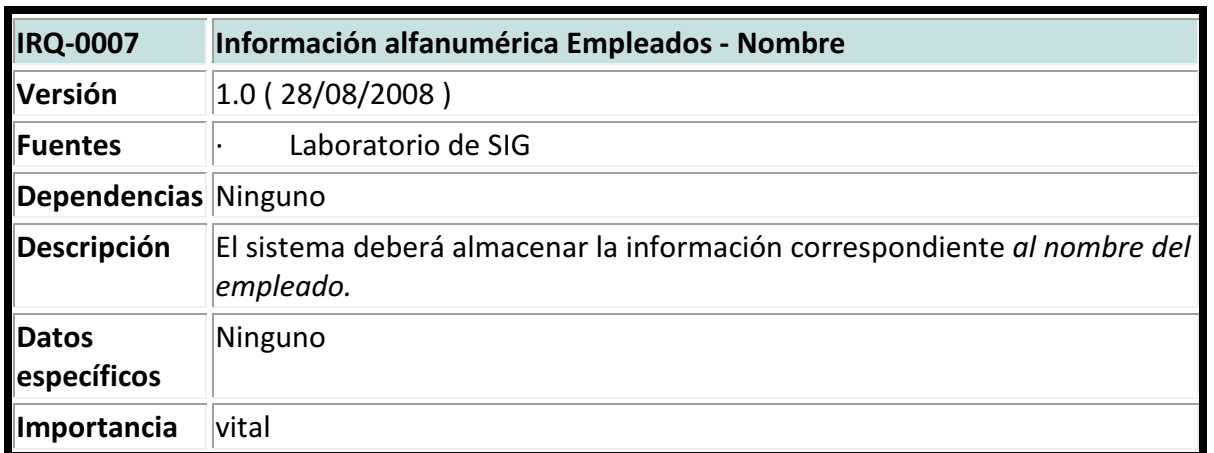

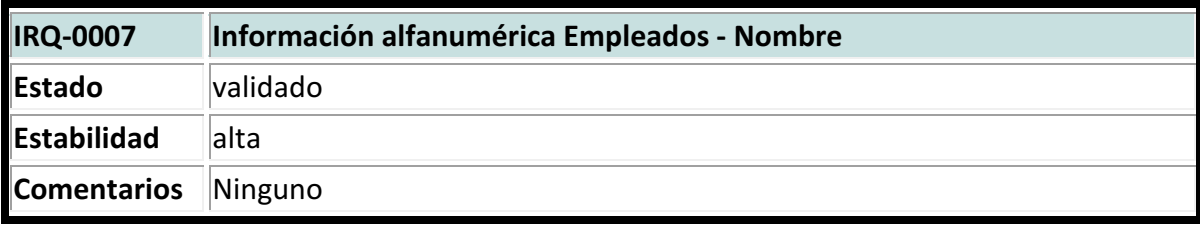

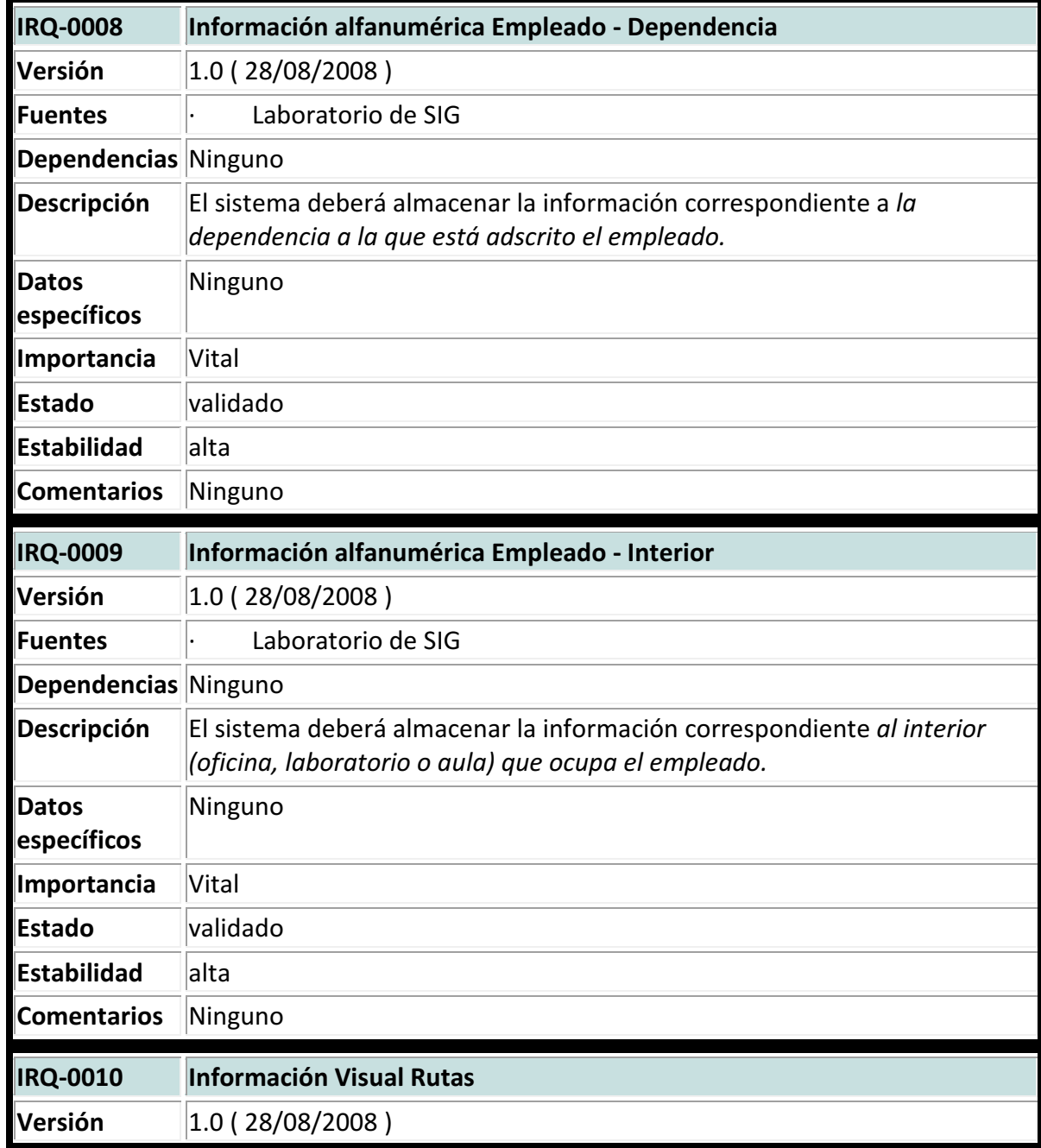

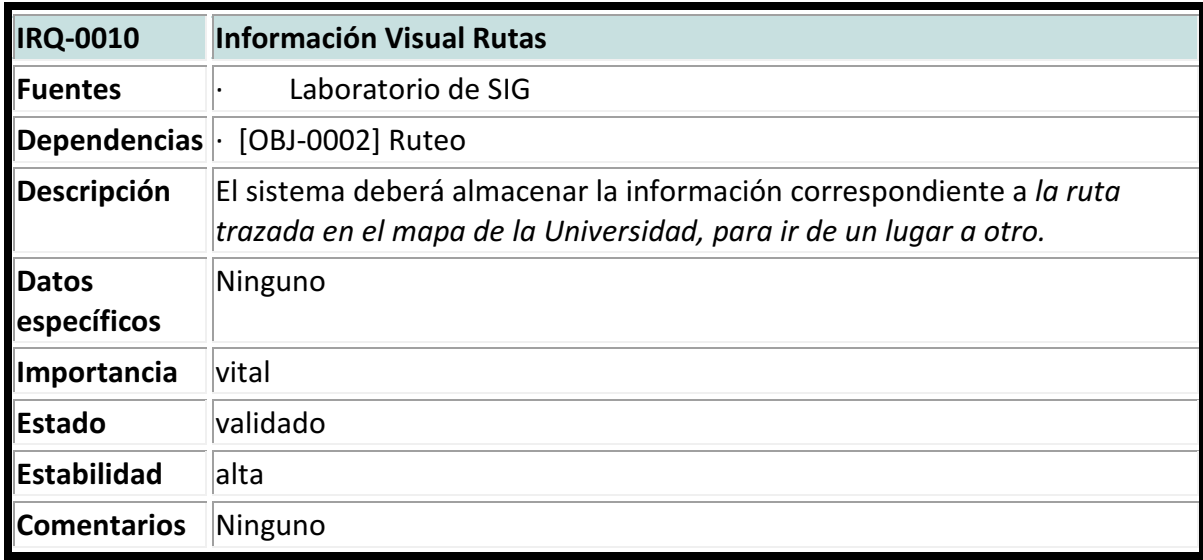

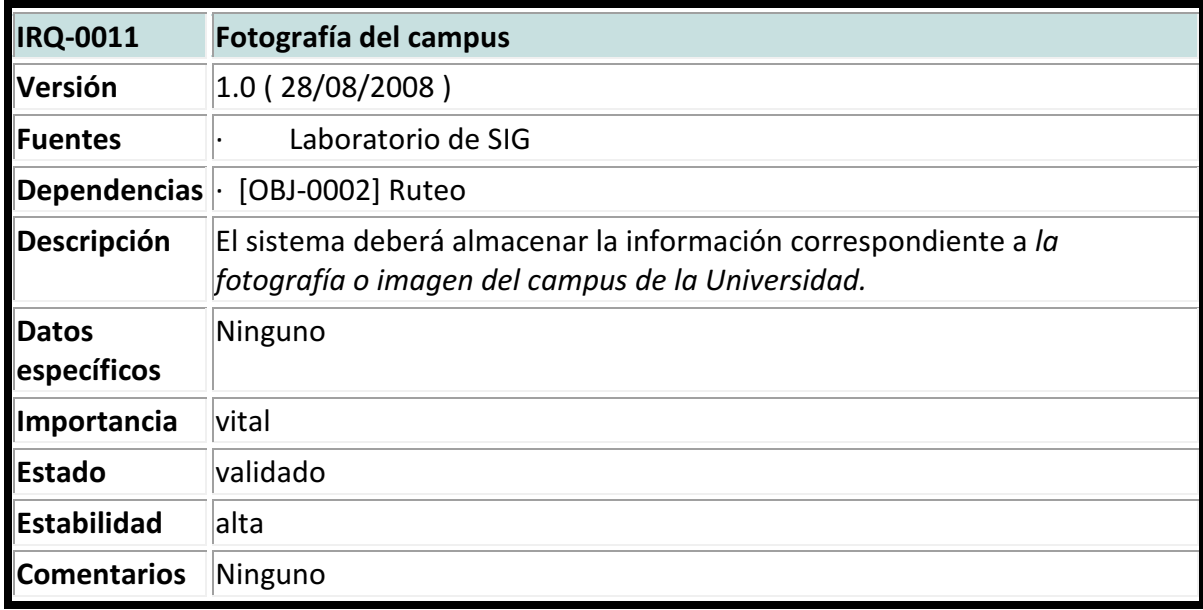

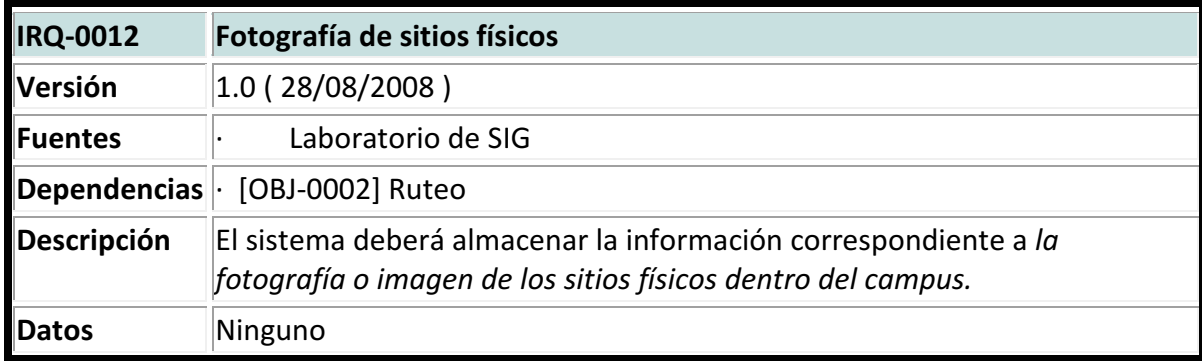

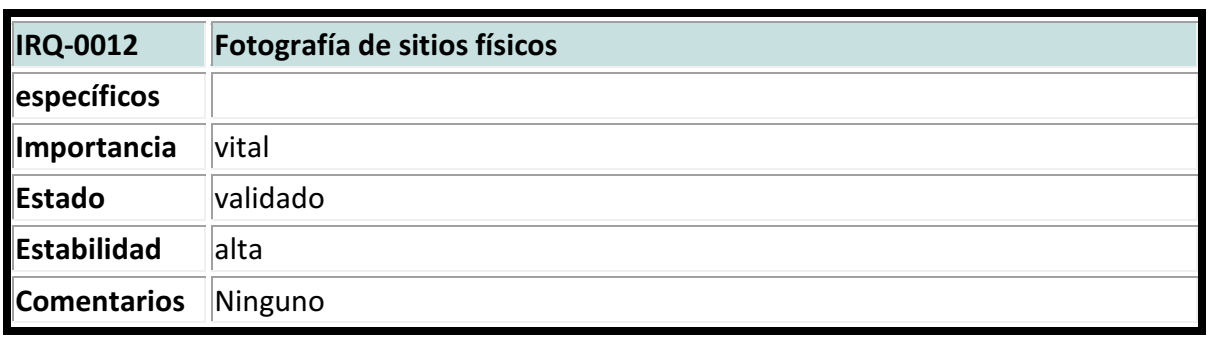

# • Requisitos Funcionales

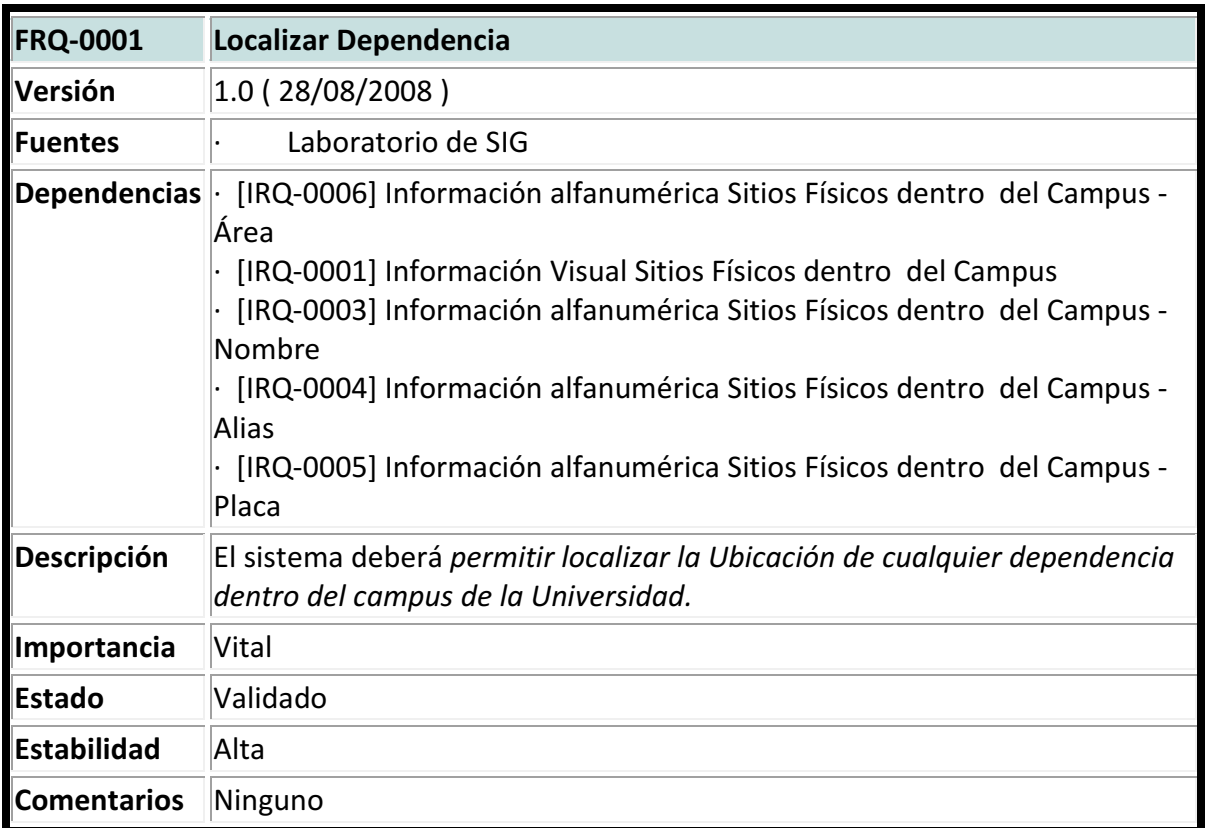

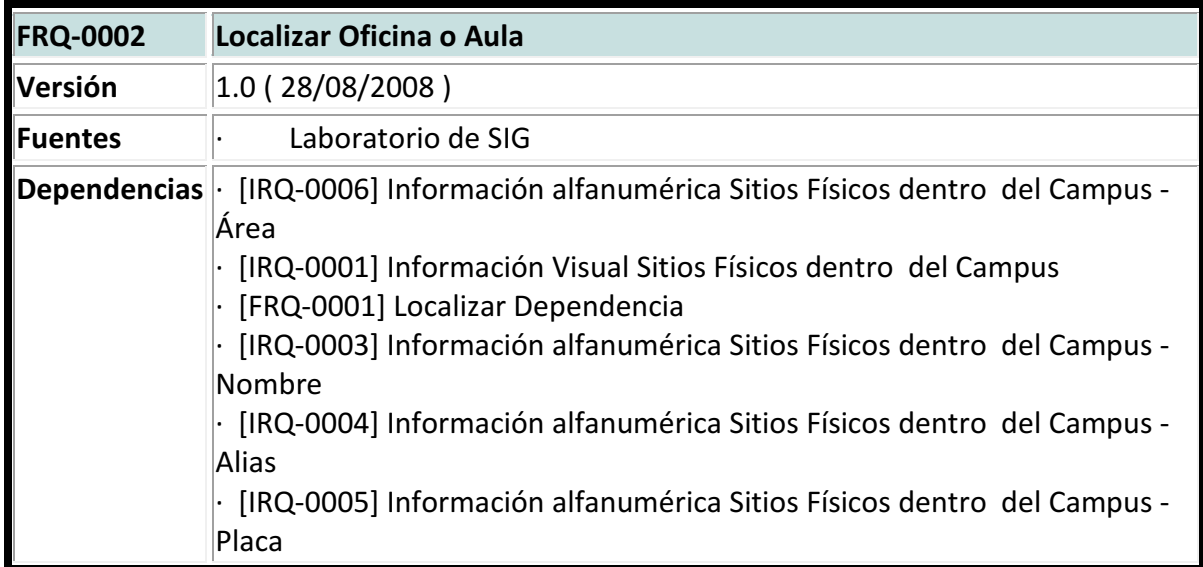
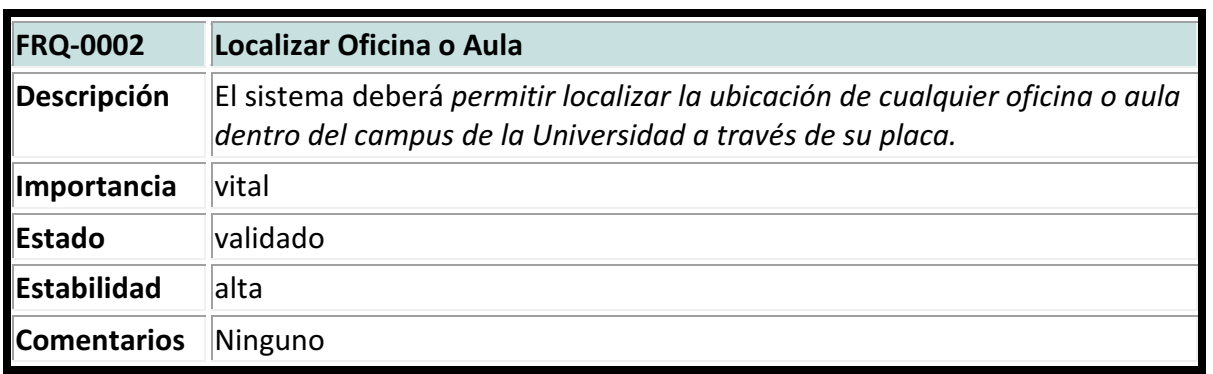

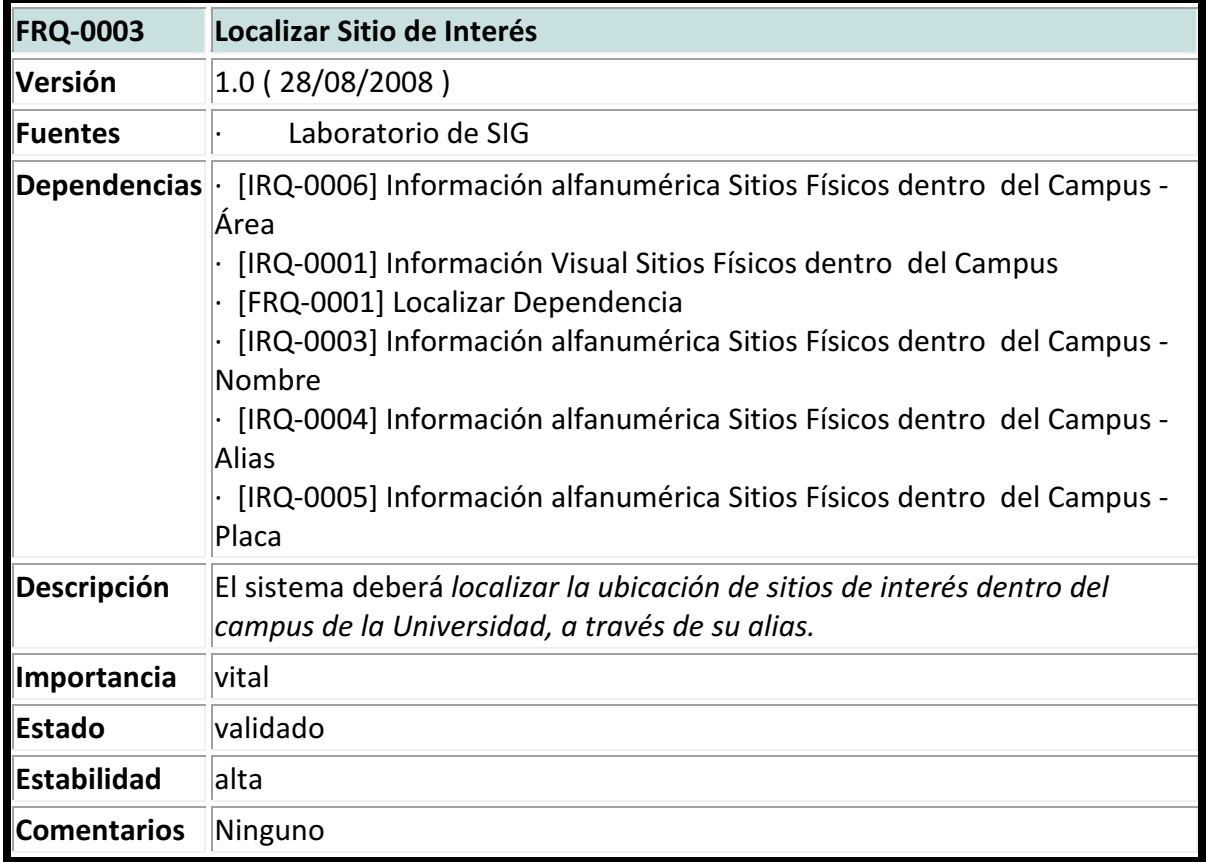

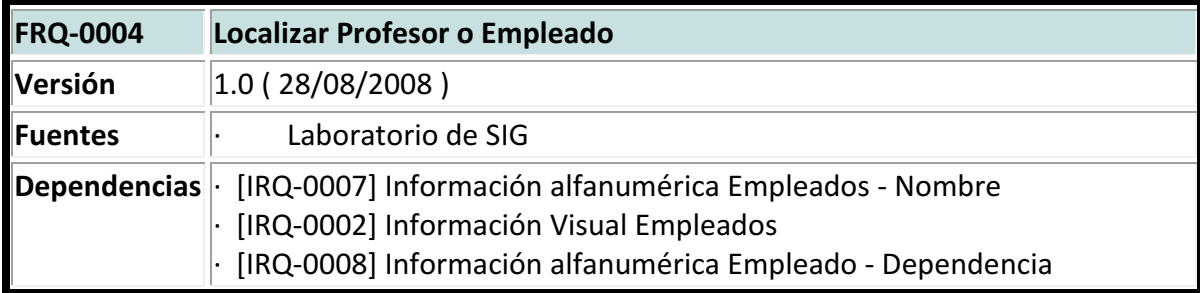

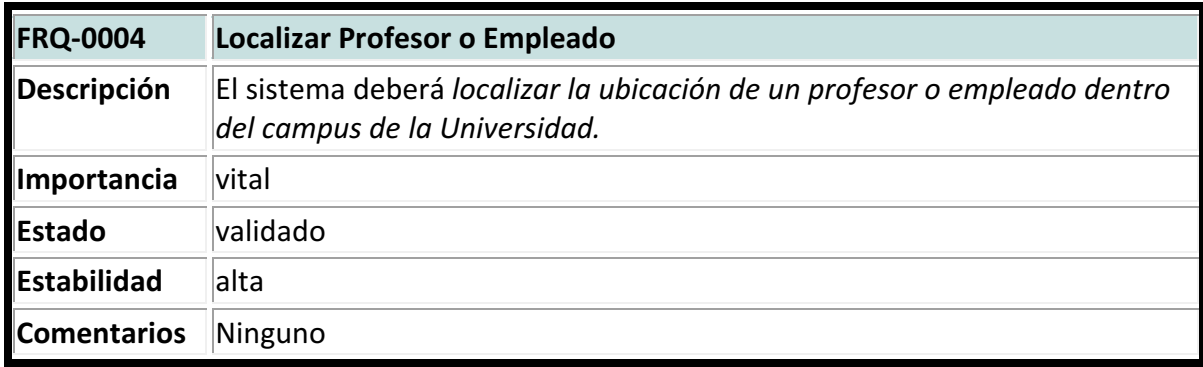

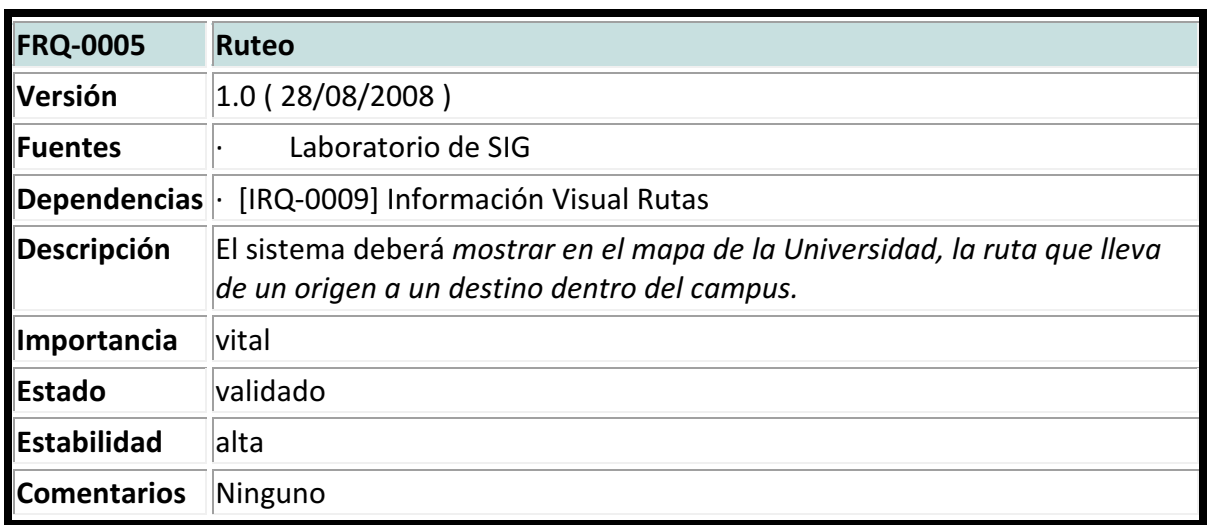

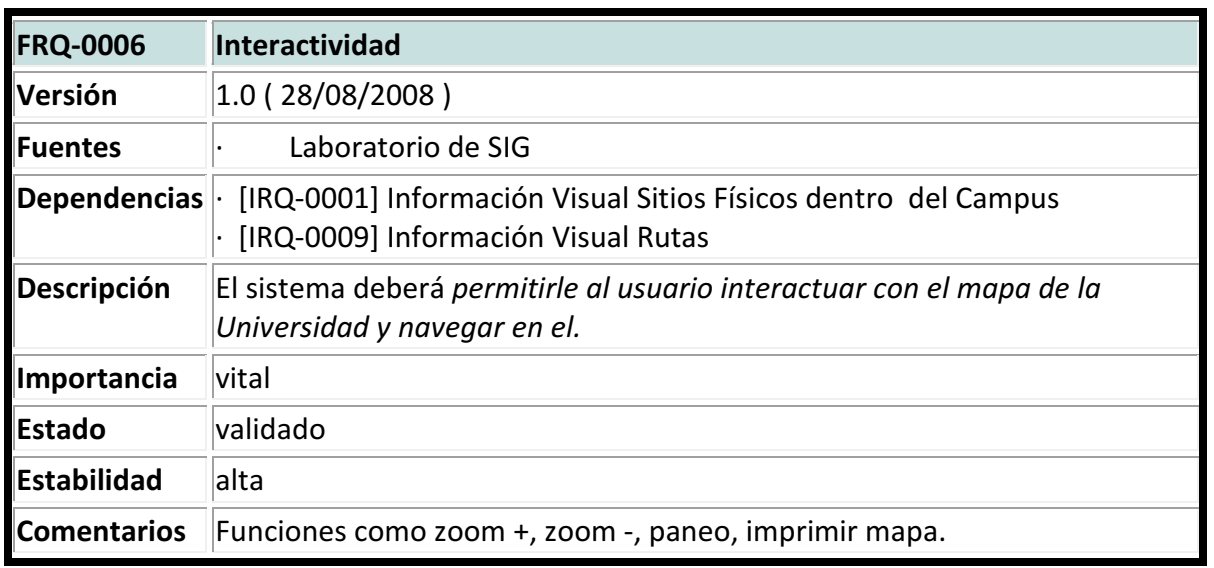

• Requisitos No Funcionales

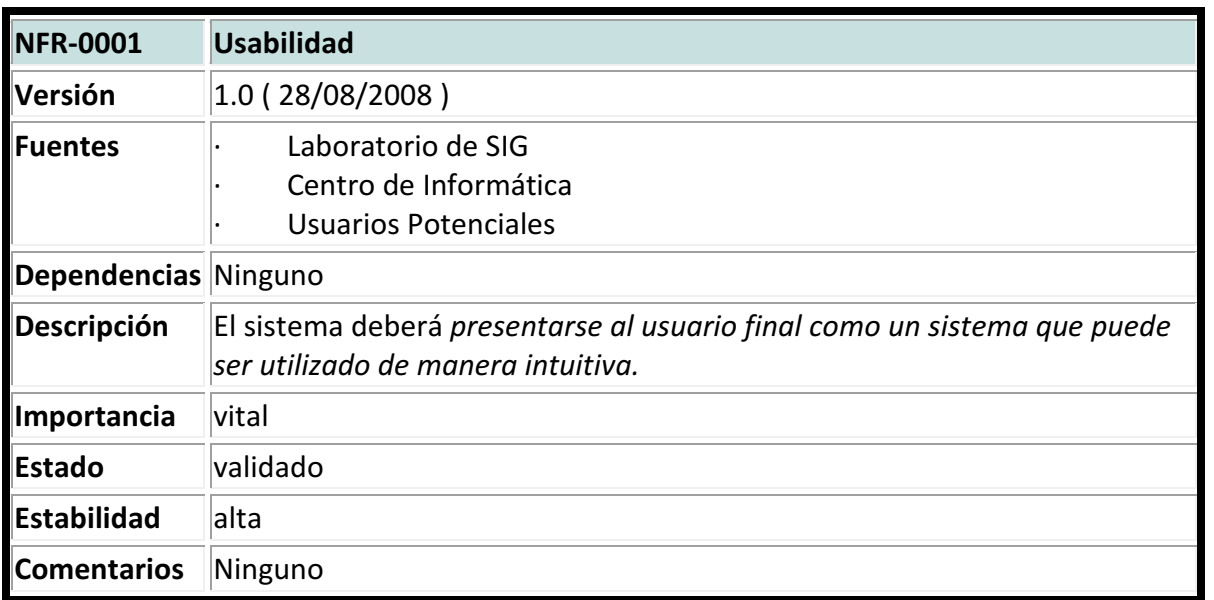

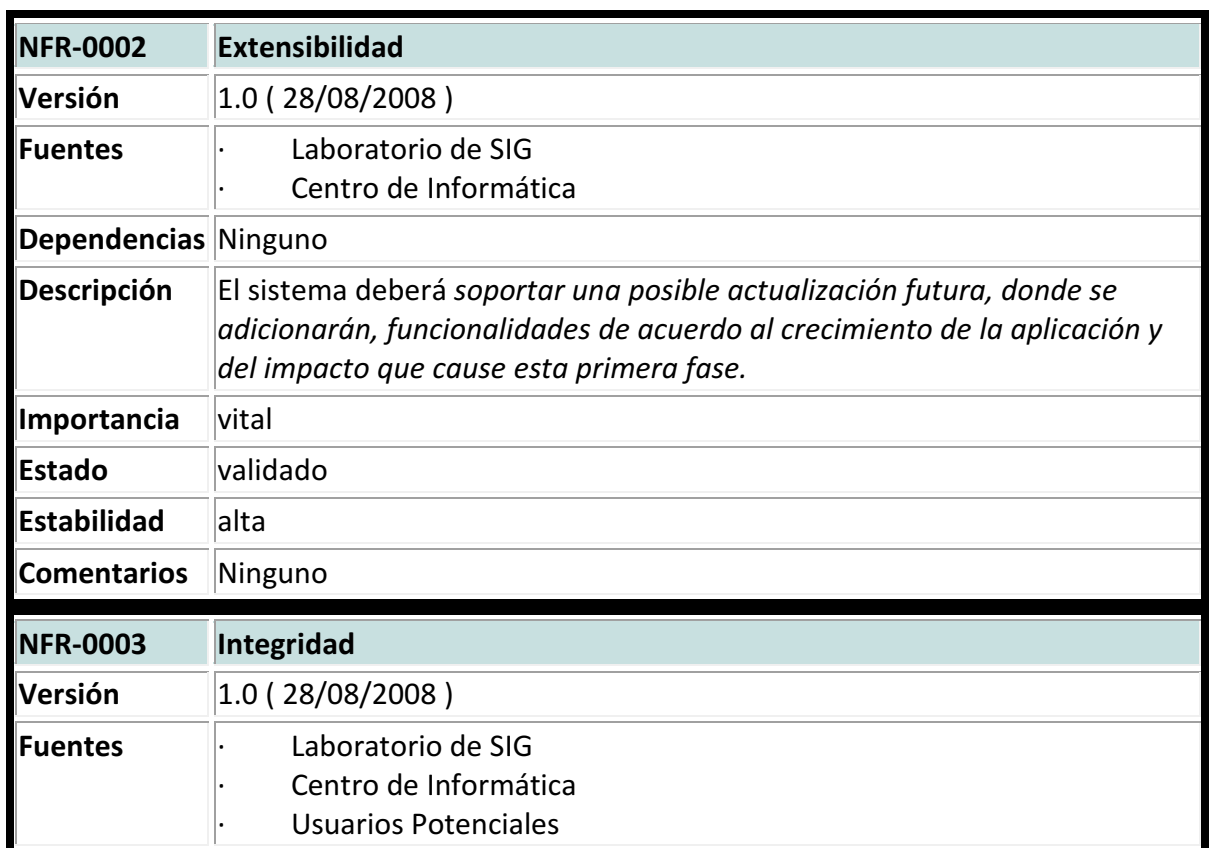

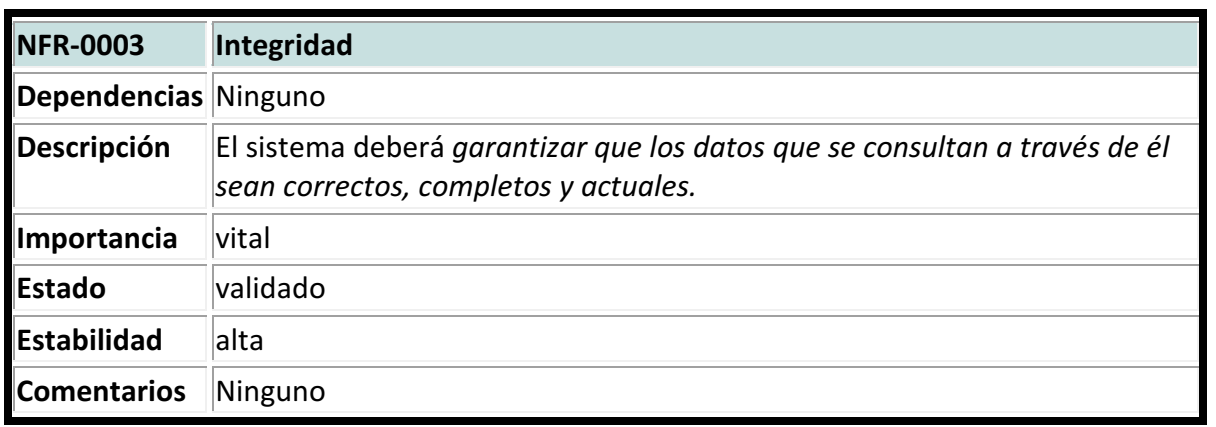

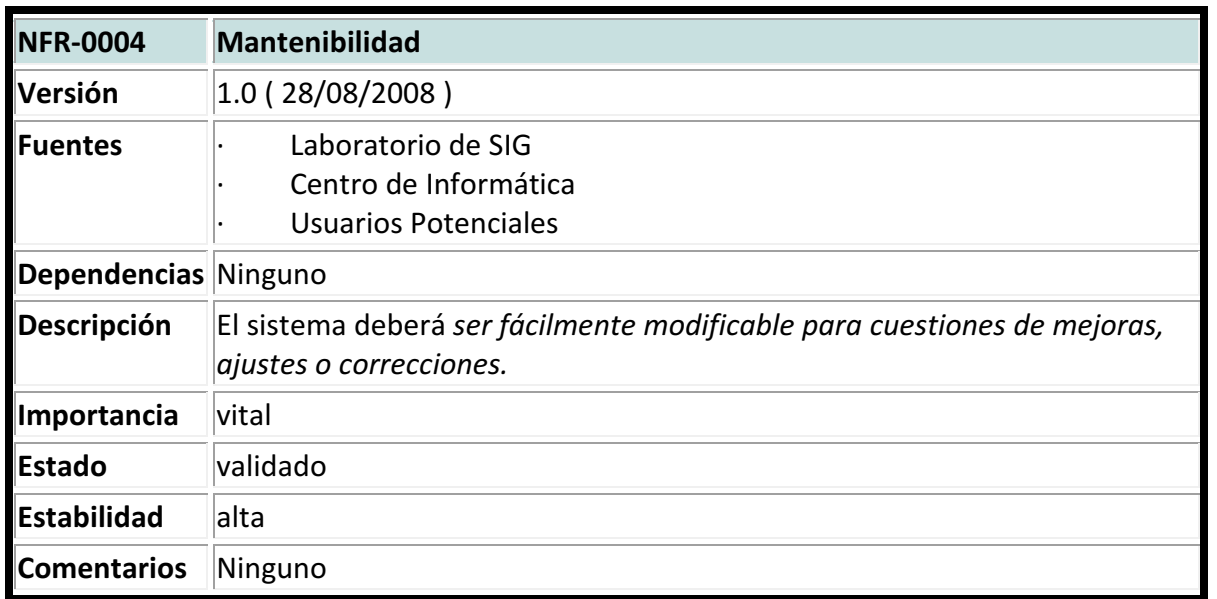

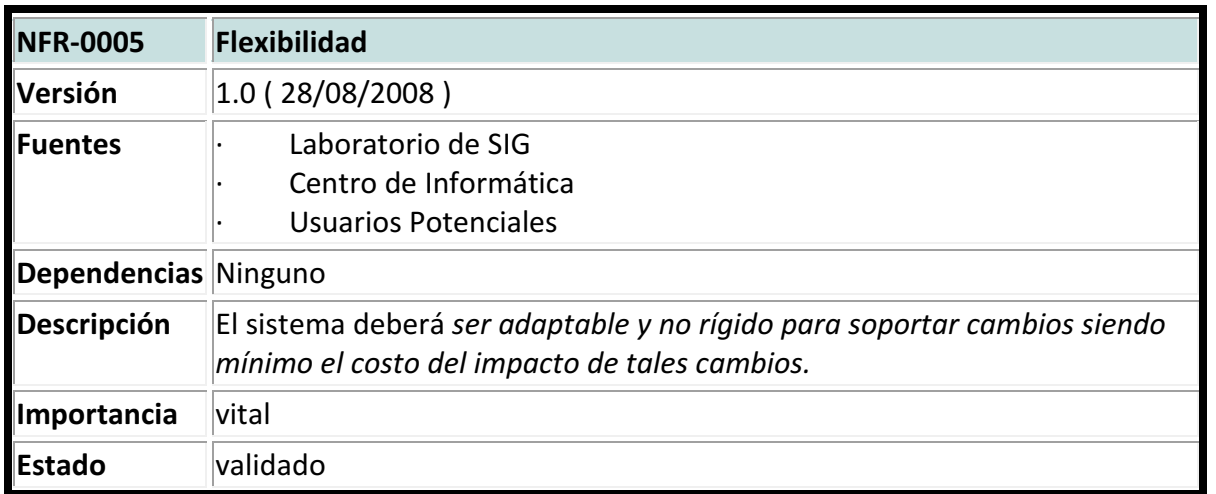

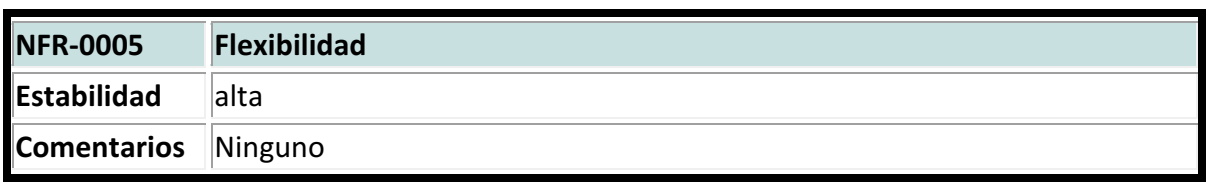

• Restricciones

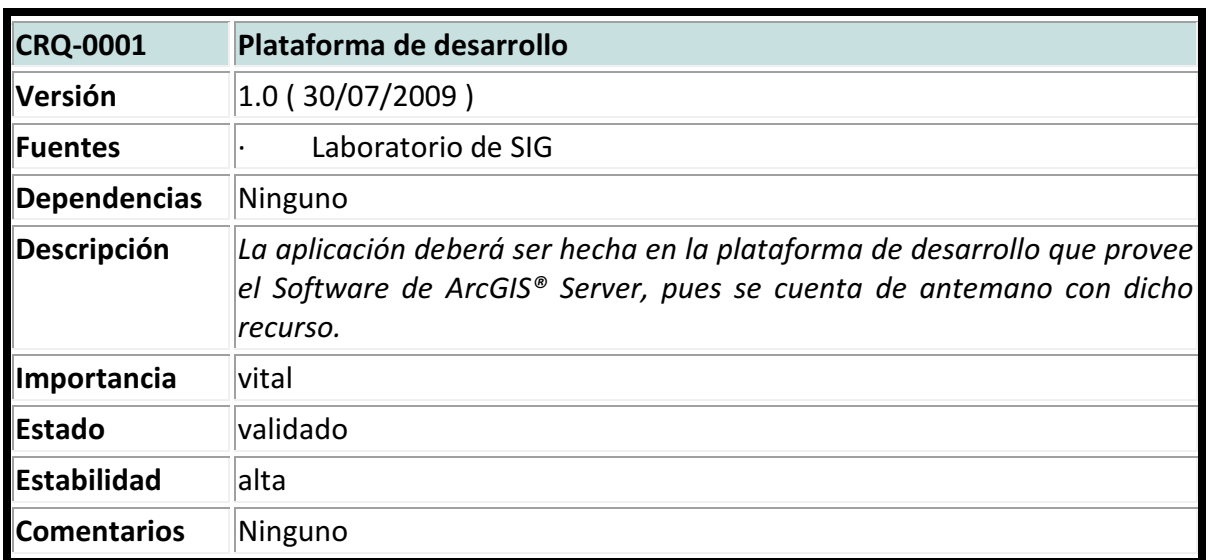

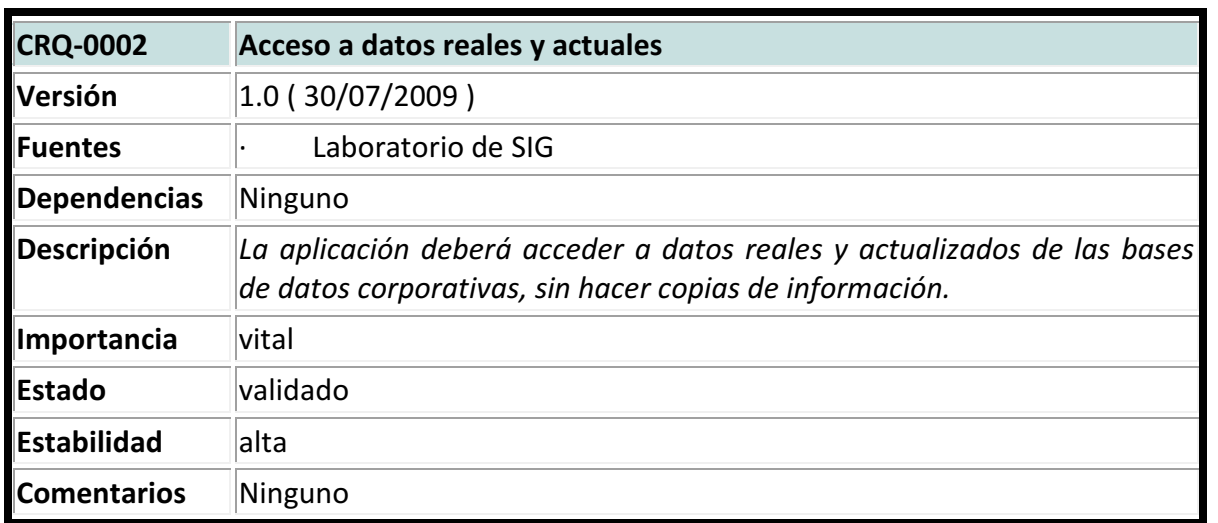

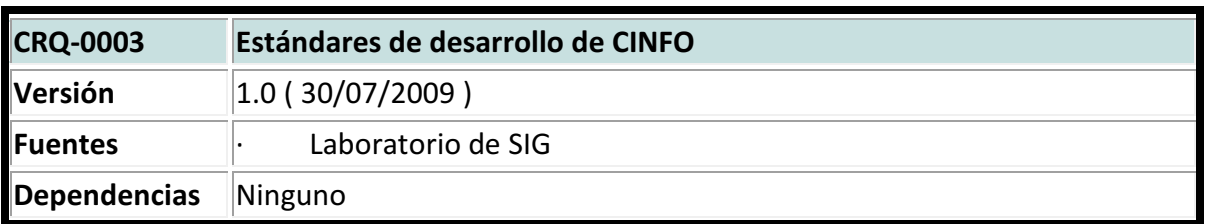

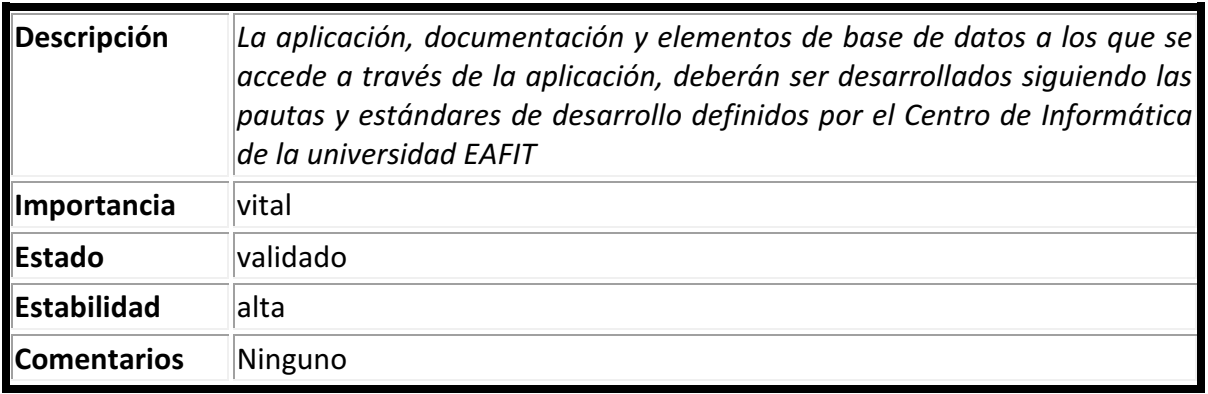

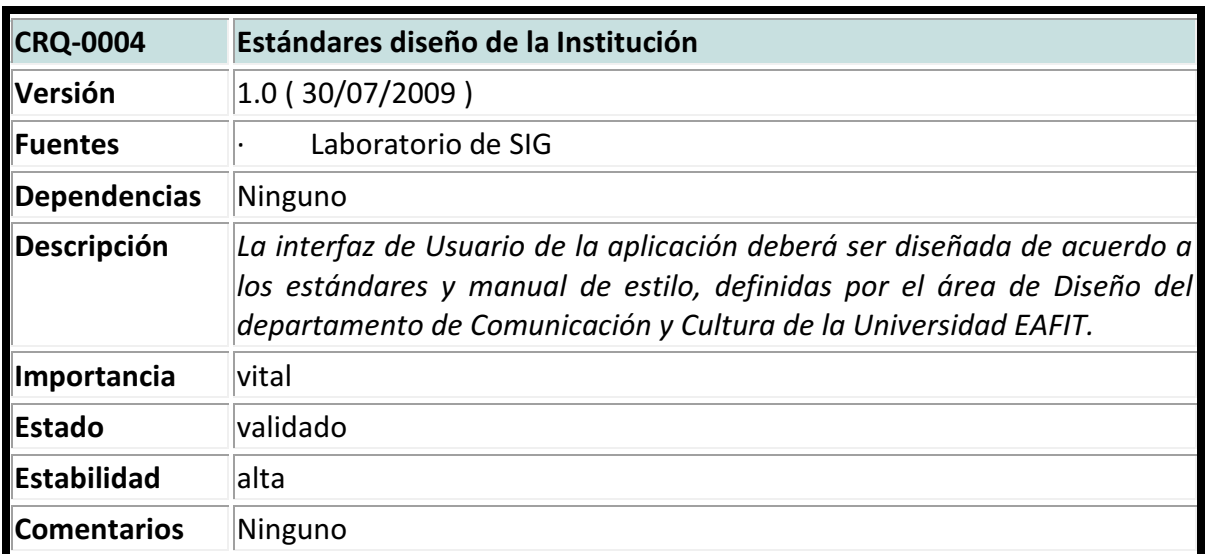

#### 4.1.6 Casos de Uso

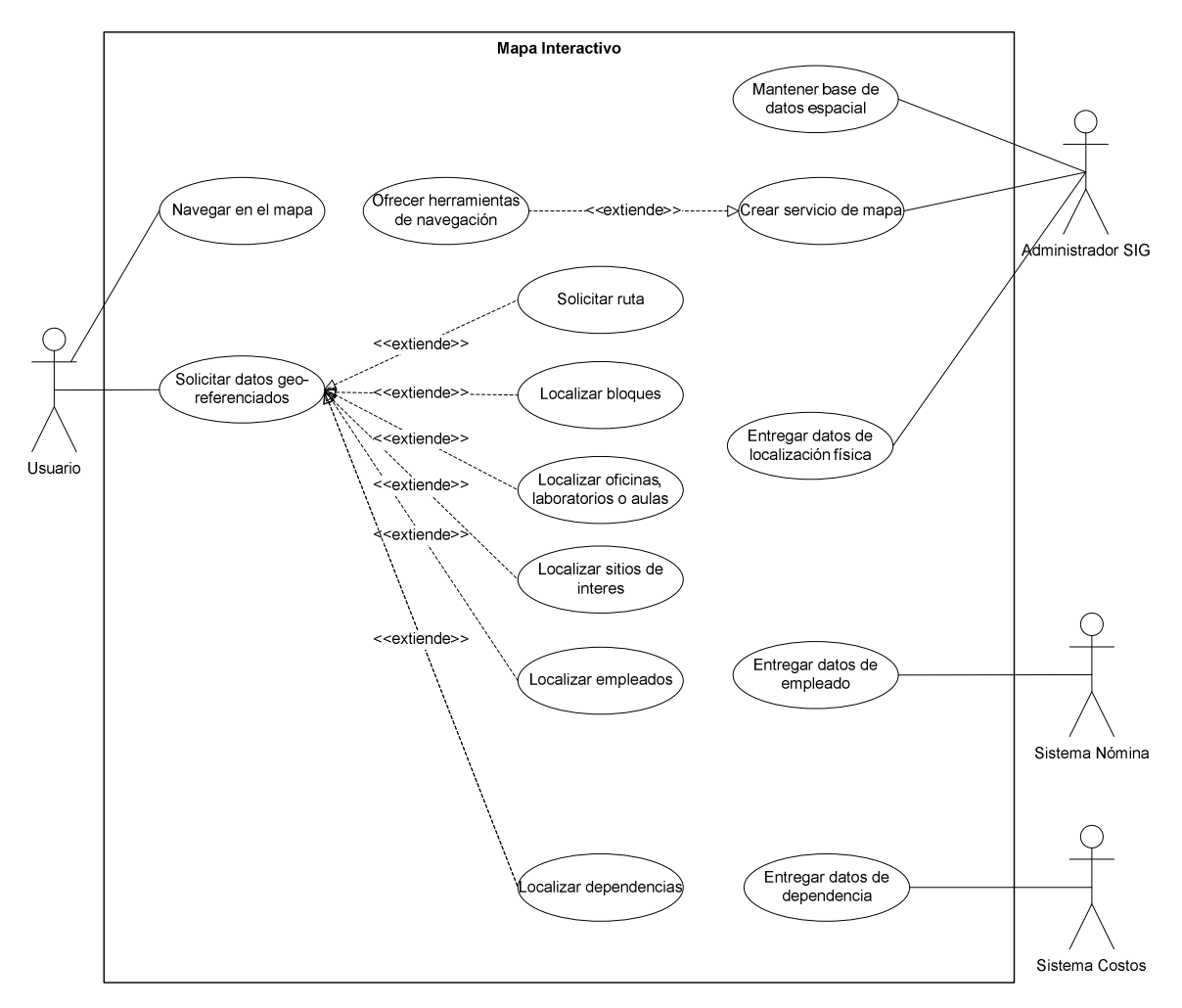

Figura 7. Diagrama de casos de uso [Fuente: Elaboración propia – Microsoft® Visio]

Caso de Uso Mantener base de datos espacial: El Administrador SIG gestiona la base de datos espacial con tareas de actualización y soporte.

Caso de Uso Crear servicio de mapa: El Administrador SIG crea el servicio de mapa a partir de los datos espaciales del campus de la Universidad.

Caso de Uso Ofrecer herramientas de navegación: Entre los servicios de mapa que el Administrador SIG suministra al sistema, están las funcionalidades de navegación en el mapa, tales como zoom, paneo, entre otras.

Caso de Uso Navegar en el mapa: En Usuario hace uso de las funcionalidades de navegación en el mapa, tales como zoom, paneo, entre otras.

Caso de Uso solicitar datos geo-referenciados: El Usuario hace consultas de localización de lugares o personas dentro del mapa del campus.

Caso de Uso Solicitar Ruta: El Usuario selecciona los puntos de origen y destino de la ruta que desea conocer, y el sistema le muestra en el mapa del campus, el trazo de dicho ruta.

Caso de Uso Localizar bloques: El Usuario selecciona el bloque que desea localizar, y el sistema le muestra en el mapa del campus de la Universidad, donde se encuentra ese bloque, resaltándolo.

Caso de Uso Localizar Oficina, Laboratorio o aula: El Usuario digita la Oficina que desea localizar y el sistema le muestra en el campus de la Universidad, el bloque en el que se encuentra, y luego resalta la oficina dentro de éste.

Caso de Uso Localizar Sitio de Interés: El Usuario selecciona el sitio de Interés que desea localizar y el sistema le muestra en el mapa del Campus de la Universidad, el punto donde se encuentra el sitio, resaltándolo.

Caso de Uso Entregar datos de localización física: El administrador SIG entrega información referente a la localización de lugares o personas dentro del campus.

60

Caso de Uso Localizar empleados: El Usuario digita el nombre del empleado que desea localizar, y el sistema le muestra en el Campus de la Universidad la oficina que ocupa dicho empleado, resaltándola.

Caso de Uso Entregar datos de empleado: El sistema de nómina entrega los datos personales y de contacto de los empleados que son consultados.

Caso de uso Localizar dependencia: El usuario selecciona la dependencia que desea localizar, y el sistema le muestra en el campus de la Universidad, donde está ubicada dicha dependencia, resaltándola.

Caso de Uso Entregar datos de dependencia: El sistema de costos entrega los datos relevantes y de contacto de las dependencias (pos centros de costo) que son consultadas.

### 4.1.7 Prototipo

Las propuestas de interfaces de usuario fueron variando en cuanto al diseño y manejo del espacio y de los colores, apoyadas en el manual de estilos de la Universidad EAFIT, dejando atrás las características visuales con el sello y el estilo de los productos de ESRI® y llegando a un diseño personalizado completamente.

En la Figura 8 se observa el prototipo preliminar con los aspectos que deberá incluir la aplicación: el mapa, botones de navegación y las opciones de localización y ruteo.

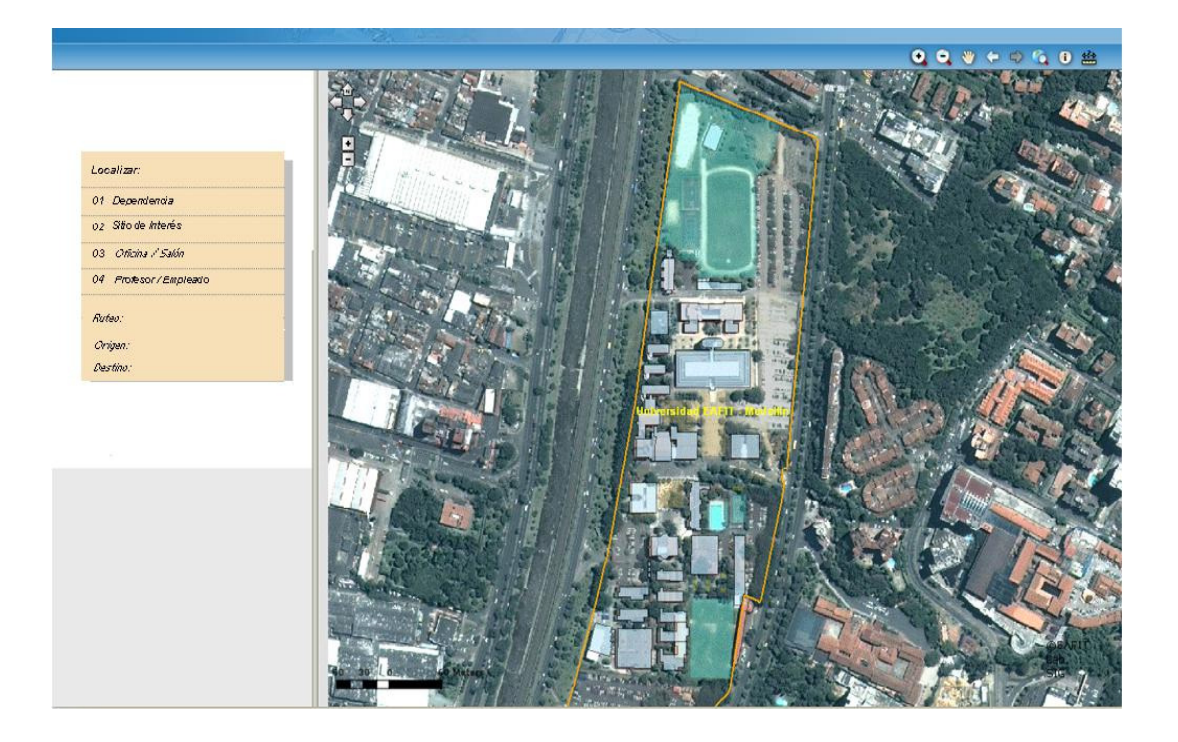

# Figura 8. Prototipo preliminar

[Fuente: Presentación a Patrocinadores – Susana Acosta Correa]

Prototipo mejorado 1, en la Figura 9, con botones de navegación nuevos (sin las características propias de los botones de ESRI®), el mapa, las opciones de localización y de ruteo, un espacio para información adicional, el logo de la Universidad y un logo para la aplicación.

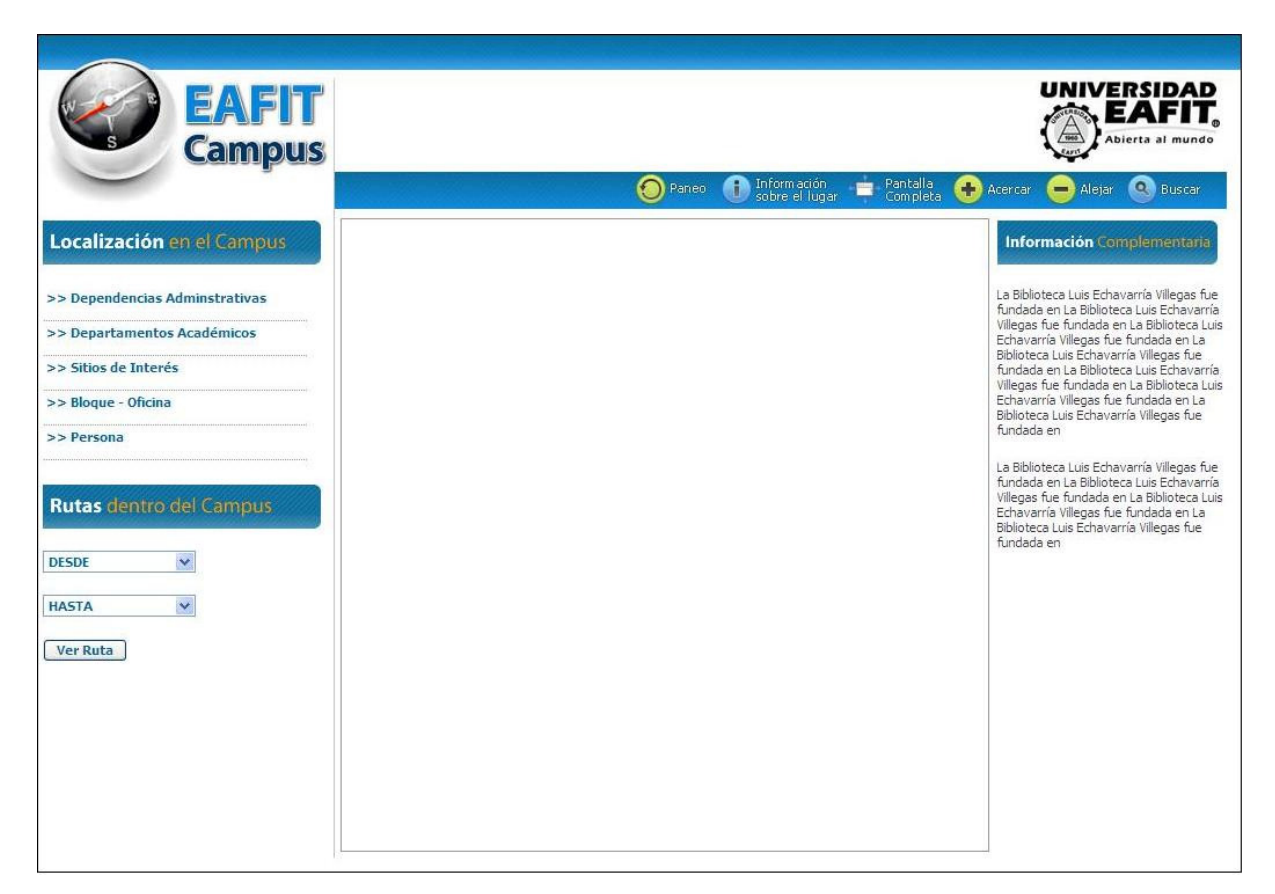

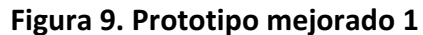

[Fuente: Vista de la Aplicación – Equipo del proyecto marco]

Prototipo mejorado 2, en la Figura 10, con mayor espacio para el mapa, nuevo manejo de los colores corporativos de la Universidad y espacio para mostrar fotografías de los diferentes sitios del campus.

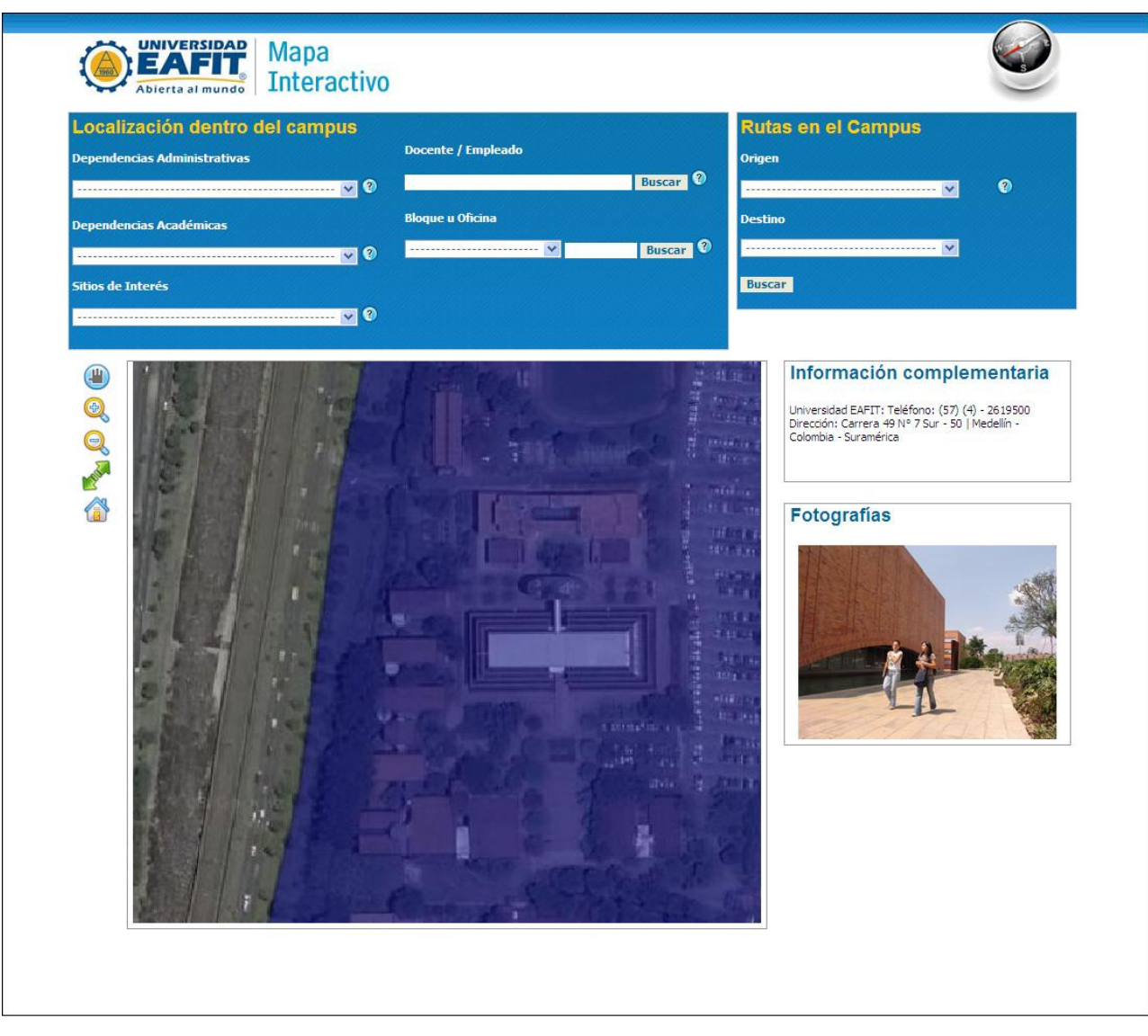

# Figura 10. Prototipo mejorado 2

[Fuente: Vista de la Aplicación – Equipo del proyecto marco]

Vista de Usuario definitiva, con mayor espacio y protagonismo para el mapa, mejor uso de los espacios y barra del paquete de estilos visuales de la Universidad. Opciones de localización y ruteo en un mismo recuadro con pestañas. Botones de Contacto (con el administrador de la aplicación) y Ayuda. Ver Figura 11.

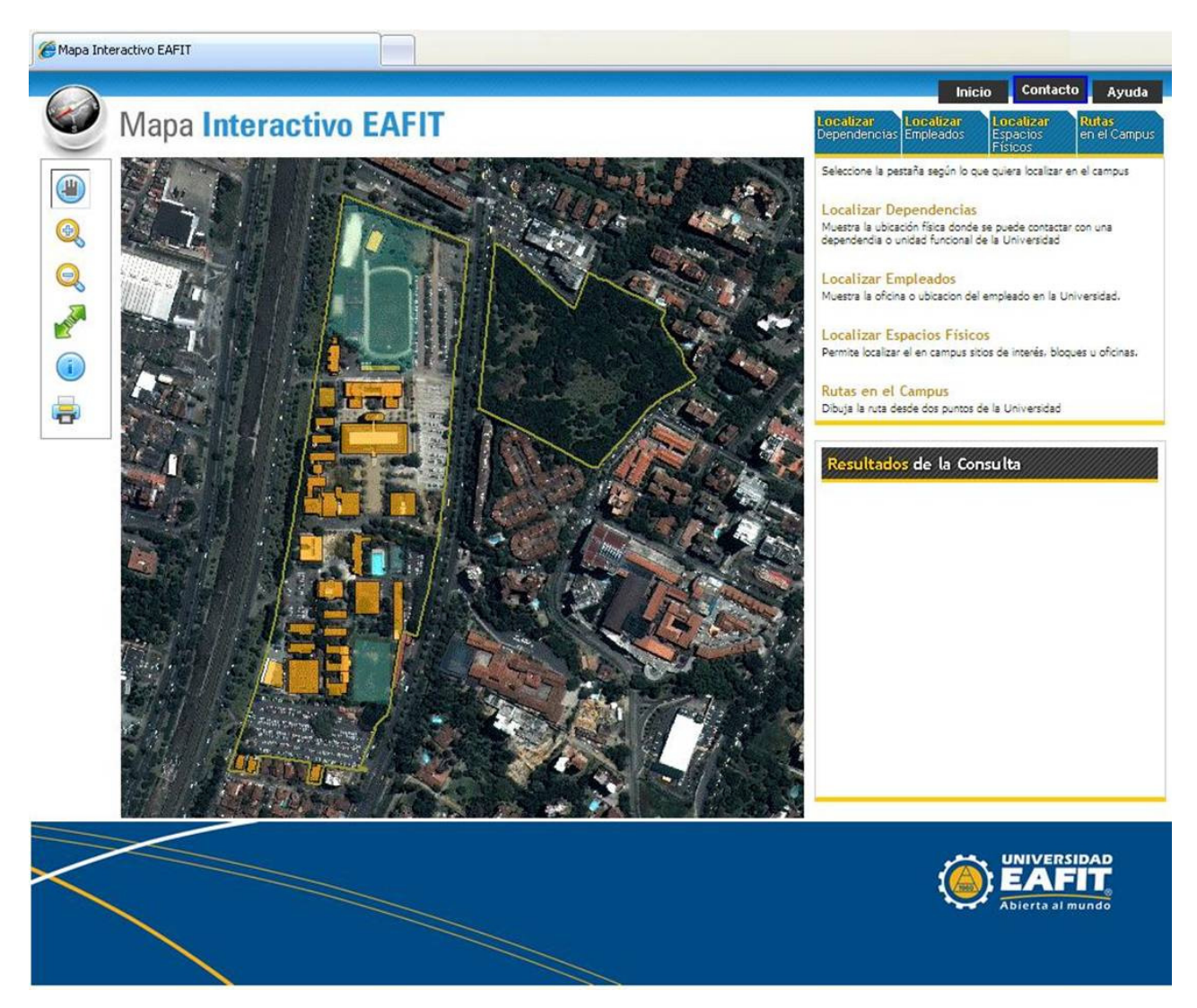

Figura 11. Vista de Usuario definitiva

[Fuente: Vista de la Aplicación – Equipo del proyecto marco]

### 4.2 ARQUITECTURA DE LA APLICACIÓN

La arquitectura de la aplicación Mapa Interactivo fue diseñada teniendo como base algunas características relevantes que debería tener la aplicación, definidas al principio del proyecto, como restricciones y requisitos de tipo no funcionales. Por tratarse de la primera etapa del desarrollo, puesto que se espera que sea la base para más funcionalidades y desarrollos futuros, la aplicación debe ser extensible, flexible y fácilmente mantenible. Además debe estar desarrollada en la plataforma de ArcGIS® Server.

Aunque el framework de desarrollo para aplicaciones web de ArcGIS® ofrece soluciones de fácil implementación, se decide crear una arquitectura ajustada (como se observa en la figura 12) para la aplicación con la flexibilidad de lo propio pero sin dejar de aprovechar la potencialidad de los objetos de ArcGIS® Server, sus capacidades y amplia funcionalidad.

En la figura 12 se observa la arquitectura de la aplicación en 4 capas.

La capa base, de acceso a datos, se encarga de tomar los datos tanto de la Base de Datos Geo-Espacial (GDB), como de la base de datos corporativa (una base de datos Relacional R-DB).

La capa de lógica del Negocio denominada managers, que recibe y prepara los datos y objetos que le entrega la capa de acceso a datos.

La capa intermedia o *fachada* que prepara los objetos para entregarlo a la capa que lo mostrara al usuario final.

66

La capa de Vista o Comandos, que muestra los resultados a los clientes (browsers), e interpreta las peticiones de éstos.

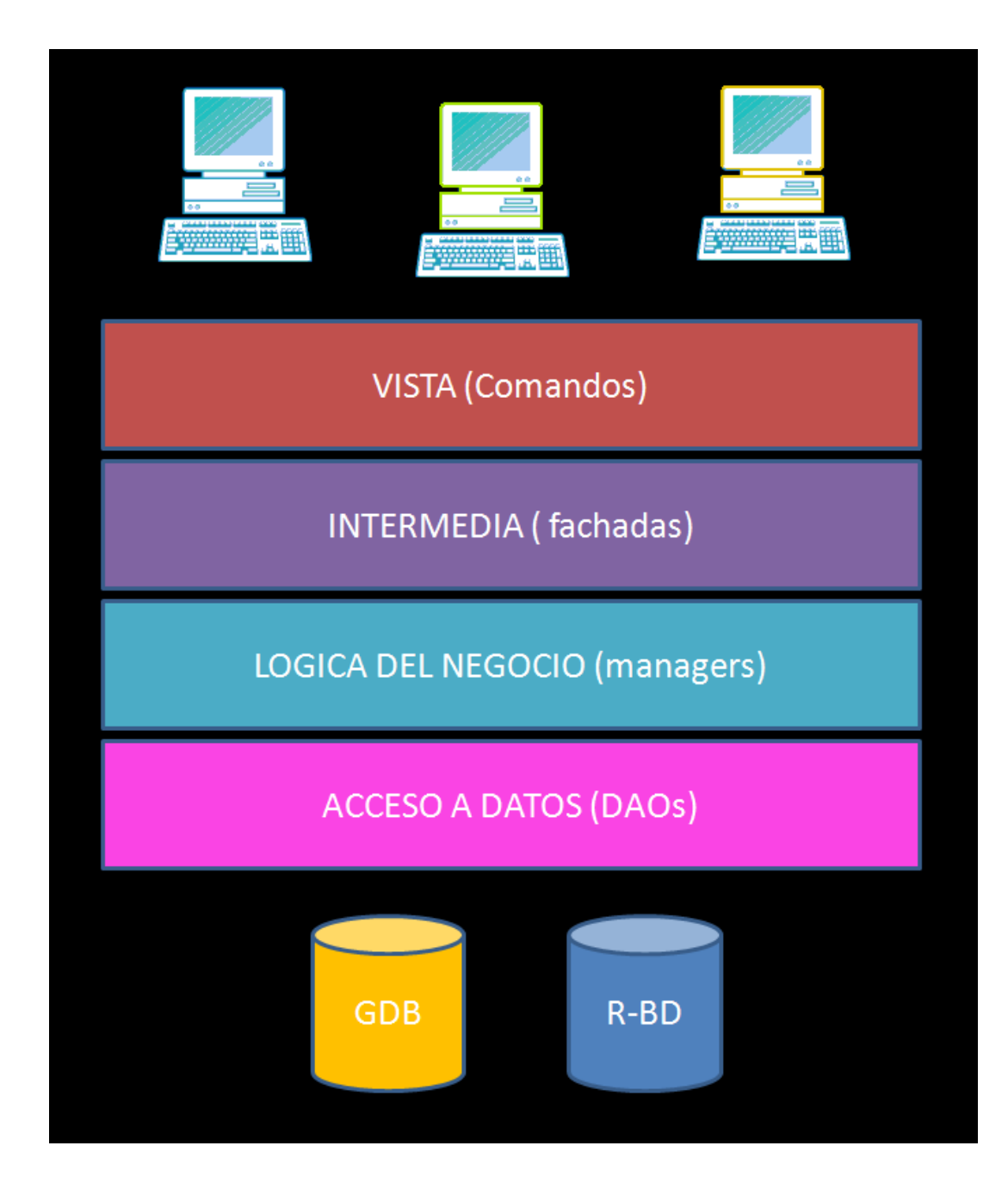

Figura 12. Arquitectura de la aplicación Mapa Interactivo [Fuente: Elaboración propia – Microsoft® Power Point]

#### 4.3 MODELO ESTRUCTURAL

### 4.3.1 Diagrama de Clases (Conceptual)

El diagrama registra las entidades del dominio del problema. Es un diagrama de un alto nivel de abstracción, sin detalles de implementación. Incluye solo las clases del Negocio y las relaciones entre ellas, para tener una visión general de los conceptos básicos de la aplicación.

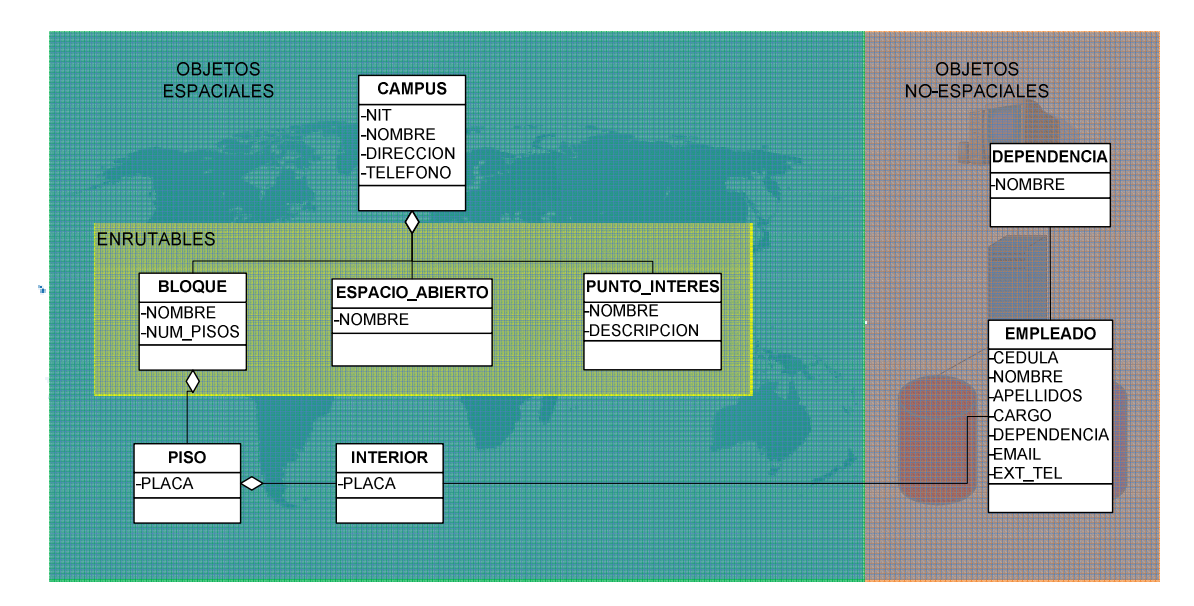

Figura 13. Diagrama de clases – Conceptual

[Fuente: Elaboración propia – Microsoft® Visio]

### 4.3.2 Diagrama de Paquetes.

Paquetes implementados en la aplicación. Es útil para la comprensión de la lógica de empaquetamiento de las clases. Está enfocado en la apreciación de la segmentación de funcionalidades por módulos y por capas de la arquitectura MVC. Permite apreciar la estructura de la aplicación, el grado de escalabilidad y el bajo acoplamiento entre las funcionalidades.

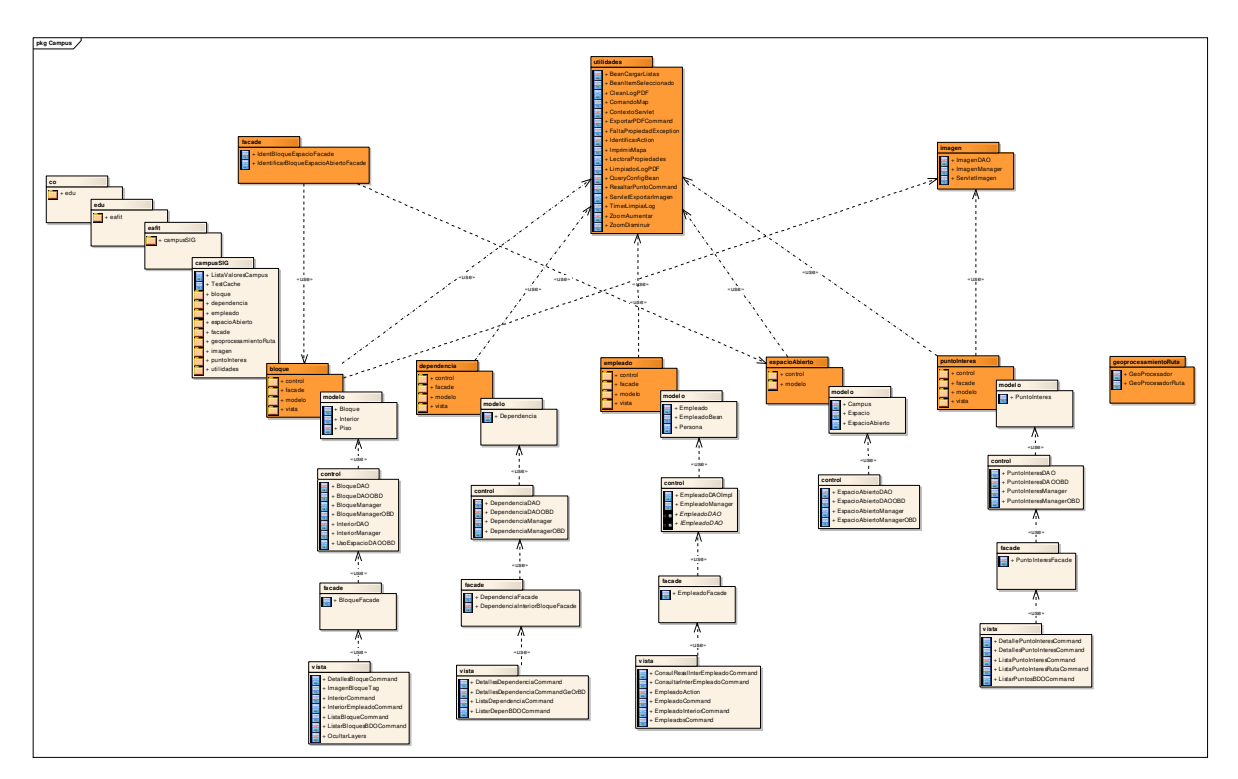

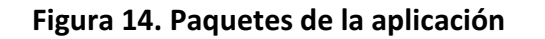

[Fuente: Elaboración propia – Enterprise Architect®]

\*Ver Ampliación en Anexos

# 4.3.3 Diagrama de Clases (Implementación)

Diagrama de las clases más relevantes implementadas en la aplicación. Da una visión de las relaciones entre las clases de la aplicación.

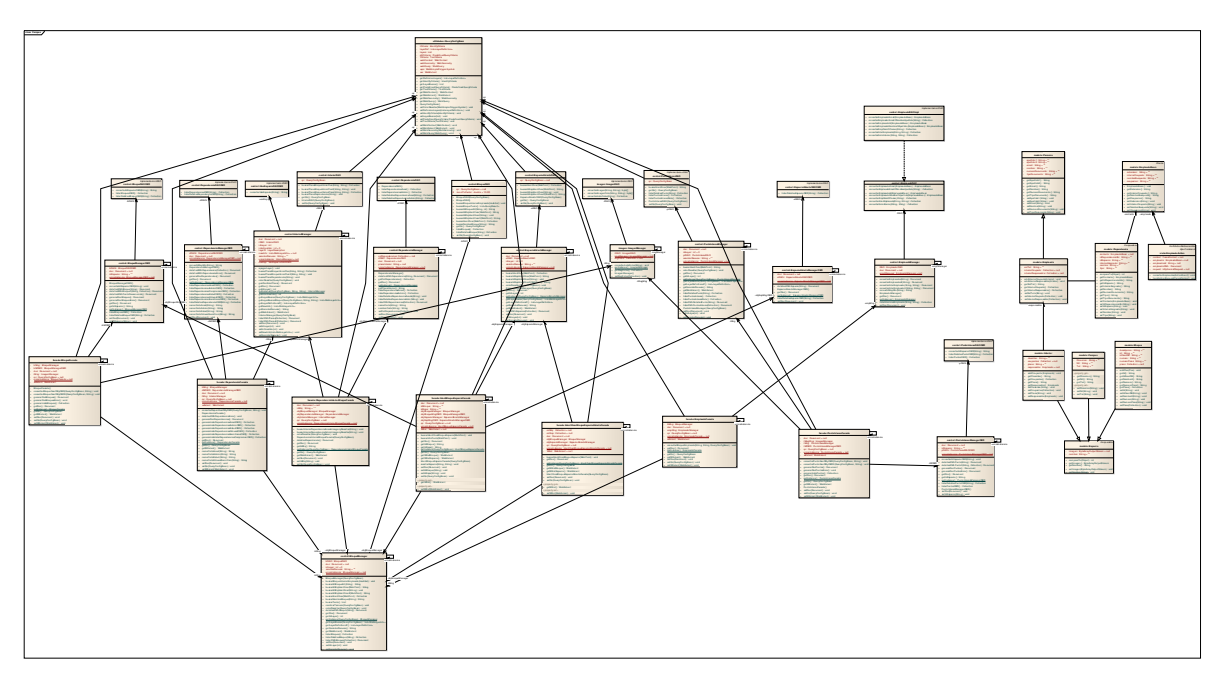

Figura 15. Diagrama de clases – Implementación

[Fuente: Elaboración propia – Enterprise Architect®]

\*Ver Ampliación en Anexos

# 4.3.4 Diagrama de Despliegue

Diagrama de los componentes físicos involucrados en la aplicación.

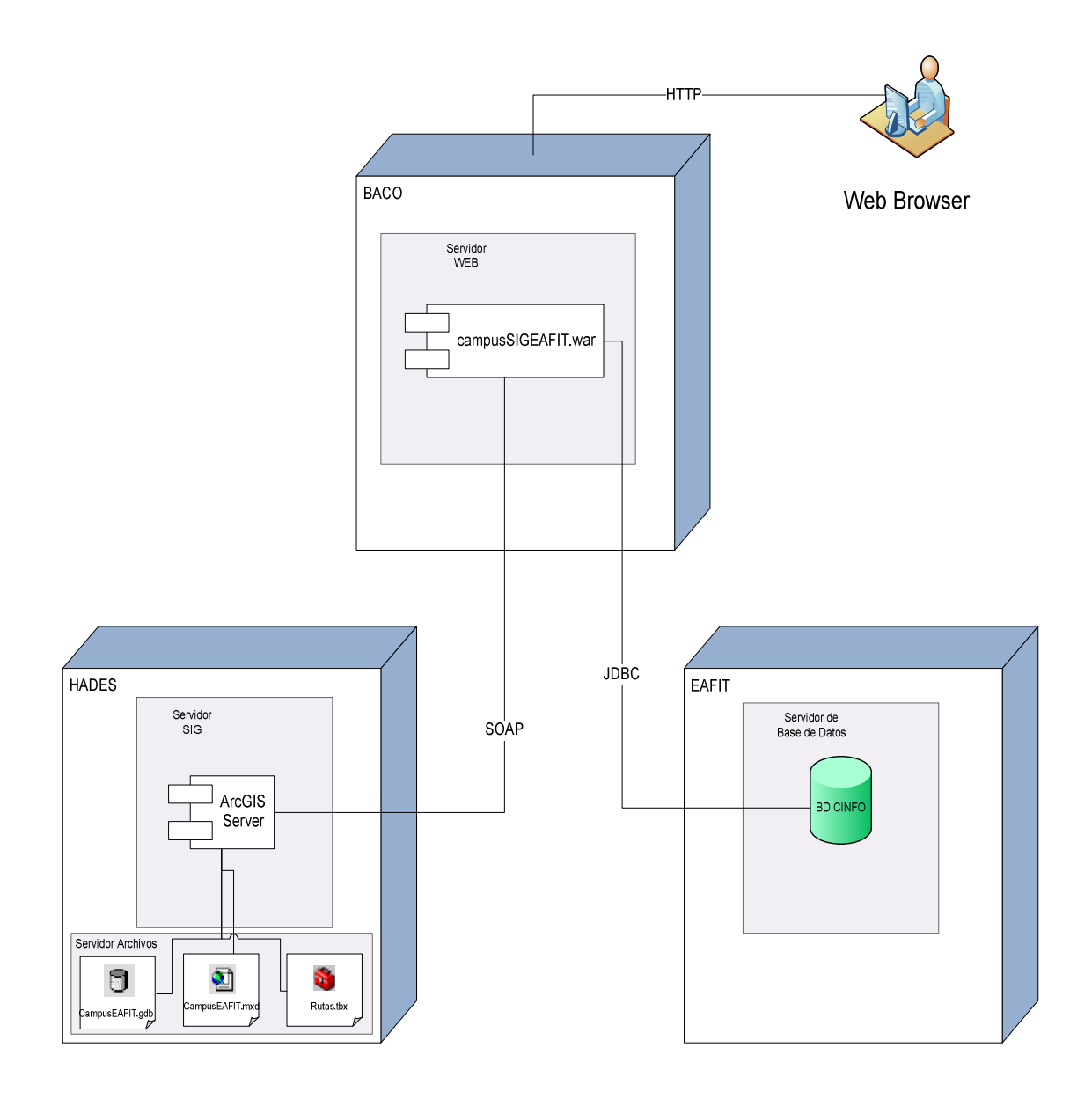

Figura 16. Diagrama de Despliegue [Fuente: Elaboración propia – Microsoft® Visio]

La aplicación Mapa Interactivo, se encuentra en un Web Server OAS, dentro del servidor BACO(23), La base de datos esta en el servidor EAFIT (en este caso EAFIT es la interfaz entre los servidores de bases de datos), el servidor SIG se encuentra en la máquina HADES<sub>(23)</sub> y desde el Contenedor de Objetos (SOC), se accede a los recursos que se encuentran en la máquina. Éstos son, la base de datos espacial, el documento de mapa $_{(24)}$  y la herramienta de geo-procesamiento.

<sup>23</sup> Nombres propios de servidores en la Universidad EAFIT

<sup>24</sup> Archivo .mxd Contiene la representación del mapa (colores, tamaños, capas)

#### 4.4 MODELO DE BASE DE DATOS

#### 4.4.1 Estándares de nomenclatura de objetos de base de datos

Para la Geodatabase: El estándar de nomenclatura para la Geodatabase se hizo tomando en cuenta los lineamientos de Nomenclatura entregados por el centro de informática al grupo de SIG, así: Los dos primeros caracteres en el nombre de cada objeto hacen relación al nombre de la aplicación para la cual se desarrolló la Geodatabase: Campus Medellín Georreferenciado, a los cuales se le adicionan uno o dos caracteres que indican el tipo de objeto: CMFD si se trata de un Feature Dataset, CMFC para los Feature Class, CMND para los objetos tipo Network Dataset (redes de transporte), CMT si es una Tabla, CMTR si es una tabla diseñada para simplificar las relaciones uno a muchos entre otros dos elementos de la Geodatabase y por último se usa el prefijo CMD para las tablas de dominio de la Geodatabase que no son creados por el sistema.

Para la base de datos relacional: La nomenclatura para la base de datos relacional, del esquema SIG en la base de datos de CINFO, fue el prefijo CG (De Campus Georreferenciado) seguido de T, para las Tablas y V para las Vistas.

## 4.4.2 Diagramas de Base de datos

En la base de datos corporativa, dentro del esquema SIG, están los datos alfanuméricos de las entidades involucradas. Ver modelo en Figura 17.

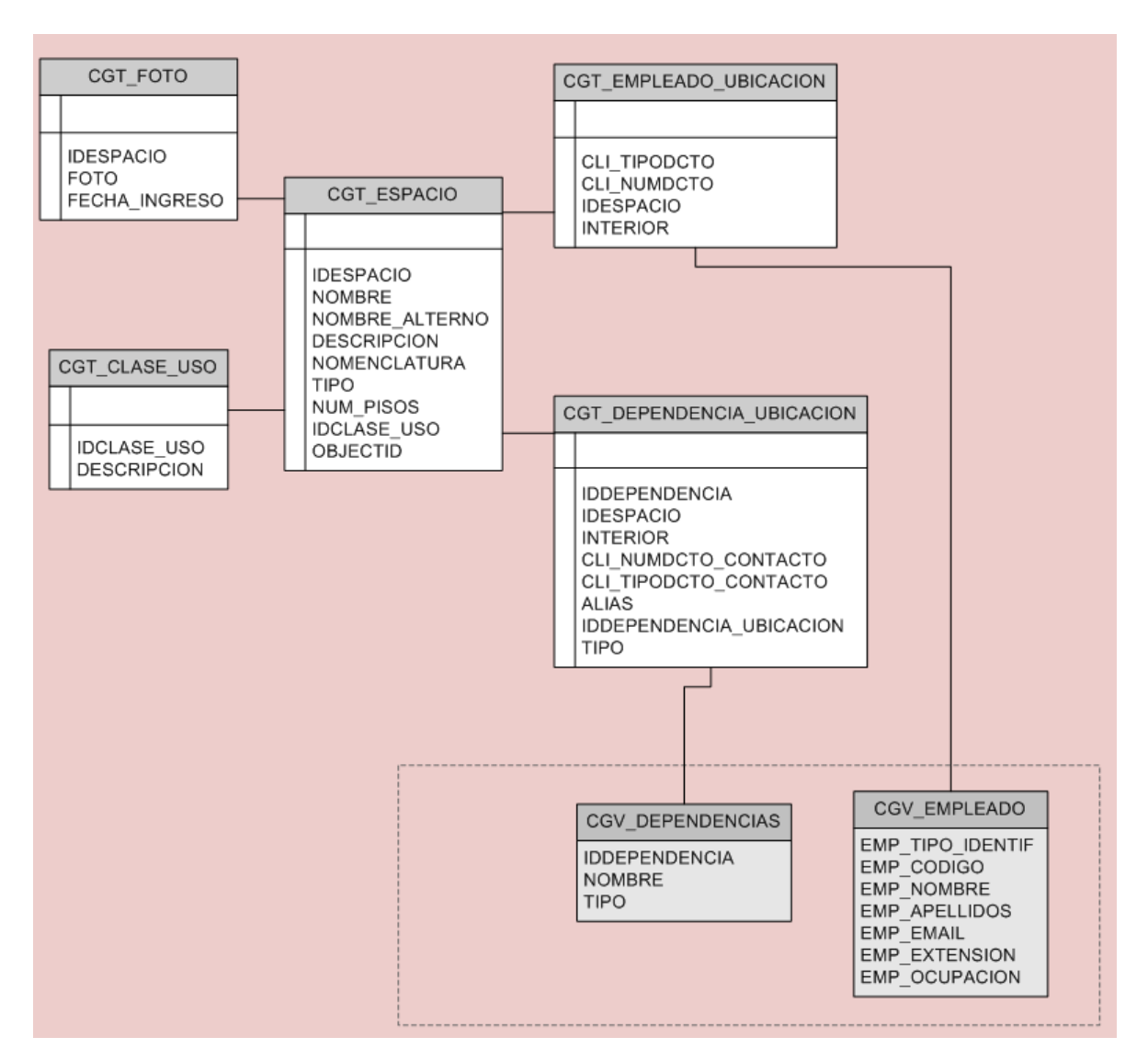

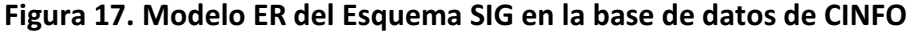

[Fuente: Elaboración propia – Microsoft® VIsio]

En la Geodatabase, está concentrada la información geo-espacial de las entidades involucradas. En la Figura 18, los Feature Classes están representados como tablas y los Features Datasets que los contienen, representados como carpetas.

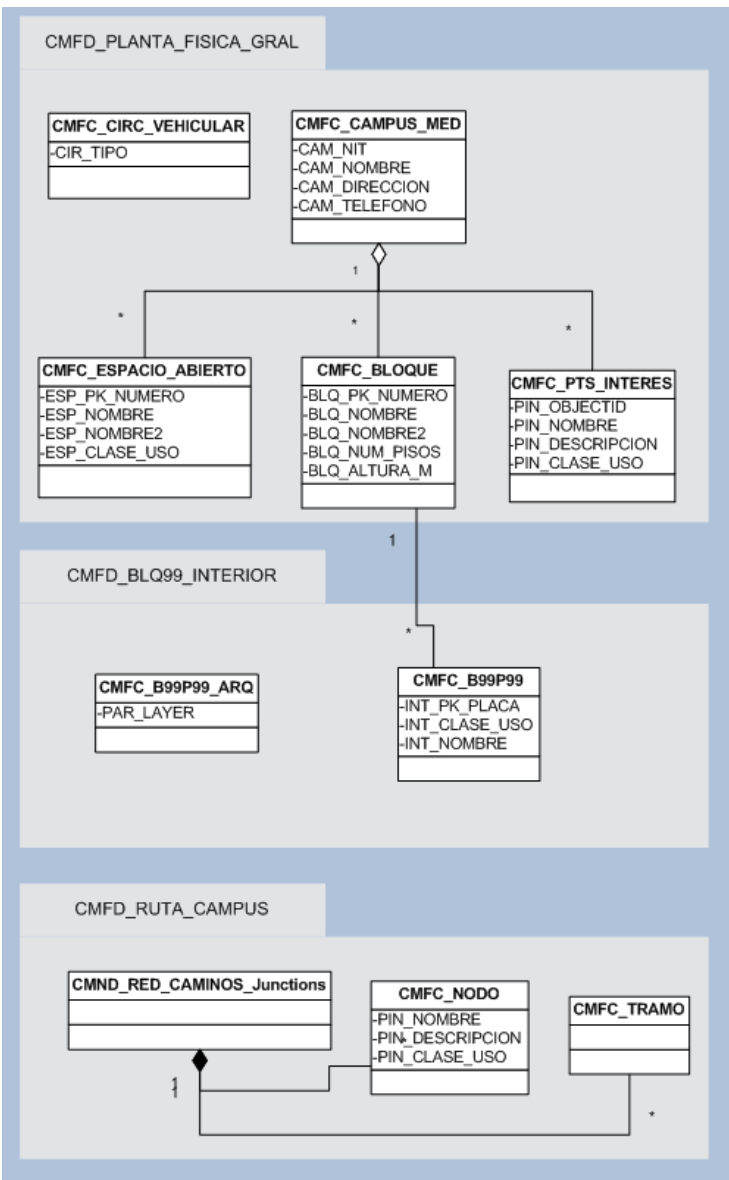

Figura 18. Modelo de la Geodatabase [Fuente: Elaboración propia – Microsoft® VIsio]

# 4.4.3 Diccionario de datos

• Feature classes y Feature datasets de la Geodatabase

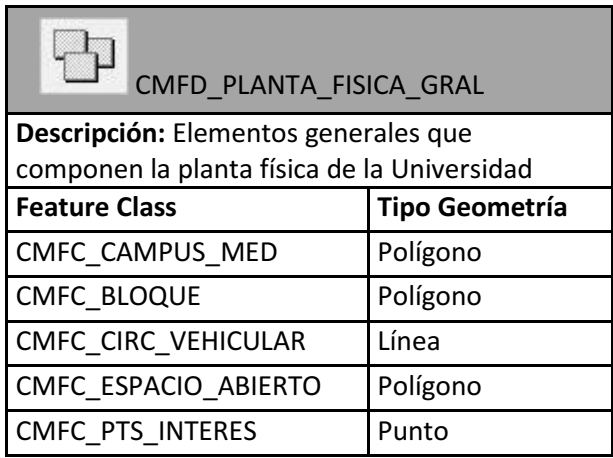

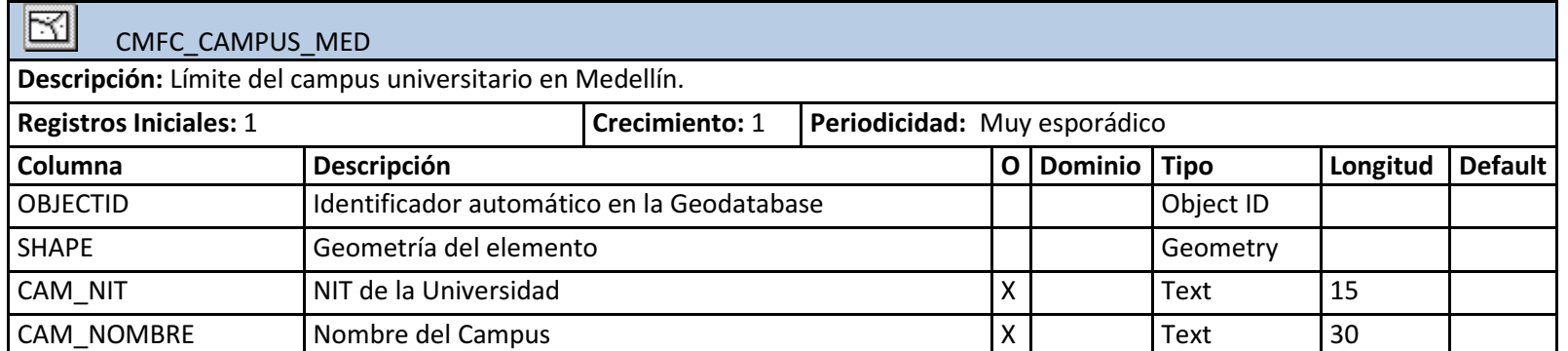

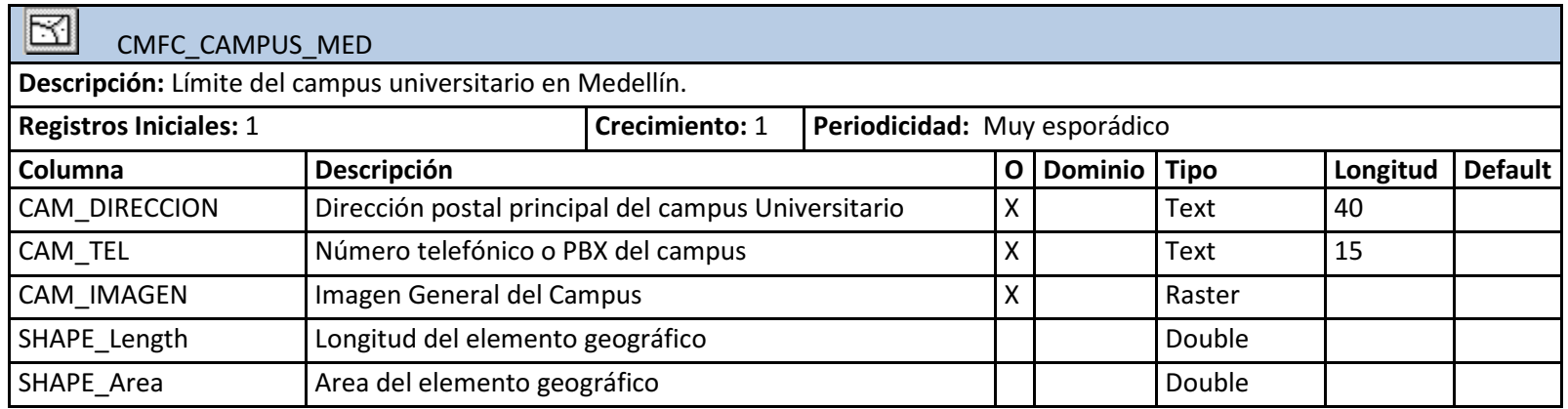

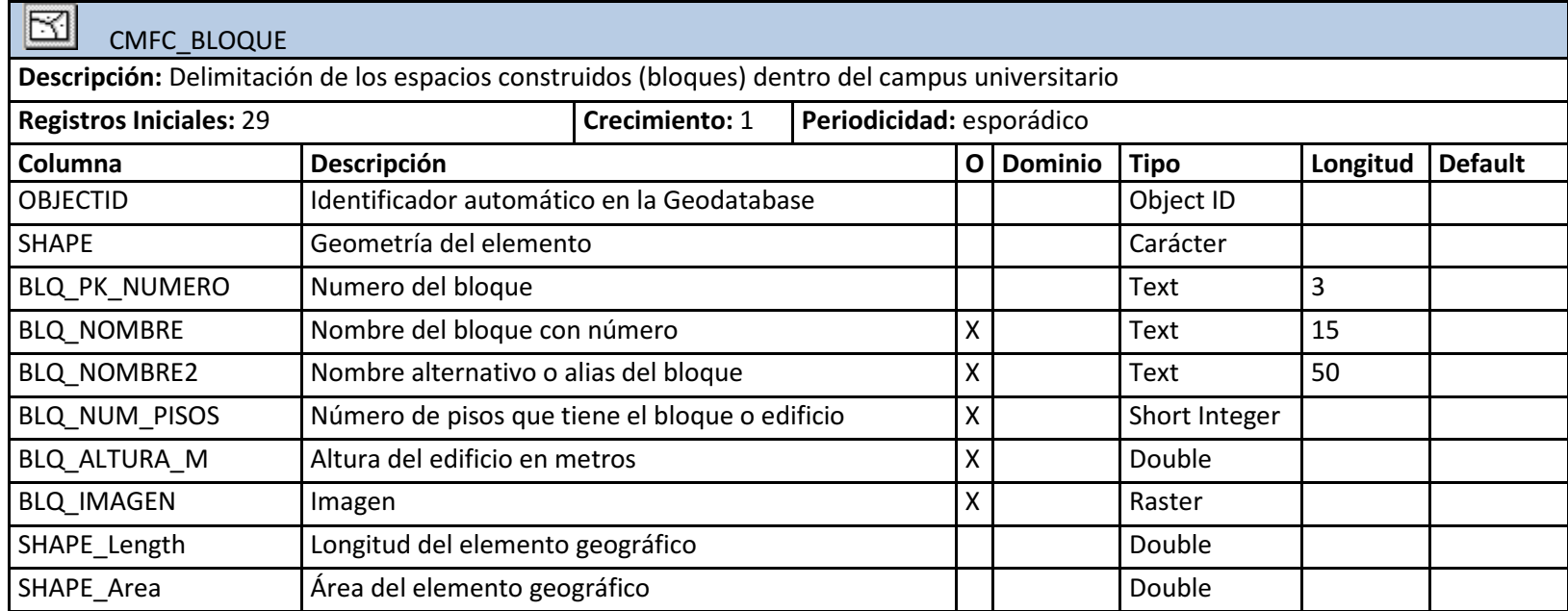

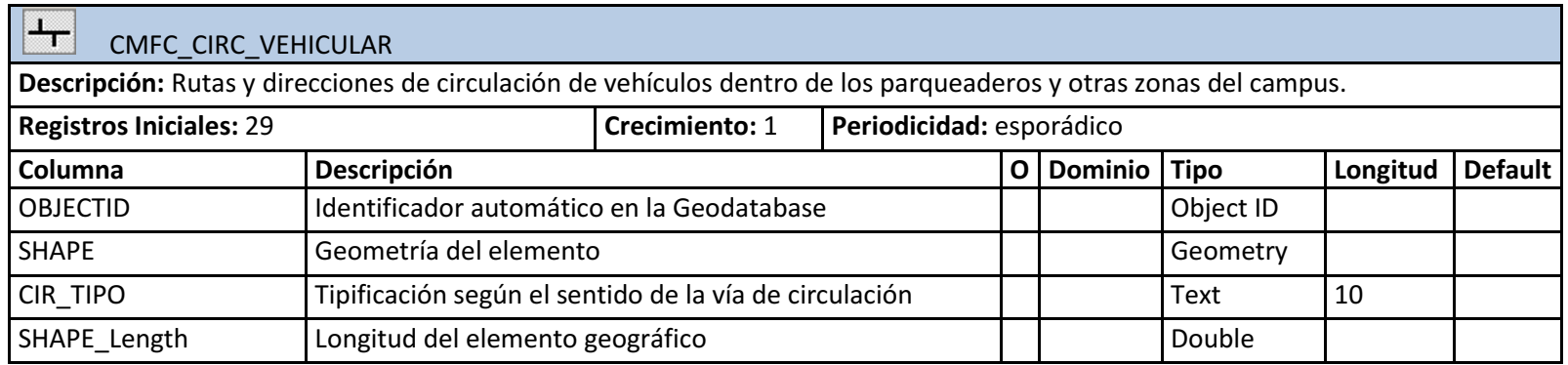

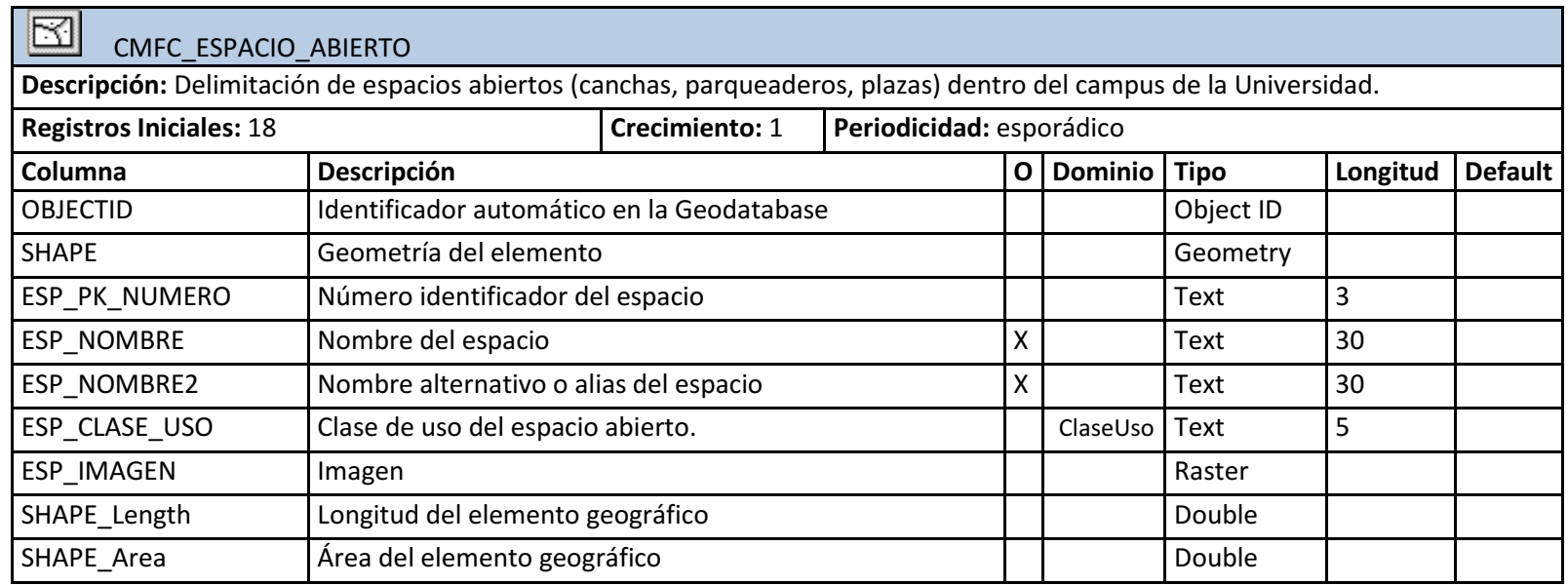

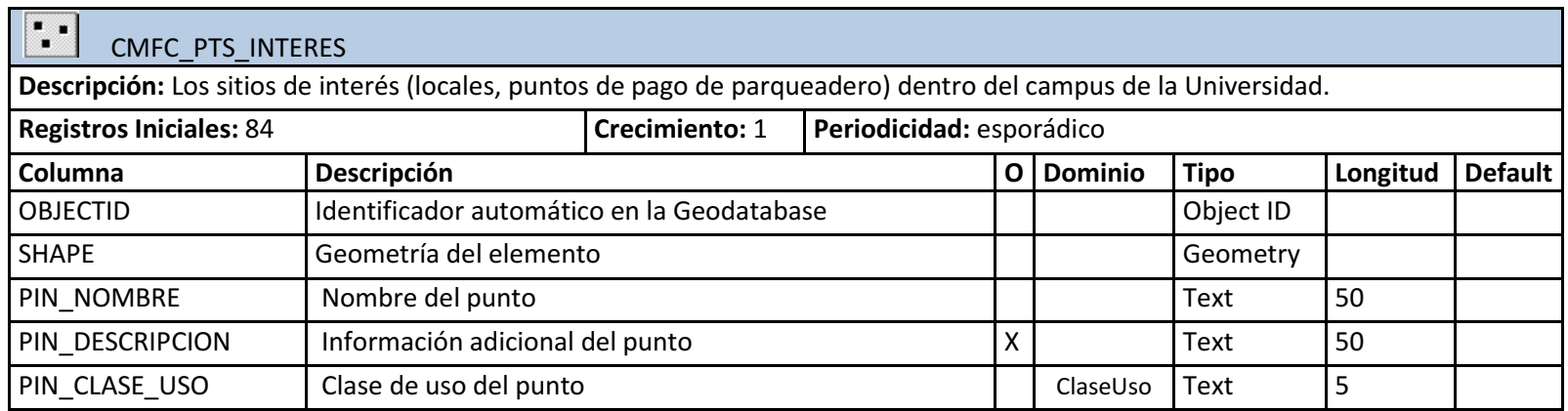

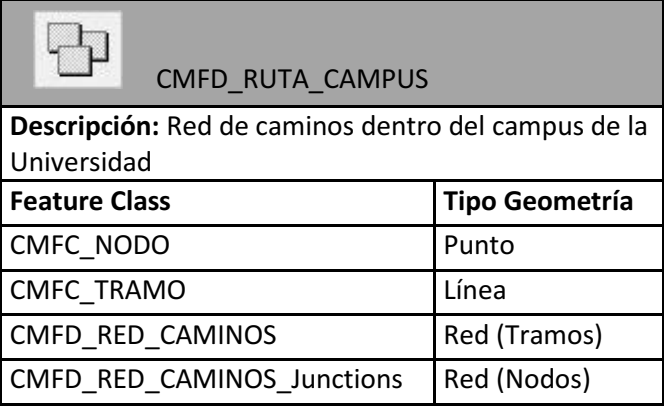

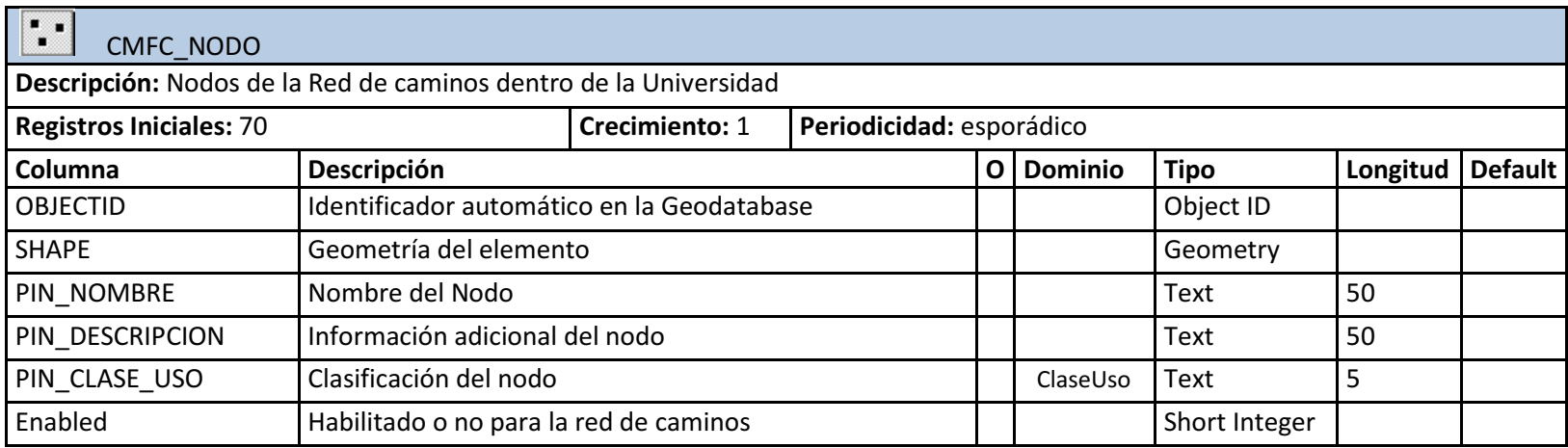

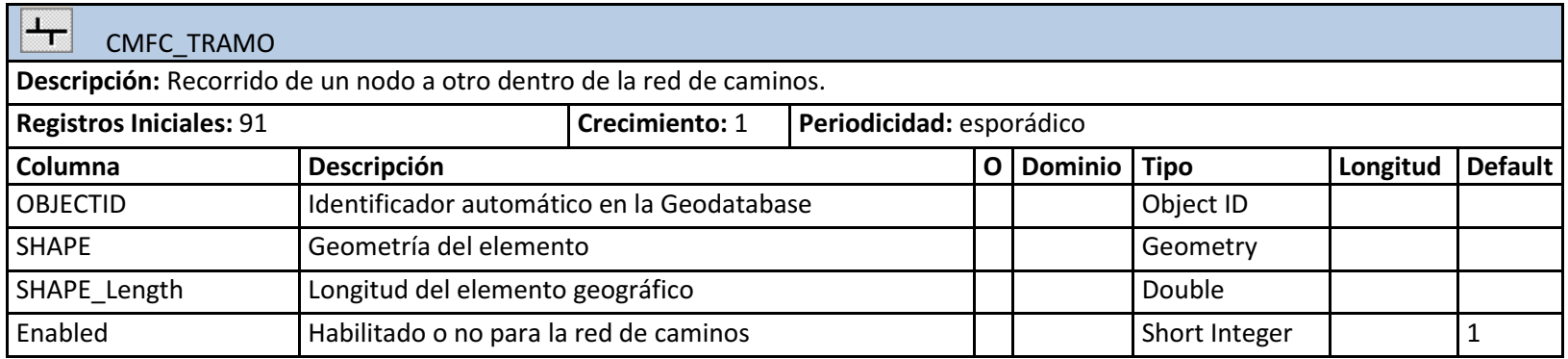

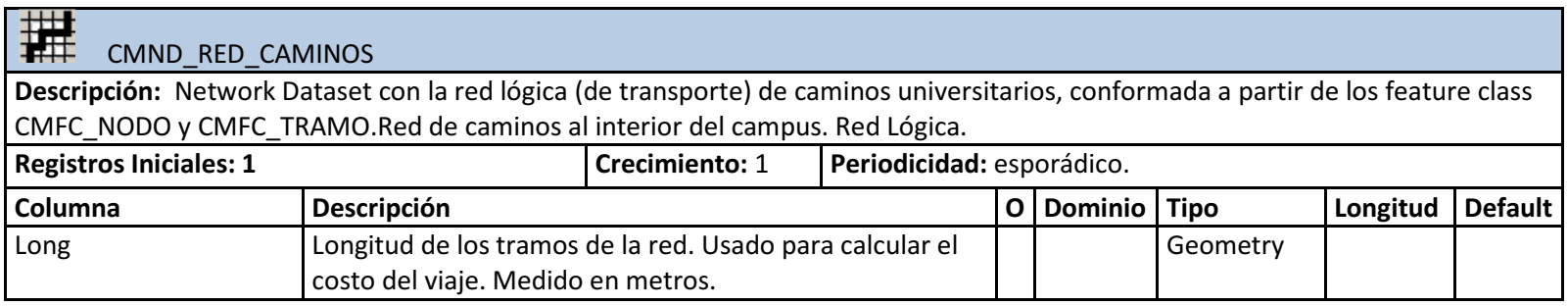

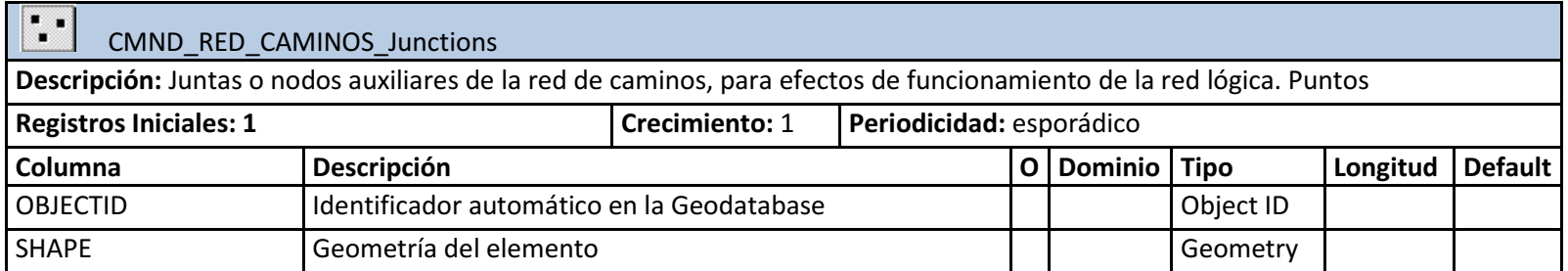

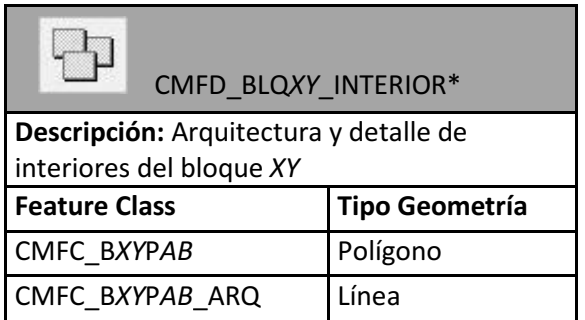

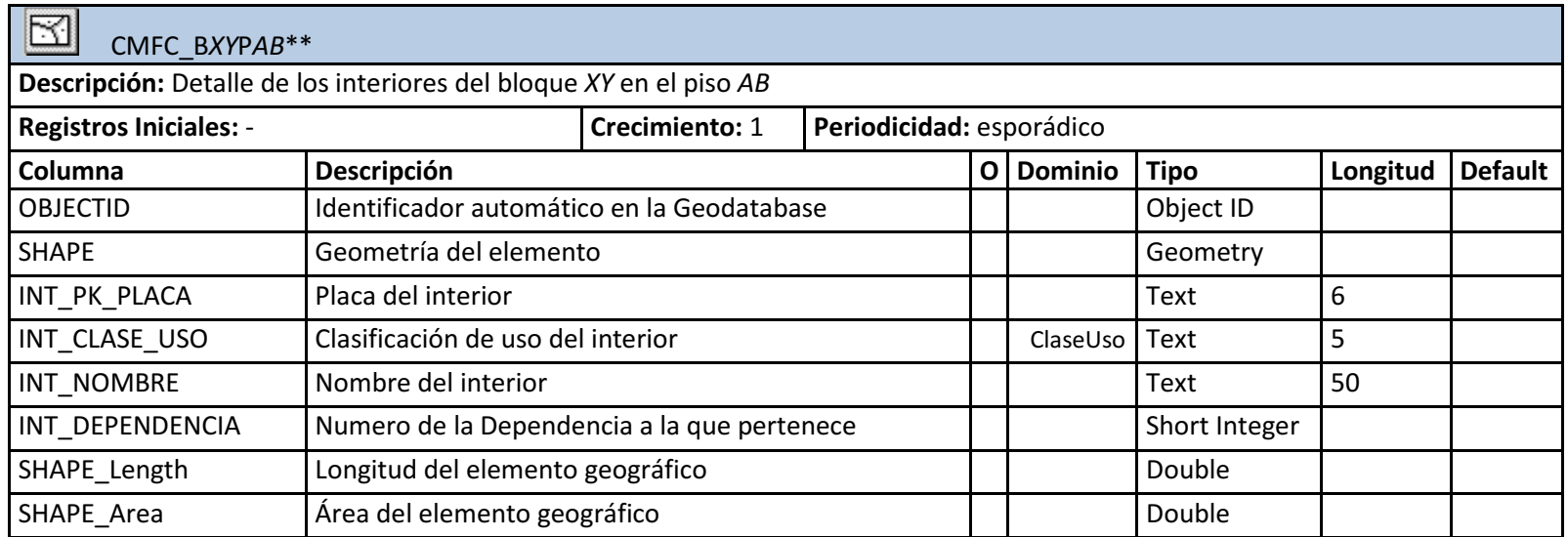

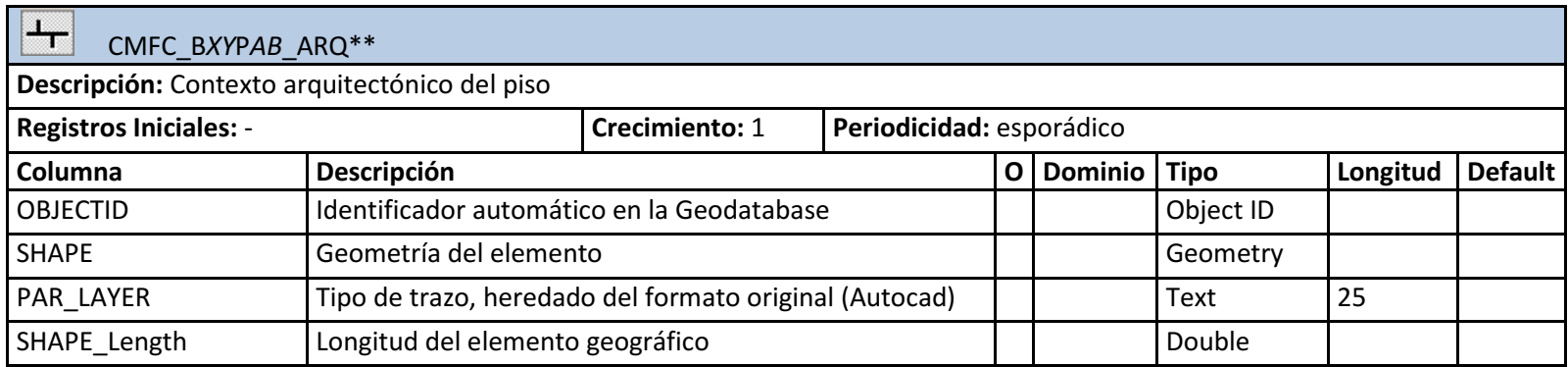

\*Existe un Feature Dataset con esta misma estructura, por cada bloque dentro del campus, donde XY, indicará el número del bloque en cada caso.

\*\*Existe un Feature class CMFC\_BXYPAB y uno CMFC\_BXYPAB\_ARQ , por cada piso que tenga el bloque del feature Dataset en el que se encuentre, donde XY representará el bloque (el mismo del Dataset en el que se encuentre), y AB representará el piso.

# • Tablas del esquema SIG en CINFO

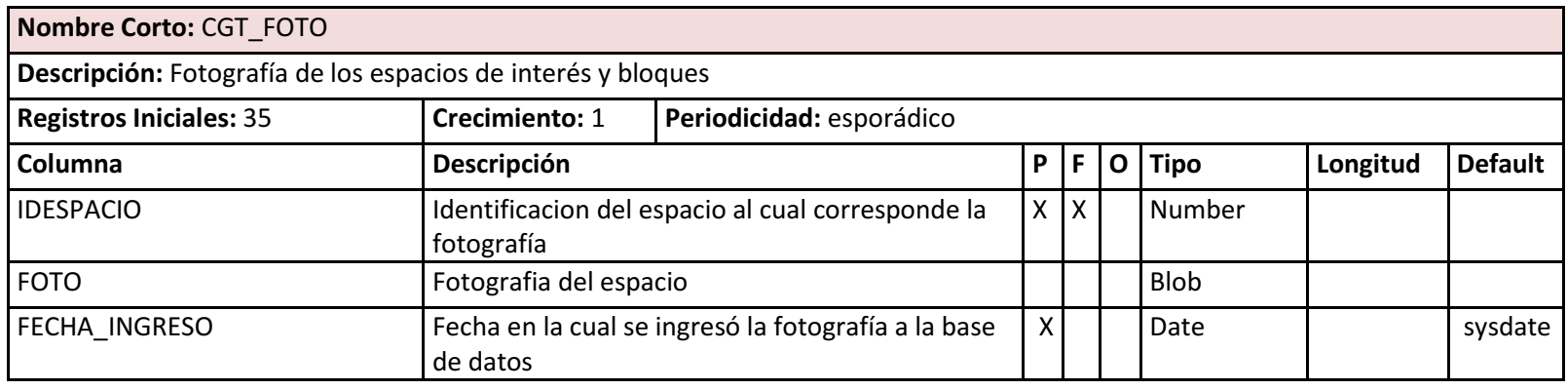

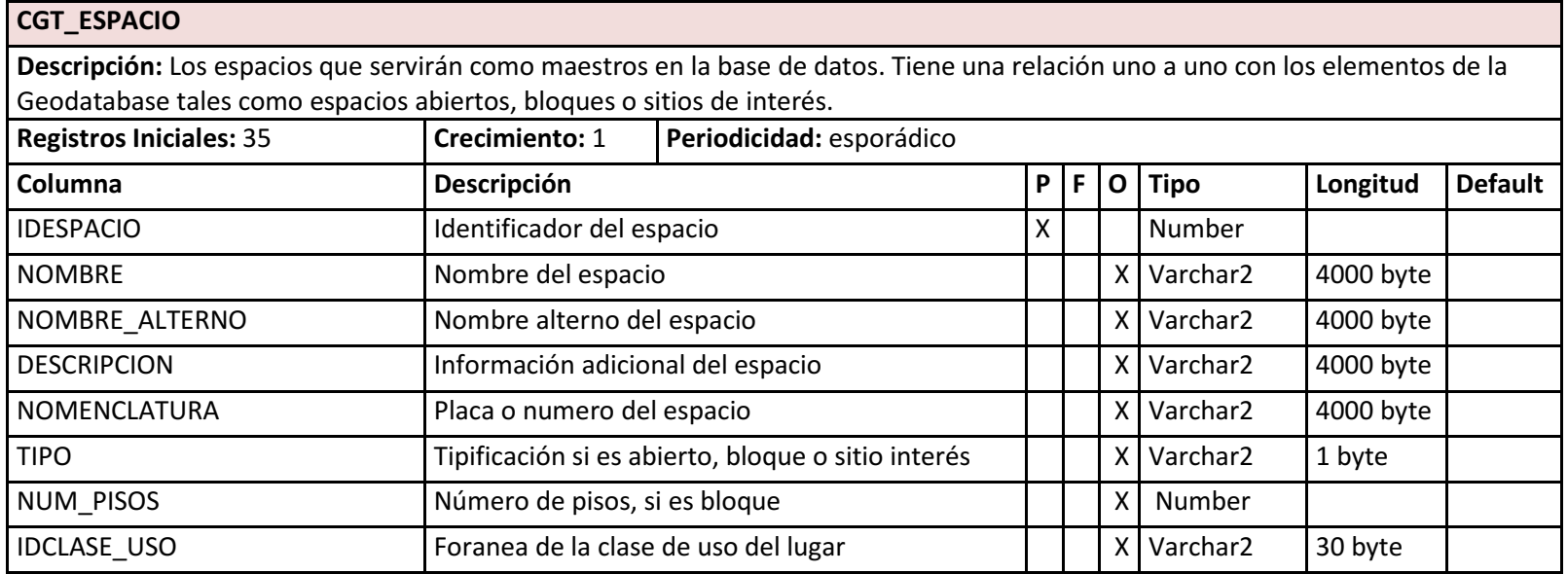

# CGT\_ESPACIO

Descripción: Los espacios que servirán como maestros en la base de datos. Tiene una relación uno a uno con los elementos de la Geodatabase tales como espacios abiertos, bloques o sitios de interés.

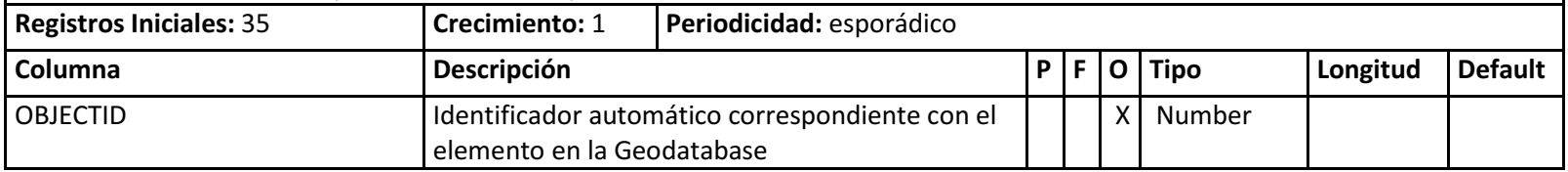

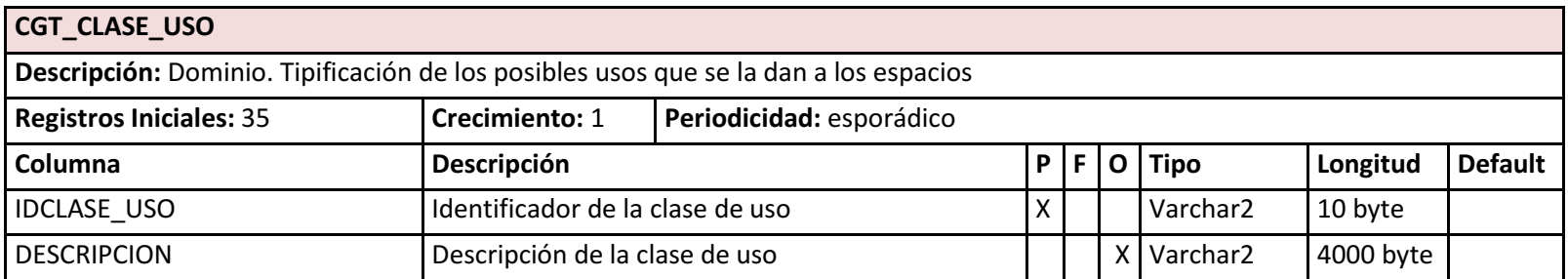

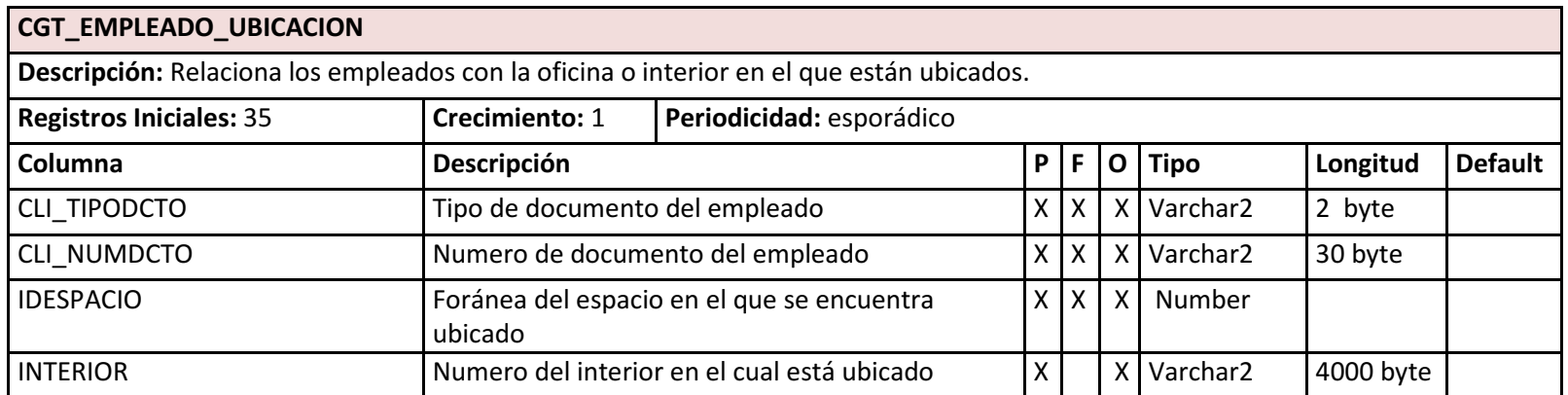

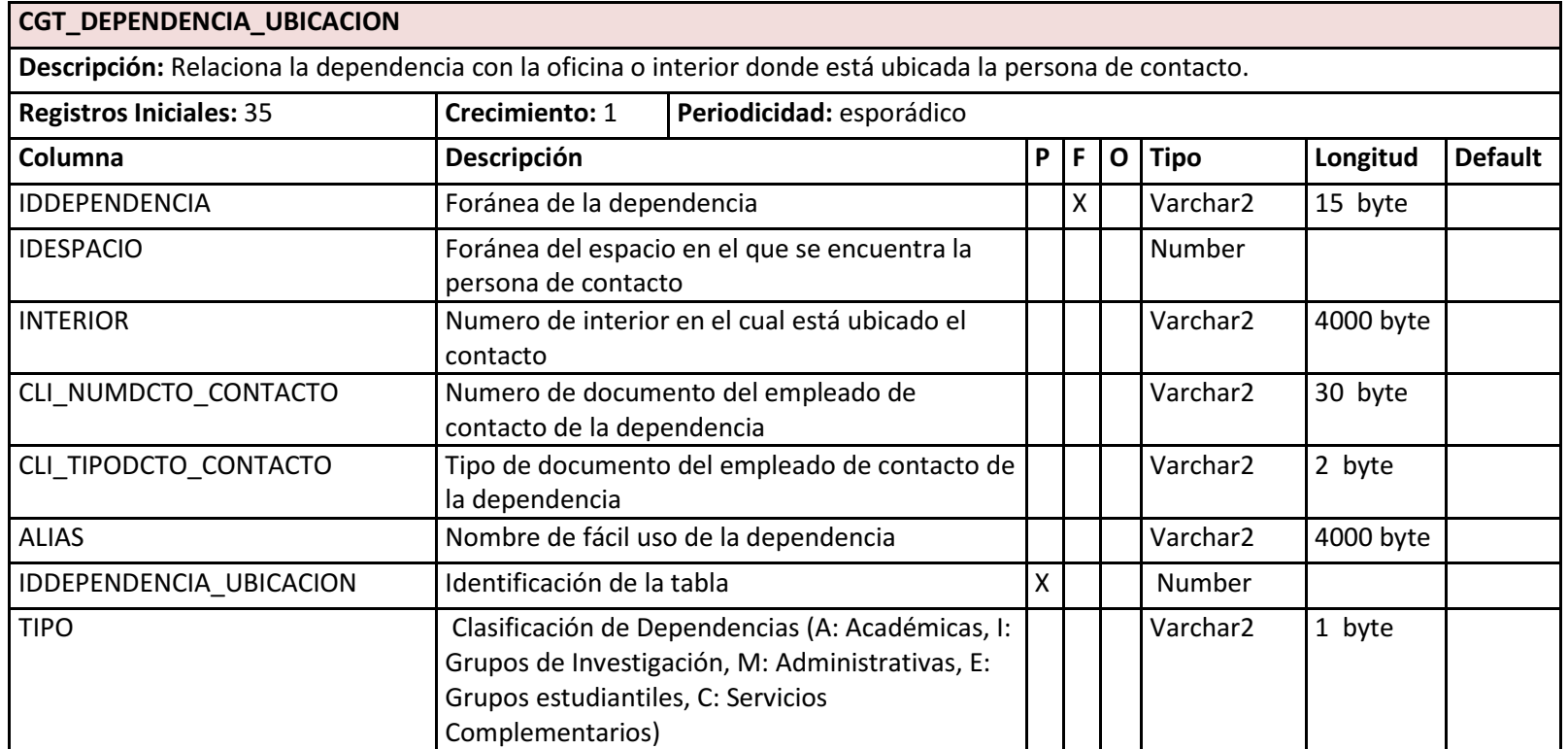

• Vistas del esquema SIG en la base de datos corporativa

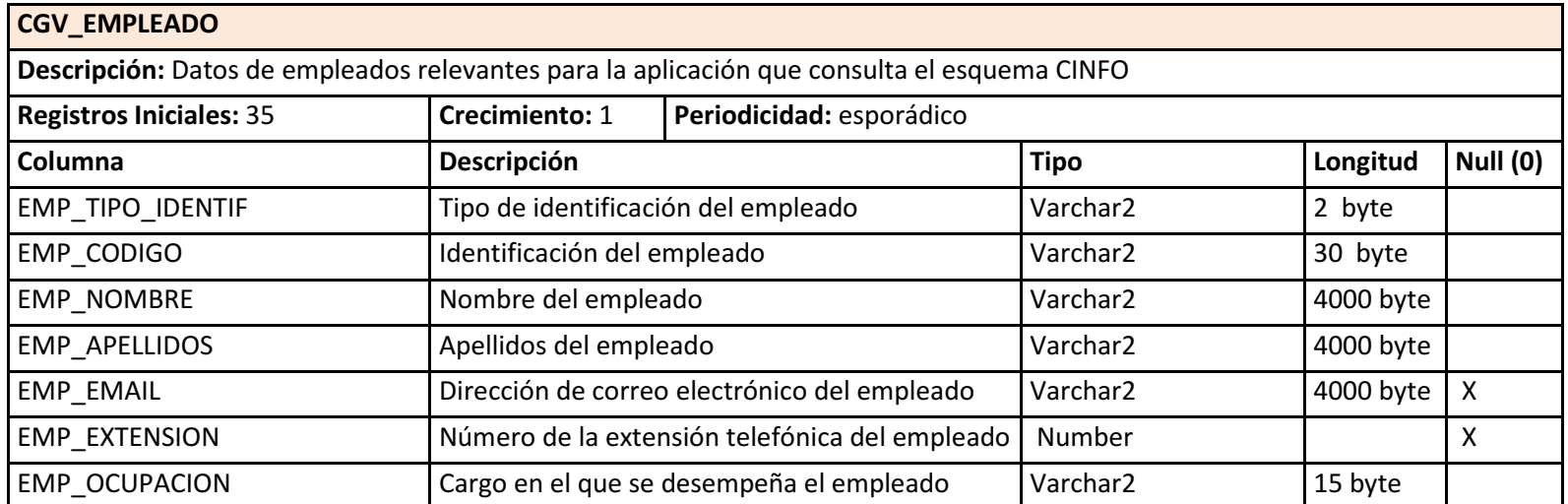

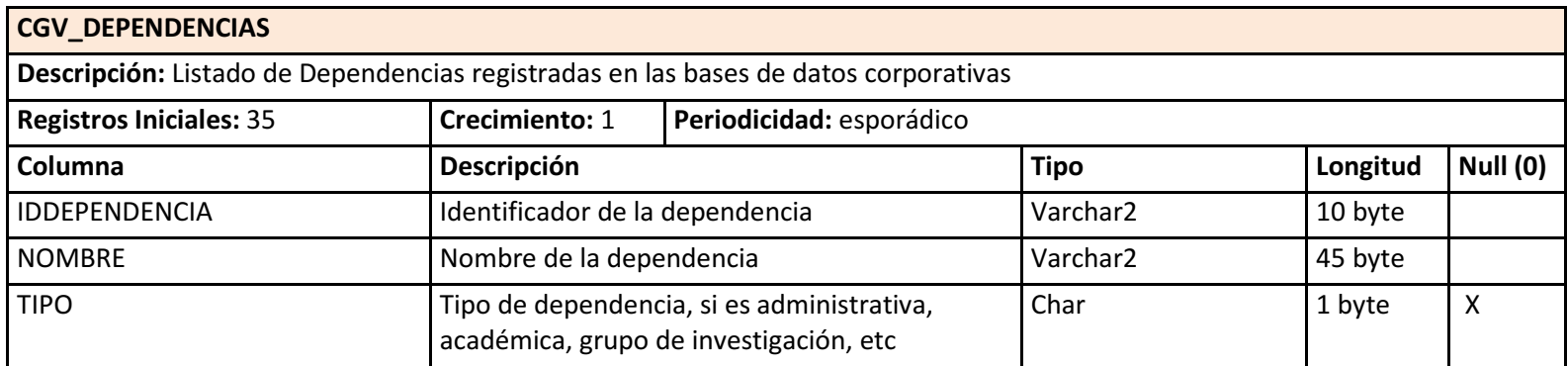
## 4.5 MODELO DE COMPORTAMIENTO

### 4.5.1 Diagramas de Secuencia

Diagramas de secuencia destacando los principales procesos que se ejecutan en la aplicación y todo su flujo de mensajes entre los objetos de las clases.

Cargar Listas: Al iniciar la aplicación, se cargan los datos de las listas de bloques, dependencias y Sitios de Interés, para ser seleccionadas por el usuario.

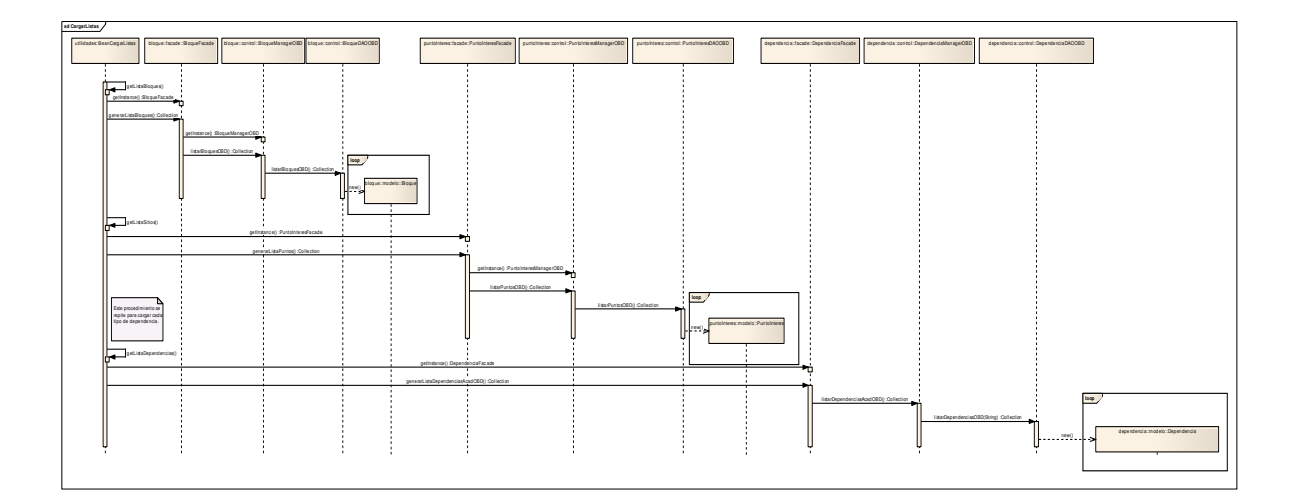

Figura 19. Diagrama de Secuencia: Cargar Listas [Fuente: Elaboración propia – Enterprise Architect®]

Cargar Listas Rutas: Al abrir la aplicación, paralelo a Cargar Listas, se cargan las listas de selección de la funcionalidad de Rutas en el Campus, inicializándolas con los posibles valores de origen y destino.

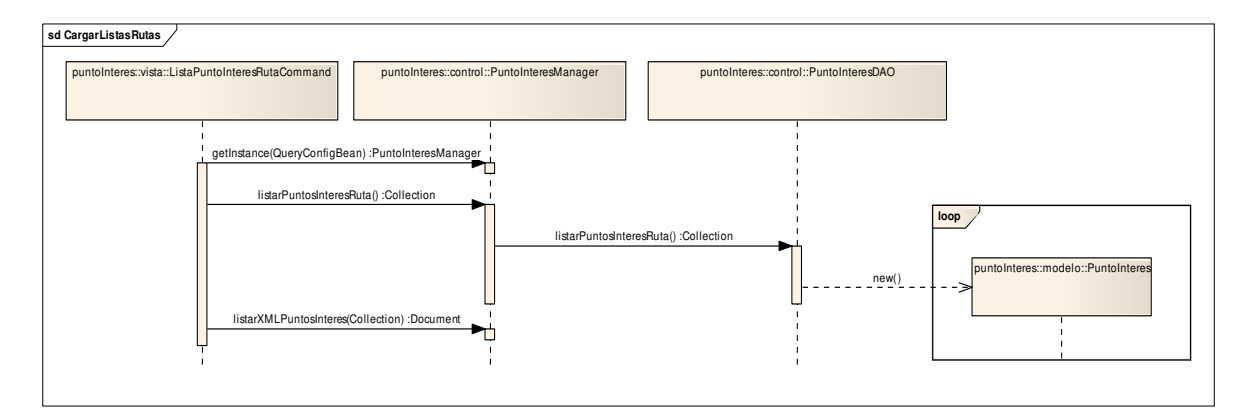

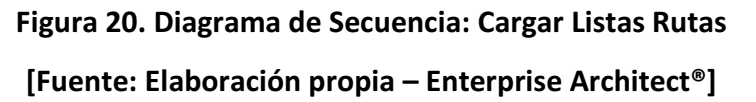

Generar Rutas: Llama a la función de Geo-procesamiento, para trazar la ruta optima entre origen y destino dentro de la opción de rutas en el Campus.

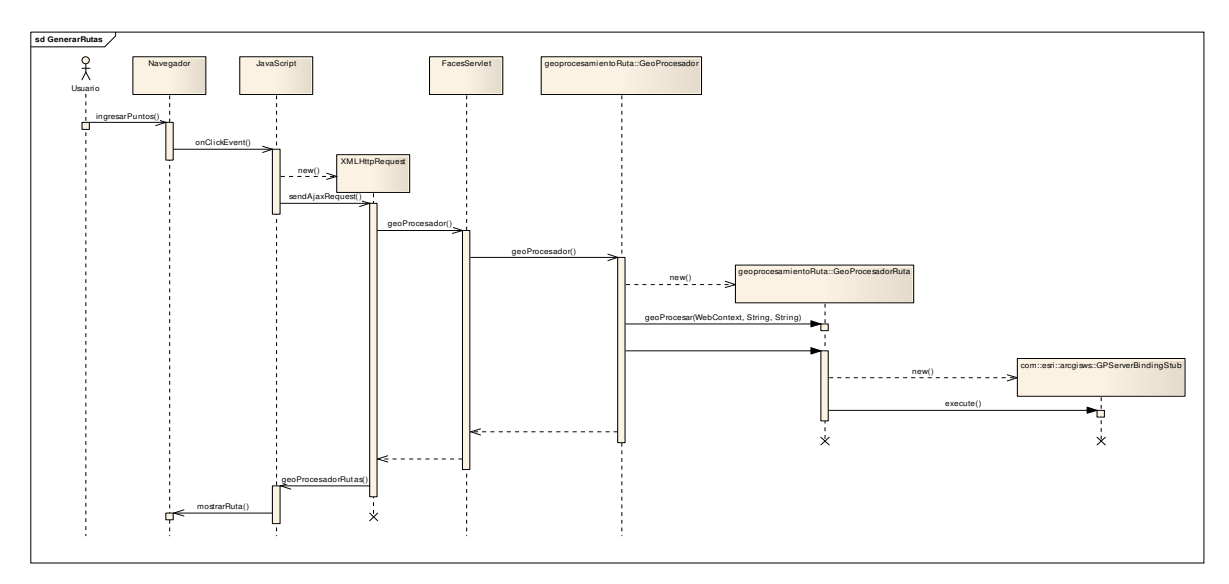

Figura 21. Diagrama de Secuencia: Generar Rutas

[Fuente: Elaboración propia – Enterprise Architect®]

Imprimir Mapa: Toma una fotografía de la vista actual del mapa y la imprime en un documento .pdf

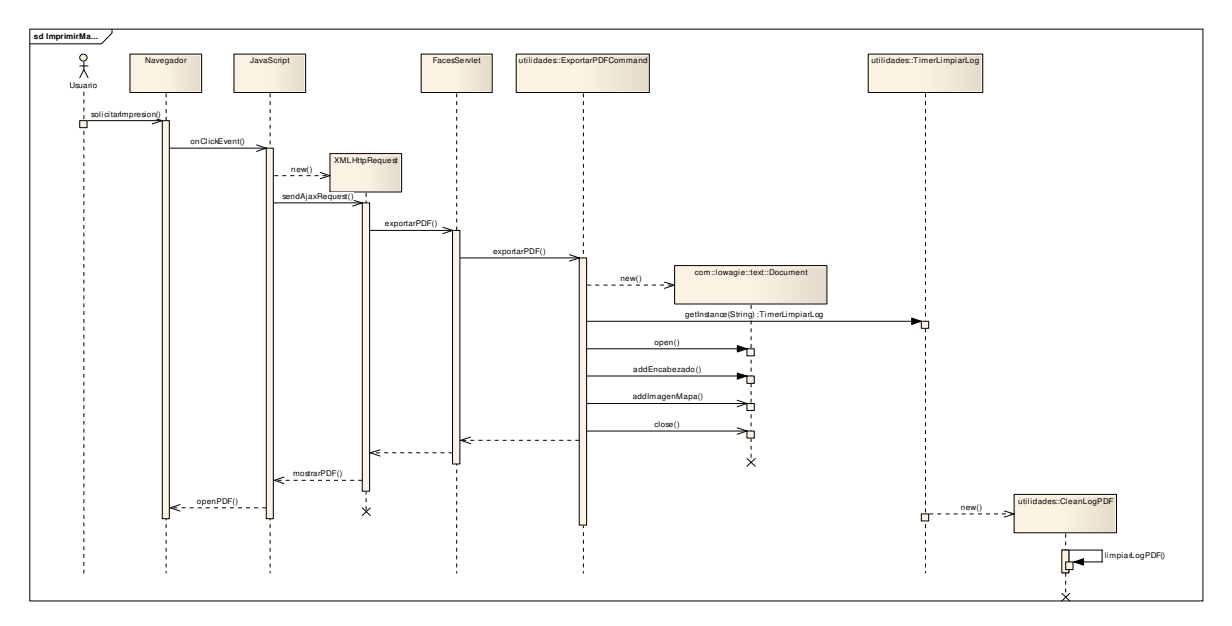

Figura 22. Diagrama de Secuencia: Imprimir Mapa

[Fuente: Elaboración propia – Enterprise Architect®]

Consultar Detalles Dependencia: Esta funcionalidad abarca la localización de la dependencia en el mapa y la extracción y presentación de datos alfanuméricos asociados.

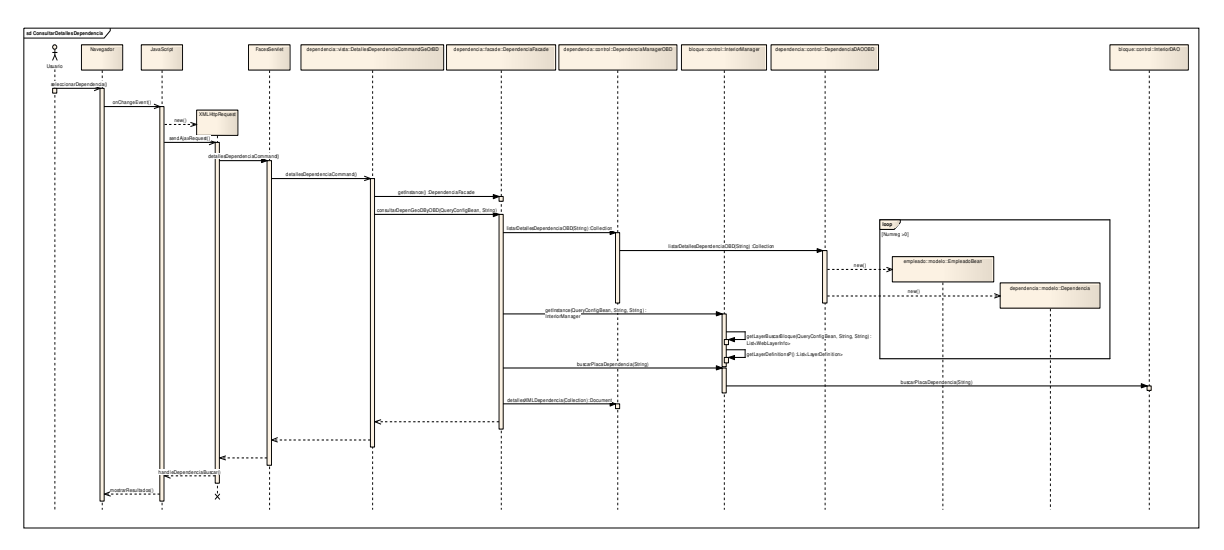

Figura 23. Diagrama de Secuencia: Consultar Detalles Dependencia [Fuente: Elaboración propia: – Enterprise Architect®]

Consultar Detalles Punto de Interés: Esta función abarca la localización del punto de Interés en el mapa, y extracción y presentación de datos alfanuméricos y fotos relacionadas al punto.

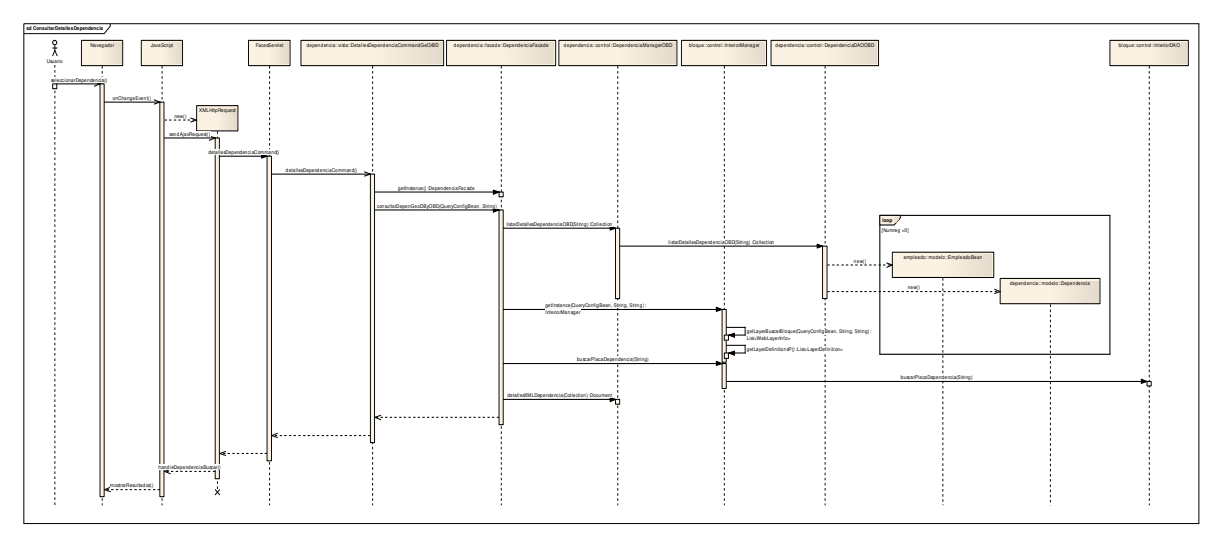

Figura 24. Diagrama de Secuencia: Consultar Detalles Punto de Interés [Fuente: Elaboración propia – Enterprise Architect®]

Consultar Detalles Bloque: Esta funcionalidad abarca la localización del bloque en el mapa, y la extracción y presentación de datos alfanuméricos y fotos relacionadas al bloque.

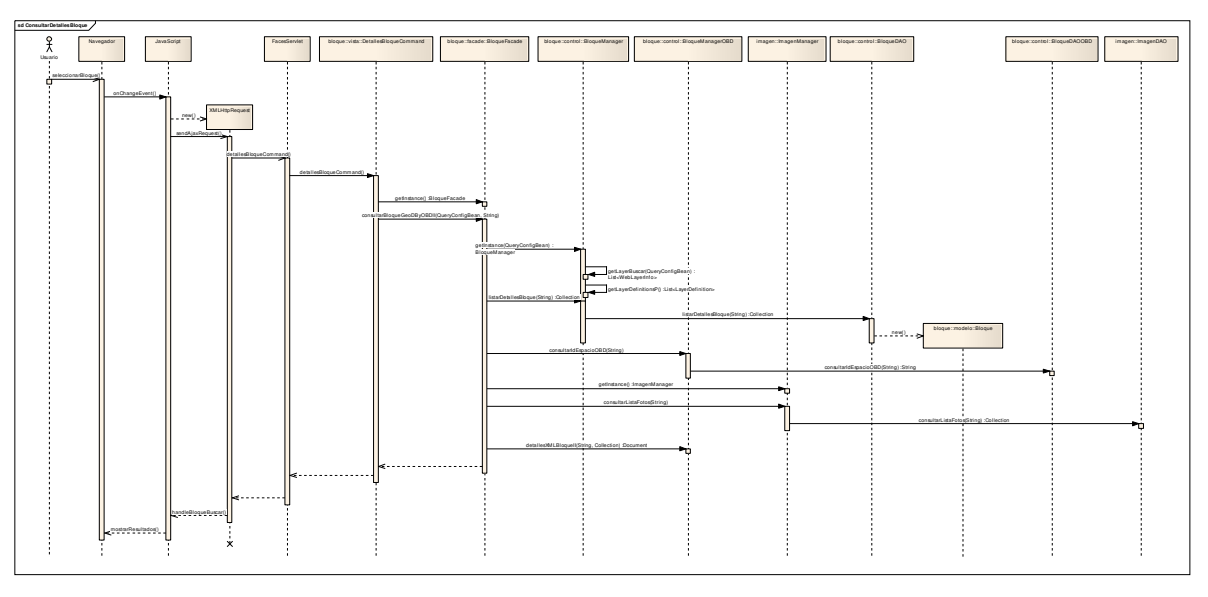

Figura 25. Diagrama de Secuencia: Consultar Detalles Bloque

[Fuente: Elaboración propia – Enterprise Architect®]

Consultar Detalles Interior: Se consultan los detalles de un interior: su localización y datos alfanuméricos. Se usa en la localización de espacios físicos, luego de seleccionar el bloque.

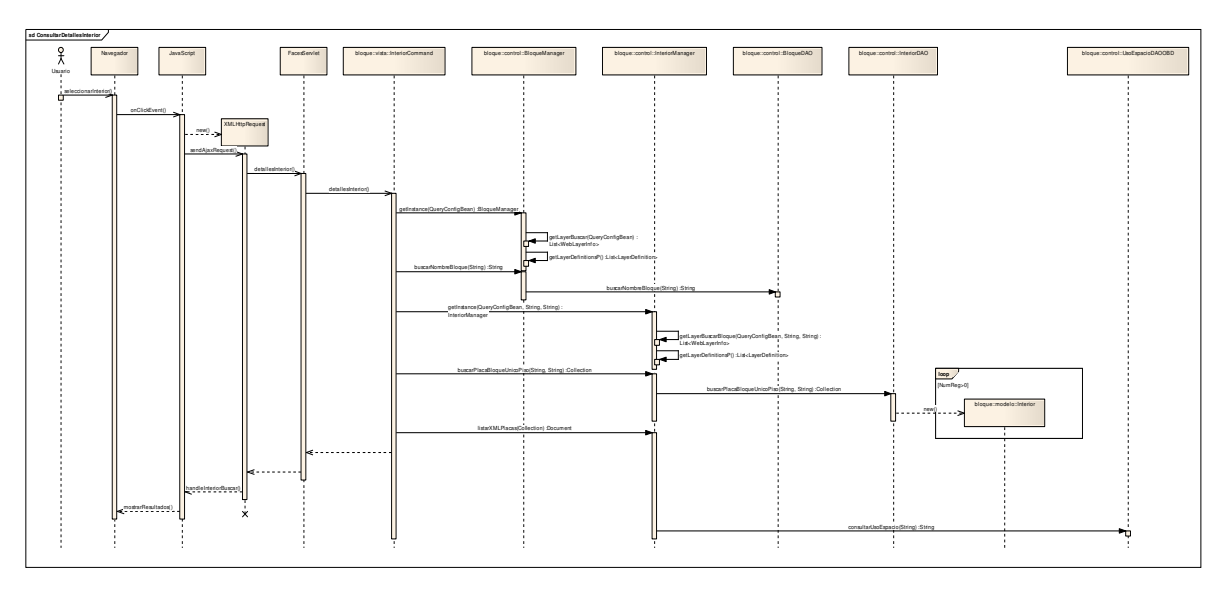

Figura 26. Diagrama de Secuencia: Consultar Detalles Interior

[Fuente: Elaboración propia – Enterprise Architect®]

Consultar Empleados: Aquí se va a consultar a la base de datos de Oracle®, los empleados que coincidan con el criterio de búsqueda ingresado por el usuario.

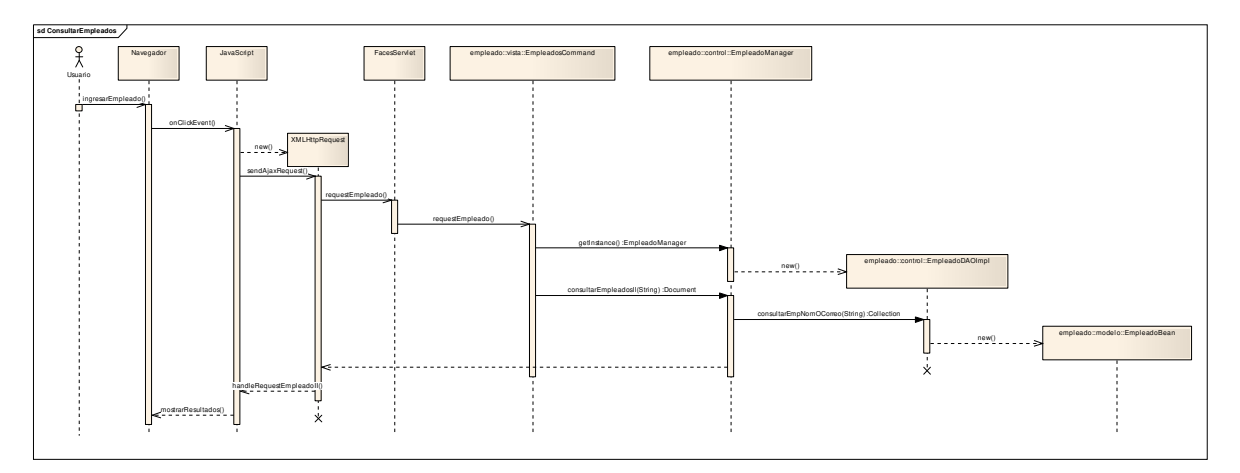

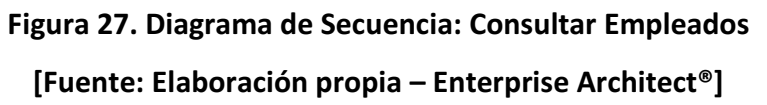

Consultar Detalles Empleado: Con el empleado seleccionado de la lista que trae el proceso de Consultar Empleados, se trae toda su información y localización.

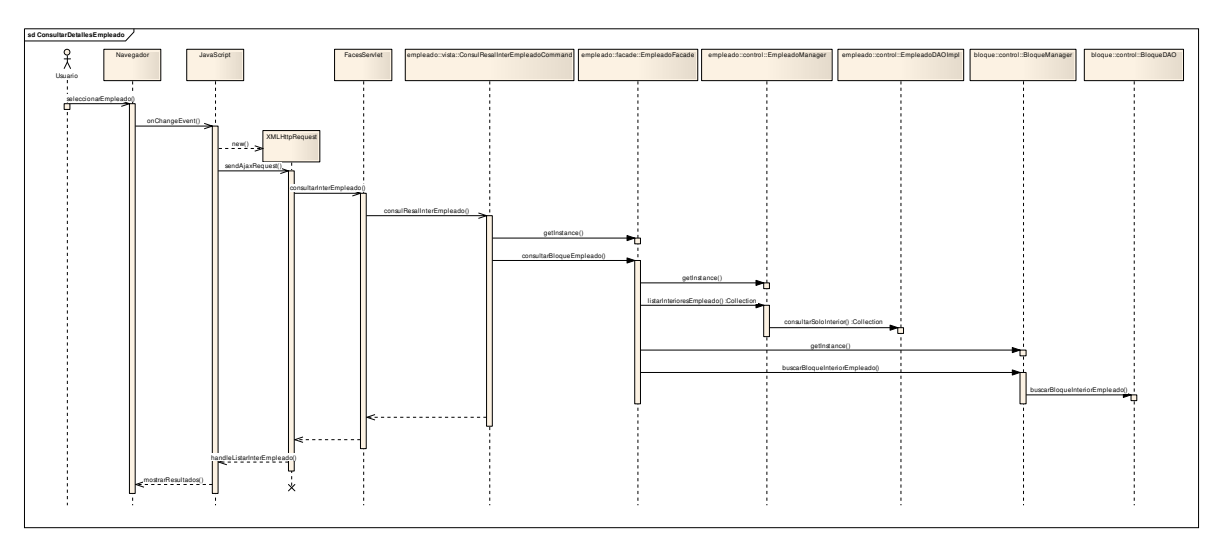

Figura 28. Diagrama de Secuencia: Consultar Detalles Empleado [Fuente: Elaboración propia – Enterprise Architect®]

Localizar Interior: Muestra en el mapa la localización del interior asociado al empleado, que se mostró como resultado de Consultar Detalles Empleado.

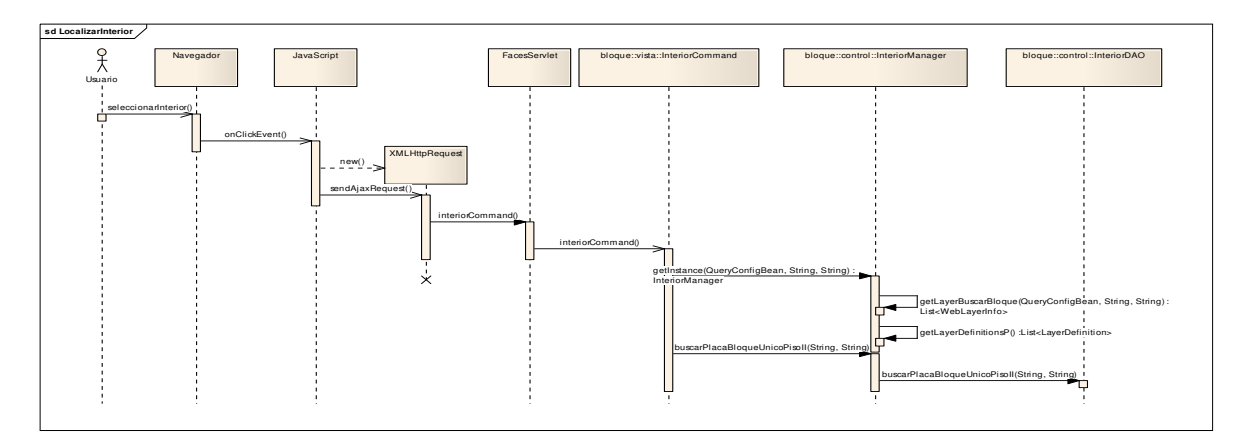

Figura 29. Diagrama de Secuencia: Localizar Interior [Fuente: Elaboración propia – Enterprise Architect®]

Identificar: Se solicita la información alfanumérica del punto que se clickeó con el botón de Información de las herramientas de Navegación en el visor del mapa, ya sea en un bloque o un espacio abierto, y luego de que se trae la información del punto y se resalta (con un highlight).

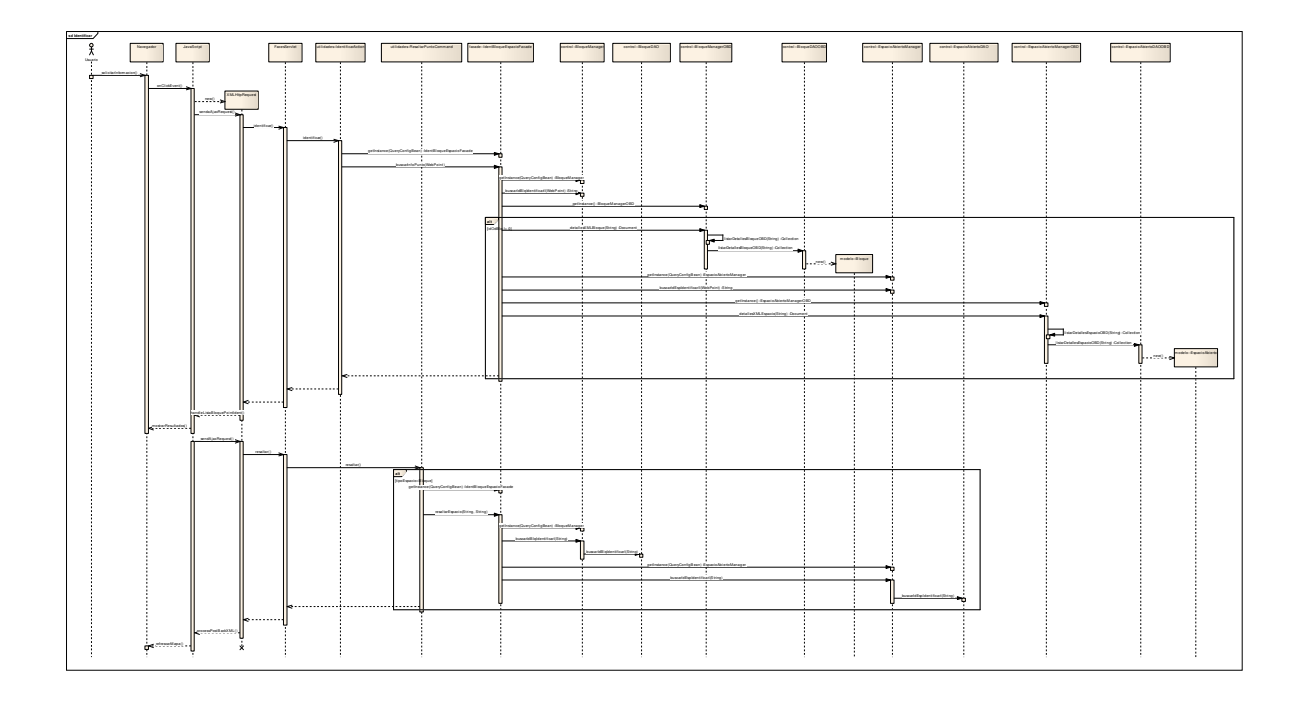

Figura 30. Diagrama de Secuencia Identificar [Fuente: Elaboración propia – Enterprise Architect®]

## 4.5.2 Diagrama de Navegación

Diagrama de flujo que muestra las posibilidades de navegación para las funcionalidades que ofrece la aplicación. Está orientado al usuario final, como apoyo para comprender que se puede hacer en la interfaz de la aplicación.

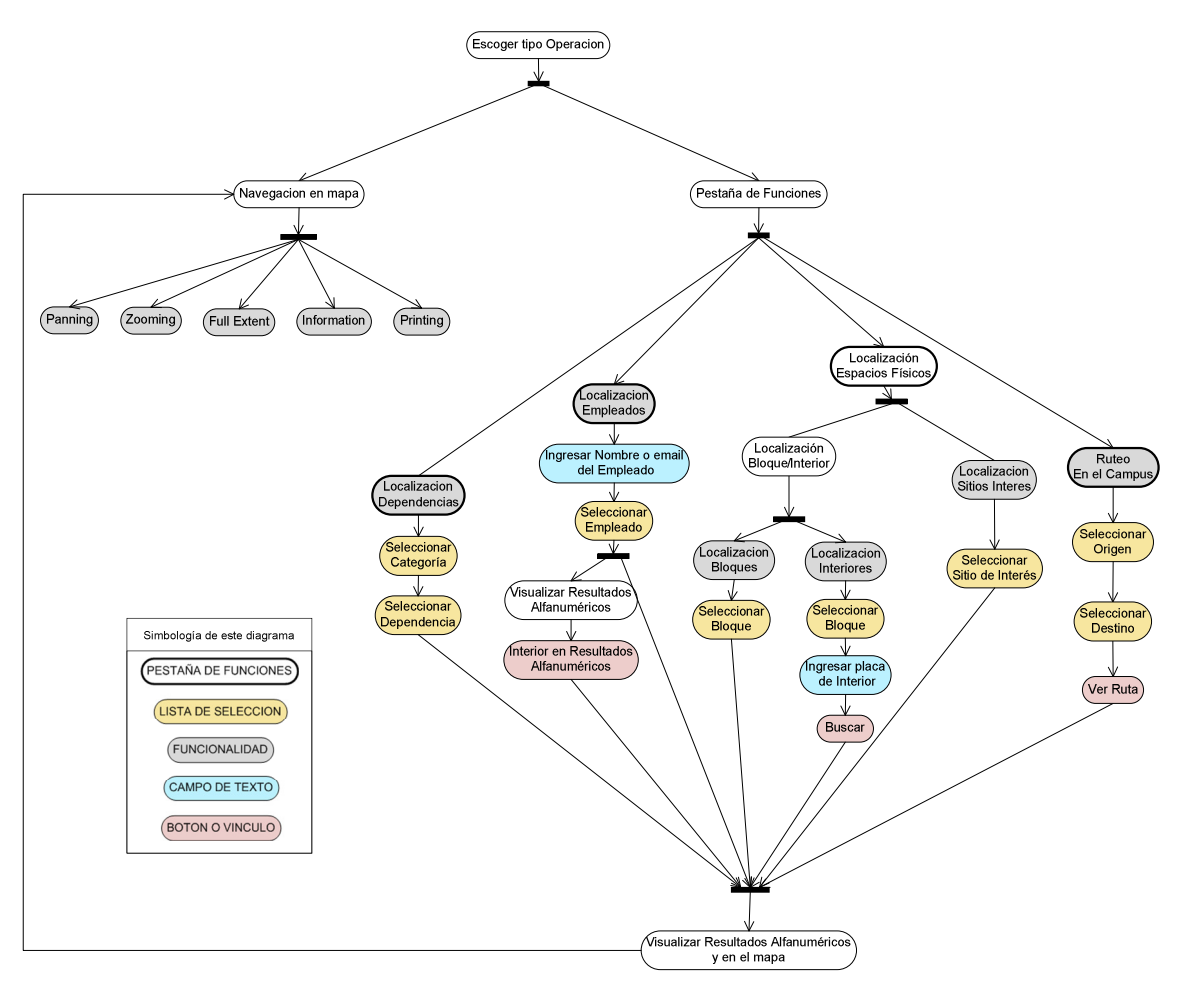

Figura 31. Diagrama de Navegación en la aplicación [Fuente: Elaboración propia – Microsoft® Visio]

#### 8 ANEXOS

#### ANEXO A

EJEMPLO DEL PROTOTIPO INICIAL DEL PROYECTO MARCO DONDE SE EVIDENCIA UN USO POTENCIAL DE SIG, Y UNA POSIBLE ETAPA POSTERIOR PARA EL PROYECTO.

En el ejemplo siguiente se observa una imagen extractada de un prototipo de gestión de activos que se tuvo inicialmente, en el cual se muestra un piso de uno de los bloques de la Universidad, con la división de cada una de las oficinas con el respectivo identificador de su placa, además de la representación de cada uno de los equipos de cómputo ubicados en este piso (representados con círculos de diferentes diámetros), y la red de datos que interconecta a cada uno de ellos (representada a través de las líneas que unen los círculos). Cada uno de los círculos, es decir, los equipos de cómputo, tienen una serie de atributos o características, respecto a las cuales sería útil tener información y compara. Para este caso, se supone el diámetro y color del círculo como un rango de antigüedad

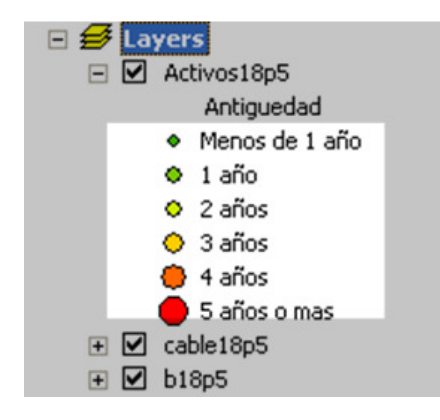

De modo que fácilmente se podría saber, que en la oficina 523 hay 2 equipos con más de 5 años de antigüedad, y otros dos con 4 años de antigüedad, y así sucesivamente, continuar indagando, para saber a nombre de quien están los equipos y de este modo, responder con agilidad a solicitudes de actualización. Una manera más didáctica y proactiva.

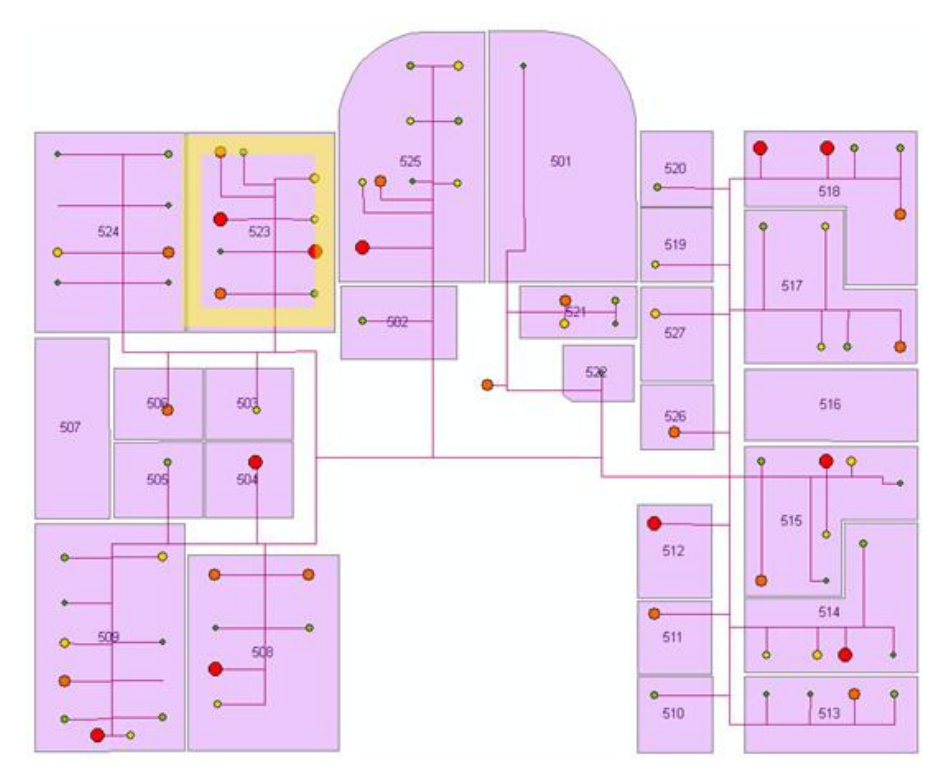

De esta manera, se obtiene agilidad en un proceso, a través de la integración de información de una manera coherente. Información del activo, de la persona que lo utiliza, de la ubicación donde se encuentran, etc…

### ANEXO B

PLIEGOS CON LAS VERSIONES AMPLIADAS DE ALGUNOS DIAGRAMAS.

Los diagramas que tiene debajo de su nombre la anotación \*Ver Ampliación en Anexos , se encuentran en esta tabla con el respectivo índice del pliego en el cual está impresa la versión en tamaño real, y posteriormente el sobre con cada uno de ellos.

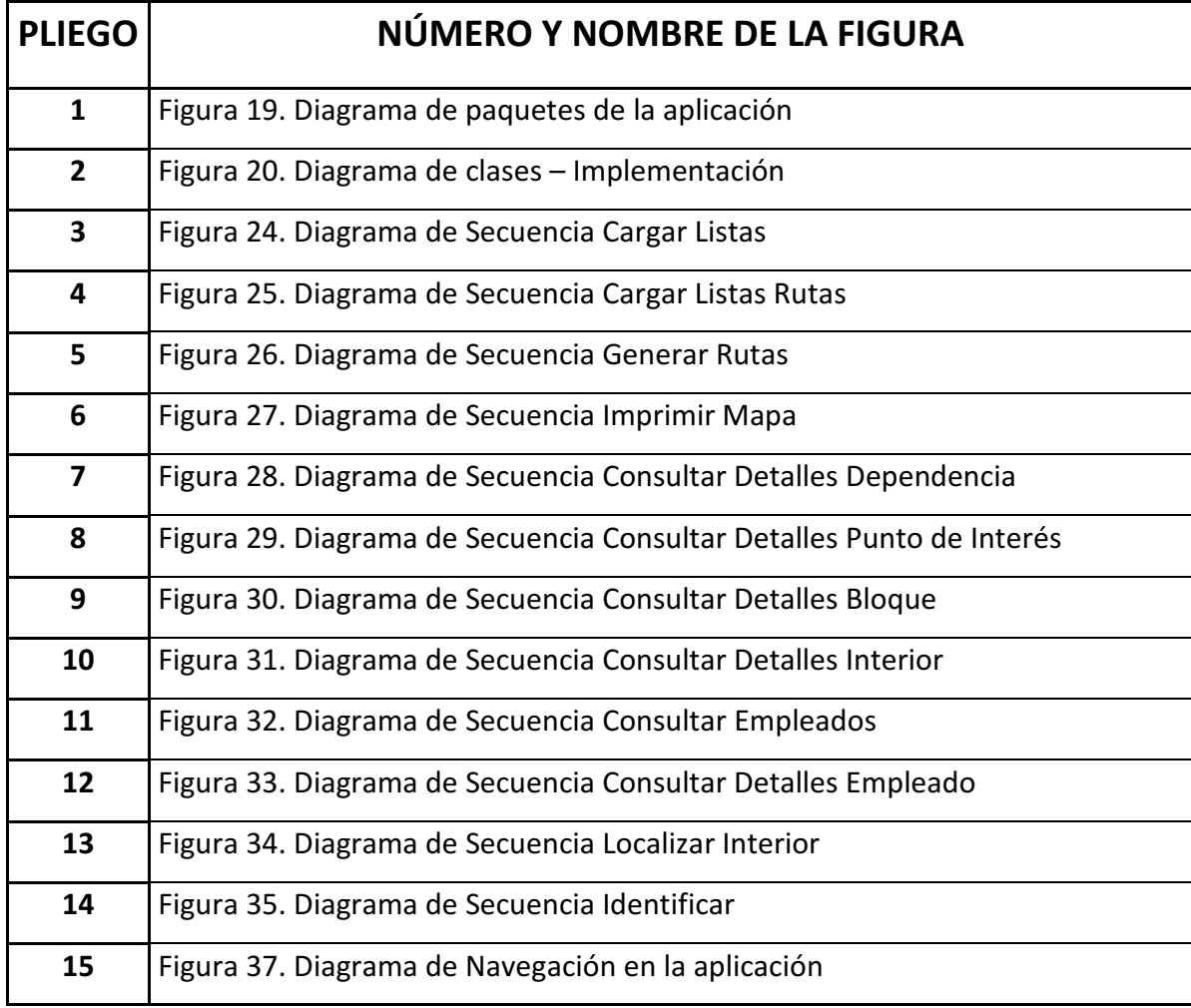

# 4.6 MANUAL DE USARIO DE LA APLICACIÓN

## 4.6.1 Navegación en el mapa

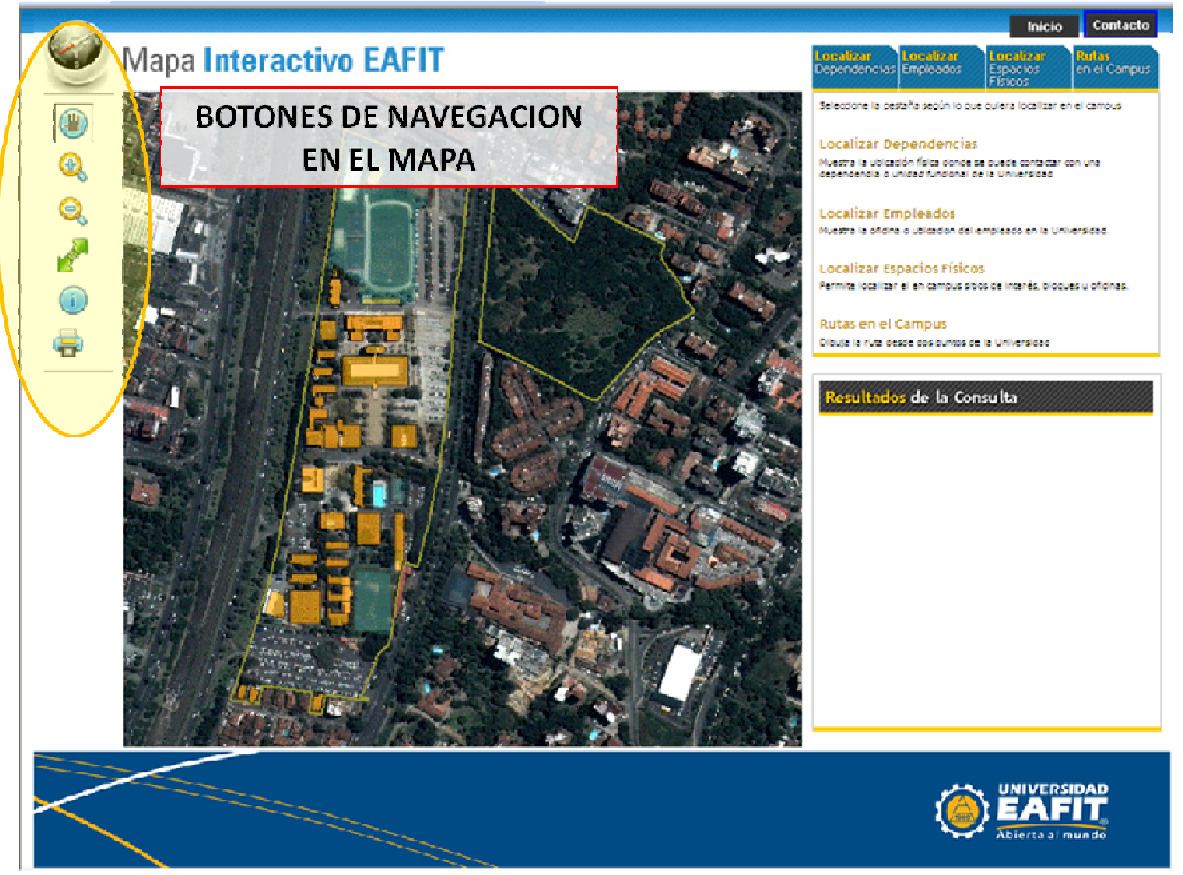

Figura 32. Manual de Usuario - Botones de Navegación en el mapa

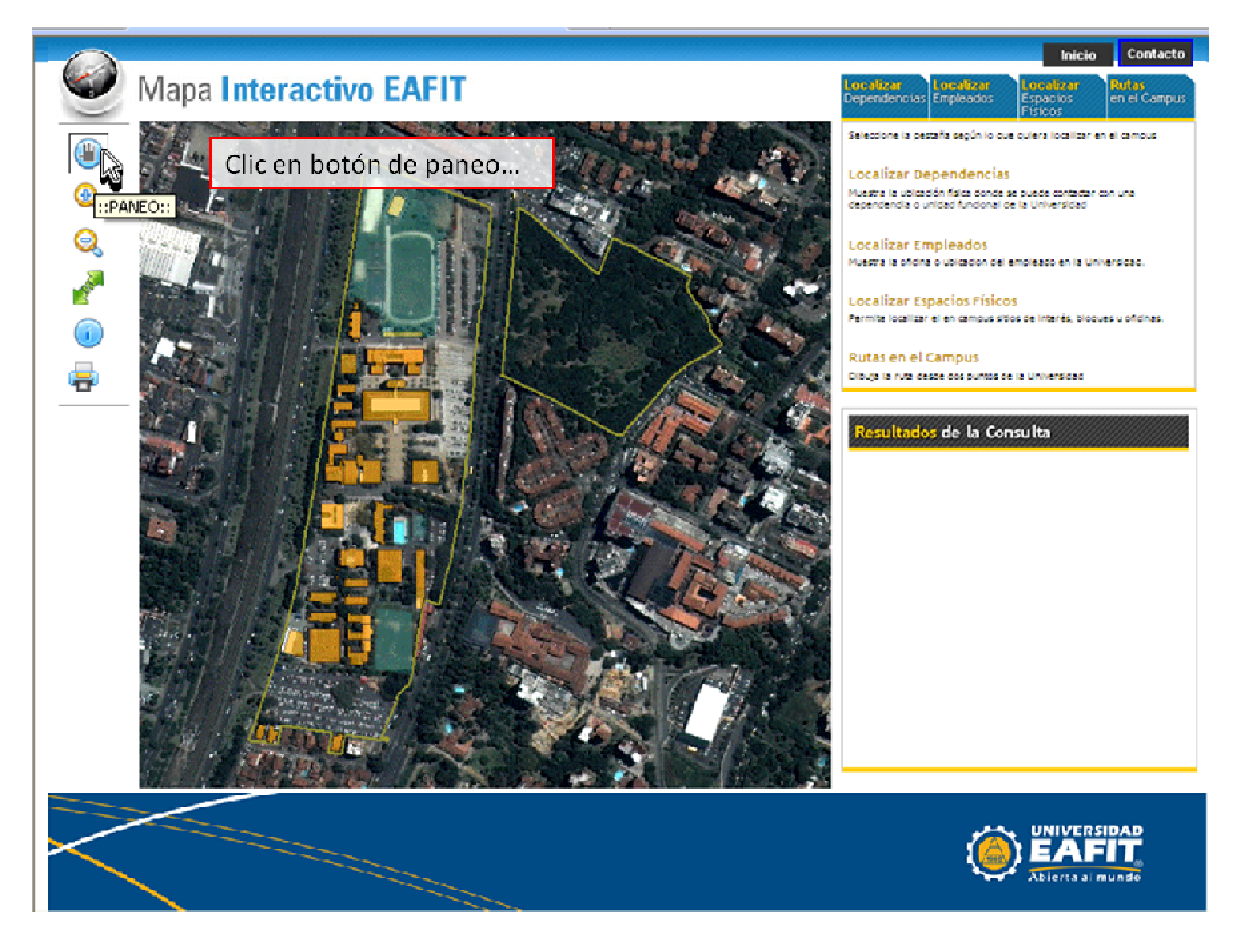

Figura 33. Manual de Usuario – Botón de Panning

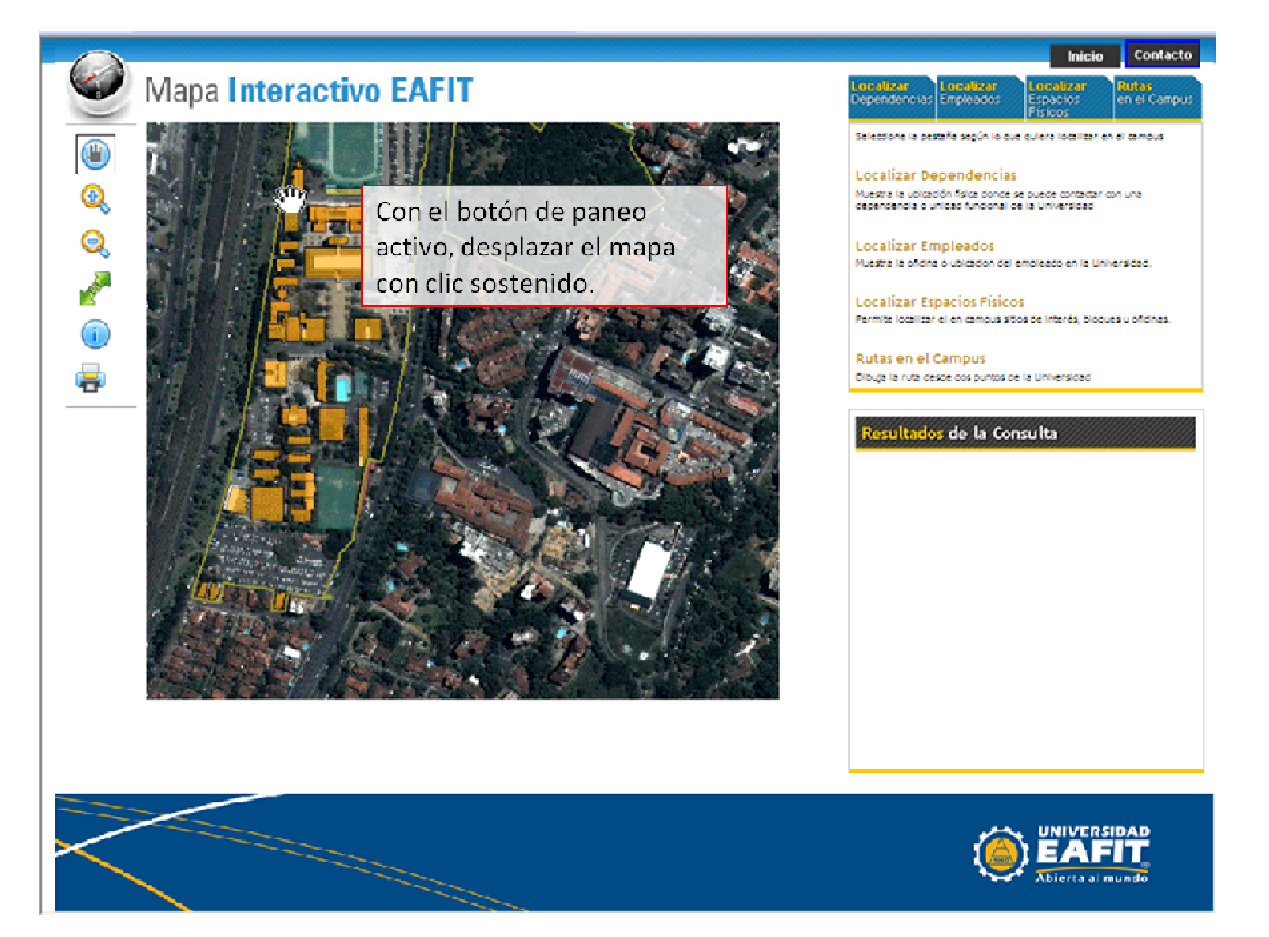

Figura 34. Manual de Usuario – Panning

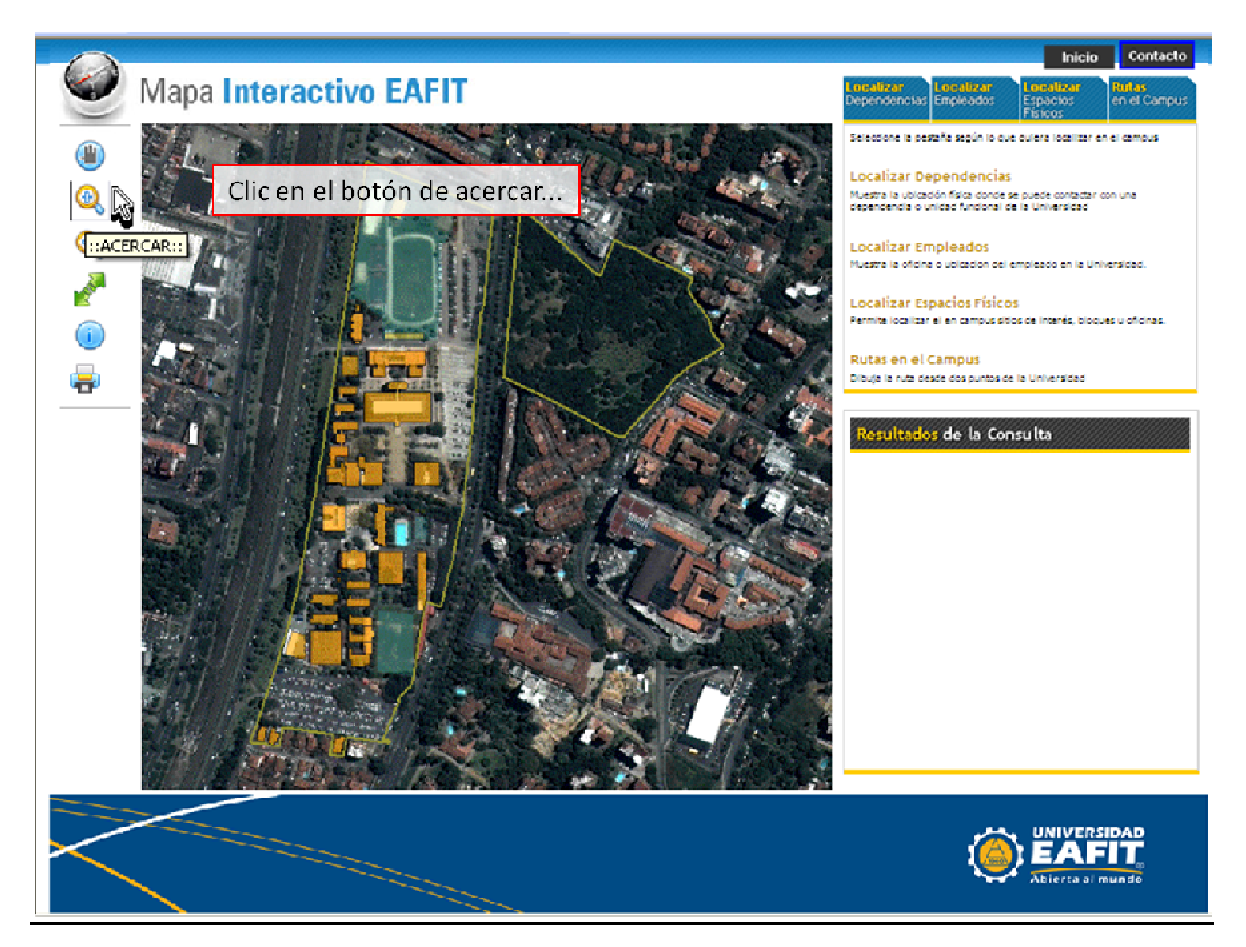

Figura 35. Manual de Usuario - Botón de Acercar o Zoom In

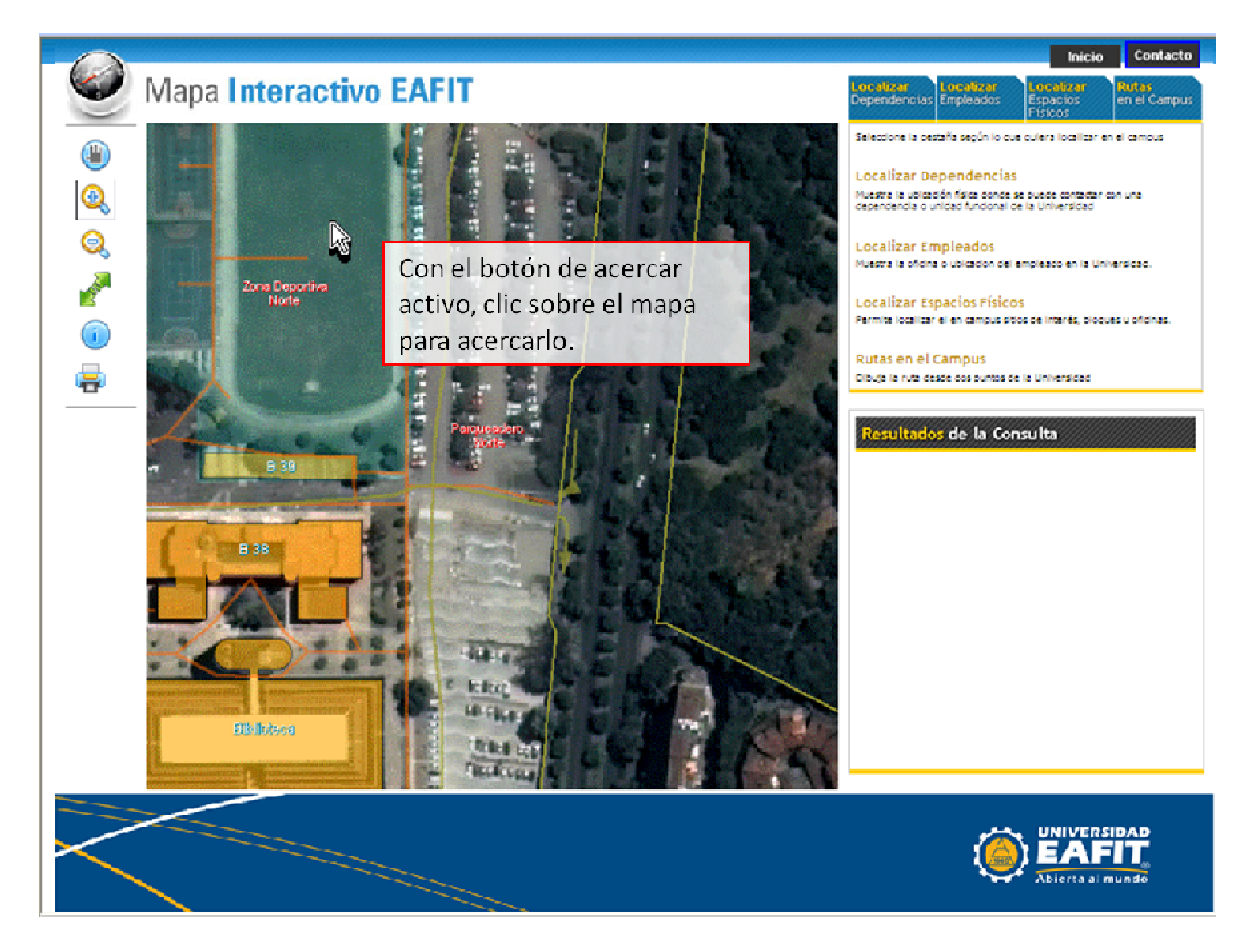

Figura 36. Manual de Usuario - Acercar mapa

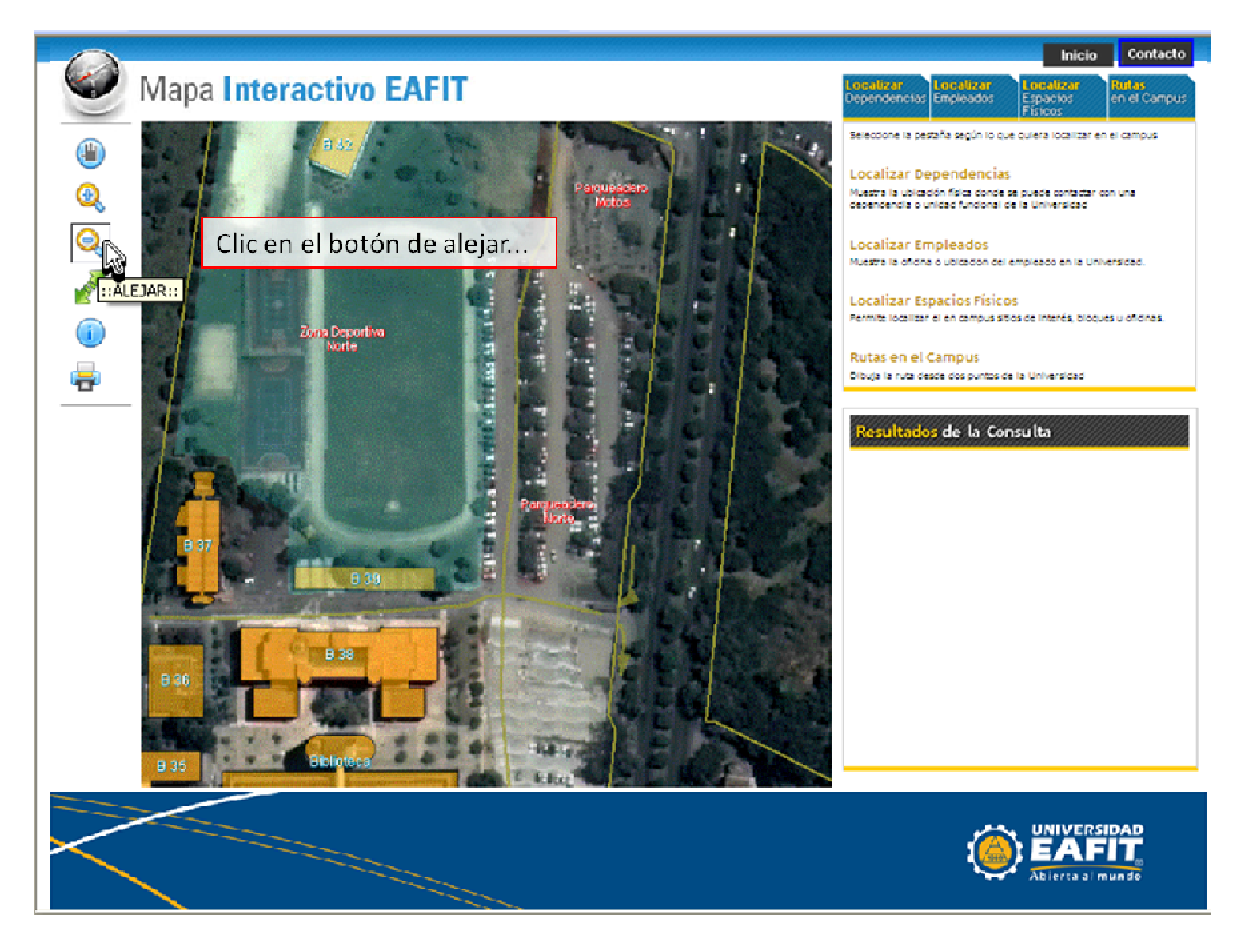

Figura 37. Manual de Usuario - Botón Alejar o Zoom Out

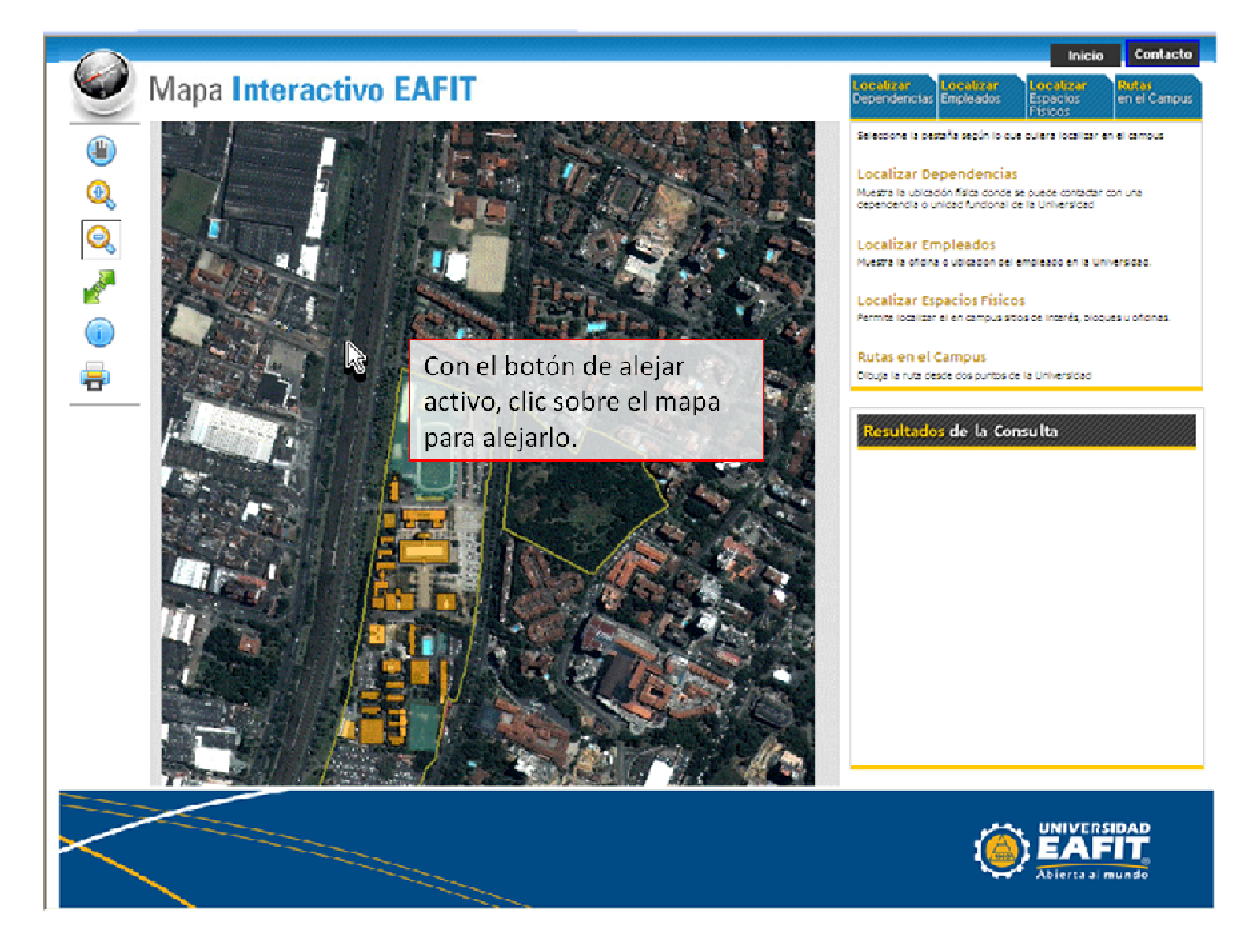

Figura 38. Manual de Usuario - Alejar mapa

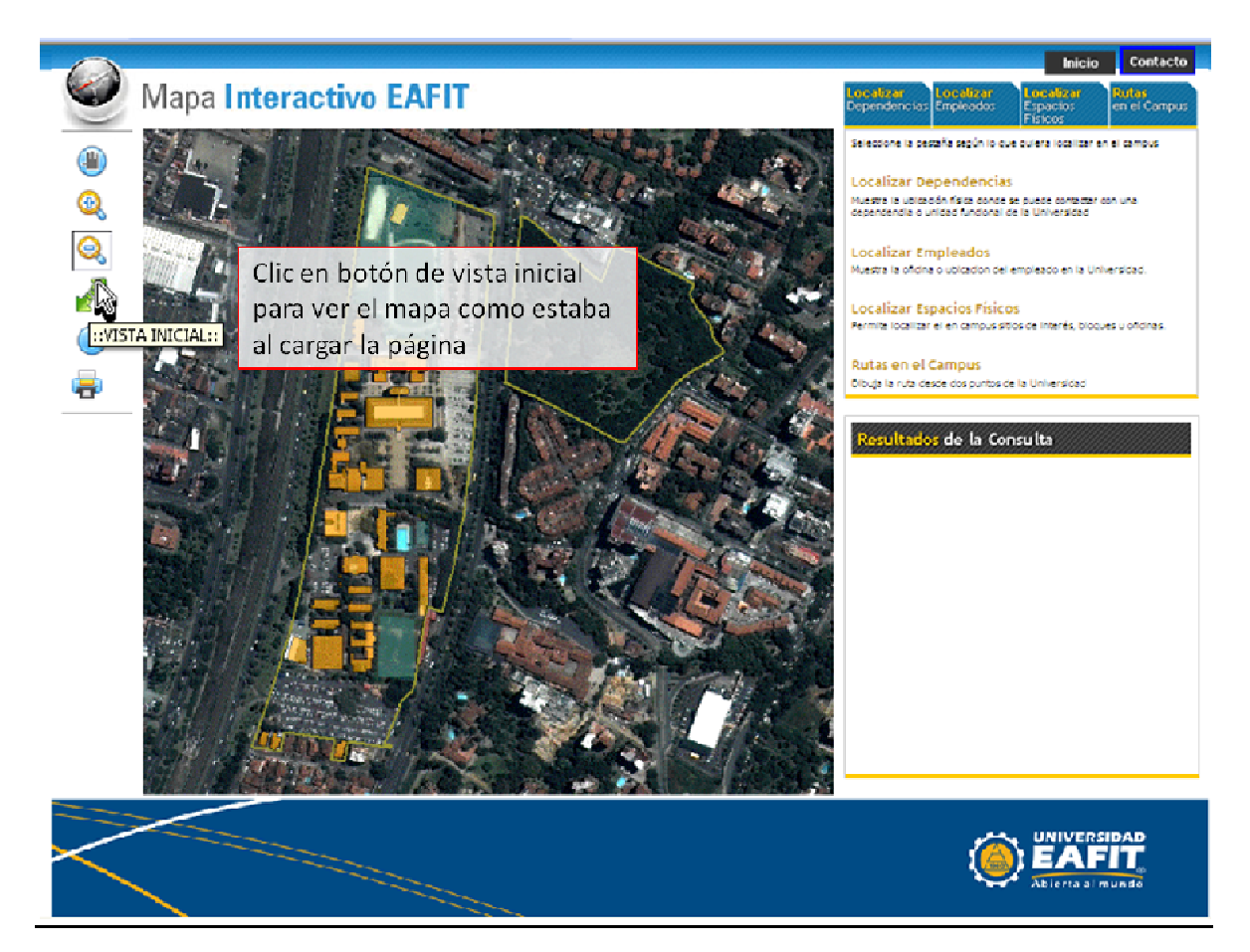

Figura 39. Manual de Usuario - Botón Vista Inicial o Full Extent

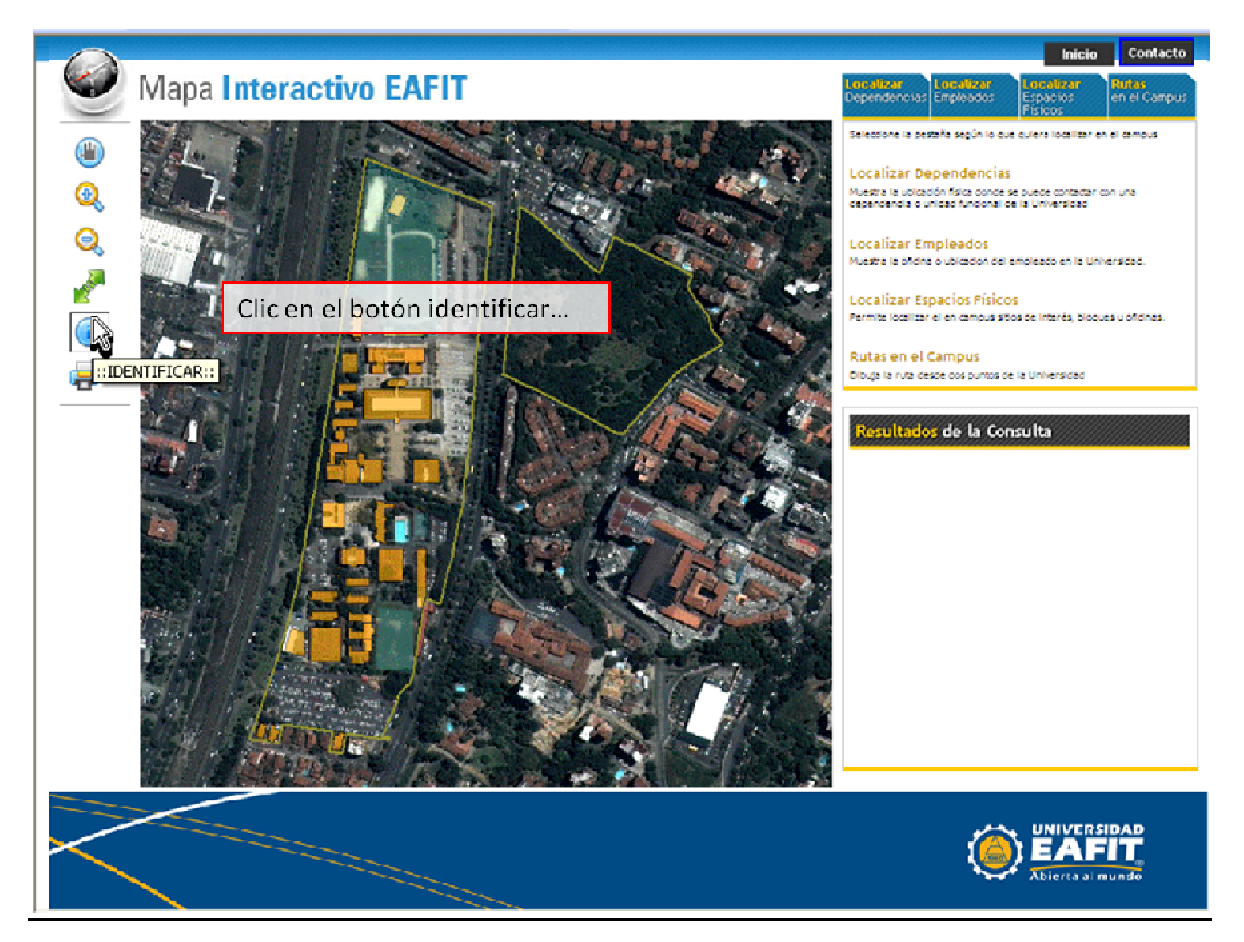

Figura 40. Manual de Usuario - Botón Identificar o Information

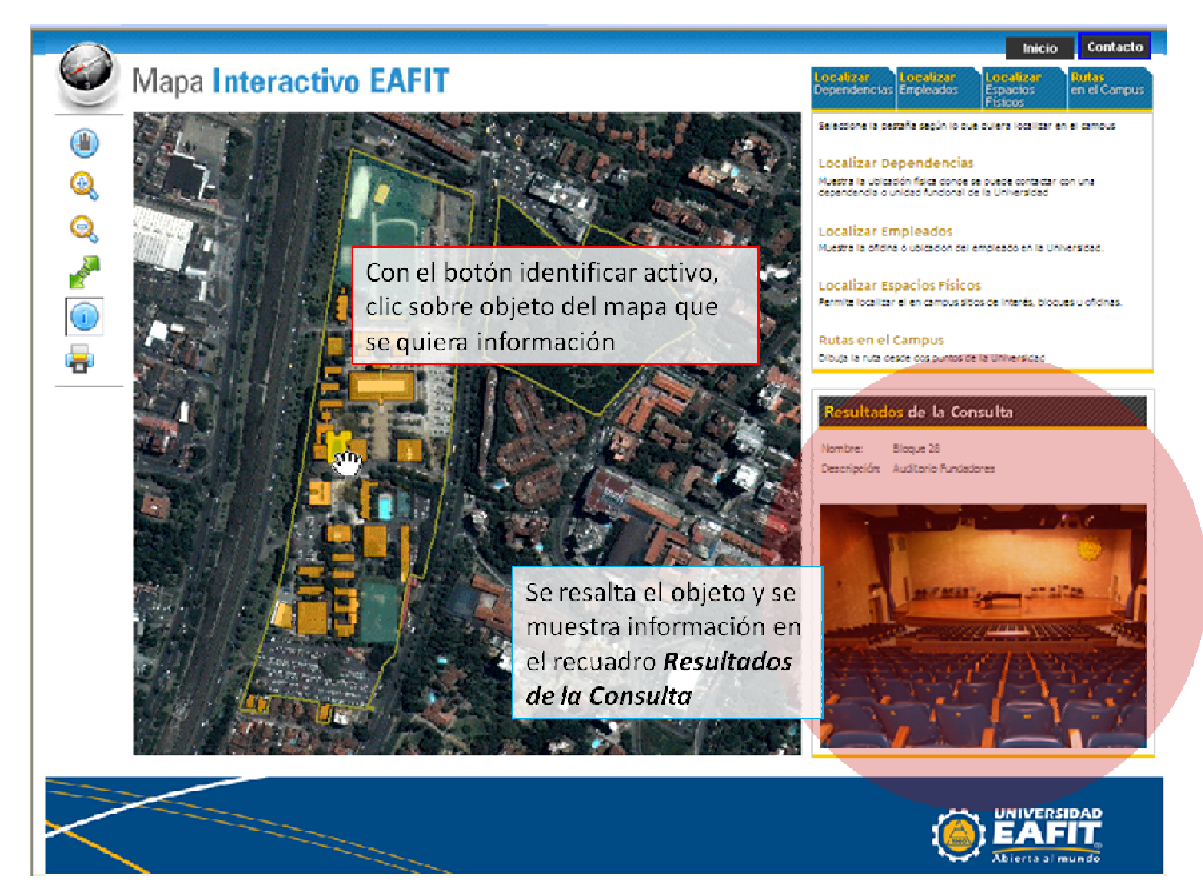

Figura 41. Manual de Usuario - Información de elementos en el mapa

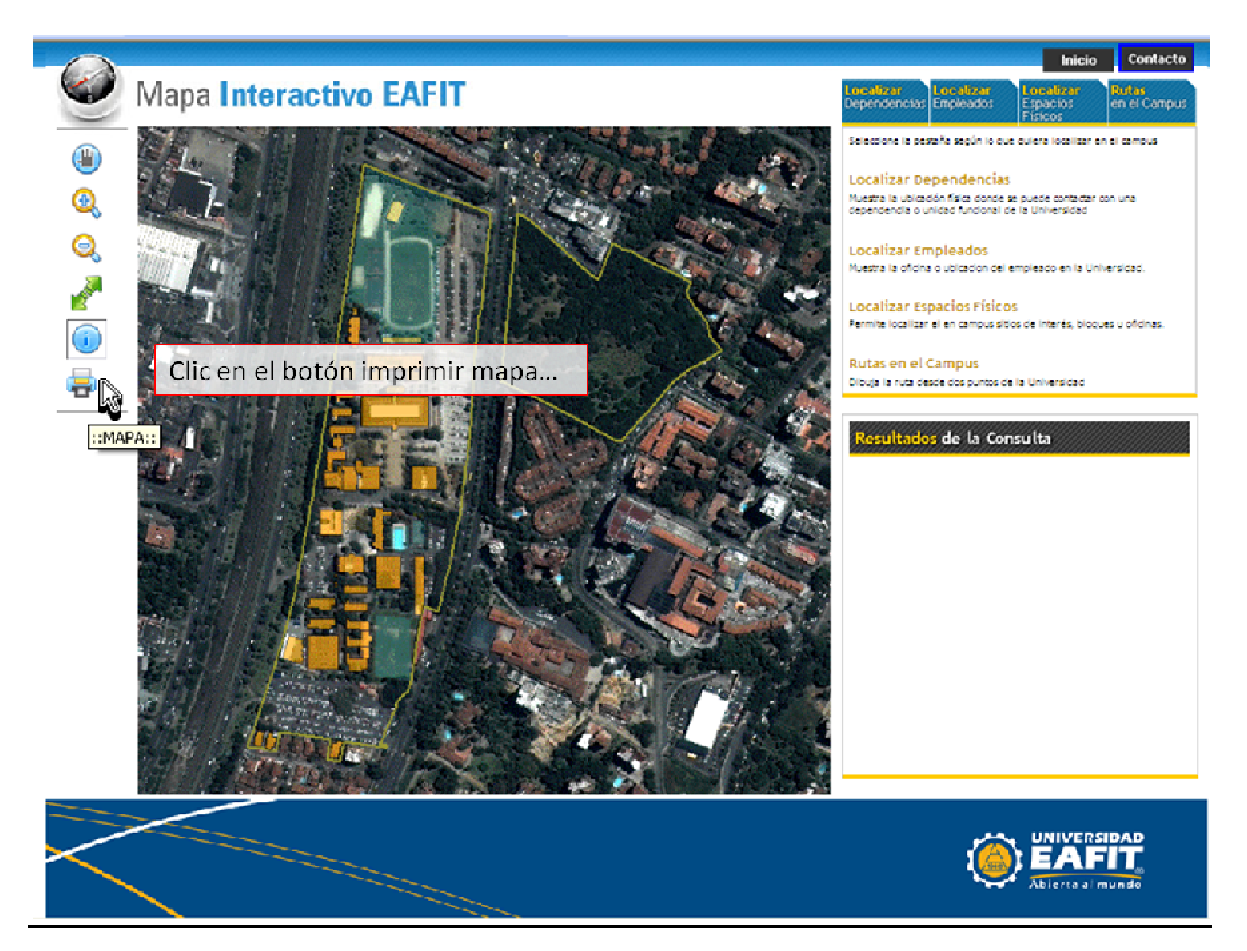

Figura 42. Manual de Usuario - Botón de Impresión del mapa

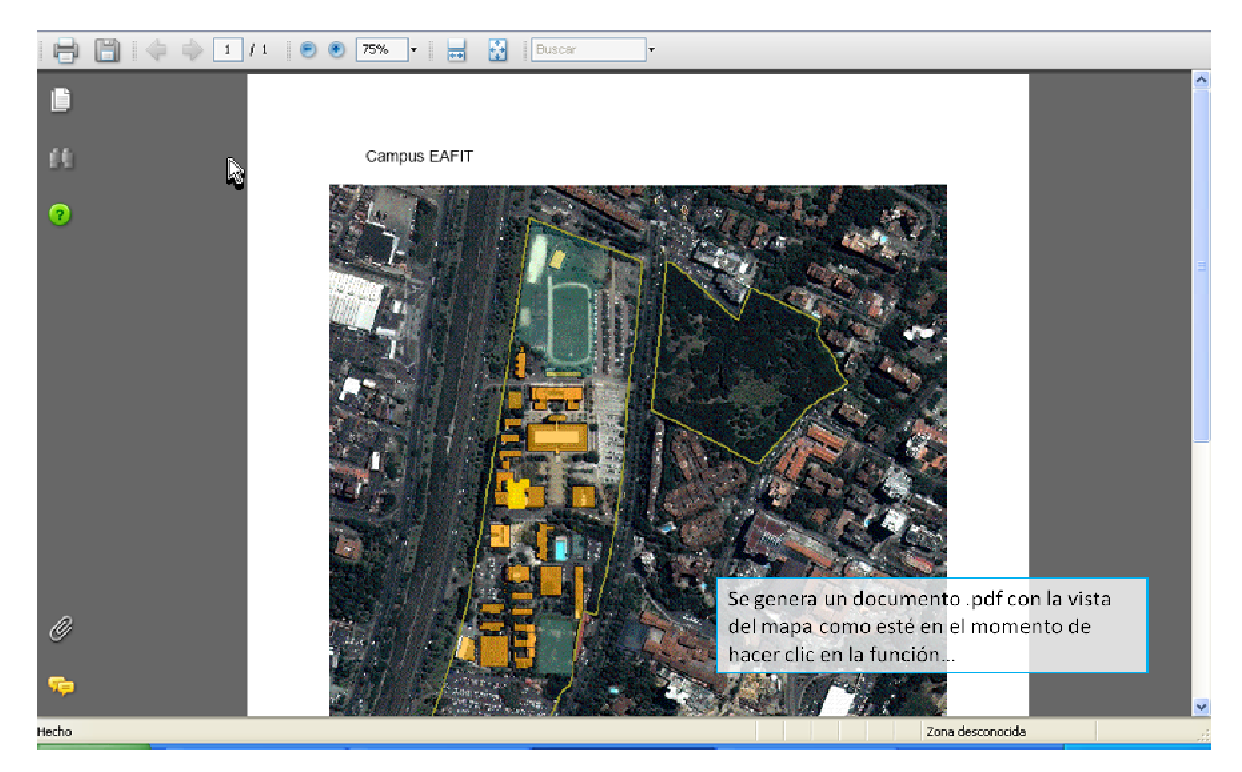

Figura 43. Manual de Usuario - Impresión del mapa

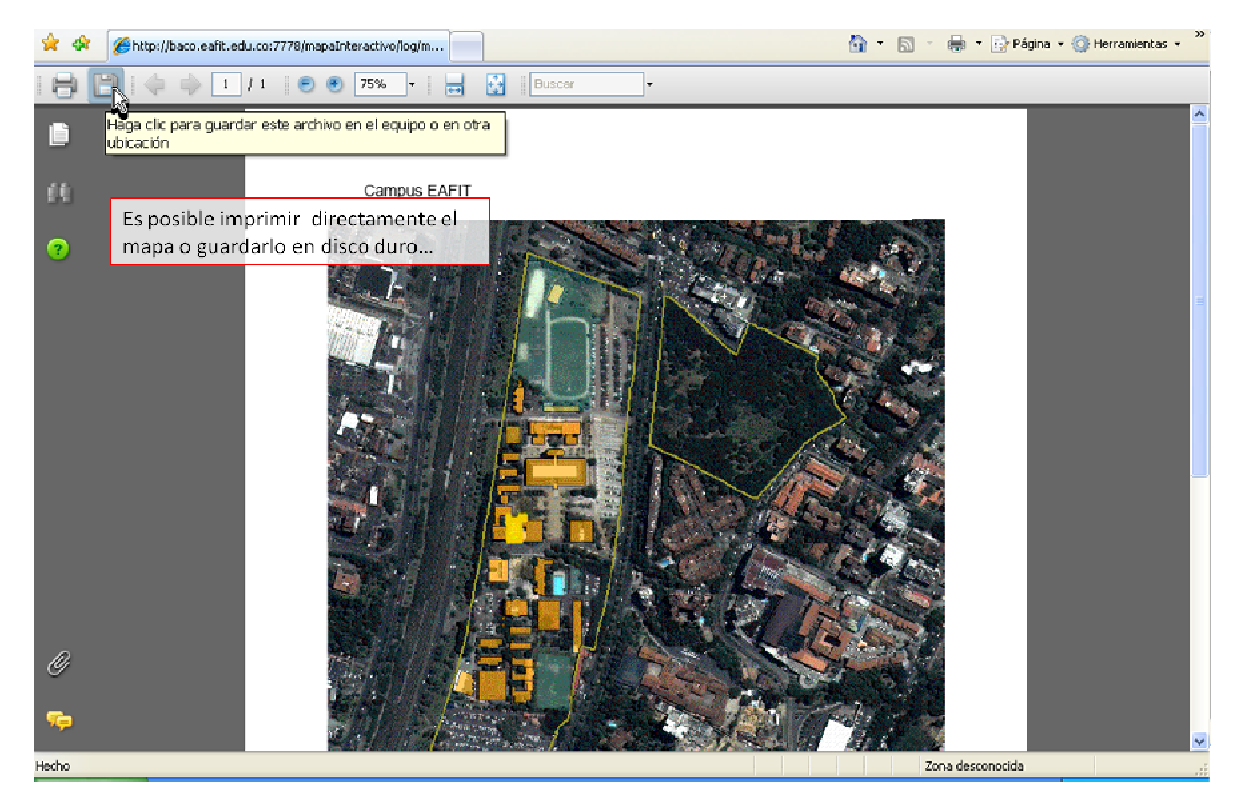

Figura 44. Manual de Usuario - Imprimir o Guardar mapa

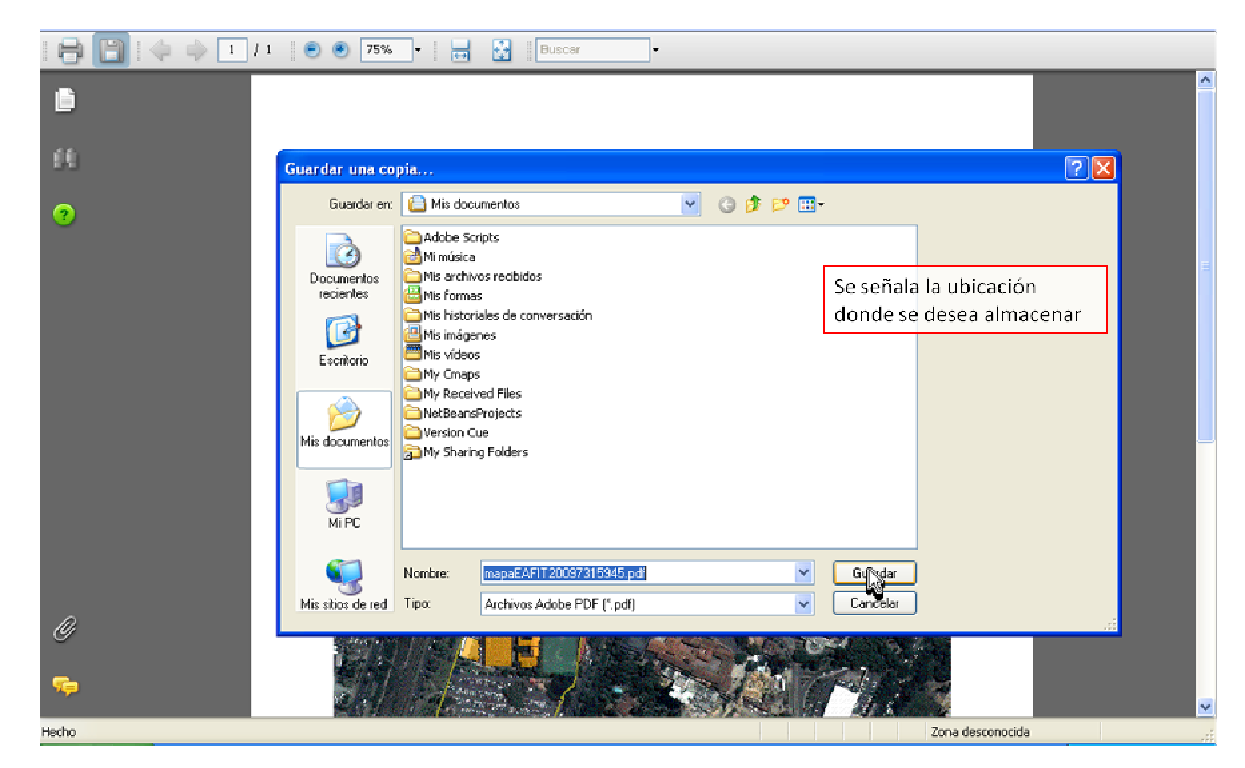

Figura 45. Manual de Usuario - Guardar impresión del mapa

## 4.6.2 Pestaña de Funciones

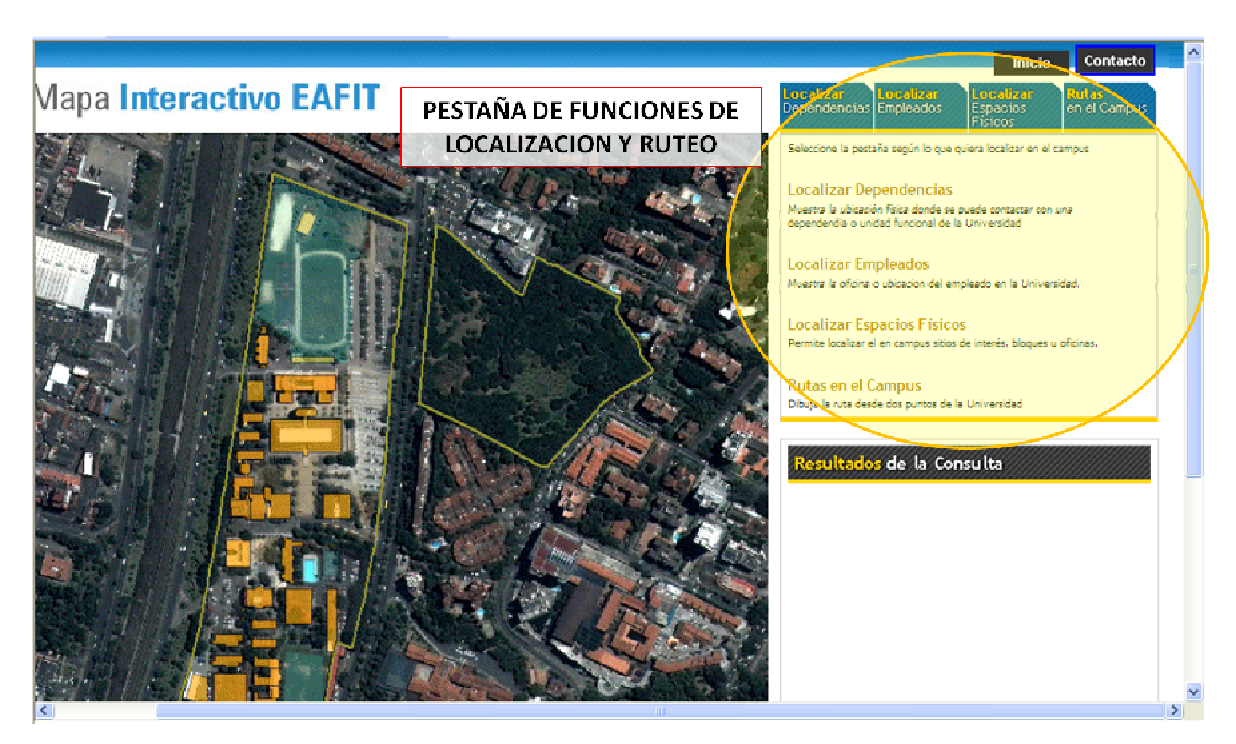

Figura 46. Manual de Usuario - Pestañas de Funciones

• Localización Dependencias

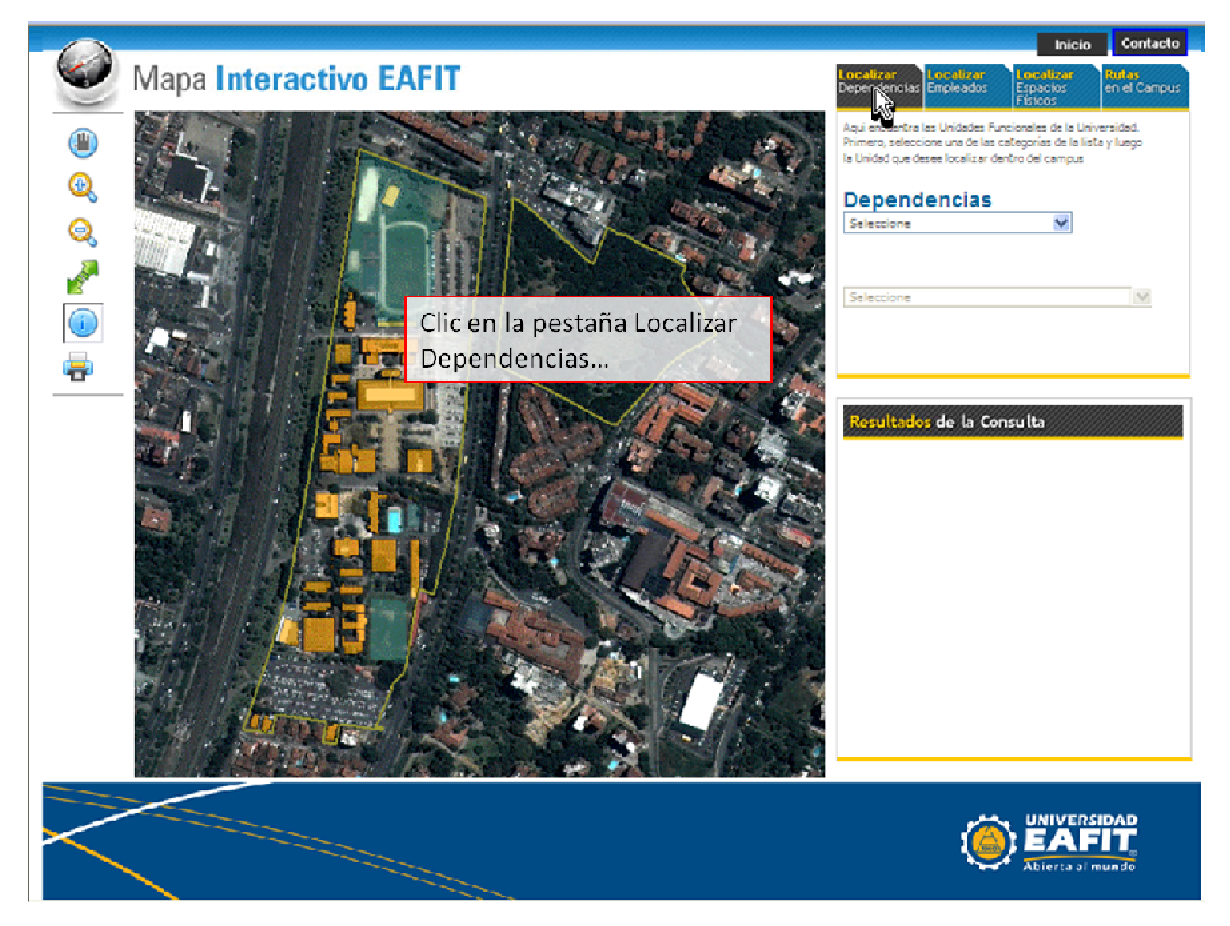

Figura 47. Manual de Usuario - Pestaña de localización de Dependencias

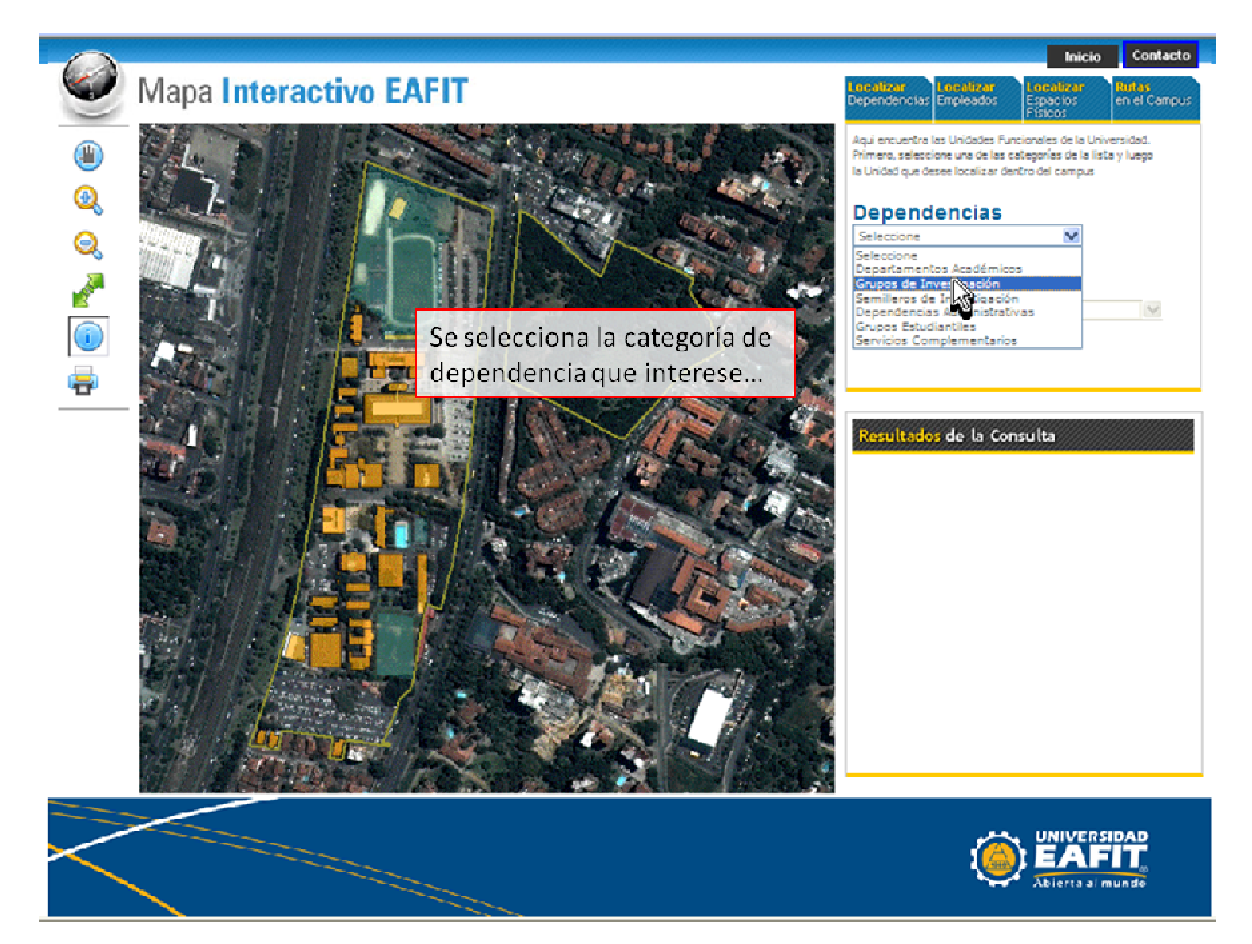

Figura 48. Manual de Usuario - Seleccionar categoría de Dependencias

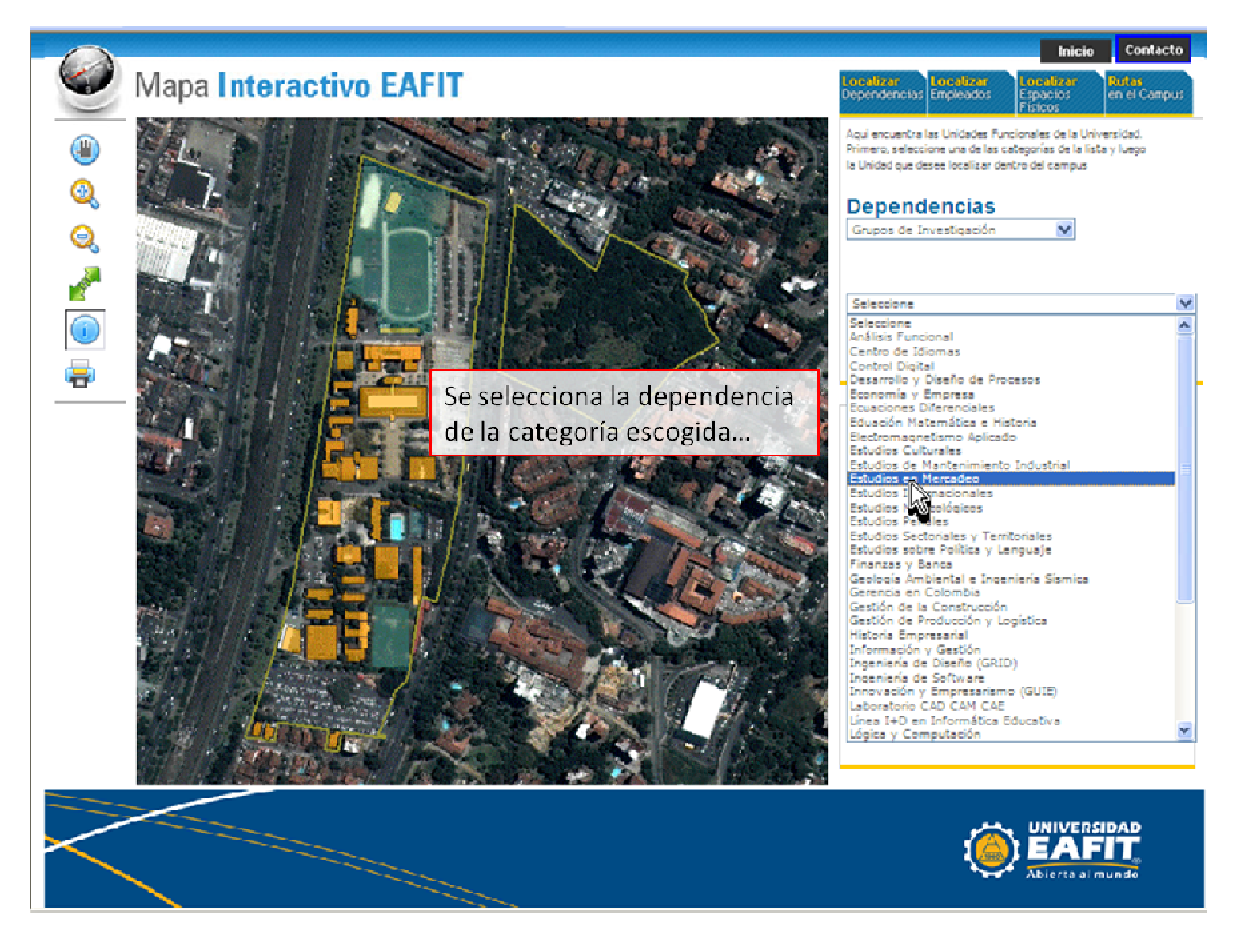

Figura 49. Manual de Usuario - Seleccionar Dependencia

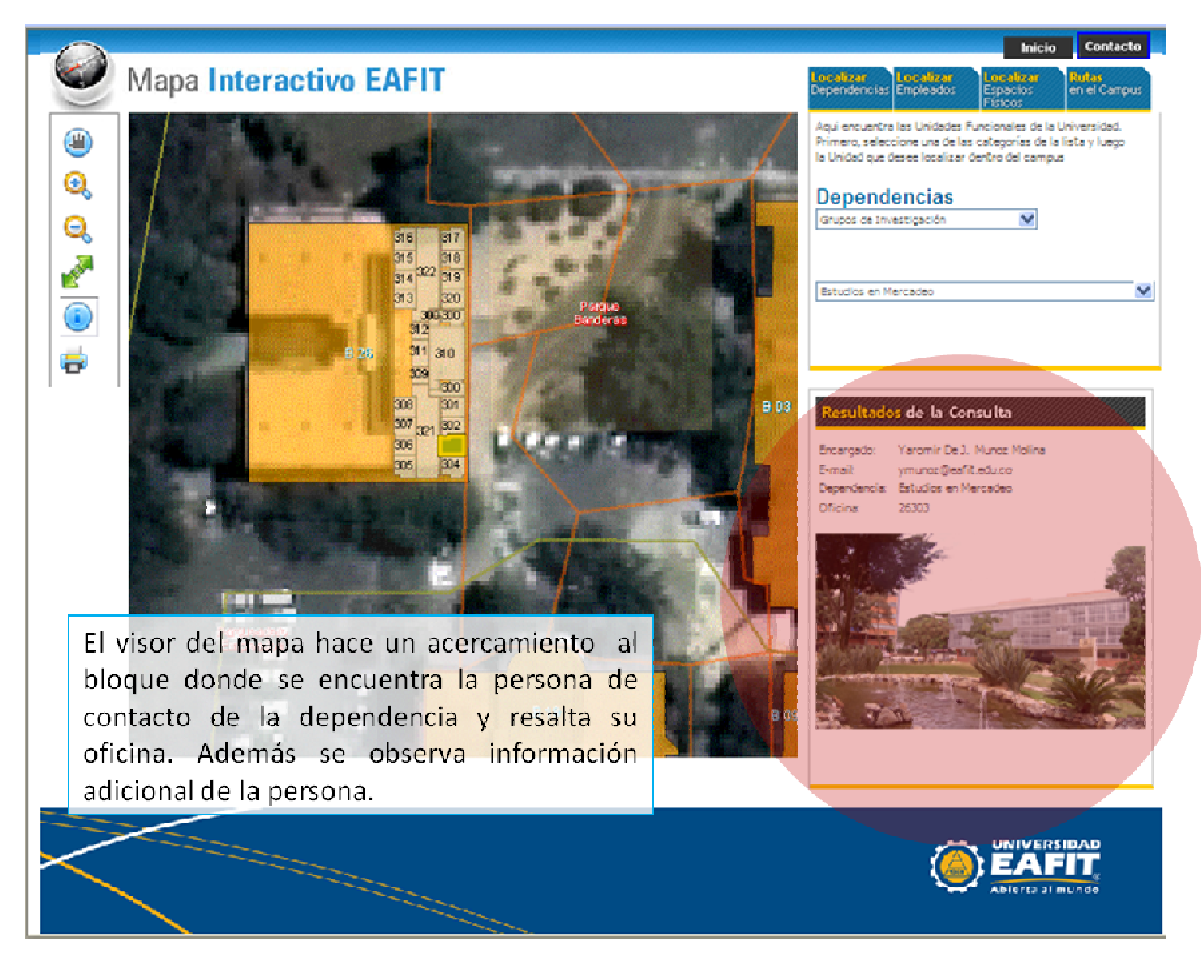

Figura 50. Manual de Usuario - Resultados de localización de Dependencias

• Localización Empleados

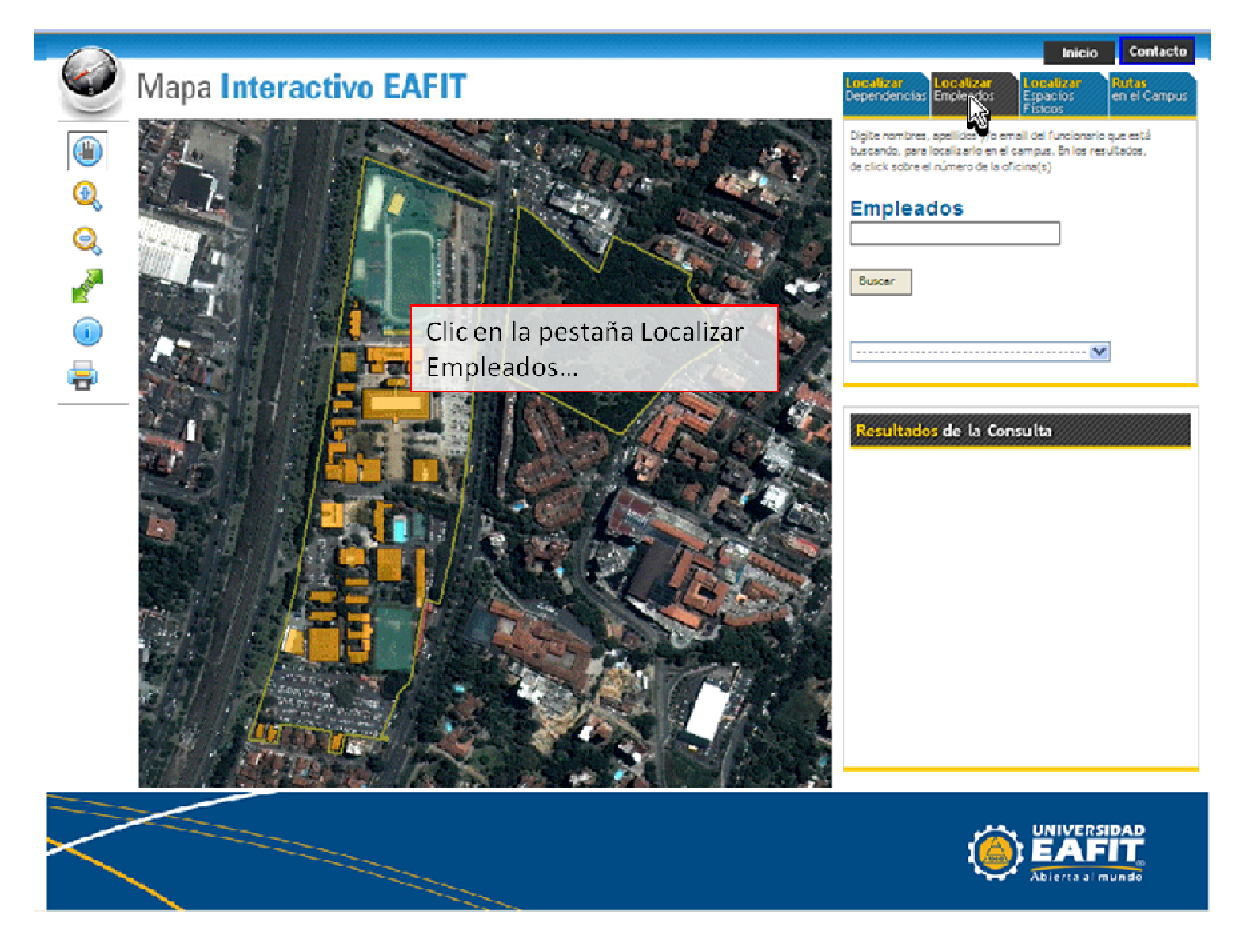

Figura 51. Manual de usuario - Pestaña de localización de empleados
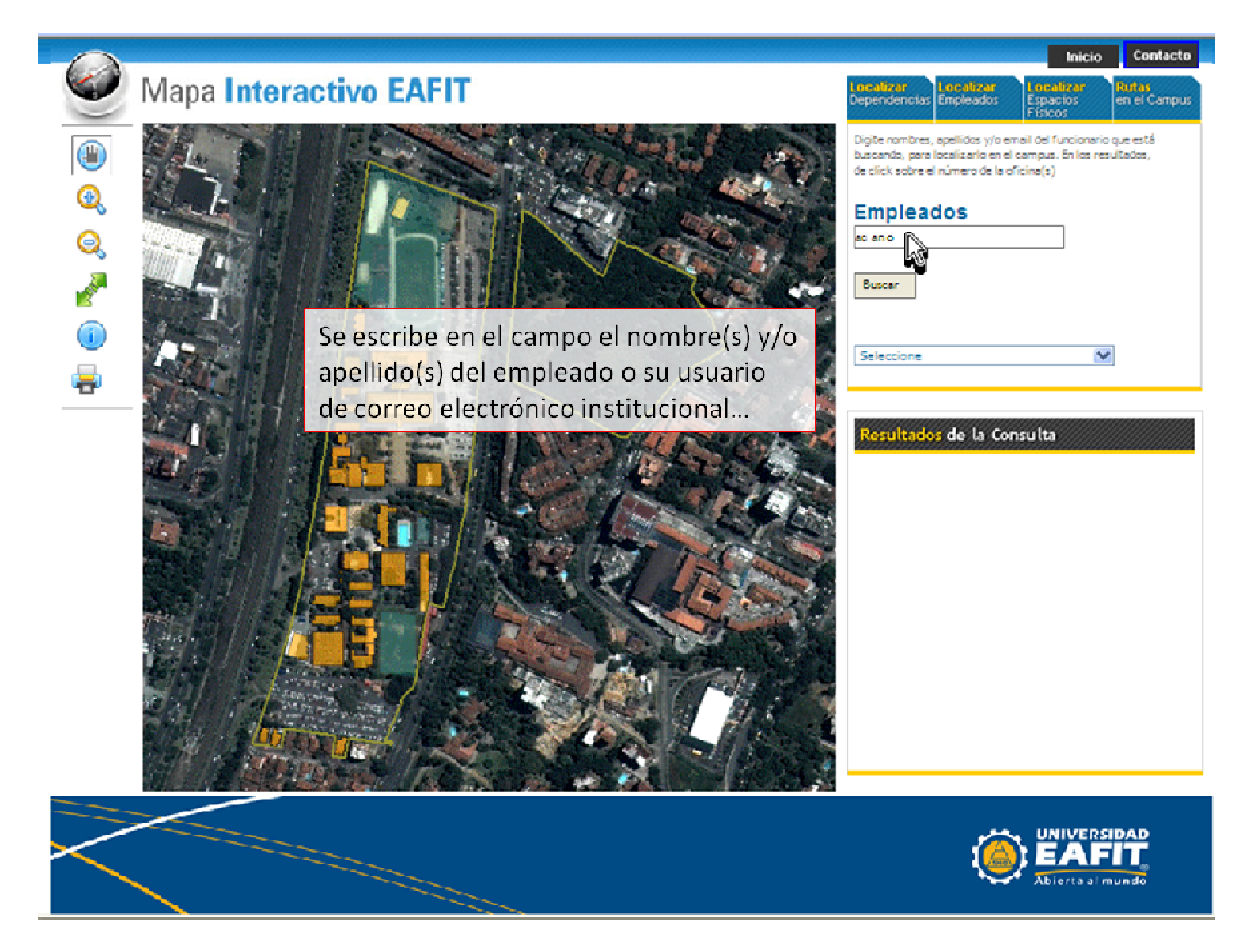

Figura 52. Manual de Usuario - Ingresar datos de empleado para consulta

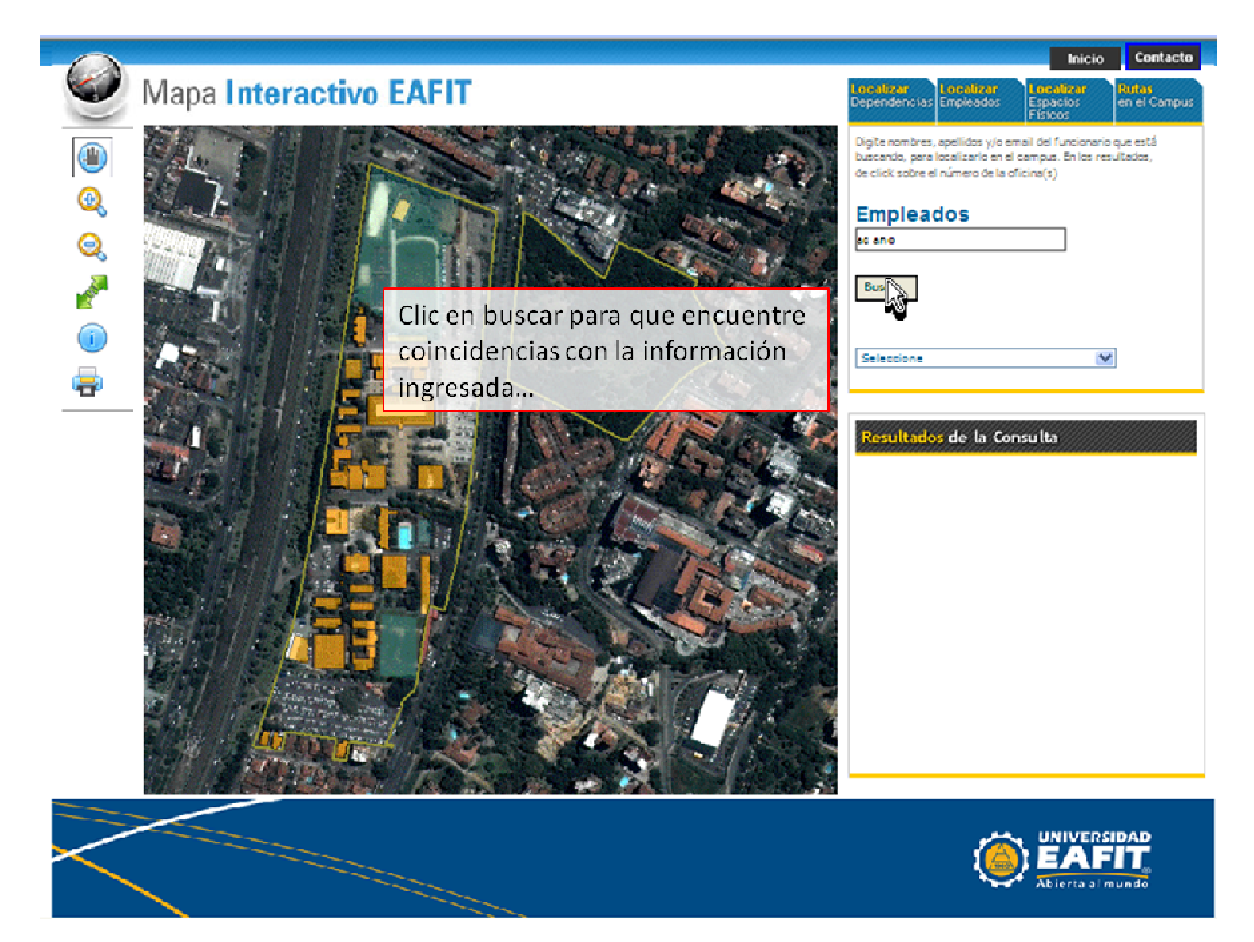

Figura 53. Manual de Usuario - Botón Buscar empleados

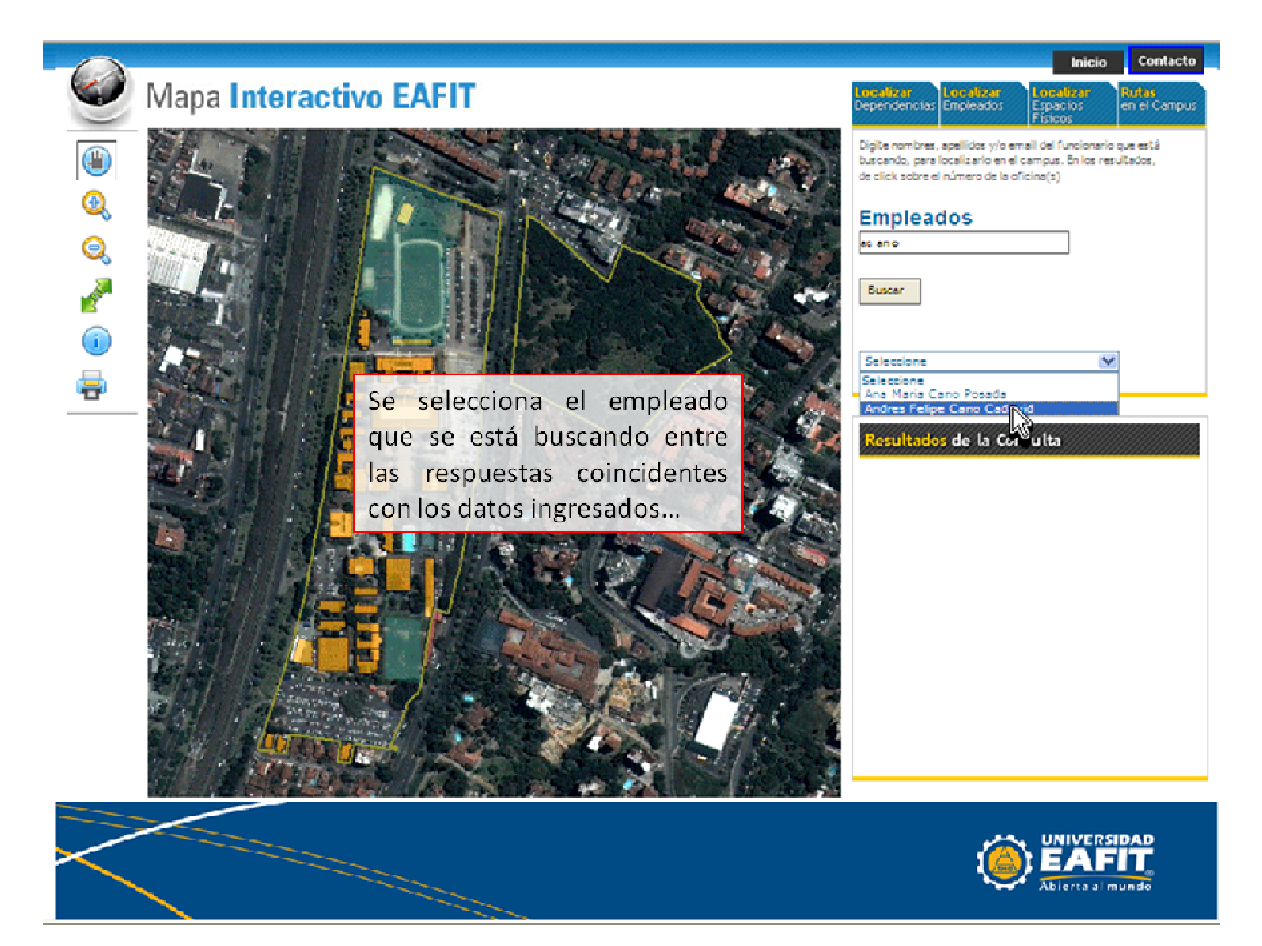

Figura 54. Manual de Usuario - Seleccionar empleado a localizar

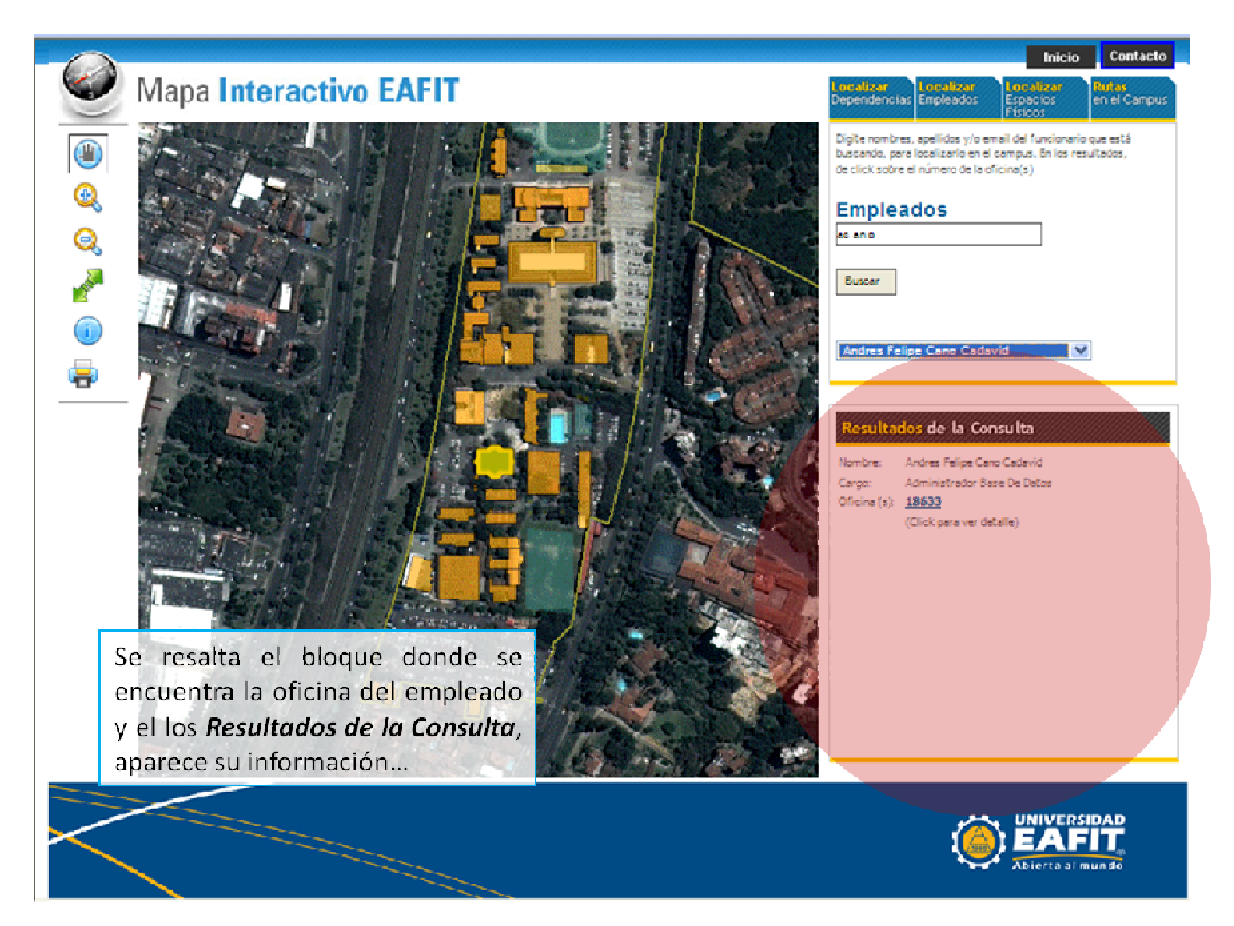

Figura 55. Manual de Usuario - Resultados localización de empleado

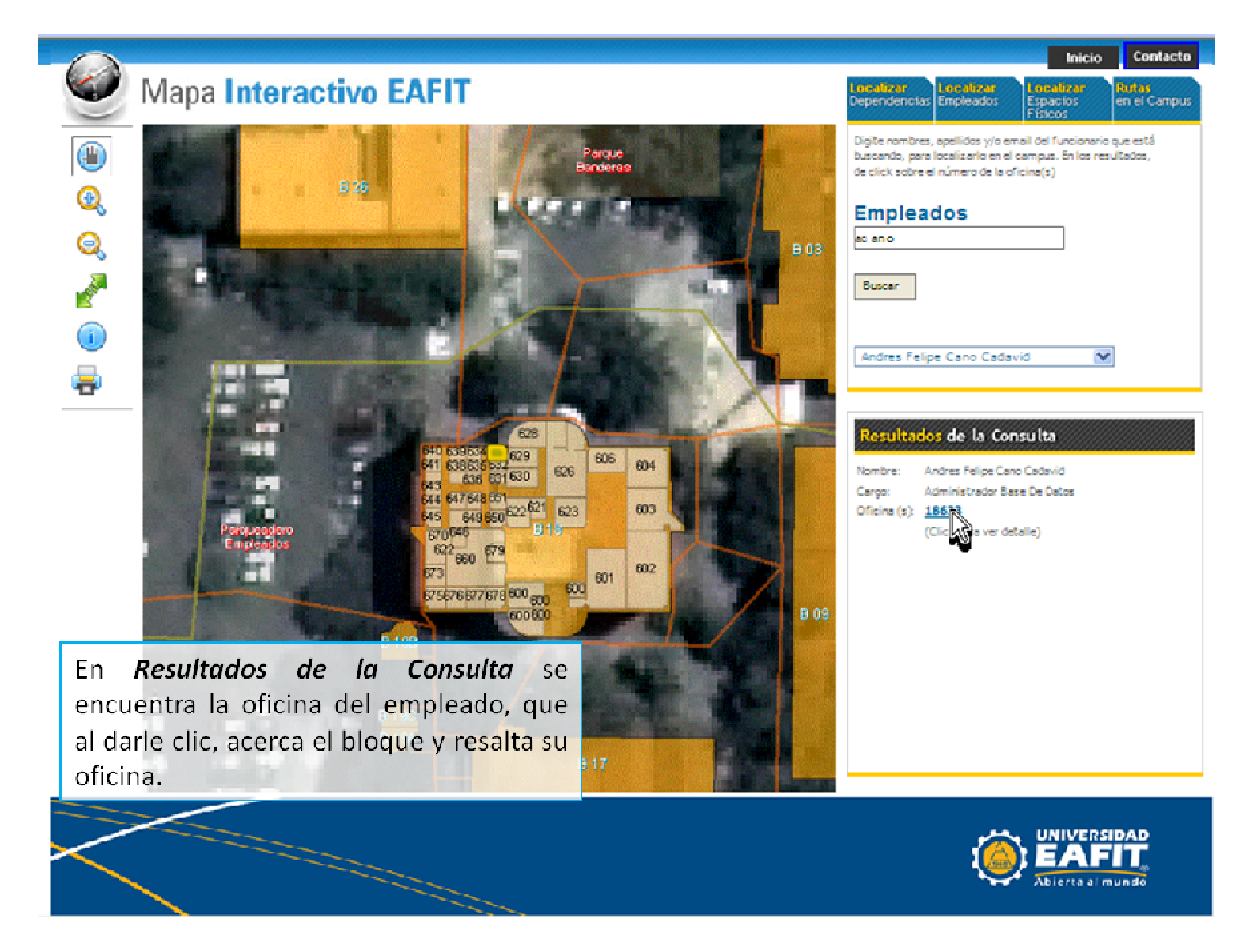

Figura 56. Manual de Usuario - Resultados localización de oficina del empleado

• Localización Espacios Físicos

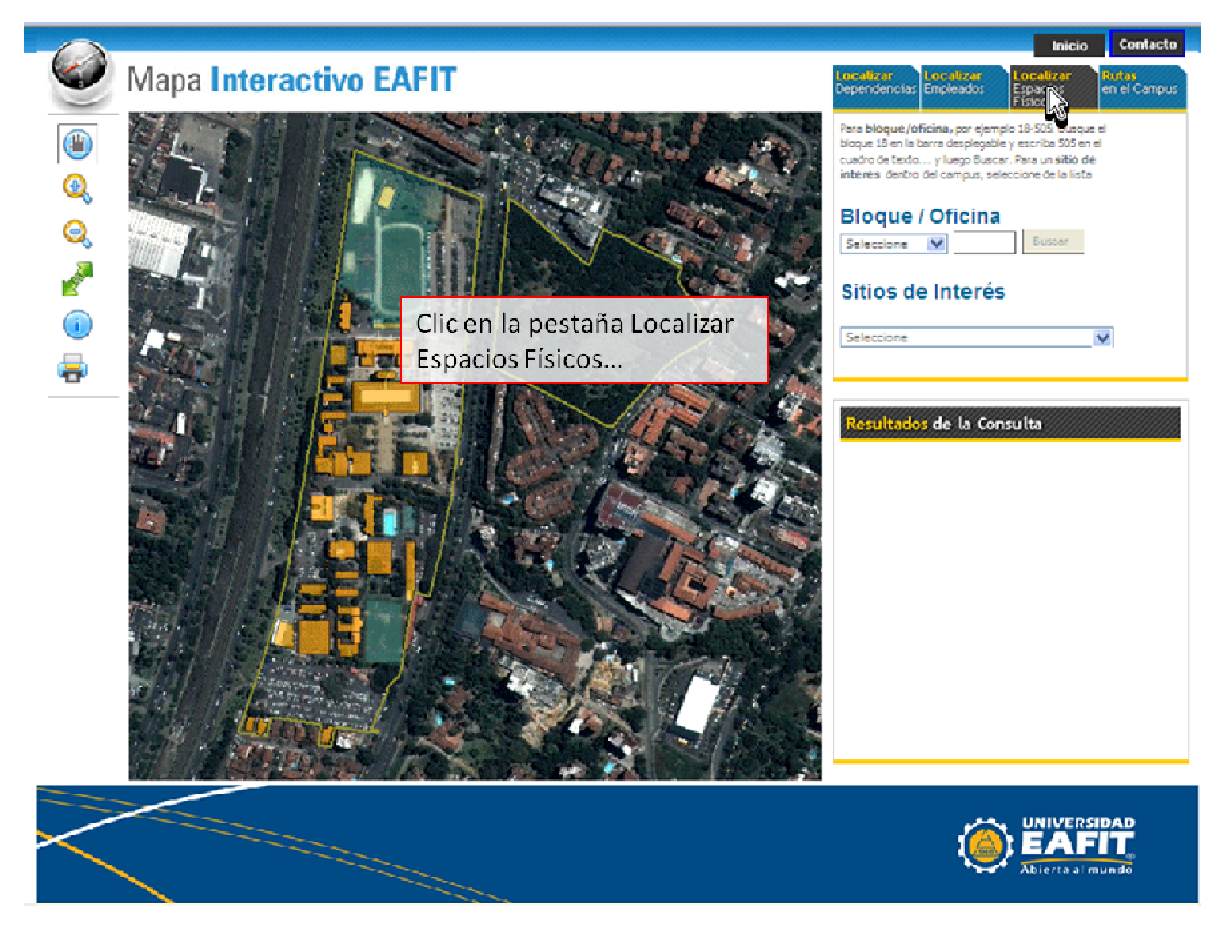

Figura 57. Manual de Usuario - Pestaña localización de Espacios Físicos

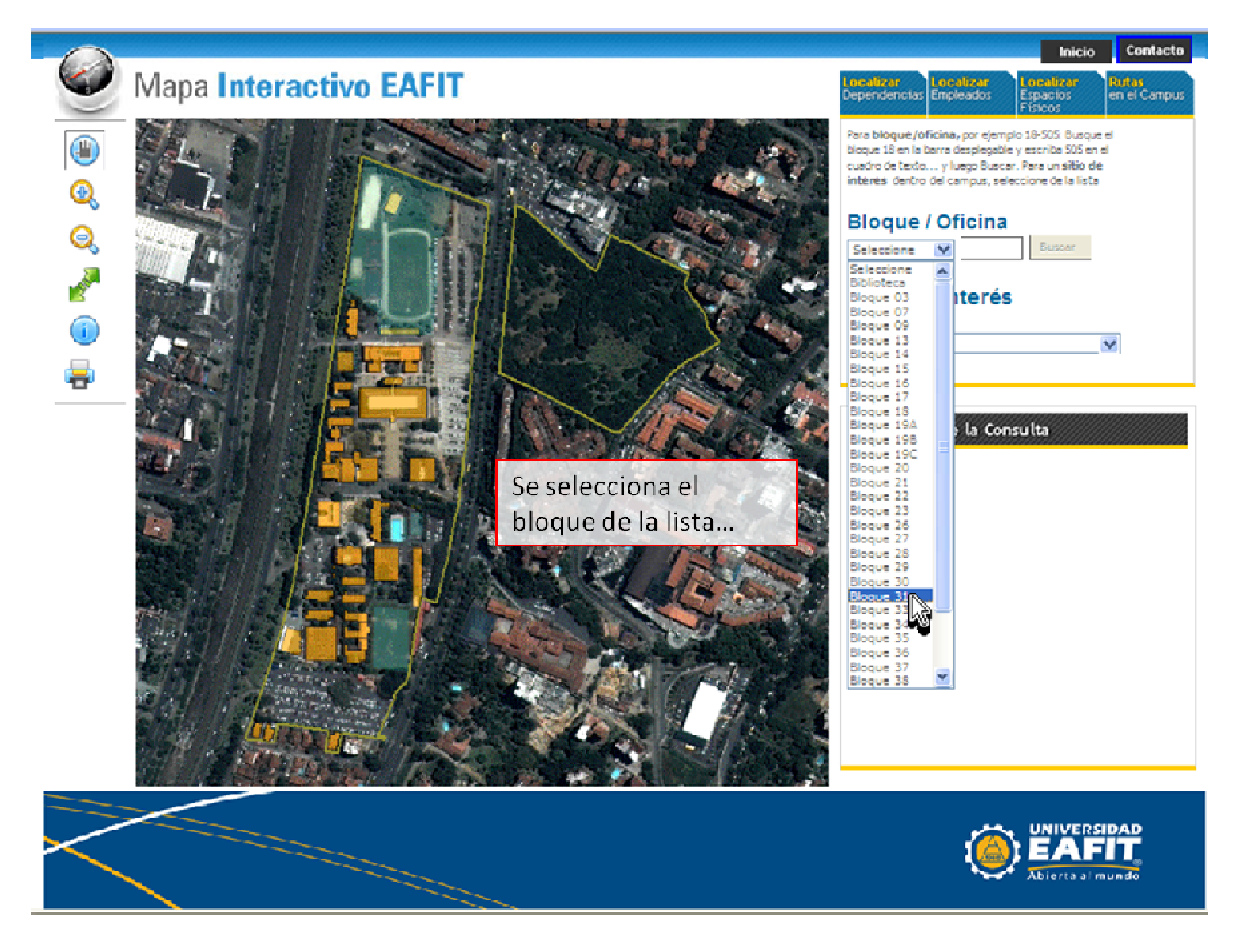

Figura 58. Manual de Usuario - Seleccionar bloque

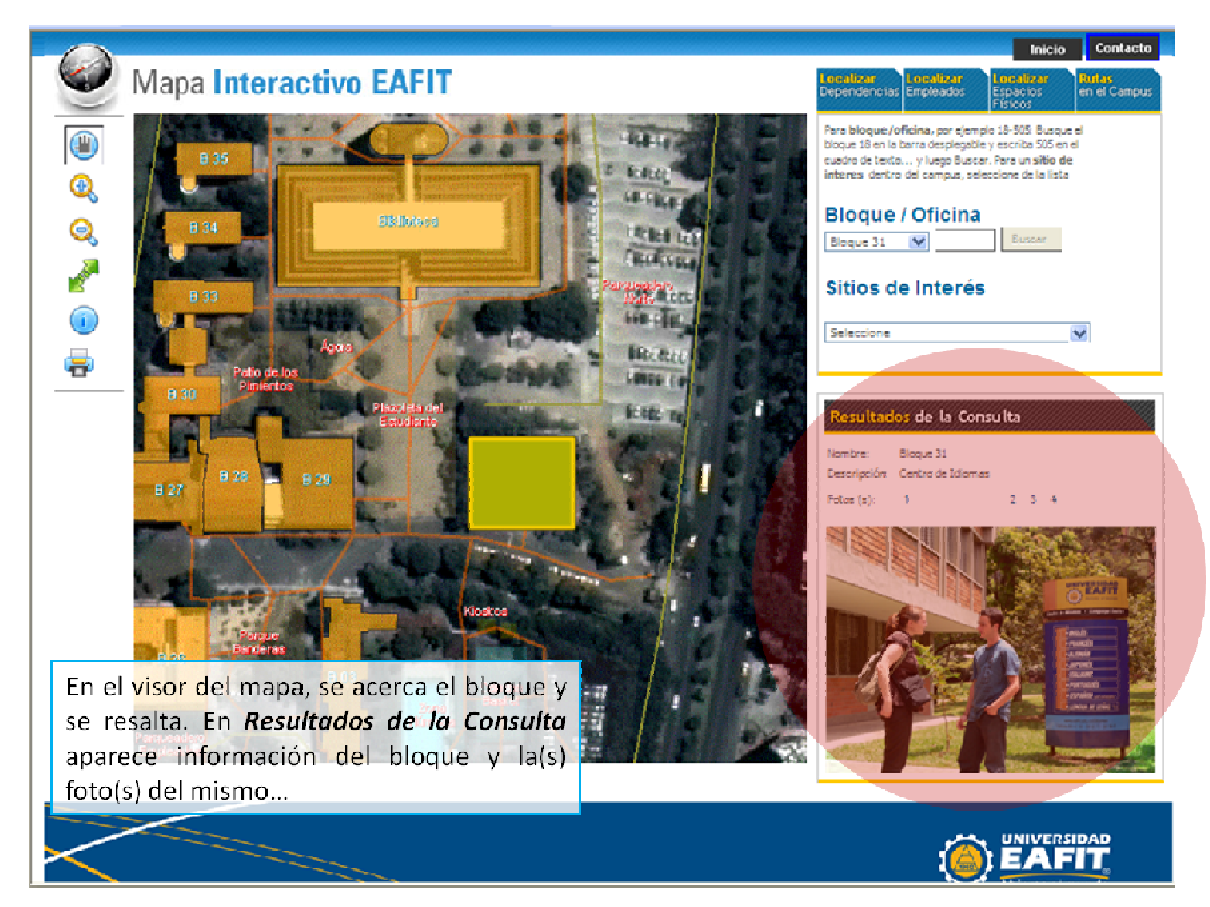

Figura 59. Manual de Usuario - Resultados localización de bloque

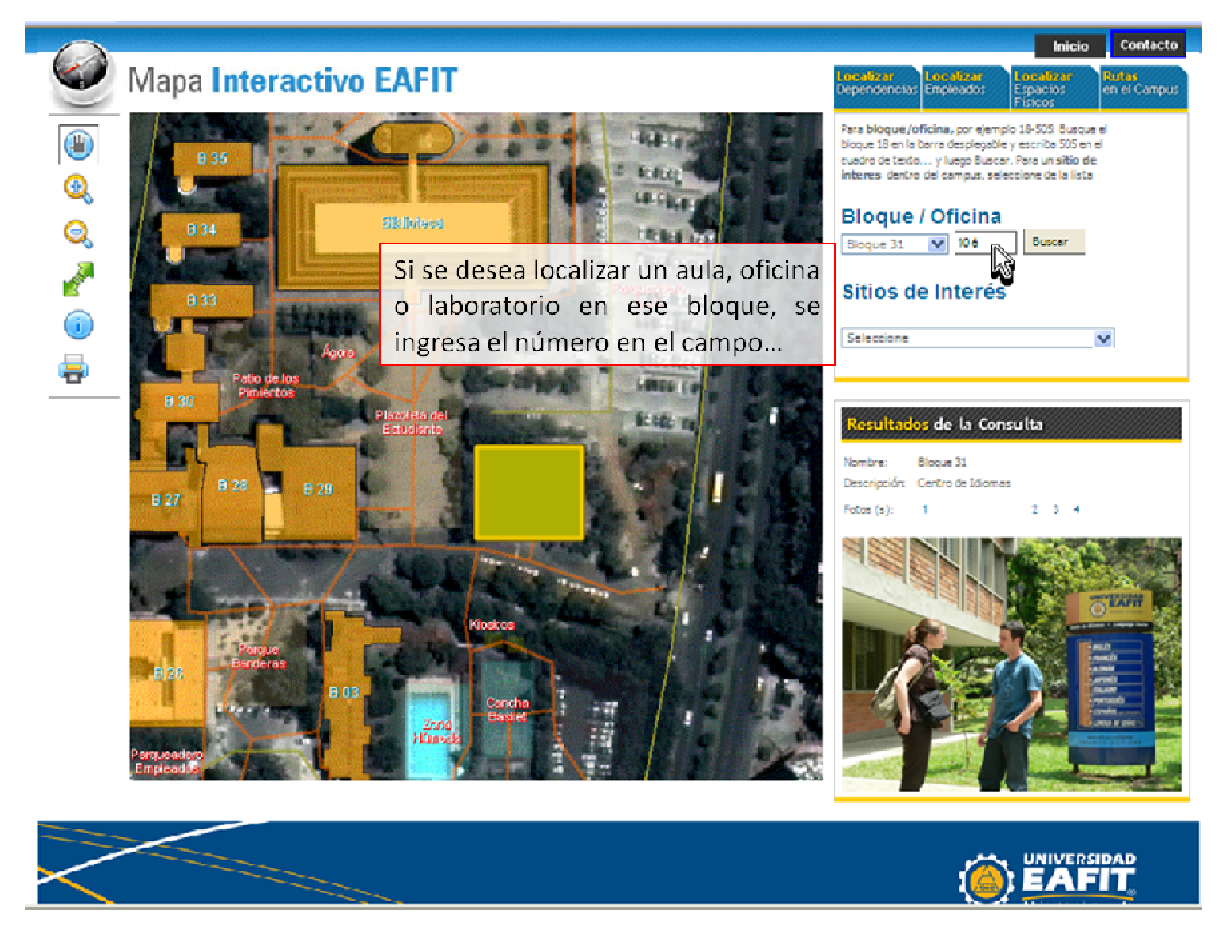

Figura 60. Manual de Usuario - Ingresar número de oficina, aula o laboratorio

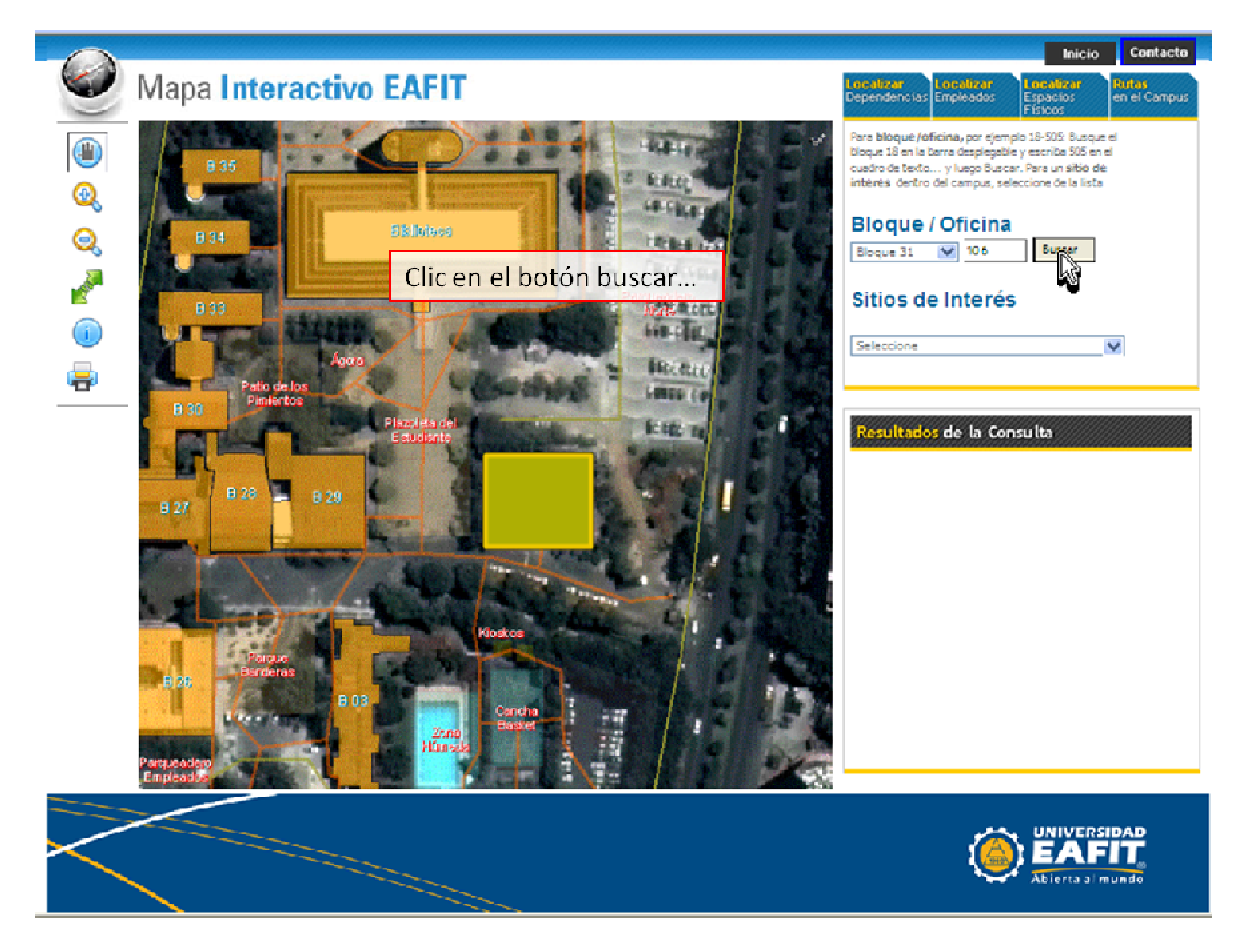

Figura 61. Manual de Usuario - Botón Buscar Oficina

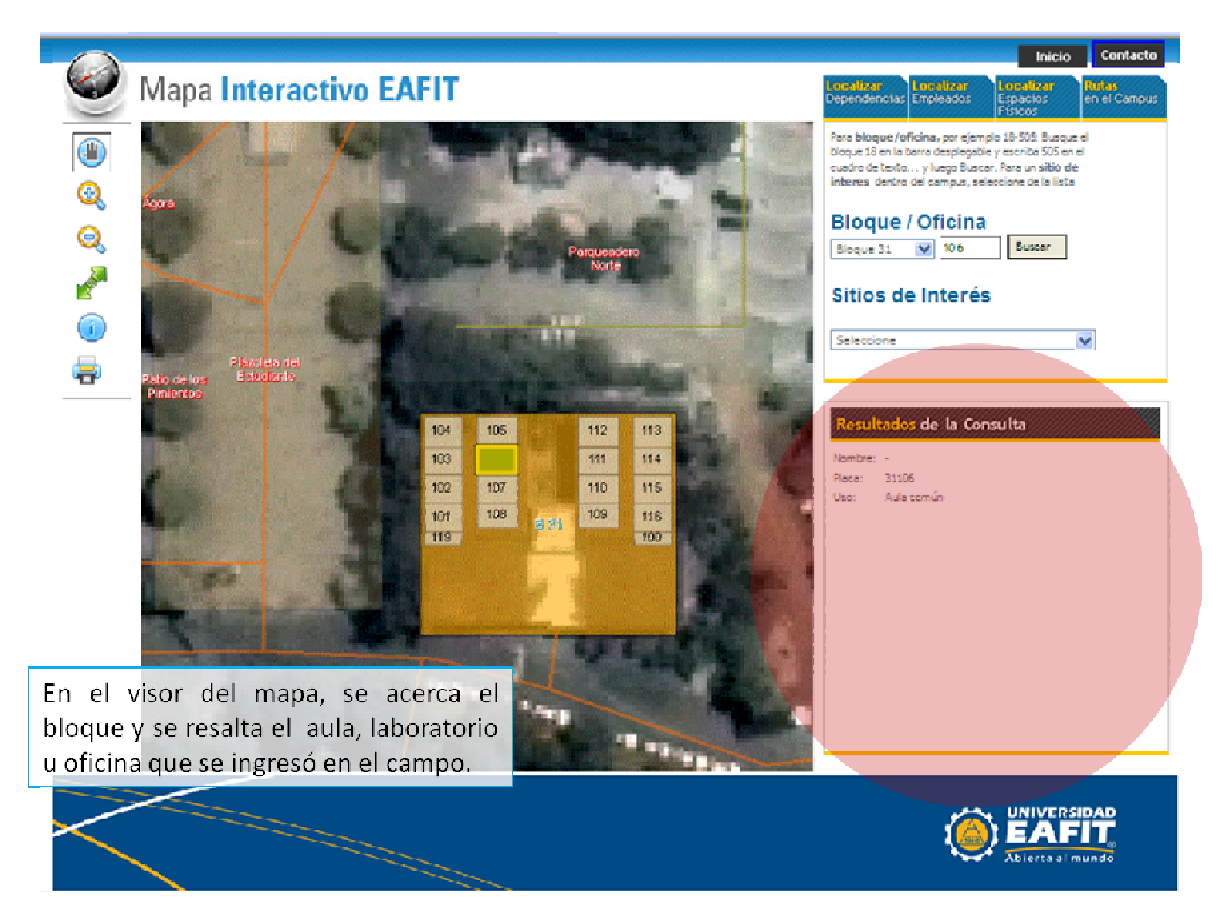

Figura 62. Manual de Usuario - Resultados localización de oficina

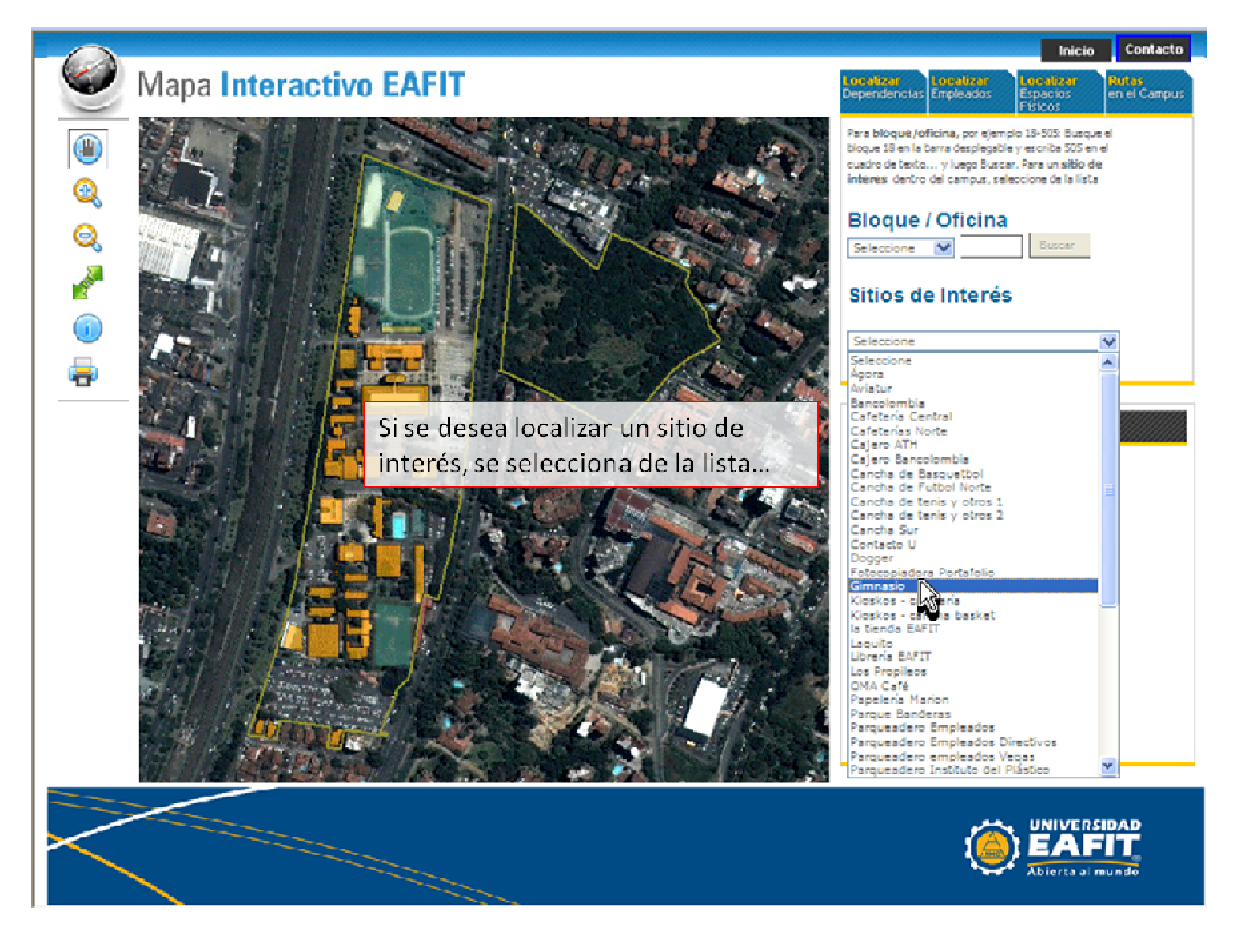

Figura 63. Manual de Usuario - Seleccionar Sitio de Interés

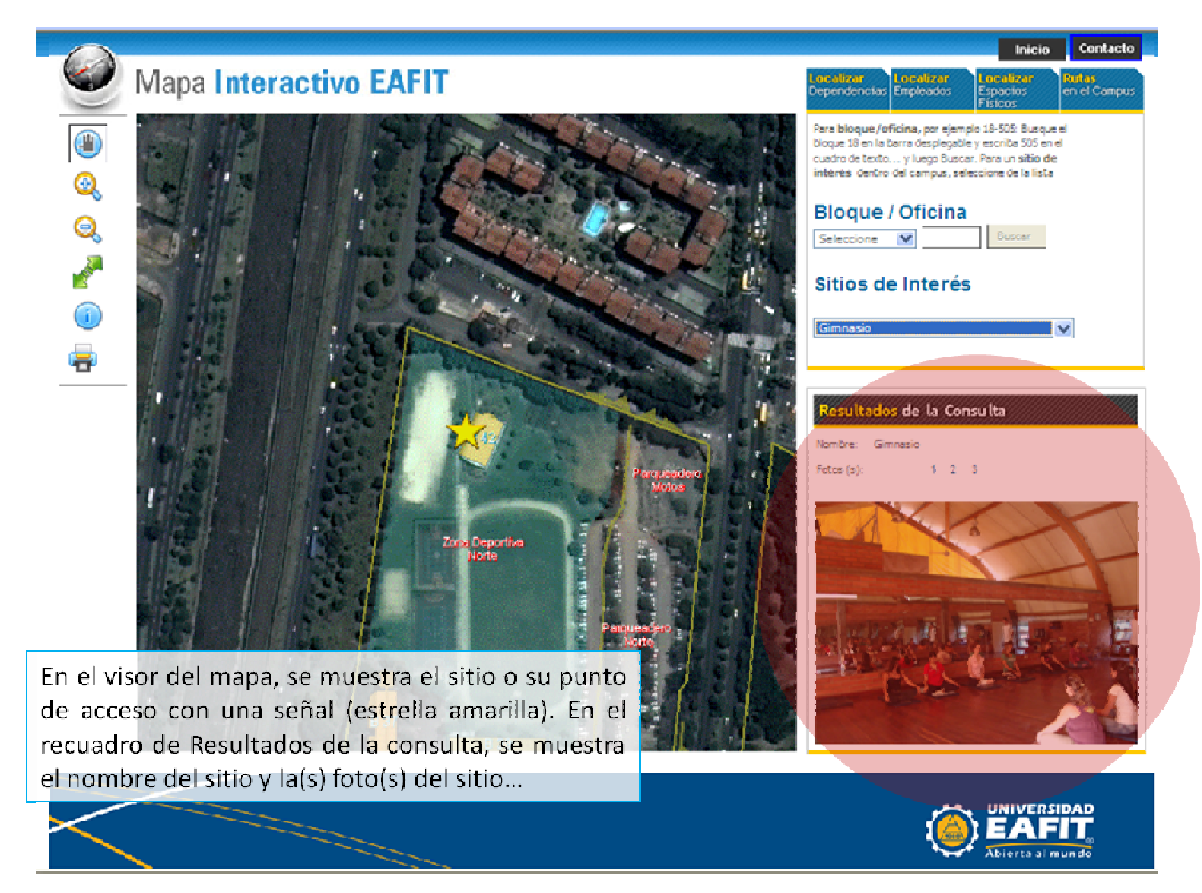

Figura 64. Manual de Usuario - Resultados localización de Sitos de Interés

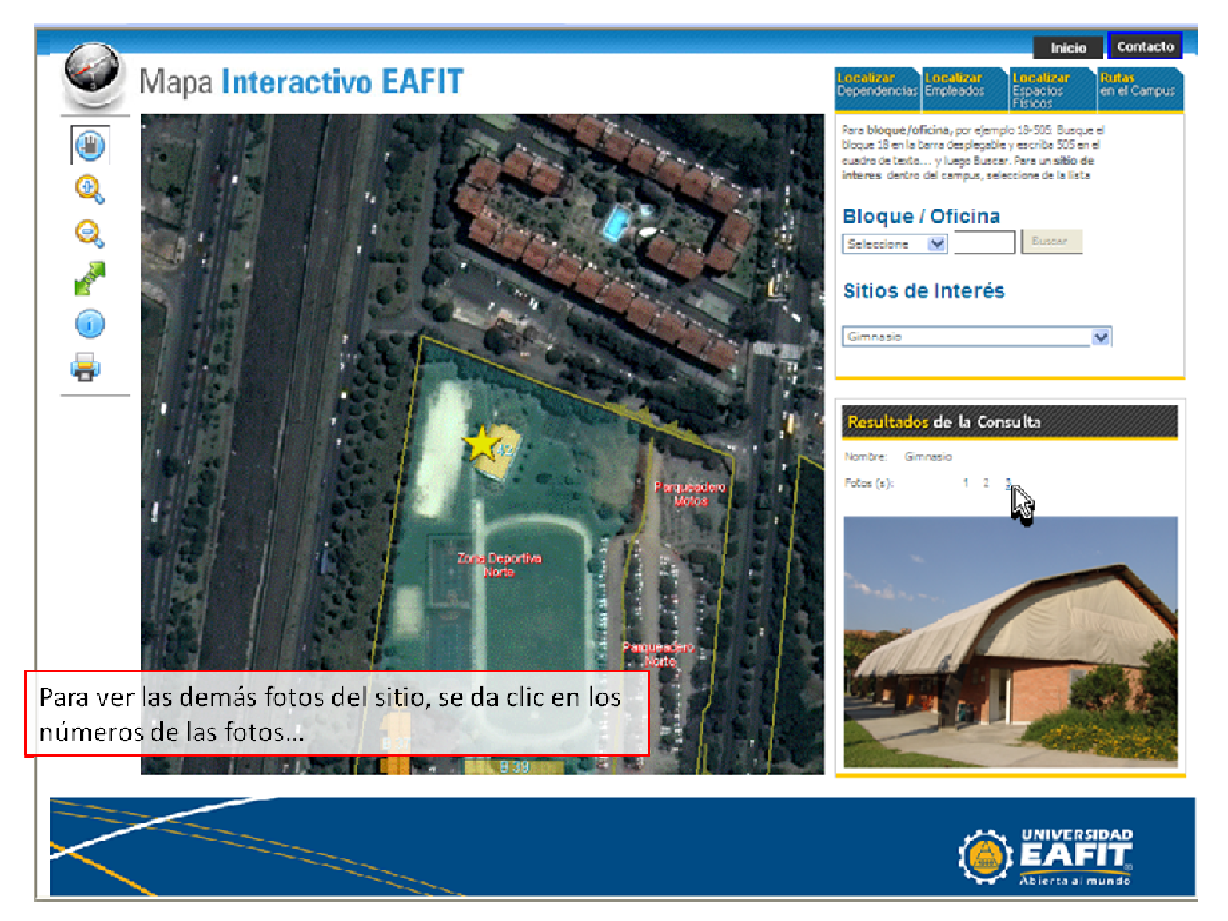

Figura 65. Manual de Usuario - Fotos de Sitios de Interés

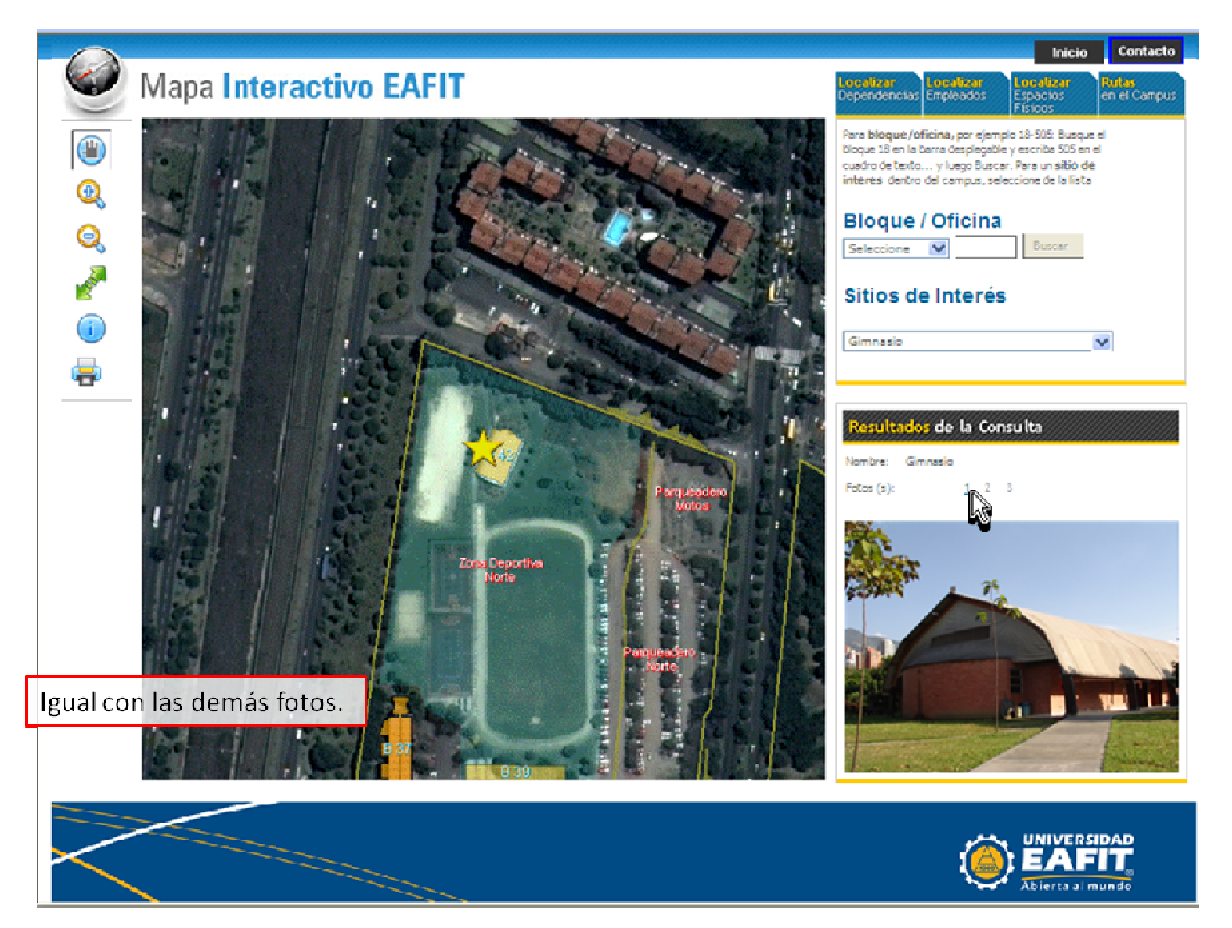

Figura 66. Manual de Usuario - Mas fotos de Sitios de Interés

• Rutas en el Campus

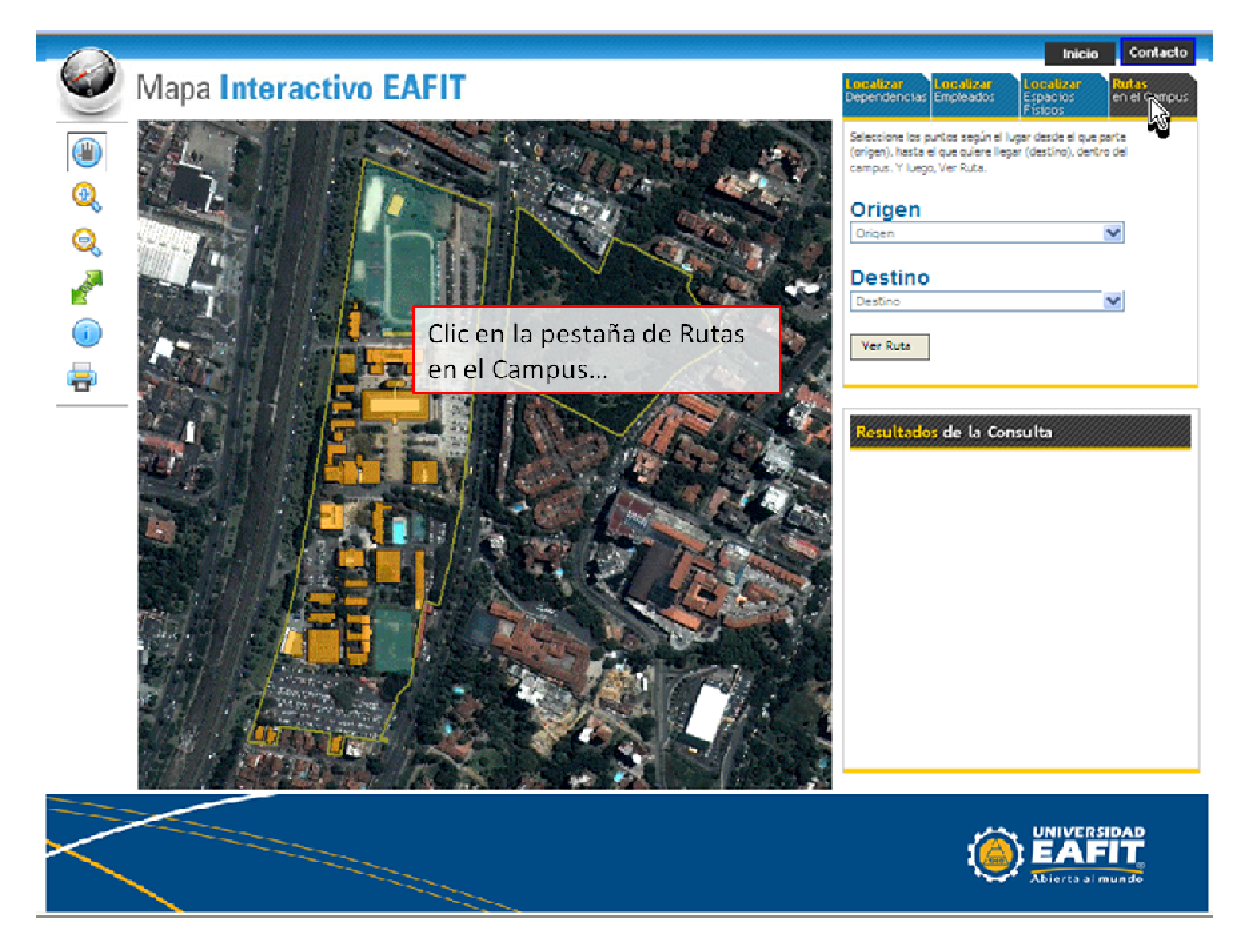

Figura 67. Manual de Usuario - Pestaña de Rutas en el campus

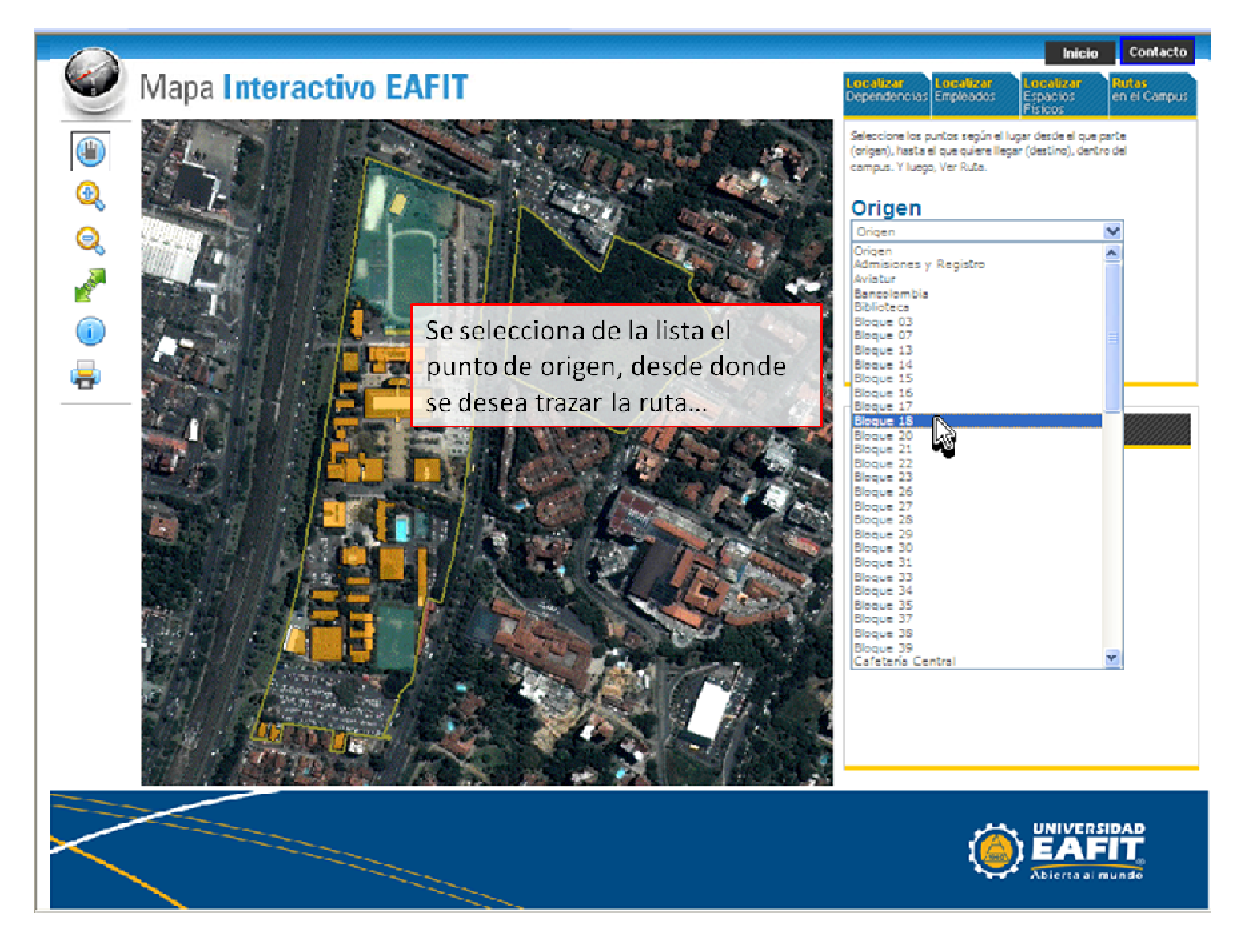

Figura 68. Manual de Usuario - Seleccionar Origen de Ruta

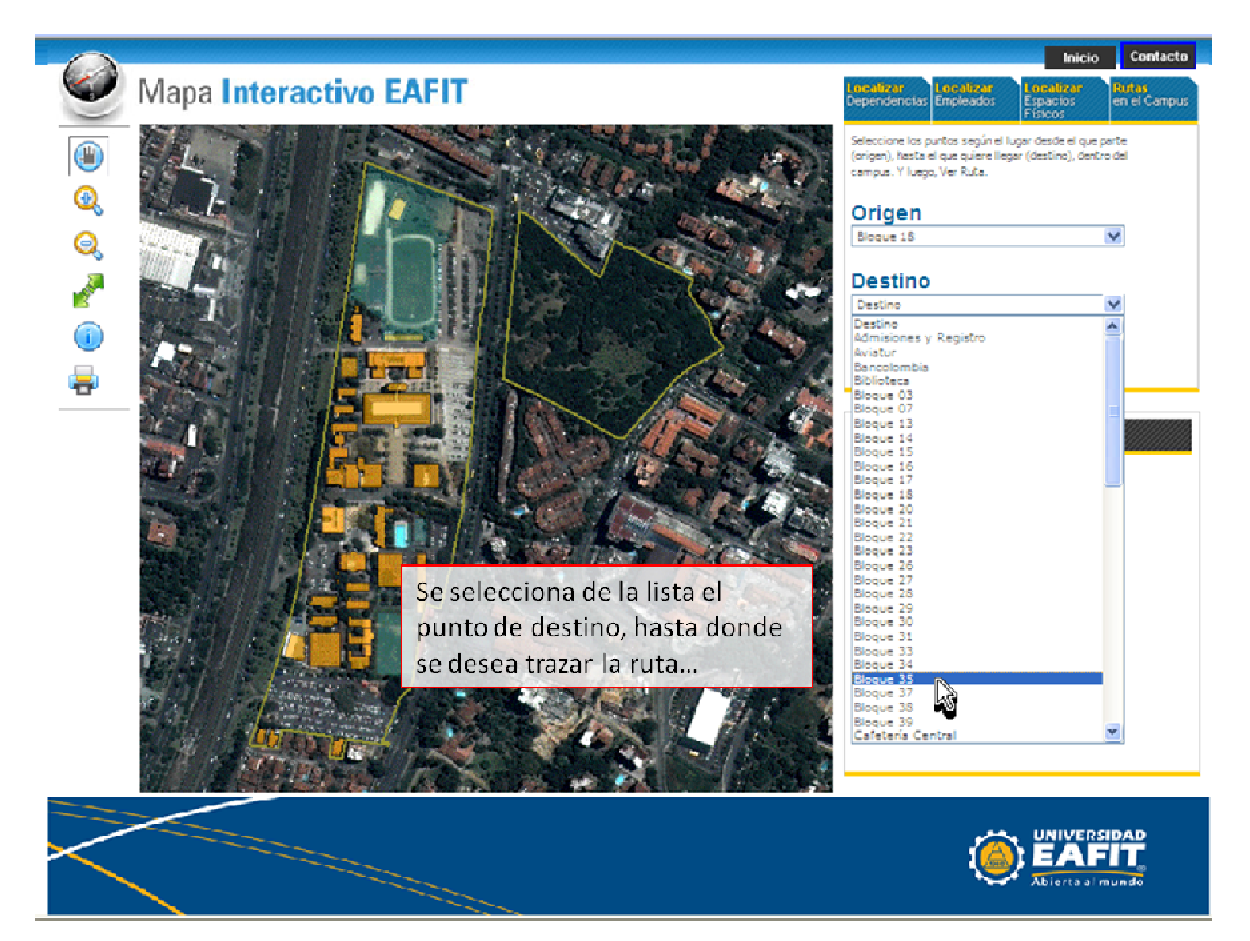

Figura 69. Manual de Usuario - Seleccionar Destino de Ruta

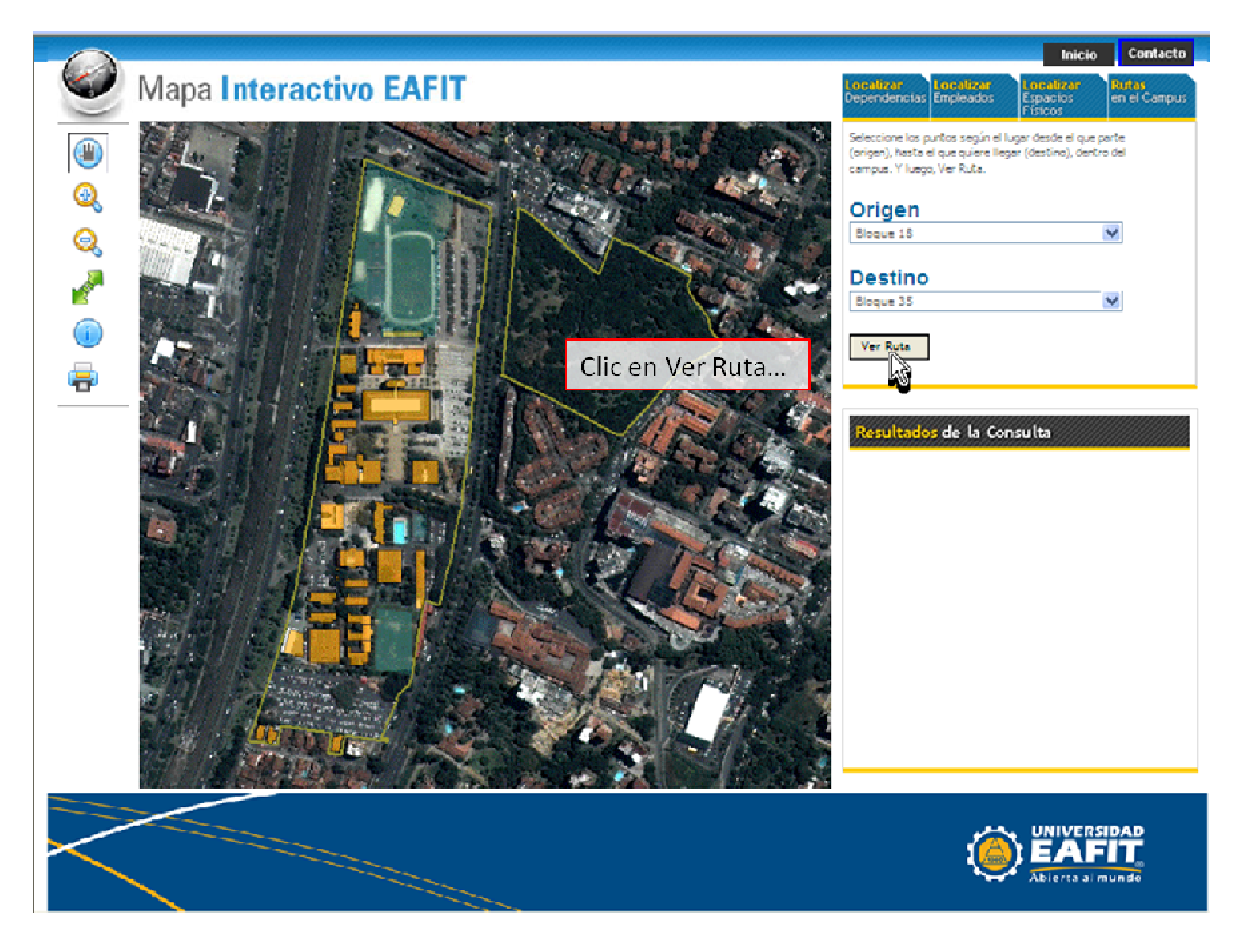

Figura 70. Manual de Usuario - Botón Ver Ruta

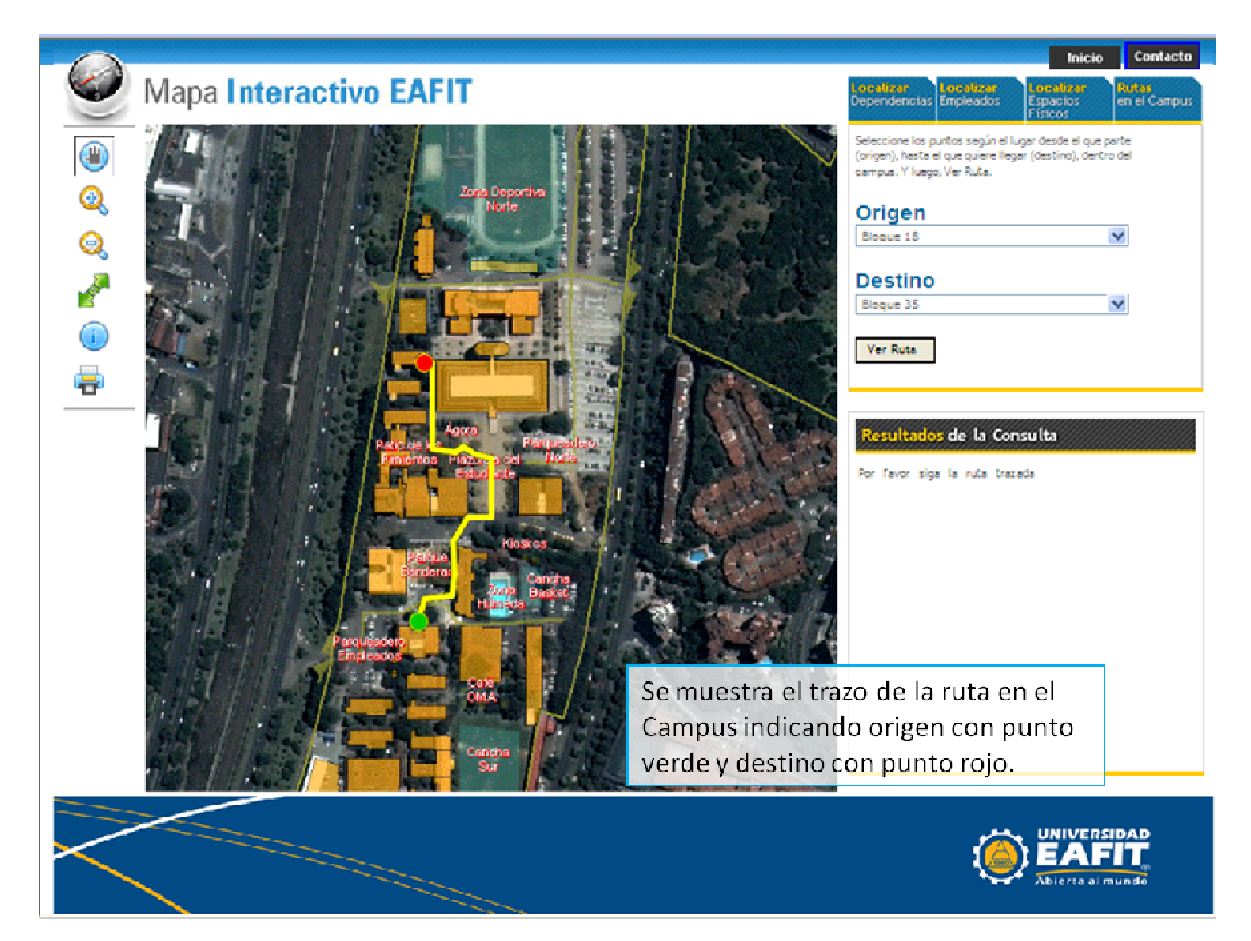

Figura 71. Manual de Usuario - Resultado de consultar ruta

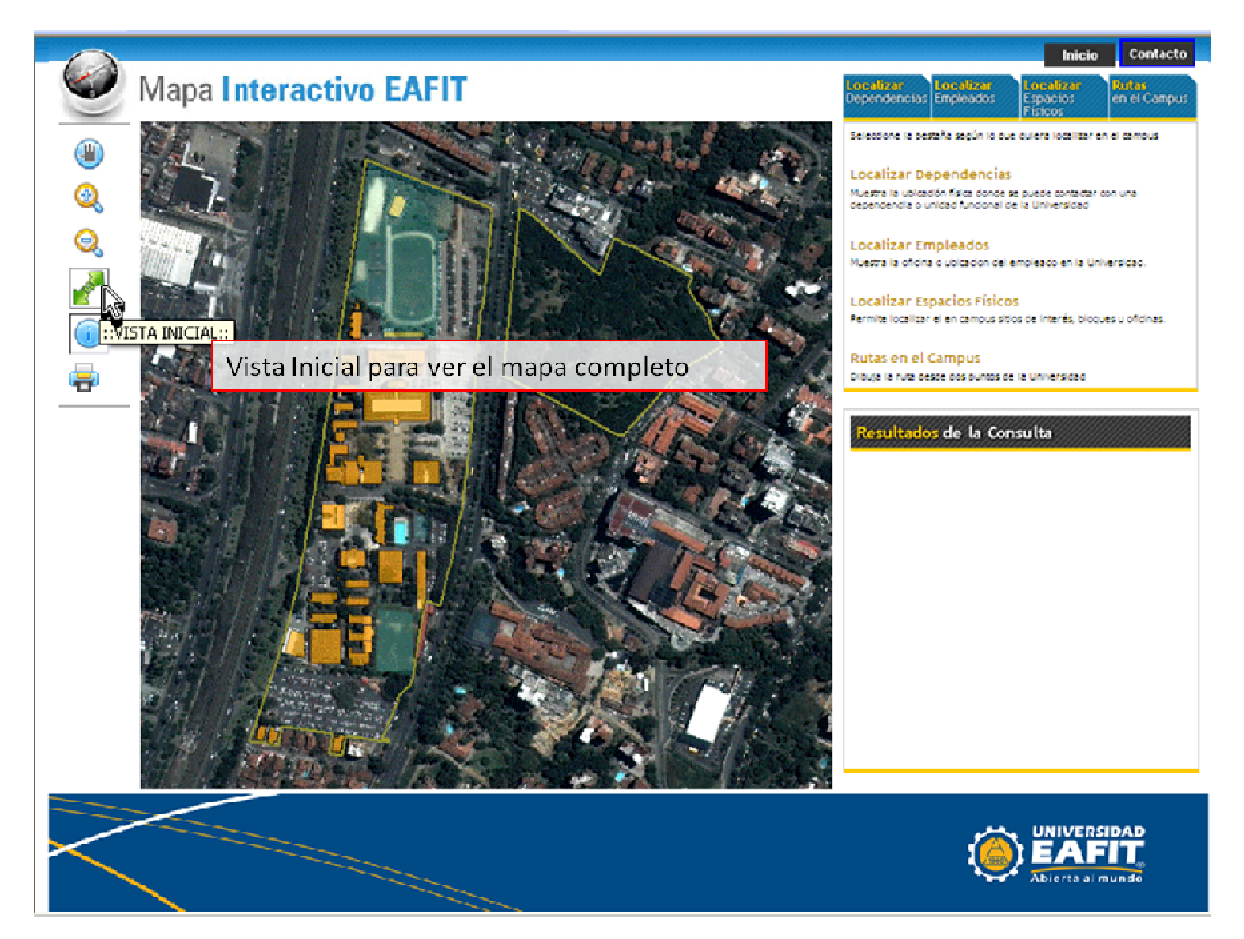

Figura 72. Manual de Usuario - Volver a Vista Inicial

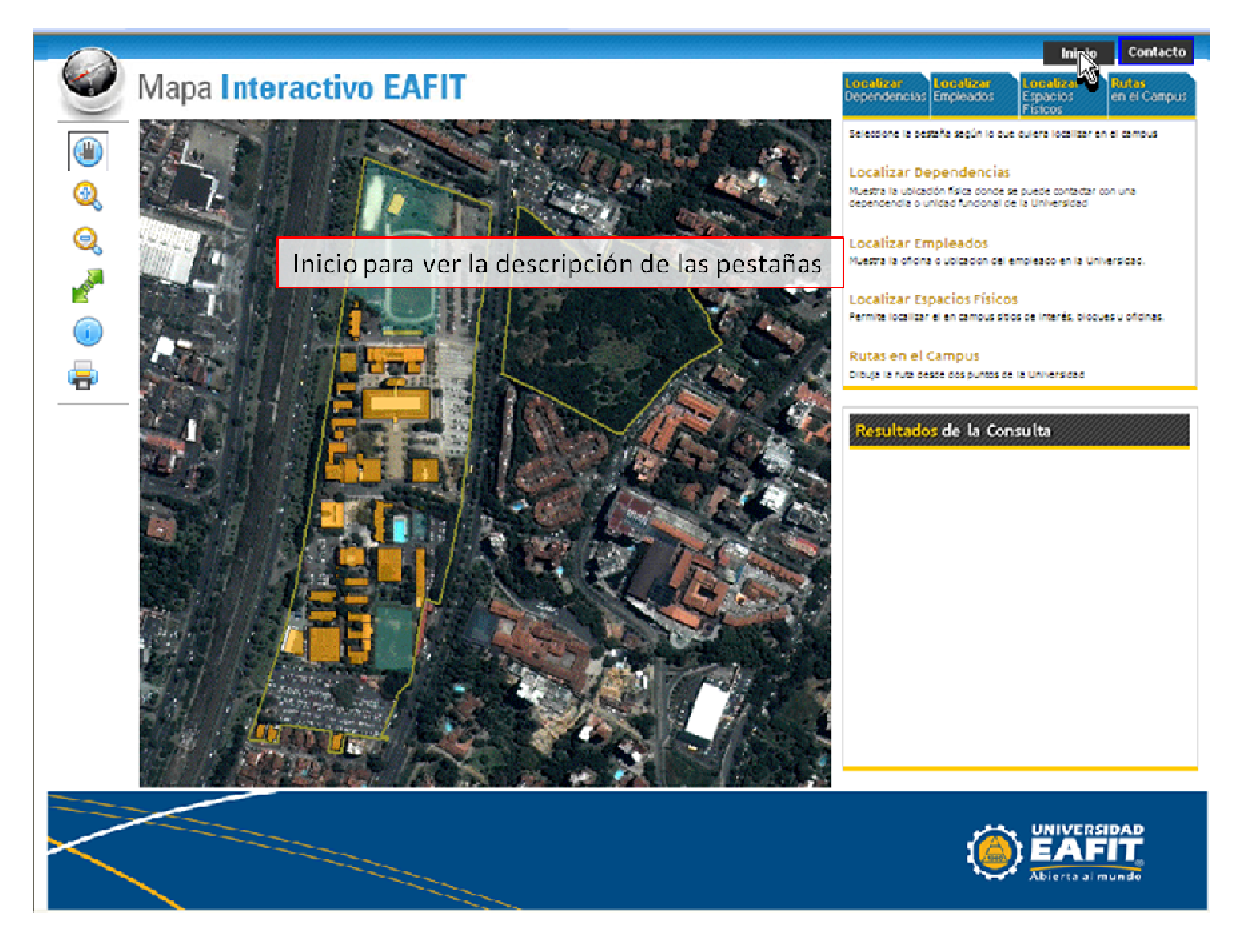

Figura 73. Manual de Usuario - Volver a descripción inicial de pestañas.